# **LA LAGER/ARTIKELREGISTER**

Modulen består av följande funktioner:

- 1. Underhåll av artiklar och grunduppgifter
- 2. Registrering av lagerrörelser
- 3. Beställningsrutin
- 4. Inventeringsrutin
- 5. Utskrift av plocklista/följesedel
- 6. Frågor/utskrift lagertransaktioner
- 7. Utskrift av lagervärden
- 8. Utskrift av artikelstatistik
	- 9. Artikelinformation, prislistor, etiketter

### **LAGER/ARTIKELREGISTER**

# **LA.A ALLMÄNT**

Modulen administrerar artikelregister och lagerstyrning, registrerar in- och utleveranser och inventeringsdifferenser, framställer inventeringslistor, beställningsförslag, plocklistor, lagervärdelistor, artikellistor, prislistor, artikeletiketter och statistik samt innehåller en frågerutin.

Modulen kan integreras med bokföring, projektstyrning, tidsredovisning, valuta, textregister, generellt register, rapportgenerator, offert, orderplanregister, kundorder, snabbkassa, kassaterminal, fakturering, fakturastatistik, försäljningsprovision, avbetalning, leasing, fördelningsrutin, leverantörsreskontra, inköpsförfrågan, inköpsorder, serieregister, produktstruktur, frakthandlingar, material- och produktionsstyrning, priskalkyl, prisinläsning, kvalitetsstyrning, verktyg, verkstadsterminal, bilförsäljning, bilverkstad, virkeshantering, skivklubb, kommunikation bärbar, kommunikation EDI, kommunikation Odette, grafik, färgblandning och blankettadministration.

Handledningen är uppdelad i följande avsnitt:

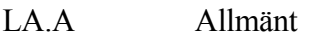

- LA.B Systemöversikt
- LA.C Hanteringstips
- LA.D Igångsättning
- LA.E Nummersättning
- LA1 LA9 Systembeskrivning

# **LA.B SYSTEMÖVERSIKT**

LA1 Underhåll av artiklar och grunduppgifter

LA11 Underhåll av artiklar

LA12 Underhåll av grunduppgifter

LA121 Underhåll av artikelförval

- LA122 Underhåll av samband lager/kostnadsställe
- LA123 Underhåll av rabattkoder
- LA124 Underhåll av övriga mallar och tabeller
	- LA1241 Underhåll av avrundningstabell
	- LA1242 Registrering av prismallar
- LA125 Underhåll av budgetnycklar
- LA126 Byte av artikelnummer

LA1261 Automatiskt byte av artikelnummer

- LA1262 Byte och ersättning av artikelnummer
- LA127 Underhåll av lagerpriser
	- LA1271 Underhåll av grunduppgifter för lagerpriser
	- LA1272 Beräkning av lagerpriser från senaste rörelsedatum
- LA128 Automatisk inläggning av söknyckel 2
	- LA1281 Indexering av artikelnummer i söknyckel 2
	- LA1282 Automatisk underhåll av EAN13-nr / packat art.nr
- LA129 Underhåll av register för modellartiklar
	- LA1291 Underhåll av modelltabell
	- LA1292 Kopiering av priser från huvudart till modellart
- LA13 Underhåll av grupper
	- LA131 Underhåll av varugrupper
	- LA132 Underhåll av huvudgrupper
- LA14 Underhåll av inköpsregister
	- LA141 Underhåll av inköpsregister
	- LA142 Byte av huvudleverantör
	- LA143 Inläsning av sökartiklar från inköpsregister
	- LA144 Inläsning från inköpskostnadsregistret
	- LA145 Kontroll av inköpsregistret
	- LA146 Borttag av leverantör
- LA15 Underhåll av lagerregister
- LA16 Underhåll av inköpskostnader
- LA17 Periodavslutning
- LA18 Årsslutsrutin
	- LA181 Radering av lagertransaktionsregister
	- LA182 Övergång till nytt år
	- LA183 Hämtning av inventeringsdifferenser från bokslutsföretag
- LA19 Registerhantering
	- LA191 Nollställning av lagerbehållningar och statistik

LA192 Selektiv borttagning av lagertransaktioner

- LA193 Inläggning/kopiering/nollställning av artikelstatistik
	- LA1931 Inläggning av artikelstatistik
	- LA1932 Kopiering av artikelstatistik
	- LA1933 Nollställning av artikelstatistik föregående år
	- LA1934 Inläggning av varugruppstatistik
- LA194 Omräkning av ordersaldon i lagerregister
- LA195 Ändring av kuranskod
	- LA1951 Manuell ändring av kuranskod
	- LA1952 Automatisk ändring av kuranskod
	- LA1953 Återläsning av kuranskod
	- LA1954 Ändring av artikeltyper
- LA196 Omräkning av produkter i arbete
- LA197 Sanering av lagerplatser utan behållning
- LA198 Inläsning av tilläggsuppgifter till artiklar
- LA199 Borttagning av artiklar
	- LA1991 Översättningstabell leverantörsprefix leverantörsnummer
	- LA1992 Borttagning av artiklar
	- LA1993 Borttagning av sökartiklar
- LA2 Registrering av lagerrörelser
- LA21 Inleverans
- LA22 Inläggning på lagerplats
- LA23 Utskrift av lagerkort
- LA24 Lageröverföringar och ändringar
	- LA241 Överföringar
	- LA242 Ändring av lagerplatsinformation
	- LA243 Kvittering av lagerbeställning
- LA25 Uttag från lagerplats
- LA26 Utleverans
- LA27 Expediering av artiklar och order
- LA28 Kassationsrutin
	- LA281 Registrering av kassation
	- LA282 Utskrift av kasserade artiklar
- LA29 Nedbrytning av negativa behållningar
- LA3 Beställningsrutin
- LA31 Beräkning av beställningspunkter och orderkvantiteter
- LA32 Simulering av lagervärden
- LA33 Justering av beställningspunkter och orderkvantiteter
- LA34 Framställning av beställningsförslag
	- LA341 Framställning av normalt beställningsförslag
	- LA342 Framställning av dagorder
- LA35 Utskrift av beställningsförslag
- LA36 Beställningsförslag på skärm

LA37 Ändring av beställningsförslag LA38 Automatisk utskrift av inköpsorder LA39 Utskrift av beställningsunderlag säsongsartiklar LA4 Inventeringsrutin LA41 Utskrift av inventeringslista LA42 Registrering av inventering LA43 Utskrift av inventeringsdifferenslista LA44 Utskrift av ej inventerade artiklar LA441 Bevakningslista ej återrapporterade artiklar LA442 Lista över ej inventerade artiklar LA5 Utskrift av plocklista/följesedel LA51 Utskrift av plocklista/följesedel LA52 Ändring av utskriftskod plocklista/följesedel LA53 Utskrift av planeringsunderlag LA6 Frågor/utskrift lagertransaktioner LA61 Utskrift av lagertransaktioner LA62 Frågor på lagertransaktioner LA63 Frågor/utskrift lagerplatsinformation LA64 Rutin för missad försäljning LA641 Utskrift av artiklar med missad försäljning LA642 Rensning av register för missad försäljning LA7 Utskrift av lagervärden LA71 Alla lager LA72 Enskilt lager LA73 Lagerfördelning LA74 Materialvärde i produkter i arbete LA8 Utskrift av artikelstatistik LA81 Försäljning/marginal per artikel/kundgrupp LA82 Försäljning/marginal per artikel och period LA83 Försäljning per artikel jämfört med budget LA84 Försäljning per artikel/period med budget LA85 Kvantitetsstatistik per artikel och period LA86 Varugruppsstatistik LA87 Lönsamhetsanalys per artikel/varugrupp LA88 Speciell artikelöversikt LA881 Artikelöversikt LA882 Veckostatistik LA883 Utskrift av prisgruppsstatistik

## LA89 Ranglistor

LA891 Ranglista artiklar

LA9 Artikelinformation, prislistor, etiketter

LA91 Viss artikel på skärm

LA92 Flera artiklar på skärm

LA93 Viss varugrupp på skärm

LA94 Utskrift av artikellista

LA941 Normal artikellista

LA942 Artikellista med osålt i lager

LA95 Utskrift av prislista

LA951 Normal prislista

LA952 Normal prislista med lageruppgifter

LA953 Differentierad prislista

LA954 Prislista med förpackningsstorlek och åtgång

LA955 Prislista med försäljnings-, brutto- eller valfritt pris

LA956 Prislista med cirkapriser

LA957 Komprimerad prislista

LA958 Nettoprislista för kund/kundgrupp

LA96 Utskrift av artikeletiketter

LA97 Frågor/utskrift varugrupper

LA98 Frågor/utskrift inköpsregister

LA99 Visa modellartiklar på skärm

# **LA.C HANTERINGSTIPS**

Innehåll:

LA.C1 Olika artikeltyper LA.C1.1 Artikeltyper LA.C1.2 Artikelvarianter

- LA.C2 Priser
- LA.C3 Multisökning
- LA.C4 Artikelstatistik
- LA.C5 Flera lager
- LA.C6 Framställning av plocklistor och följesedlar
- LA.C7 Artikeletiketter
- LA.C8 Uppföljning av lagertransaktioner
- LA.C9 Inventering
- LA.C10 Beställningspunkter, orderkvantiteter och beställningsförslag
- LA.C11 Kuranskoder
- LA.C12 Inmatning med hjälp av förvalsfunktion
- LA.C13 Avbokning av varuförbrukning med fast bruttovinstprocent
- LA.C14 Rutiner för ändring av försäljningspris
- LA.C15 Försäljningsbudget per varugrupp eller artikel
- LA.C16 Butikspriser, ca-priser, verkstadsnetto och katalogpriser

LA.C17 Artikeltexter

- LA.C17.1 Artikelbenämning
- LA.C17.2 Utbyte av artikelbenämning mot varugruppstext
- LA.C17.3 Utbyte av artikelbenämning mot alternativnamn
- LA.C17.4 Extra artikeltext från alternativnamn
- LA.C17.5 Extra artikeltext från textregister kopplad till artikelnummer
- LA.C17.6 Extra artikeltext från textregister kopplad till varugrupp
- LA.C17.7 Registrering av tilläggsinformation i extra artikeltexter

# LA.C18 Lagervärdering

- LA.C18.1 Värdering enligt kostpris, lagerpris eller försäljningspris
- LA.C18.2 Snittpris eller FIFO
- LA.C18.3 Lägsta värde
- LA.C18.4 Lagervärde exklusive negativa behållningar

LA.C19 Inventering i bokslutsföretag

# **LA.C1 Olika artikeltyper**

Systemet arbetar med ett antal olika artikeltyper som har olika egenskaper.

Följande typer finns:

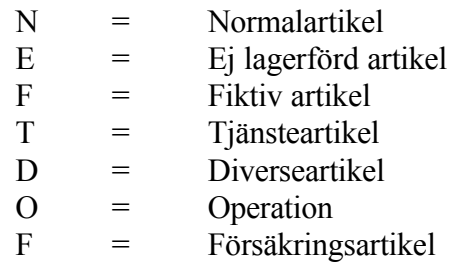

Dessutom finns följande varianter:

Sökartikel Varugruppsartikel Lagerplatsartikel Kompletteringsartikel

De olika artiklarna och deras respektive egenskaper definieras nedan:

# **LA.C1.1 Artikeltyper**

# **a) Normalartikel N**

Artikel som i funktion LA11 får artikeltyp N blir en normalartikel. Normalartikeln kan arbeta med fullständig prisinformation och lagerstyrning.

### **b) Ej lagerförd artikel E**

Artikel som i funktion LA11 får typkoden E registreras som en ej lagerförd artikel.

En ej lagerförd artikel är lika normalartikeln i alla avseenden utom följande:

- Vid framställning av beställningspunkter sätts beställningspunkten till 0. Det innebär att artikeln inte ska ligga på lager, utan endast beställas när man registrerat en kundorder för artikeln.

#### **c) Fiktiv artikel F**

Artikel som i funktion LA11 får artikeltyp F blir en fiktiv artikel.

Fiktiva artiklar används vid material- och produktionsstyrning. En fiktiv artikel existerar aldrig som en separat artikel, utan är enbart ett sätt att definiera en viss del av en överordnad artikel.

### **d) Tjänsteartikel T**

Artikel som i funktion LA11 får artikeltyp T registreras som en tjänsteartikel.

En tjänsteartikel skiljer sig från normalartikeln i följande avseenden:

- Inleverans kan inte registreras i funktion LA21.
- Ingen förändring av lagerbehållningen görs vid inleverans av inköpsorder i funktion IO5.
- Vid fakturering görs ingen test på lagerbehållning och registreras inget uttag r lager i lagermodulen, däremot i bokföringen om kostpris har registrerats.
- Vid fakturering skrivs inte kvantitet och a-pris ut på fakturan, även fast dessa kolumner registreras och syns i skärmen.
- I funktion LA3, beställningsrutin, och LA4, inventeringsrutin, utelämnas artikeln.
- I SY444 finns en parameter *Bokföring av varuförbrukning/lageruttag* för att styra konteringen vid fakturering av tjänsteartiklar. Om parametern besvaras med T, kommer kostpriserna på tjänsteartiklarna inte att bokas vid

fakturering.

## **e) Diverseartikel D**

Artikel som i funktion LA11 får artikeltyp D blir en diverseartikel.

Diverseartikel används för artikel där det är onödigt att tillämpa normal lagerstyrning på artikelnivå. Det kan gälla t ex artiklar av ringa värde för vilka man i stället önskar använda ett bingesystem med nybeställning i samband med en regelbunden visuell kontroll. Det kan vara en artikel som ej återkommer och som därför inte bör läggas upp. Diverseartiklar medtas ej på de beställningsförslag och nettobehovsberäkningar som framställs i systemet.

En diverseartikel kännetecknas av att omsättning, varuförbrukning och marginal ackumuleras i artikelstatistiken. Lageruttag registreras inte i lagermodulen, däremot i bokföringen om kostpris resp snittpris finns registrerat.

Det är lämpligt att lägga upp en diverseartikel för varje varugrupp under funktion LA11 exempelvis numrerad Ö01 för varugrupp 01, Ö02 för varugrupp 02, o s v. Artikelnummer och varugrupp läggs in. Därtill registreras ett D för diverseartikel i typfältet. Inga andra uppgifter registreras. Att låta diverseartiklar börja på Ö för övrigt, rekommenderas p g a att artiklarna då kommer sist vid utskrifter i alfabetisk ordning.

Vid fakturering kommer systemet automatiskt att efterfråga benämning, försäljningspris, rabatter och kostpris.

# **f) Operationsartikel O**

Operationsartiklar används för att registrera planerat eller utfört arbete. Artikeltypen är avsedd för bilverkstäder och liknande verksamheter.

På en operationsartikel kan registreras montörsnummer, planerad arbetstid, använd tid och status. Detta kan göras vid registrering av kundorder eller faktura och från kassaterminalen.

En operationsartikel har artikeltyp O. Artikelkod 1 kan vara P, prissatt, eller L, löpande räkning.

### **g) Försäkringsartikel F**

Detta är den försäkring, som tillkommer på en annan normalartikel.

Funktionen förutsätter att modulen VF är installerad och fungerar endast med automatik från snabbkassa.

## **LA.C1.2 Artikelvarianter**

### **a) Sökartikel**

En sökartikel är en ej lagerförd artikel, som används enbart för att peka på en annan, befintlig artikel. Detta är användbart t ex då en leverantör använder andra artikelnummer än det egna företaget. Leverantörens artikelnummer läses då in från inköpsregistret och lagras som sökartiklar. Då man sedan anger ett sökartikelnummer hämtar systemet istället in artikelnumret.

Sökartiklar har artikelkod E, ersätts av annan artikel, i position 1 och I, inläst från inköpsregistret, i position 3.

Inläsning av sökartiklar görs i funktion LA143.

## **b) Varugruppsartikel**

Varugruppsartikel är en variant av diverseartikel, men med den skillnaden att vid fakturering och försäljning från kassaterminal registreras lageruttag i lagermodulen.

Varugruppsartikeln är avsedd att användas för en grupp likartade produkter, exempelvis slipsar, varvid snittpriset relevant kan användas vid exempelvis avbokning av varuförbrukning och vid beräkning av lagervärden. En riktig lagervärdelista möjliggörs ju genom avbokningen av lageruttag vid försäljning.

I det fall kostpris inte anges vid faktureringen kan kostpris beräknas utifrån angiven bruttomarginal i varugruppregistret genom att artikelkod 1 sätts till F. Om ingen bruttomarginal angivits där kan varuförbrukning konteras genom automatbokning vid månadsslut. I detta fall bokförs försäljningen av diverseartiklar vid månadsslutet på ett eller flera särskilda fördelningskonton, på vilka automatkonteringar lagts upp i funktion BO15 för avbokning av varuförbrukningen. Försäljningen per artikel erhålles ur artikelstatistiken, funktion LA8.

Infoflex Data AB medverkar gärna med uppläggningen.

### **c) Lagerplatsartikel**

För att använda sig av lagerplatser måste systemparametern för detta i SY463 vara

besvarad med J.

En lagerplatsartikel kännetecknas av att den i lagret kan ligga på flera olika lagerplatser. Systemet håller reda på behållningen per lagerplats i ett speciellt lagerplatsregister, men även den total behållningen på lagret.

Vid fakturering sker all fakturering från lagerplats "blank", vilket innebär att man manuellt flyttar aktuella artikelbehållningar till lagerplats "blank".

Lagerplatsartikeln är en normalartikel med artikelkod L i position 3.

Om en artikel ska upphöra att vara lagerplatsartikel måste artikelkoden tas bort. Dessutom bör man köra program LA197 för att rensa eventuell gammal lagerplatsinformation.

Kontakta Infoflex Data innan lagerplatsfunktionerna tas i bruk, för ytterligare information, och genomgång av funktionaliteten.

# **d) Kompletteringsartikel**

Kompletteringsartikel är en variant av artikel, men har ingen särskild artikeltyp.

En kompletteringsartikel kan endast skapas i fakturering genom att man trycker F7 i artikelnummerfältet på raden efter en annan artikelrad.

Systemet registrerar då en kompletteringsartikel med samma artikelnummer som föregående rad. Denna artikel hanteras som en diverseartikel oavsett vilken artikeltyp som artikeln har enligt artikelregistret. På raden efterfrågas därför automatiskt benämning, försäljningspris, rabatter och kostpris.

Uppgifter som finns registrerade på artikeln i artikelregistret används inte och kvarstår oförändrade i registret.

Vid uppdatering av fakturan adderas antal, kostpris och försäljningspris till motsvarande statistikuppgifter för artikeln.

Funktionen används för att på ett enkelt sätt addera kostnader och intäkter till artikelstatistiken för artikeln ifråga om man på fakturan önskar visa dessa poster på separat rad.

### **e) Tilläggsartikel**

En tilläggsartikel kan vara exempelvis en sladd till en elapparat, batterier till en

ficklampa, eller pant till en drickaback.

Elapparaten, ficklampan och drickabacken är normalartiklar, men med koden T i artikelkoden. I alternativnamnet skrivs artikelnumret in på själva tilläggsartikeln, d v s sladden, batteriet eller panten.

### **f) Försäkringsartikel**

Att koda en produkt med F, kan liknas vid en tilläggsartikel.

En försäkringsartikel är en artikel där kunden automatiskt vid försäljning ska kunna teckna en försäkring av produkten. Funktionen används av butiker.

Automatiken fungerar enbart från snabbkassa, och förutsätter att modulen VF är installerad.

#### **LA.C2 Priser**

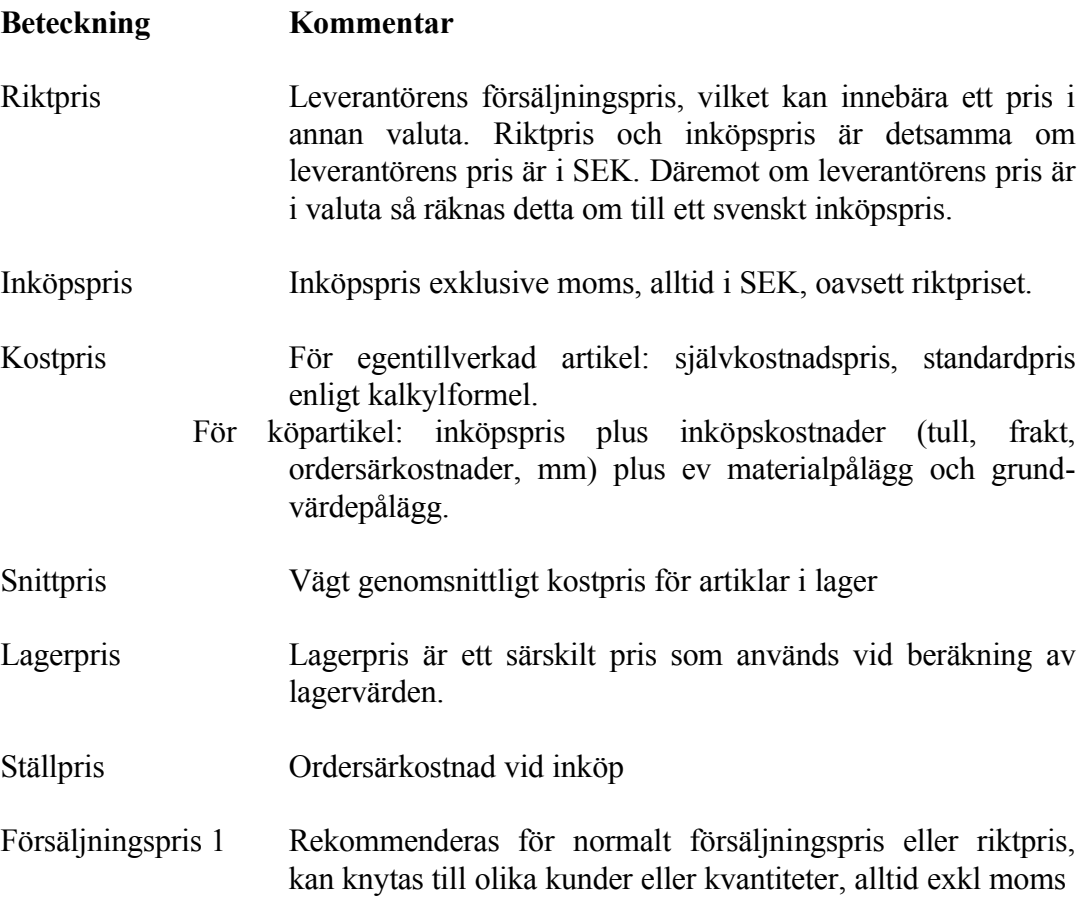

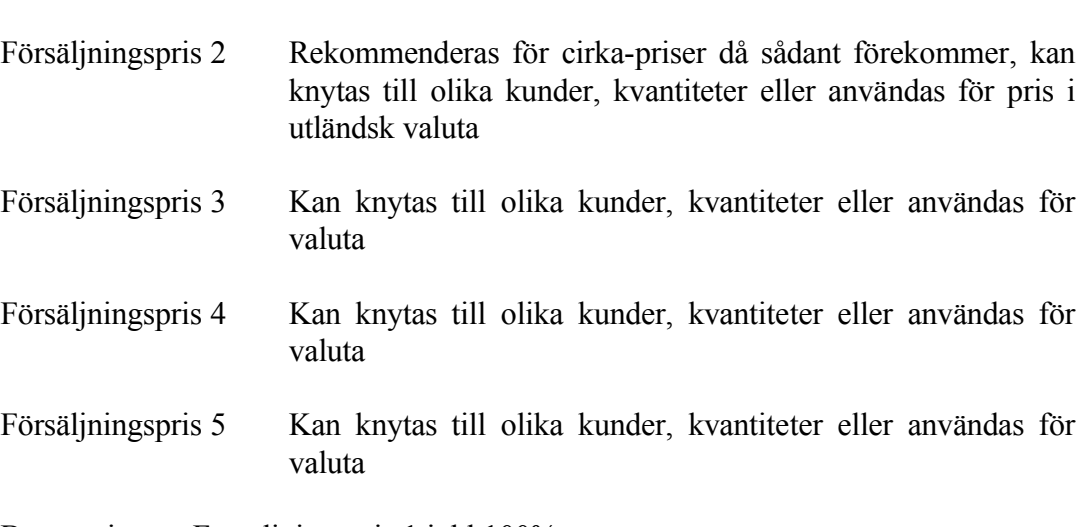

Bruttopris Försäljningspris 1 inkl 100% moms

Det finns ett antal olika sätt att registrera och ändra priser enligt följande avsnitt a) g).

Alla priser kan anges per önskat antal exempelvis per 100 eller 1000. Detta beskrivs i avsnitt e) nedan.

Riktpris, inköpspris och kostpris hänger alltid samman, så att om någon av dem ändrats, slår det direkt igenom på samtliga. Indirekt påverkas även snittpriset.

### **a) Riktpris**

### **b) Inköpspris**

Kostpris och inköpspris ändras aldrig då en inlevererad artikels pris är lika med noll.

Inköpspriser kan bestående ändras i följande funktioner:

Manuellt

- LA11 Underhåll av artikelregister
- LA21 Registrering av inleverans (om så angivits i funktion SY463)
- PK21 Manuell ändring av priser
- PK22 Prisregistrering med kalkyl
- LA141 Underhåll av inköpsregister
- LA34 Ändring av beställningsförslag (om så angivits i funktion SY463)
- IO5 Registrering av inleverans (om så angivits i funktion SY463)

Automatiskt

- LA144 Inläsning av inköpskostnader
- PK21 Manuell ändring av priser
- PK32 Inläsning av prisändringar
- PK33 Återläsning av tidigare priser
- PK53 Omräkning av inköpspriser
- PK6 Automatisk prisändring
- PK7 Försäljningspriskalkylering
- PI Prisinläsning

Inköpspriser kan tillfälligt ändras i följande funktioner:

- IO11 Manuell registrering av inköpsorder
- IO12 Ändring/borttag av inköpsorder
- I O5 Inleverans av inköpsorder (om så angivits i funktion SY463)

#### **c) Kostpris**

Kostpris är en artikels självkostnad. För köpartiklar är kostpriset samma som inköpspriset plus ev material- och grundvärdepålägg. Vid MPS består kostpriset av olika komponenter, se avsnitt PK.C1.

Kostpris anges alltid exklusive moms.

Kostpris och inköpspris ändras aldrig då en inleverarad artikels pris är lika med noll.

Kostpriser kan bestående ändras i följande funktioner:

#### Manuellt

- LA11 Underhåll av artikelregister
- LA141 Underhåll av inköpsregister (beräknas från inköpspris)
- LA21 Registrering av inleverans (om så angivits i funktion SY463)
- LA34 Ändring av beställningsförslag (om så angivits i SY463, beräknas från inköpspris)
- PK21 Manuell ändring av priser
- PK22 Prisregistrering med kalkyl
- IO5 Inleverans av inköpsorder (om så angivits i SY463)

#### Automatiskt

- LA144 Inläsning av inköpskostnader
- PK32 Inläsning av prisändringar
- PK33 Återläsning av tidigare priser
- PK54 Kostprisberäkning
- PK6 Automatisk prisändring
- PI Prisinläsning

Kostpriser kan tillfälligt ändras i följande funktioner:

- FA Samtliga faktureringsfunktioner
- KT I kassaterminal
- OF Vid offerter
- KO Vid kundorder
- KA I snabbkassa
- IO5 Vid inleverans av inköpsorder (om så angivits i SY463)

Kostpriser kan simuleras i följande funktion:

PK41 Simulering av kostpriser

För varugruppsartiklar kan kostpriser automatiskt beräknas i följande funktioner om det finns en bruttomarginal angiven på varugruppen:

- FA Samtliga faktureringsfunktioner
- KT I kassaterminal
- OF Vid offerter
- KO Vid kundorder
- KA I snabbkassa

### **d) Snittpris**

Snittpriset är det vägda genomsnittliga kostpriset av artiklar liggande i lager.

Ett lagervärde beräknat på artiklarnas snittpris motsvarar approximativt lagervärdet beräknat enligt FIFO-metoden (först in, först ut).

Snittpriset räknas automatiskt om vid varje inleverans till lager. Är inköpspriset på den inlevererade artikeln noll antar systemet att det är utelämnat av misstag, varför befintligt snittpris inte ändras i detta fall (LA21, LA261, IO5).

I det fall att inköpspriset på en inlevererad artikel är noll **och** att befintligt snittpris är noll sätter systemet automatiskt snittpriset lika med artikelns kostpris.

Är kostpriset på en inlevererad artikel noll räknas inte snittpriset om. Är kostpriset noll **och** befintligt snittpris är noll sätts snittpriset lika med artikelns kostpris enligt artikelregistret.

Snittpriset räknas om automatiskt vid inleverans i följande funktioner:

- IO5 Inleverans av inköpsorder
- LA21 Registrering av inleverans
- MP52 Färdigrapportering av produktionsorder
- MP53 Registrering av ej planlagd produktion
- MP54 Nedbrytning av negativa behållningar

Snittpriset beräknas efter följande formel:

 $SN = (Q1 \times BSN + Q2 \times K)/(Q1 + Q2)$ 

där

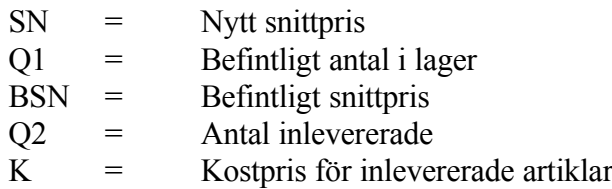

Om snittpriset blivit fel - exempelvis genom att inleveranser registrerats med felaktigt kostpris, eller helt utan kostpris - kan snittpriset rättas antingen manuellt på följande sätt:

- 1) Registrera en negativ inleverans för artikeln i fråga i funktion LA21 med så stort antal att lagerbehållningen blir noll. Därvid sätts snittpriset automatiskt lika med kostpriset.
- 2) Registrera en positiv inleverans med samma antal och med rätt kostpris. Det nya snittpriset blir då lika med det kostpris som registreras vid inleveransen.

eller automatiskt:

PK56 Omräkning av snittpriser från kostpriser.

Ett specialfall utgörs av varugruppsartiklar, dvs artiklar med artikelkod 1 = F. För dessa artiklar räknas snittpriset om både vid inleverans och utleverans. Detta beror på att inom denna grupp finns ej ett entydigt kostpris utan kostpriset varierar från individ till individ inom artikelnumret. Vid utleverans räknas snittpriset om enligt följande formel:

Nytt snittpris =  $((Ag x Sg) - Au x Fu x (1 - B / 100)) / (Ag - Au)$ 

där Ag = kvantitet  $Sg = \text{snittpris}$ 

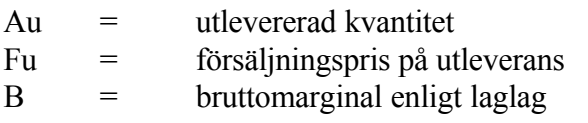

Vid bruttopriser (Bu) ersätts FU av Bu x (1 + moms/100)

## **e) Ställpris**

Ställpris gäller endast vid försäljning. Ställpris är det pris som debiteras en kund för varje order på artikeln i fråga utöver det normala försäljningspriset per styck.

Ställpris används normalt för företag som har höga uppsättningskostnader för att tillverka en artikel. Detta är normalt för exempelvis gjutna detaljer och plastdetaljer, i många fall även för maskinbearbetade detaljer.

Ställpris registreras i funktion LA11.

När en artikel med ställpris registreras i offert, kundorder eller faktura, lägger systemet automatiskt upp en extra artikelrad med samma artikelnummer som raden före, med texten STÄLLPRIS, med kvantitet 1 och med pris enligt fältet ställpris. Vid uppdatering av fakturan kommer ställpriset att adderas in i artikelstatistiken för artikeln i fältet sålt belopp, men antalet ställ summeras inte in i kvantitetsfältet.

Om en leverantör tillämpar ställpris, registreras detta i fältet ordersärkostnad i funktion LA141, registrering av inköpskostnader.

# **f) Samtliga försäljningspriser och bruttopris**

Försäljningspris anges alltid exklusive moms. Bruttopris är försäljningspris 1 inklusive moms.

Försäljningspriser och bruttopriser kan bestående ändras i följande funktioner:

Manuellt

- LA11 Underhåll av artikelregister
- PK21 Manuell ändring av priser
- PK22 Prisregistrering med kalkyl

Vid inläggning av det ena av försäljningspris 1 och bruttopris räknas det andra om automatiskt så att samstämmighet råder. Omräkning görs endast om förändringen överstiger 1%. Därigenom kan en mindre anpassning eller avrundning göras för båda priserna.

Automatiskt

- PK6 Automatisk prisändring
- PK7 Försäljningpriskalkylering
- PI Prisinläsning

Speciella försäljningspriser för viss kund eller kundgrupp kan anges i:

PK11 Underhåll av rabattmatris

Försäljningspriser kan tillfälligt ändras i följande funktioner:

- FA Samtliga faktureringsfunktioner
- KT I kassaterminal
- OF Vid offerter
- KO Vid kundorder
- KA I snabbkassa

Se anvisning rörande detta i avsnitt FA.C2, försäljningspriser och rabatter.

#### **g) Pris per visst antal**

Priser kan anges per önskat antal t ex per 100 eller 1000.

Detta anges genom att motsvarande tal - 100, 1000 eller annat valfritt tal - läggs in fältet prisdivisor i artikelregistret LA11.

I alla program som använder priset för en beräkning av totalpris eller värde genom multiplikation med ett antal sker division med prisdivisorn, exempelvis vid orderregistrering och fakturering i modul KO resp FA och vid beräkning av lagervärden i LA7.

Det antal som registrerats i prisdivisorfältet används för beräkning av samtliga priser, alltså även kostpriser.

### **h) Avrundning av priser**

I samtliga funktioner där systemet räknar ut ett nytt försäljningspris eller bruttopris görs avrundning enligt avrundningstabell som lagts upp för den varugrupp som artikeln tillhör i funktion LA124.

Finns ingen avrundningstabell för aktuell varugrupp hämtar systemet i stället

avrundning från tabell för varugrupp noll.

I avrundningstabellen kan följande alternativ väljas:

0.01ingen avrundning 0.10avrundning till tioöringar 1.00avrundning till hela kronor 10.00avrundning till tiotal kronor 100.00avrundning till hundratal kronor 1000.00 avrundning till tusental kronor

Angiven avrundning gäller upp till angiven övre gräns för priset.

### **i) Lagerpris**

Lagerpris är ett särskilt pris som används vid beräkning av lagervärden. Det kan därvid användas som alternativ till kostpris, snittpris eller försäljningspris.

Lagerpris kan registreras enligt följande olika alternativ.

#### **Alt 1: Lagerpris registreras manuellt**

Lagerpris kan alltid registreras manuellt i funktion LA11. Finns ett pris angivet där gäller det alltid.

### **Alt 2: Lagerpris beräknas som andel av kostpris, varierande för olika grupper**

Det går bra att beräkna lagerpriser utgående från kostpriser med hjälp av funktion PK72, kalkylering av valfritt pris från annat pris. Genom upprepade kalkyleringar kan lagerpriserna sättas som olika andelar av kostpriset för exempelvis olika varugrupper eller leverantörer.

Eftersom lagerpriserna med denna metod endast ändras på beställning, måste man komma ihåg att, om ändringar gjorts i kostpriser som ska slå igenom i lagervärdena, köra funktion PK72 före utskrift av lagervärdelistor.

#### **Alt 3: Schablonmetoden - lagerpris definieras som en fast andel av kostpris, lika för alla artiklar**

Man kan använda en scablonmetod för fastställande av lagerpris. Den innebär att lagerpriset definieras som en viss, fast andel av kostpriset.

Om scablonmetoden ska användas, anges detta genom att man i funktion LA127, underhåll av grunduppgifter för lagervärden, i fältet "Andel av kostpris" registrerar ett värde, som normalt är strax under 100 procent.

I detta fall behöver inga lagerpriser finnas angivna i artikelregistret, eftersom systemet vid framställning av lagervärdelista baserad på kostpris utgår från kostpriserna och snittpriserna. I de fall att ett lagerpris finns angivet, används dock detta i stället för det schablonberäknade värdet.

### **Alt 4: Komponentmetoden - lagerpris detaljberäknas utgående från varje artikels olika kostnadskomponenter**

Man kan välja att beräkna lagerpriser utgående från de olika kostnadskomponenter som ingår i kostpriskalkylen (inköpspris för inköpt material, inköpskostnader, materialpålägg, arbete, fast och rörligt omkostnadspålägg, grundvärdepålägg).

Om komponent metoden ska användas, anges detta genom att man i funktion LA127, underhåll av grunduppgifter för lagervärden, sätter "Andel av kostpris" till noll och i stället för varje ingående kostnadskomponent anger med vilken andel denna ska ingå i lagerpriset.

Kalkylering av lagerpris görs, om komponentmetoden används, alltid av systemet vid kospriskalkylering i funktion PK54. Denna funktion ska därför alltid köras före utskrift av lagervärdelista, om denna ska baseras på aktuella lagerpriser.

### **j) Pristillägg**

Pristillägg registreras i inköpsregistret, LA141.

Pristillägg är ett tillägg till en leverantörs riktpris och ingår i formeln för beräkning av inköpspris. Pristillägget gäller endast vid inköp, ej vid försäljning.

Pristillägg anges i samma valuta som inköpspris och räknas därför om till svenska kronor med användande av samma valutakurs. Om prisdivisor används, d v s om ett pris exempelvis anges per 1000, gäller detta även för pristillägget.

I ett avseende hanteras pristillägg annorlunda jämfört med riktpris. Finns rabatter angivna i inköpsregistret anses detta även gälla för riktpriset, men ej för pristillägget.

Pristillägg är lämpligt att använda för pant eller andra tillägg för förpackning (exempelvis för flaskor och burkar).

Det kan användas för andra typer av inköpspriser, som man av någon anledning vill skilja från riktpriset. Inom exempelvis guldbranschen kan pristillägget användas för pärlan i en ring, där priset ringen utan pärlan anges i riktprisfältet.

På en inköpsorder visar systemet automatiskt pristillägget på en extra rad, direkt under artikelraden. På den extra raden skriver systemet **"PRISTILLÄGG INGÅR MED 9999999.99"** eller vid engelsk text **"INCLUDING PRICE ADDITION 9999999.99"**. Beloppet hämtas från inköpsregistret och räknas in i artikelradens totalbelopp. Som a-pris visas riktpriset utan pristillägg.

För en artikel med ett riktpris på 15.00, en rabatt på 10 % och ett pristillägg med 4.00 skrivs artikelraden ut på inköpsordern så här:

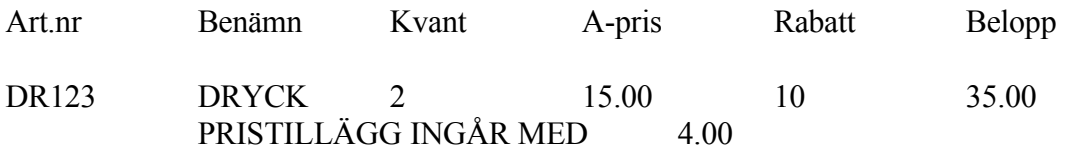

## **LA.C3 Multisökning**

Vid registrering av artikel i LA11 och ett antal andra positioner där artikelnummer efterfrågas kan s k multisökning göras på artikelnummer.

Multisökning är en sökning efter ett begrepp varvid flera alternativa söknycklar kan användas.

Multisökning anropas med F5. Sökning görs i 200 artikelposter närmast efter den artikel man angivit som startvärde. Ange något av följande nyckelvärden:

- 1. Artikelnummer.
- Systemet frågar fr o m vilket artikelnummer sökning ska göras. ENTER ger fr o m första. Artiklarna listas på skärmen med kolumner för artikelnummer, benämning, behållning i lager, disponibel kvantitet samt osåld kvantitet.
- 2. Leverantörsnummer
- Systemet frågar fr o m vilket leverantörsnummer sökning ska göras. ENTER ger fr o m första. Artiklarna listas på skärmen med kolumner för leverantörsnummer, artikelnummer, benämning, behållning i lager, disponibel kvantitet samt osåld kvantitet.
- 3. PLU-nummer

Systemet frågar fr o m vilket PLU-nummer sökningen ska göras, ENTER ger fr o m första. Artiklarna listas därefter på skärmen med kolumner för PLU-nummer, artikelnummer, benämning, behållning i lager, disponibel kvantitet samt

osåld kvantitet.

- 4. Söknyckel
- Systemet frågar fr o m vilken söknyckel sökning ska göras. ENTER ger fr o m första. Artiklarna listas på skärmen med kolumner för söknyckel, artikelnummer, benämning, behållning i lager, disponibel kvantitet samt osåld kvantitet.
- 5. Varugrupp + artikelnummer
- Systemet frågar fr o m vilken varugrupp sökning ska göras. ENTER ger fr o m första. Därefter frågar systemet fr o m vilket artikelnummer sökningen ska göras, ENTER ger fr o m första. Artiklarna listas på skärmen med kolumner för varugrupp, artikelnummer, benämning, behållning i lager, disponibel kvantitet samt osåld kvantitet.
- 6. Klass
- Systemet frågar fr o m vilken klass sökning ska göras. ENTER ger fr o m första. Artiklarna listas på skärmen med kolumner för klass artikelnummer, benämning, behållning i lager, disponibel kvantitet samt osåld kvantitet.
- 7. Söknyckel 2

Samma som söknyckel 1, se ovan.

Vid listningarna i ordning enligt någon av 1 - 7 ovan ger funktionstangenterna följande möjligheter.

- F1 Förflyttning till första posten i sökningen.
- F2 Möjlighet att ange fr o m vilken rad man vill se listning på skärmen.
- F3 Förflyttning till sista posten i sökningen.
- F4 Val av artikel. Uthopp till artikelregistret och den artikel markören befinner sig vid.
- F5 Bläddrar fram nästa skärmbild i sökordningen.
- F6 Går tillbaka till föregående skärmbild i sökordningen.
- F7 Förflyttning till översta raden på skärmen.
- F8 Förflyttning till nedersta raden på skärmen.
- F10 Avslutar.

#### **LA.C4 Artikelstatistik**

Artikelstatistik registreras på två olika dimensioner

- på antal

- i kronor, försäljning och varuförbrukning

Antalsstatistiken är uppdelat på internt förbrukat antal och försålt antal. I internförbrukat ingår förbrukning som uppstått trots att artikeln inte har sålts, t ex därför att artikeln ingår i en annan artikel som tillverkats, exempelvis vid MPS.

Försäljningsstatistiken i kronor registreras enbart på artikelnummer som sålts, ej på underliggande artiklar. Dessa ingår endast i antalsstatistiken.

#### **LA.C5 Flera lager**

Systemet kan arbeta med ett eller flera lager.

Vid flera lager ska vid alla transaktioner som berör lagerbehållningen ett lagernummer, 01-99, anges. Om en viss användare alltid arbetar med ett visst lager kan detta lager anges på användaren i funktion SY3. Systemet lagrar information rörande lagerbehållningen för varje lager i en egen post i lagerregistret.

Eftersom flera lager medför merarbete vid registreringen bör man beakta detta vid systemupplägget.

Vill man i efterhand byta från ett till flera lager, måste en viss procedur följas. Se avsnitt SYSTEM-9.6.

#### **LA.C6 Framställning av plocklistor och följesedlar**

Plocklistor för utplockning ur lager och följesedlar kan framställas på tre olika sätt

- a) Vid registrering av kundorder
- b) Som separat operation efter registrering av order
- c) Vid utskrift av faktura

## **a) Plocklista vid registrering av kundorder**

Om ordern ska plockas och levereras kort tid efter det att den har registrerats behöver normalt ingen orderbekräftelse sändas till kunden.

Vid orderregistreringen kan orderbekräftelse och/eller plocklista skrivas ut. En utskriftruta visas med senast gjorda val. Om andra dokument önskas kan förvalen i rutan ändras med F2. Annars bekräfta med J eller N för utskrift eller bara uppdatering av ordern.

Om så önskas kan priser utelämnas på utskriften. Detta styrs av en systemparameter, priser på utskrift, i funktion SY443.

Den plocklista som framställs på detta sätt innehåller ingen lagerplatsangivelse.

## **b) Separat utskriven plocklista/följesedel**

En speciellt utformad plocklista kan skrivas ut i funktion LA51. Den innehåller ett antal lagerstyrningsfunktioner och utskriftsanpassningar.

Följande gäller:

- 1) Lagerplats kan anges.
- 2) Priser kan anges eller inte.
- 3) Om viss artikel saknas eller finns i otillräckligt stort antal markeras denna artikel med REST eller kan utelämnas helt. Systemet håller reda på antalet som skrivs ut av varje artikel i samma utskriftsomgång och skriver inte ut fler sammanlagt än vad som finns disponibelt i lager.
- Denna registrering av antalet detaljer som finns på redan utskrivna plocklistor sparas inte till nästa utskrift av plocklista. Det innebär att fakturering av alla artiklar utskrivna på plocklista måste ske innan nästa omgång plocklistor skrivs ut.
- 4) Ska inte kontroll av lagerbehållning göras, vilket har valts i funktion SY463, skrivs inte restantal eller packat antal ut på plocklistan.
- 5) Vid utskriften kan selekteringar ske på ordernummer, leverantör, kundgrupp, leveranskod och på leveransdatum.
- 6) Varje orderrad som skrivs ut markeras med en kod. Vid kommande utskrifter kan redan utskrivna orderrader utelämnas, detta för att förhindra dubbelleverans.
- 7) Textrader medtas eller utelämnas.
- 8) Rubriken kan väljas som plocklista och/eller följesedel.
- 9) I SY443 ställer man in om kundorder ska omsorteras i lagerplatsordning Detta medför att även plocklista blir utskriven lagerplatsordning.

# **c) Plocklista/följesedel vid utskrift av faktura**

Vid faktureringen kan samtidigt en plocklista/följesedel skrivas ut. Detta anges i SY444.

Den plocklista/följesedel som framtas vid fakturautskriften har ett utseende liknande fakturan men innehåller inte priser och betalningsvillkor.

Lagerplatser är angivna.

Denna funktion är lämplig att använda om lagerbrister är sällan förekommande och om utplockning och distribution kan ske i direkt anslutning till faktureringen.

# **LA.C7 Artikeletiketter**

Systemet kan framställa artikeletiketter efter tre olika alternativ:

- 1) Manuellt utvalda i funktion LA96 där selektering kan göras på enskilda artiklar eller från-till varugrupper och artikelnummer
- 2) Automatiskt framställda i funktion LA96 med underlag från inleveranser
- 3) Automatiskt framställda i funktion LA96 med underlag från prisändringar.

I alternativ 2) skapas underlag från registrering av inleveranser i funktion IO5 eller LA21 med lika många etiketter som antalet inlevererade artiklar.

I alternativ 3) skapas underlag från prisändringar gjorda i prisändringsprogrammen PK6 och PK7 med lika många etiketter som antalet artiklar i lager.

I SY413 kan väljas om utskriftsregistret ska vara uppdelat per användare. Att dela utskriftsregistret möjliggör att flera användare samtidigt kan arbeta med inleverans och prisändringar och därefter skriva ut sina resp etiketter.

Det finns olika etikettyper med följande storlekar:

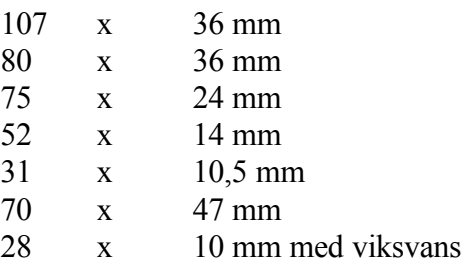

Etikettyp, utskriftsinstruktion och arbetssätt väljs i funktion SY413 innan systemet startas. Se vidare anvisningar i avsnitten LA96, SY413 och SYSTEM-2.2.4.

### **LA.C8 Uppföljning av lagertransaktioner**

I modulen sammanställs samtliga händelser som på något sätt påverkar lagret. Fakturering, tillverkning, inleveranser o s v lagras som lagertransaktioner.

Funktionen LA6 ger svar på frågan varför lagret ser ut som det gör. Hur mycket finns i lager idag av en viss artikel eller varugrupp, hur mycket fanns för en månad sedan, varför skedde ökning eller minskning?

#### **LA.C9 Inventering**

Modulen innehåller en inventeringsfunktion, LA4. I funktionen kan skrivas ut inventeringslistor och inventeringsdifferenser. Med hjälp av inventeringsrutinen håller man även reda på vilka artiklar som blivit inventerade och när det gjorts.

Rutinen har utformats så att det stopp som erfordras i lagerrörelser under själva inventeringen blir kortast möjligt. Därigenom möjliggörs en praktisk tillämpning av rullande inventering.

En närmare beskrivning av inventeringsrutinen finns under avsnitt LA4.

#### **LA.C10 Beställningspunkter, orderkvantiteter och beställningsförslag**

Systemet innehåller en fullständig beställningsrutin. Den beskrivs utförligt under avsnitt LA3.

#### **LA.C11 Kuranskoder**

Kuranskoden är en enbokstavig kod som anger hur kurant en viss artikel är.

Kuranskoderna visas i ett antal frågebilder och kan användas vid selektering av inventerings- och artikellistor.

Användaren väljer själv den tidsrymd som ska väljas för omgradering av kuranskoden. Man kan välja mellan 1, 2, 3, 4, 6 eller 12 månaders intervall. Detta väljs i funktion SY463. Normalt passar 3 månader bra.

Vid varje periodslutsrutin i funktion LA17 kontrollerar systemet om kuranskoden ska omgraderas. Om exempelvis tre månaders intervall valts, görs omgraderingen vid utgången av period 3, 6, 9 och 12.

Vid omgradering gäller följande regler:

- Artiklar som under perioden haft en internförbrukning och försäljning överstigande kvantiteten 1 flyttas upp ett steg (om artikeln inte redan har koden A).
- Artiklar som haft en internförbrukning eller försäljning lika med kvantiteten 1 ligger kvar på samma kuranskod.
- Artiklar som haft en internförbrukning och försäljning understigande 1 alltså i praktiken inte rört sig alls - flyttas ner ett steg.
- Den lägsta kuranskoden är H. För att komma dit ska alltså en artikel varit helt orörlig under åtta tidsintervall, alltså två år om man valt kvartal som intervall, eller haft en mycket sporadisk förbrukning under ännu längre tid.
- En artikel som nått H betraktas som död och flyttas inte upp igen i händelse av försäljning. Det skulle annars innebära att artikeln skulle flyttas upp igen om man gör en utförsäljning. För att aktivera en H-artikel måste man därför flytta upp kuranskoden manuellt, vilket görs i funktion LA195.

### **LA.C12 Inmatning med hjälp av förvalsfunktion**

I artikelregistret finns en förvalsfunktion som gör det enkelt att lägga in eller ändra ett, eller flera, fält på ett antal artiklar i följd.

Tryck funktionstangent F6 och ange i vilket fält ändring/inmatning ska göras. Välj därefter H för direkthopp. Fler fältnummer kan därefter anges. Tryck därefter F2 för ändring, och ange artikelnummer för den första artikeln där ändring/inmatning ska göras. Bekräfta med ENTER på artikelnummer och varugrupp. Markören går därefter direkt till det förvalda fältet och önskad ändring/inmatning kan göras. Tryck F1 igen och inmatning kan göras i samma fält på nästa post.

Gjorda förval försvinner när man lämnar funktionen.

## **LA.C13 Avbokning av varuförbrukning med fast bruttovinstprocent**

I de fall där det är svårt att ange ett kostpris för varje artikel kan man i fakturering och kassaförsäljning låta systemet beräkna varuförbrukningen utifrån en angiven bruttovinstprocent.

Detta görs genom att:

- F för fast bruttovinstprocent läggs in i LA11 i artikelkodens första position (kan anges redan i artikelförvalet i LA121).
- En bruttomarginal läggs in i LA13 för varugruppen i fråga.

Är dessa båda villkor uppfyllda kommer systemet att räkna fram varuförbrukningen enligt formeln

försäljningspris x (1 - bruttomarginal / 100)

utan hänsyn till kostpris eller snittpris.

### **LA.C14 Rutiner för ändring av försäljningspris**

### **a) Allmänt**

Försäljningspriser kan ändras direkt i artikelregistret, funktion LA11, eller i priskalkylmodulen PK. Vid prisändring i LA11 träder ändringen omedelbart i kraft, medan man i PK kan välja om prisändringen ska träda i kraft direkt eller senare.

Kampanjpriser, dvs tidsbegränsade priser, registreras manuellt i PK21.

### **b) Prisdatum och signatur**

I artikelregistret finns ett fält för prisdatum med åtföljande priskod och signatur. Fälten fylls i av systemet.

Prisdatumet sätts ursprungligen till artikelns uppläggningsdatum och ändras så fort en ändring av något av försäljningspriserna görs i LA11 eller PK, eller när en senare prisändring registreras i PK.

Är priskoden S, anger prisdatumet när senaste permanenta prisändring gjorts. Är priskoden P, K eller Å, anger prisdatumet att en ändring av försäljningspriserna ska göras vid angivet datum.

Prisdatum påverkas inte av ändringar i inköpspris, kostpris, snittpris eller ställpris, utom i det fall en framtida ändring av inköpspriset har registrerats.

I signaturfältet finns initialerna för den som senast gjorde en registrering som påverkade prisdatumet.

### **c) Priskoder**

För den prisändringskod som visas i anslutning till prisdatumet finns följande alternativ:

- S = Senaste permanenta prisändring är gjord angivet datum
- P = Permanent prisändring ska träda i kraft angivet datum
- $K =$ Kampanjpris ska träda i kraft angivet datum
- $\AA$  =  $\AA$   $\AA$  =  $\AA$  express till ordinarie permanentpris ska göras på angivet datum

### **d) Register över nya och tidigare priser**

Vid registrering av senare prisändringar i priskalkylmodulen lagras dessa priser i ett särskilt register, ett s k nyttprisregister, från vilket priserna läses in i artikelregistret när de ska träda i kraft. Vid kampanjpriser lagras även ett stoppdatum, då återgång till ordinarie permanentpris ska göras.

I nyttprisregistret finns också fält för inköpspriser och kostpriser.

Så fort en prisändring görs i priskalkylmodulen lagras de befintliga priserna i ett tidigareprisregister. Därigenom är det möjligt att ångra prisändringar som gjorts i priskalkylmodulen och återläsa närmast föregående priser. Denna ångerfunktion finns inte för prisändringar som görs direkt i artikelregistret i funktion LA11.

I tidigareprisregistret lagras alltid när senaste permanenta prisändring gjordes. Detta datum försvinner ur artikelregistret när senare prisändringar är på gång, alltså vid priskoderna P, K och Å.

Vid återgång till ordinarie permanentpris läggs som prisdatum det datum, från tidigareprisregistret, då ändring av ordinarie permanentpris senast gjordes. Datum som har samband med priskampanjer finns inte längre lagrade.

### **e) Inläsning och återläsning av priser**

Användaren måste själv ombesörja inläsning av prisändringar när det är dags, även om systemet i olika sammanhang kan göra påminnelser. Inläsning görs i funktion PK32.

Även återgång till ordinarie permanentpriser vid utgången av en priskampanj görs som en prisinläsning i funktion PK32.

Återläsning av gamla priser ska endast göras om en prisändring eller prisinläsning har gjorts av misstag, så att man önskar ha tillbaka läget före den gjorda prisändringen. Denna återläsning görs i funktion PK33.

## **LA.C15 Försäljningsbudget per varugrupp eller artikel**

Försäljningsbudget kan läggas in på varugrupp i LA13 eller på artikel i LA15.

Det är därvid fullt möjligt att lägga in budget på en eller flera artiklar inom en varugrupp, medan man kan ha lagt in en budget på varugruppen som inte motsvarar summan på artiklarna.

Systemet är medvetet gjort på detta sätt. Anledningen är att man kan vilja följa enstaka artiklar, samtidigt som man inte har möjlighet att lägga en budget på varje enskild artikel utan istället vill följa upp hela varugruppen.

Utfallet i jämförelse med budget kan framställas i funktion LA84.

Summeringen per varugrupp fungerar där på följande sätt:

- Finns en budget i kronor eller antal på en varugrupp används denna, oavsett vad som kan vara inlagt på artiklarna. Summeringen i varugruppssammandraget kan därför ge ett annat resultat än summeringen av artiklarna.
- Finns ingen budget på en viss varugrupp beräknar systemet istället budgeten för den varugruppen genom att summera samtliga artiklar för varugruppen, oavsett om det finns budget på dem eller inte.

### **LA.C16 Butikspriser, ca-priser, verkstadsnetto och katalogpriser**

Inom vissa branscher, framför allt bland bilreservdelsgrossister används begreppen butikspriser, ca-priser, verkstadsnetto och ibland katalogpriser.

För dessa gäller följande:

Butikspris är det pris som gäller i butiken. Butikspriset ska ligga i "pris 1" exklusive moms. Motsvarande pris inklusive moms ligger i "bruttopris".

Ca-pris är huvudleverantörens rekommenderade utpris. Detta läggs i "pris 2" exklusive moms. Vid utskrift av följesedel från kassaterminal KT skrivs ca-priset ut i en särskild kolumn. I funktion SY463 kan man välja om ca-priset ska skrivas ut inklusive eller exklusive moms på följesedeln.

Verkstadsnetto (VSN) är det nettopris som en bilverkstad betalar. Detta läggs i "pris 3" exklusive moms. Om verkstadsnettot ska anges på följesedel och faktura inklusive moms ska man välja en särskild funktion, KT2, för kassatransaktioner med bruttopriser.

Katalogpris är normalt samma som ca-pris. Om man på prislista önskar få en kolumn med rubriken "katalogpris" ska detta pris läggas i "pris 5". Detta kan vara motiverat endast om man önskar ha det ca-pris som skrivs ut på följesedeln lika med butikspriset men skilt från leverantörens katalogpris. Vi rekommenderar emellertid inte detta.

### **LA.C17 Artikeltexter**

Till en artikel kan artikeltexter knytas enligt följande olika alternativ:

### **LA.C17.1 Artikelbenämning**

Utrymmet för en artikels benämning är 20-30 tecken, beroende av artikelnumrets längd. Artikelbenämning registreras i underhåll av artiklar i funktion LA11.

Om artikelnumret begränsas till 8 tecken, kan 30 tecken användas i benämningen. För varje tecken som artikelnumret ökas, minskas utrymmet för benämningen i motsvarande grad. Vid 18 teckens artikelnummer blir därför benämningsfältet 20 tecken. Detta val görs i funktion SY463.

Artikelbenämningen skrivs normalt ut på formulär, d v s offerter, kundorder, fakturor, inköpsförfrågan och inköpsorder, och på de flesta listor i anslutning till ett artikelnummer.

Benämningen kan alltid skrivas in eller ändras manuellt på formulär.

### **LA.C17.2 Utbyte av artikelbenämning mot varugruppstext**

INFOFLEX - för bättre styrning

Finns ingen text upplagd på varugruppen, behålls artikelns benämning.

formulär, d v s offerter, kundorder, fakturor, inköpsförfrågan och inköpsorder.

Denna funktion används, om man önskar ha en detaljerad text eller ett nummer i artikelbenämningen, men på kundorder och fakturor önskar ha en enklare kundanpassad text.

### **LA.C17.3 Utbyte av artikelbenämning mot alternativnamn**

Om U angivits på frågan "Användning av alternativnamn" i funktion SY412, byts automatiskt den normala artikelbenämningen ut mot alternativnamnet för utländska kunder och leverantörer. Detta gäller för formulär, d v s offerter, kundorder, fakturor, inköpsförfrågan och inköpsorder.

Om en artikels alternativnamn är blankt, sker inget utbyte.

Denna funktion möjliggör exempelvis att benämningar på engelska automatiskt kan väljas för utländska kunder och leverantörer.

En kund eller leverantör betecknas som utländsk om landkoden, som registreras i funktion KR11 respektive LR11, är något annat än blankt eller SE.

Alternativnamnet kan vid registrering av formulär alltid hämtas in manuellt med hjälp av funktionstangenten F2 i kvantitetsfältet.

#### **LA.C17.4 Extra artikeltext från alternativnamn**

Om E angivits på frågan "Användning av alternativnamn" i funktion SY412, skrivs artikelns alternativnamn som en extra benämningsrad under artikelbenämningen på alla formulär.

Om en artikels alternativnamn är blankt, skrivs ingen tomrad ut.

Denna funktion möjliggör att en artikels benämning i praktiken kan utökas till 50-60 tecken, fördelat på två rader.

Alternativnamn registreras i funktion LA11, underhåll av artiklar. Fältet är alltid 30 tecken, oavsett artikelnumrets längd.

Alterativnamnet kan vid registrering av formulär alltid hämtas in manuellt som extra artikeltext med hjälp av funktionstangenten F2 i artikelnummerfältet på raden efter en artikelrad.

## **LA.C17.5 Extra artikeltext från textregister - kopplad till artikelnummer**

Om en text lagts upp i textregistret i funktion TX1 med samma textnummer som artikelnumret, skrivs denna text ut under artikelbenämningen på alla formulär. Denna kompletterande text kan, om så önskas, även skrivas ut på vissa prislistor.

Förekommer både alternativnamn och text i textregistret, skrivs alternativnamnet på raden närmast under artikelbenämningen, medan textraderna från textregistret skrivs därefter.

Denna funktion möjliggör att en artikeltext i praktiken kan göras obegränsat lång. Den enda begränsningen är antalet rader i textregister och på formulär.

Extra textrader kan vid registrering av formulär alltid skrivas in manuellt. I förväg upplagda textrader kan på en textrad anropas med hjälp av stjärna följt av ett textnummer.

### **LA.C17.6 Extra artikeltext från textregister - kopplad till varugrupp**

Om en text lagts upp i textregistret i funktion TX1 med samma textnummer som en artikels varugrupp, skrivs denna text ut under artikelbenämningen på alla formulär.

I textnumret måste varugruppen skrivas med fyra numeriska tal med nollutfyllnad till vänster. Exempel: Om en text ska knytas till varugrupp 12, ska som textnummer anges 0012.

Finns det både en text på artikelnumret och en text på varugruppen, väljer systemet den text som är knuten till artikelnumret.

Denna funktion möjliggör kompletterande artikeltexter för många artiklar men med ett begränsat registrerings- och underhållsarbete.

### **LA.C17.7 Registrering av tilläggsinformation i extra artikeltexter**

I viss fall önskar man vid orderregistrering eller fakturering rutinmässigt registrera tilläggsinformation i kompletterande artikeltexter som lagts upp i textregistret.

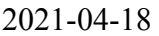

MANUAL LA

Om så är fallet ska man för alla berörda varugrupper i LA13 sätta projektkoden till K för kompletterande textinformation. Systemet kommer då för alla artiklar inom berörda varugrupper, för vilka en kompletterande text registrerats i textregistret, automatiskt hoppa till slutet av den första textraden och där vänta på att ytterligare text ska skrivas in. För att gå till slutet av nästa textrad trycker man sedan bara ENTER för nästa rad, följt av End för att gå till slutet av raden.

Ett exempel kan vara att man inom resebyråbeanschen alltid vill registrera resenär, avresedatum och destination på alla biljetter. Lägg då in projektkod K i LA13 för berörda varugrupper och lägg sedan upp lämpliga ledtexter i TX1 för samma varugrupper.

## **LA.C18 Lagervärdering**

## **LA.C18.1 Värdering enligt kostpris, lagerpris eller försäljningspris**

Vid framställning av lagervärdelistor i funktion LA7, kan man välja att som grund för lagervärdet använda kostpris, lagerpris eller försäljningspris.

Om schablonmetoden anväds för lagerpris, se hanteringstips LA.C2, behöver inte lagervärden finnas registrerade i artikelregistret. Lagerpriset beräknas då automatiskt vid framställning av lagervärdelistan.

Lagervärden enligt försäljningspris används stundtals inom handeln. Därvid förutsätts att användaren i efterhand gör en manuell beräkning av netto lagervärde efter avdrag för försäljningsmarginaler.

I frågebilden LA91, viss artikel på skärm, kan man välja att se lagervärdet som funktion av kostpris, snittpris, lagerpris, bruttopris, försäljningspris eller alternativt som det lägsta av kostpris och snittpris. Se parameter i SY463.

# **LA.C18.2 Snittpris eller FIFO**

I lagervärdelistan visas för varje artikel två lagervärden, dels ett lagervärde beräknat från gällande värde för det pris som valts (kostpris, lagerpris eller försäljningspris), dels ett lagervärde som motsvarar inlevererat värde för inneliggande lager där hänsyn tagits till att olika priser kan ha gällt för olika inleveranser.

Detta inlevererade värde kan beräknas på två sätt, dels som snittpris, dels beräknat enligt principen "först in - först ut" (FIFO).

Snittpris definieras under hanteringstips LA.C2. Snittpriset motsvarar ett approximativt vägt medelvärde av inlevererat kostpris. Det har en liten tendens att släpa efter Vid utskrift av lagervärde baserat på lagerpris, och om snittprismetoden används, schablonberäknas snittpris av lagerpris enligt formeln

Genomsnitt lagerpris  $=$  Snittpris i artikelregistret (av kostpris) \* Lagerpris i artikelregistret / Kostpris i artikelregistret

FIFO-metoden kan användas för kostpris och för lagerpris. Vid FIFO-metoden beräknas FIFO-priset utgående från lagertransaktionsregistret. En förutsättning för FIFO-metoden är alltså att man i funktion SY463 har J på frågan "Uppdatering lagertransaktionsregister".

Vid beräkning av lagervärde enligt kostpris med FIFO-metoden beräknas lagervärdet genom att systemet för varje artikel stegar bakåt bland inleveransposterna i lagertransaktionsregistret, tills dess att en kvantitet motsvarande lagerbehållningen har ackumulerats. Skulle någon post saknas, exempelvis genom att lagertransaktionsregistret har tömts, eller skulle kostpriset på någon lagertransaktion vara noll, hämtar systemet i stället priset från aktuellt pris i artikelregistret.

Vid beräkning av lagervärde enligt lagerpris med FIFO-metoden används en metod analog med föregående stycke. Lagerpris finns ej lagrat på lagertransaktionerna och beräknas i stället utgående från kostpriset på varje lagertransaktion enligt formeln

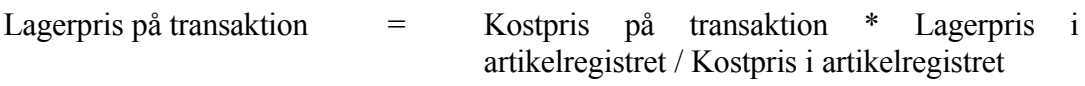

# **LA.C18.3 Lägsta värde**

Systemet beräknar också ett lägsta värde, som anges under summorna för de båda kolumnerna. Detta värde är summan av det lägsta av de två alternativ lagervärdena (aktuellt värde respektive snittpris eller FIFO-pris) som visas för varje artikel.

Normalt ska, enligt god redovisningssed, lägsta värdet användas för lagervärdering, i varje fall vid bokslut.

### **LA.C18.4 Lagervärde exklusive negativa behållningar**

Hos vissa företag kan det vara rimligt att lagervärdet för en viss artikel är negativt, exempelvis om fakturering av en artikel gjorts innan inleverans har registrerats. Hos andra företag är rutinerna sådana att det inte ska kunna ske, och att ett negativt lagervärde för en artikel endast kan vara följden av ett fel.
Av detta skäl visar systemet, om några negativa lagervärden finns, även summor av lagervärdena i de båda kolumnerna samt lägsta värdet där systemet ignorerat alla negativa behållningar. Dessa summor benämns "Summa exkl neg behållningar".

Vilken av summagrupperna som ska användas, beror på företagets rutiner.

## **LA.C19 Inventering i bokslutsföretag**

Det går bra att arbeta med inventering i bokslutsföretaget. En viktig förutsättning är att man vid kopiering till bokslutsföretag (K följt av B i operativmenyn) valt att kopiera med filerna för lager/artikelregister, d v s valt något av alternativen 6 - 9.

I bokslutsföretaget kan man helt fritt ta ut nya inventeringslistor i funktion LA41 och återrapportera inventeringsresultat i funktion LA42.

Man kan också lägga upp nya artiklar, om sådana skulle ha tillkommit.

All inventering som rapporteras i bokslutsföretaget lagras, förutom i de normala registren, även i ett särskilt register som heter lagdib.dat.

Det går bra att i bokslutsföretaget i funktion LA43 skriva ut inventeringsdifferenser på vanligt sätt. Men man kan också välja att få differenser som registrerats i bokslutsföretaget särredovisade.

När inventeringen gjorts klar, skriver man från bokslutsföretaget i funktion LA7 ut lagervärdelistor.

För att registrerade inventeringsdifferenser även ska återföras till arbetsföretaget, ska man i arbetsföretaget hämta in dessa med hjälp av funktion LA183. Om nya artiklar har lagts upp i bokslutsföretaget och inventering registrerats på dessa , blir dessa samtidigt upplagda i arbetsföretaget.

Rutinen kan köras upprepade gånger, om inventeringsrutinen i bokslutsföretaget skulle dra ut på tiden.

De inventeringsdifferenser som hämtas in till arbetsföretaget, skapar även poster i lagertransaktionsregistret. Dessa ges transaktionstypen IB för inventeringsdifferens från bokslutsföretaget.

Om andra lagerförändringar registrerats i bokslutsföretaget, exempelvis inleveranser och utleveranser, kan dessa inte hämtas in automatiskt till arbetsföretaget.

#### **LA.E1 Artikelnummer**

För vissa branscher finns rekommenderade system för artikelnummerersättning, se avsnitt XX.

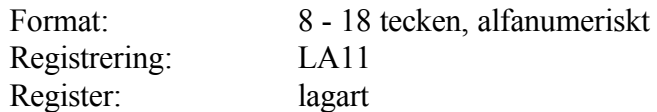

#### **LA.E2 Söknyckel**

I artikelregistret finns två söknycklar som i de flesta registreringsbilder kan användas som alternativ till artikelnummer.

I vardera söknyckeln kan man automatiskt låta systemet lägga in artikelnumret enligt val i SY463, alltid packat utan mellanslag och streck!

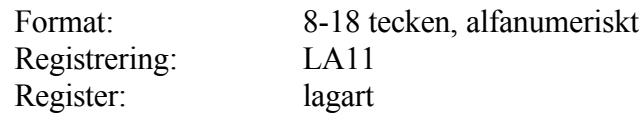

## **LA.E3 Huvudgrupp**

Huvudgrupp är överordnat varugrupper. En huvudgrupp består av en eller flera varugrupper.

Huvudgrupp kan användas som alternativ till varugrupp vid utselekteringar av statistik eller vid uppläggning av speciella priser eller rabatter i prismatrisen.

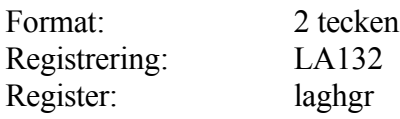

## **LA.E4 Varugrupp**

Varugrupp anges för varje enskild artikel och används för utselektering av listor och statistik. Den används också för uppläggning i prismatrisen. Varugruppers benämning registreras i funktion LA13. Vid MPS-version med fullständig produktkalkyl registreras där även materialpålägg och grundvärdepålägg per varugrupp.

Varje varugrupp tilldelas, om så önskas, en huvudgrupp.

Är projektmodul installerad kan man beakta möjligheten till samordning med resursgruppserien. Se avsnitt PR.E.

Varugrupp är obligatoriskt på en artikel. Önskas ingen uppdelning kan alla artiklar exempelvis tilldelas varugrupp 1, gemensamt.

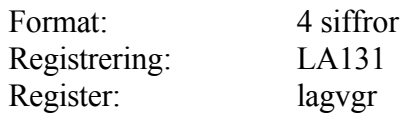

## **LA.E5 Klass**

Klass ger möjlighet till en ytterligare dimension vid sidan av varugrupp vid gruppering av artiklar.

Klass kan användas för olika selekteringar.

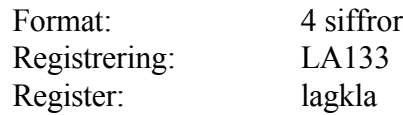

## **LA.E6 Lager**

Lager är en typiskt huvudindelning, normalt på olika orter eller verkstadsenheter. Vid olika lager registreras för varje artikel, för varje lager, en separat lagerpost med lageruppgifter och statistik.

Att arbeta med olika lager medför en viss administration och bör därför användas enbart när ett klart behov föreligger.

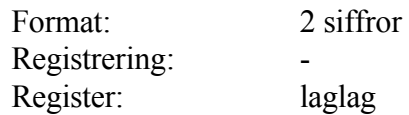

## **LA.E7 PLU-nummer**

PLU-nummer är ett kortnummer som vid olika registreringar kan användas som alternativ till artikelnummer. PLU-nummer används framför allt inom handeln.

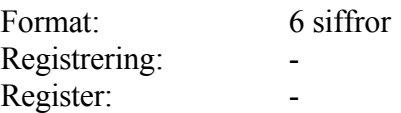

## **LA.E8 Lagerplats**

Lagerplats är den typiska plats, hyllfack eller motsvarande där en artikel lagras. Normalt kan en lagerplats anges för varje artikel och lager. Om lagerplatsregister väljs i SY463 kan registeruppgifter för en artikel särskiljas på ett obegränsat antal lagerplatser. Detta medför en viss extra administration.

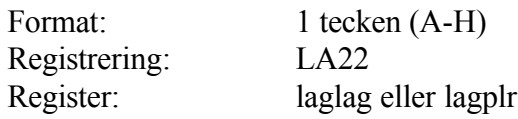

## **LA.E9 Vikt**

Vikt kan registreras på en artikel. Denna kan användas för automatisk beräkning av en orders totalvikt och fraktkostnad.

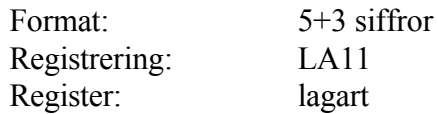

#### **LA.E10 Volym**

Volym kan registreras på en artikel. Denna kan användas för automatisk beräkning av en orders totala volym och fraktkostnad.

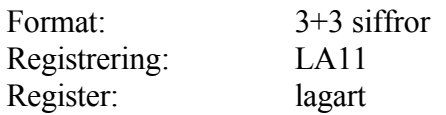

# **LA1 UNDERHÅLL AV ARTIKLAR OCH GRUNDUPPGIFTER**

Funktionen är uppdelad i följande underfunktioner:

- 1. Underhåll av artiklar
- 2. Underhåll av grunduppgifter
- 3. Underhåll av grupper
- 4. Underhåll av inköpsregister
- 5. Underhåll av lagerregister
- 6. Underhåll av inköpskostnader
- 7. Periodslutsrutin
- 8. Årsslutsrutin
- 9. Registerunderhåll

# **Funktionstangenter**

I lager/artikelregistermodulen spelar funktionstangenterna en stor roll. Med hjälp av funktionstangenterna anger man om man vill lägga upp, ändra eller titta på en artikel, man förflyttar sig snabbt mellan olika fält eller bläddrar fram olika poster i följd.

Vilken funktion en viss tangent har beror på i vilket läge man för tillfället befinner sig. Förklarande text står i skärmens nedre kant.

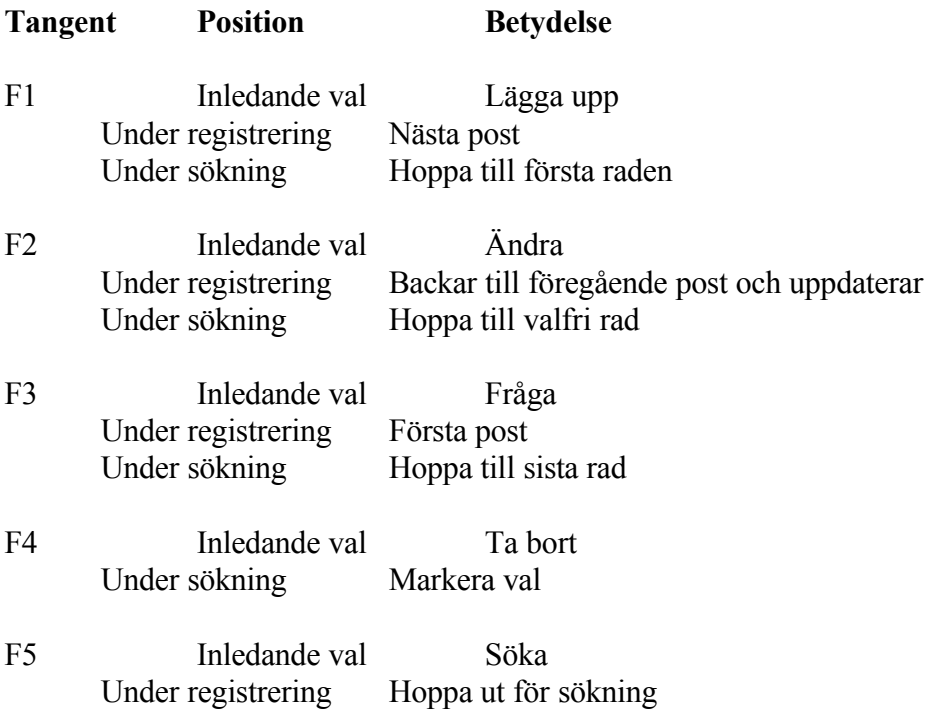

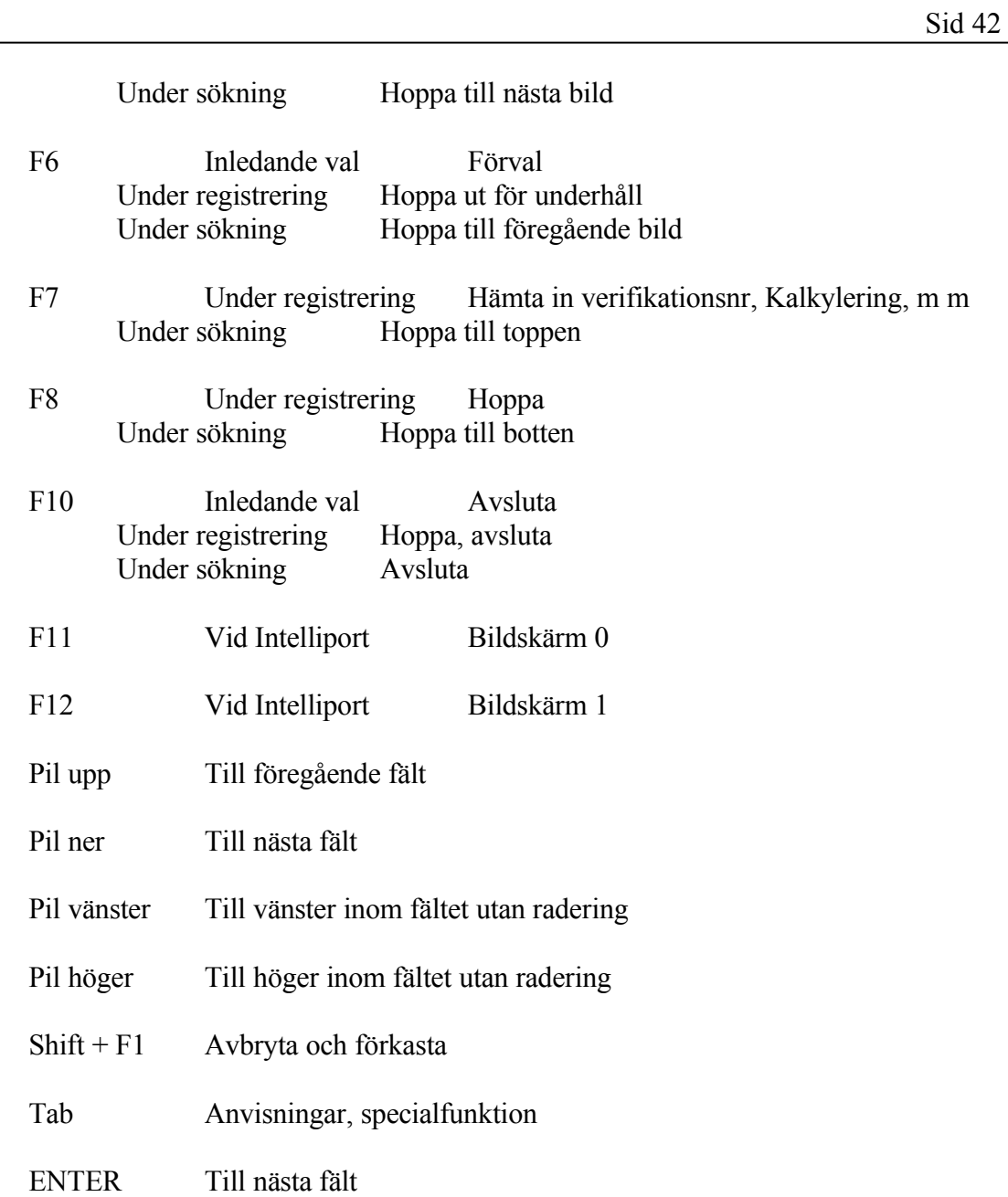

# **LA11 Underhåll av artiklar**

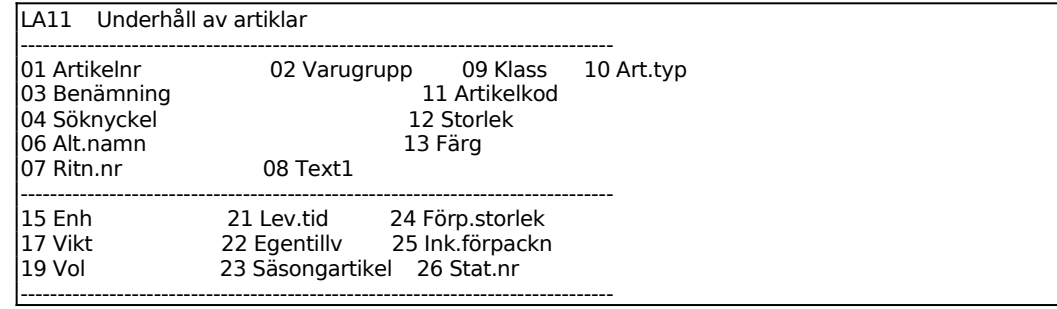

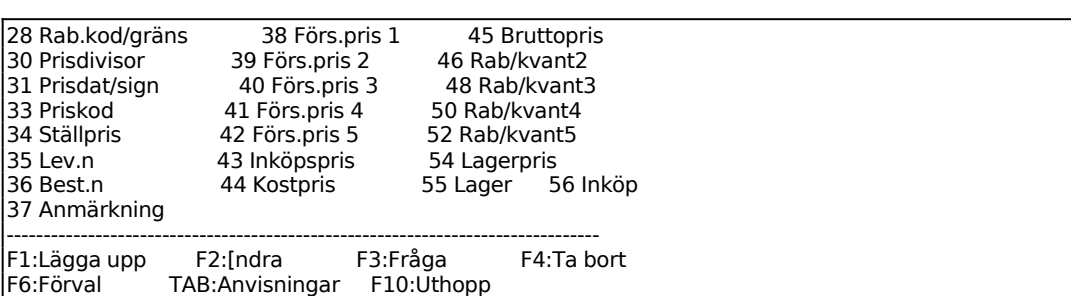

Välj funktionstangent för vad som ska utföras. Valet syns i skärmens övre vänstra hörn.

Vid uppläggning och ändring kan man alltid uppdatera med F10 utan att behöva gå till slut. Vid ändring går det också att med F1 uppdatera och gå till nästa artikel, utan att lämna fältet.

Se i övrigt betydelsen av funktionstangenter ovan.

Alla fält har nummer för att underlätta snabbhopp. I vissa fall redigeras artikelbilden för olika användare m m vilket kan göra att inte alla fält syns. Tack vare numreringen är det lätt att se vilket/vilka fält som är uteblivna. Nedan angivs fältnumret i marginalen vid respektive fältdefinition.

## **F1 Uppläggning av artikel**

01 *Artikelnummer*

Välj i systemparametrarna SY463 mellan 8 - 18 tecken i artikelnumret. När väl systemet tagits i drift bör inte antalet tecken ändras.

02 *Varugrupp*

Varugrupper ska finnas upplagda i funktion LA13. Detta är nödvändigt om MPS med fullständig produktkalkyl används. Systemet svarar med varugruppens benämning.

- 03 *Benämning*
- 04 *Söknyckel 1*

Systemet kan om så väljs i systemparametrarna, SY463, föreslå söknyckeln identisk med benämningen. Bekräfta med ENTER eller skriv in önskad söknyckel.

05 *Söknyckel 2*

INFOFLEX - för bättre styrning

Skriv in önskad söknyckel.

#### 06 *Alternativnamn*

Alternativnamnet kan användas t ex för benämning på utländskt språk, för kompletterande text eller ett artikelnummer på en ersättningsartikel. Det kan sedan utnyttjas under FA1 fakturering, KO1 registrering av kundorder, IO1 registrering av inköpsorder eller vid utskrifter av artikelinformation, prislistor, etiketter etc i LA.

07 *Ritningsnummer*

Ange ritningsnummer för artikeln. Aktuellt vid material- och produktionsstyrning.

08 *Valfritt fält 1*

Detta fält är helt valfritt och definieras i SY463. Om inte detta är gjort syns inte fältet överhuvudtaget.

09 *Klass*

Ange ev klass eller lämna fältet blankt. Klass kan användas för vissa utselekteringar som ett alternativ eller komplement till varugrupp.

10 *Artikeltyp*

Välj mellan:

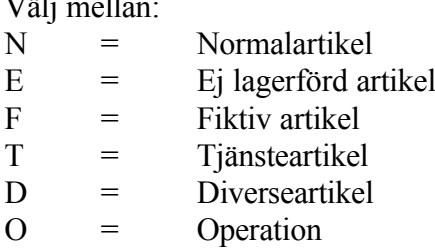

Beträffande betydelsen av typbenämningarna, se avsnitt LA.C1.

11 *Artikelkod*

Artikelkoden består av 12 tecken, varav position 1 - 5 styrs av användaren och 6 - 12 av systemet. Blanksteg eller bindestreck (-) används för positioner där ingen kod önskas.

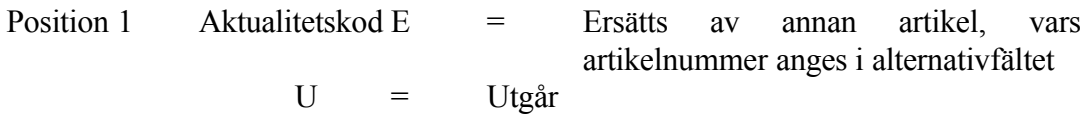

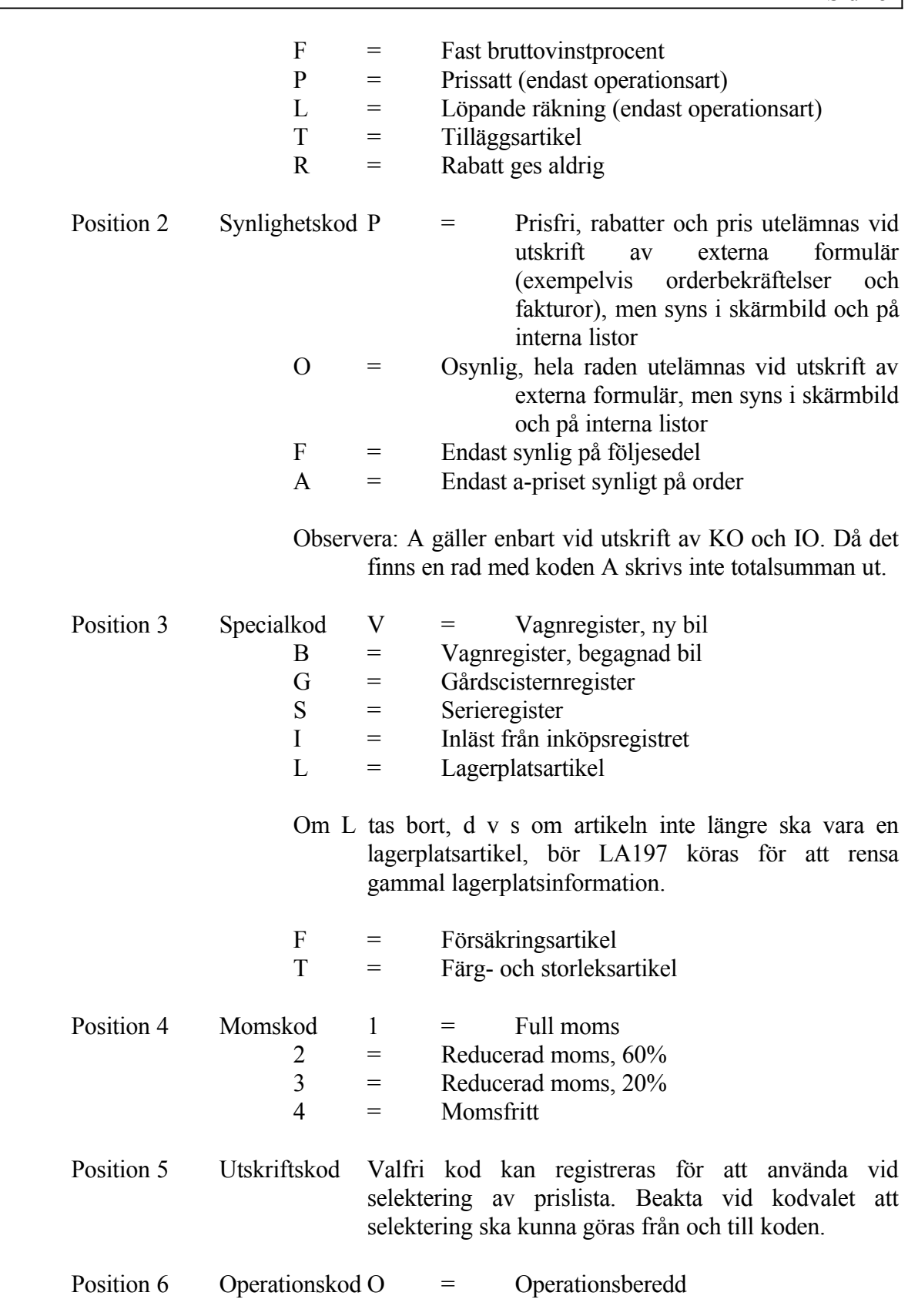

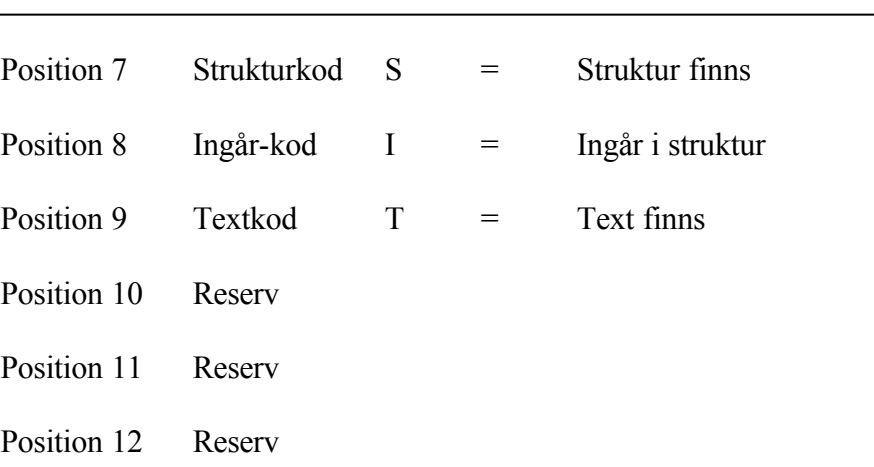

Om artikelkod 1 blir U = utgår och om artikeltypen tidigare var N = normalartikel, så ändras artikeltypen automatiskt till E = ej lagerförd artikel.

Om artikelkod 1 sätts till  $T =$  tilläggsartikel, ska önskad tilläggsartikel anges med artikelnummer i alternativnamnsfältet. Exempelvis om en skrivare säljs, måste det även följa med en datakabel. På artikeln skrivare sätts artikelkod T och artikelnumret för datakabel skrivs in i alternativnamnet.

12 *Valfritt fält 2*

Detta fält är helt valfritt och definieras i SY463. Om inte detta är gjort syns inte fältet överhuvudtaget.

13 *Valfritt fält 3*

Detta fält är helt valfritt och definieras i SY463. Om inte detta är gjort syns inte fältet överhuvudtaget.

14 *PLU-nummer*

Fältet visas endast om PLU-nummer valts i SY463.

15 *Enhet*

Ange önskad enhet (kg, m, l). Anges inget förutsätts enheten styck.

16 *Omräkningsdivisor*

Ange divisor. Omräkningsdivisor används för omräkning av:

1. Vikter angivna i fält 17 och 18 vid beräkning av vikter på kundorder, faktura och följesedel. Om exempelvis vikten ska anges i gram ange 1000.

2. Operationstiden (stycktider) vid operationsberedning i funktion MP2. Om exempelvis tiderna ska anges per 100, skriv i fältet 100. Som alternativ kan en generell divisor för stycktider anges i funktion SY471.

17 *Vikt*

Ange vikt i kg. Sätts vikten i någon annan enhet måste omräkningsdivisorn vara ifylld. Exempelvis anges här vikten i gram, då måste omräkningsdivisorn vara satt till 1000. På följesedlar summeras vikten av uttagna artiklar automatiskt.

18 *Bruttovikt*

Ange bruttovikt, inklusive emballage, i kg. Sätts vikten i någon annan enhet måste omräkningsdivisorn vara ifylld. Exempelvis anges här vikten i gram, då måste omräkningsdivisorn vara satt till 1000.

19 *Volym*

Ange volym i kubikmeter. Fältet kan också användas för omräkningstal för antal per yt- eller volymenhet, t ex antal/m<sup>2</sup> . Dessa uppgifter kan därefter hämtas vid fakturering och kundorder.

20 *Valfritt fält 4*

Detta fält är helt valfritt och definieras i SY463. Om inte detta är gjort syns inte fältet överhuvudtaget.

21 *Leveranstid*

Ange leveranstid i arbetsdagar. Används vid beräkning av beställningstidpunkt och beställningsförslag i LA3.

22 *Egentillverkning*

Obligatorisk uppgift, välj mellan:

- J = Egentillverkad artikel N = Köpartikel
- 
- 23 *Säsongsartikel*

Obligatorisk uppgift, välj mellan:

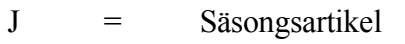

- N = Icke säsongsartikel
- 24 *Förpackningsstorlek*

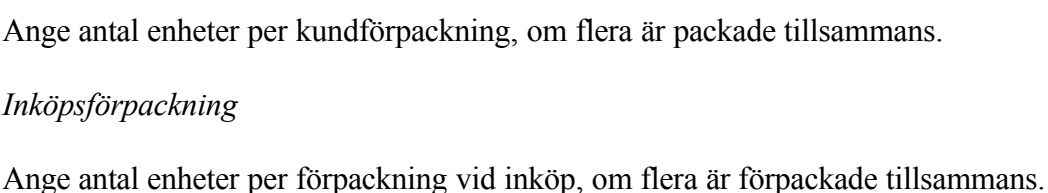

26 Statistiskt nummer

25 *Inköpsförpackning*

Ange statistiskt nummer.

27 *Ursprungsland*

Ange ursprungsland för import- och exporthandlingar.

28 *Rabattkod/gräns*

Ange rabattkod för kvantitetsrabatt som gäller generellt för samtliga angivna priser. F5 ger sökning, F6 ger uthopp till LA123, underhåll av rabattkoder.

I fält 2 anges kvantitetsgräns vid vilken kvantitetsrabatt enligt rabattkoden ska utgå.

29 *Kvantitetsgräns*

Ange kvantitetsgräns vid vilken kvantitetsrabatt enligt rabattkoden ska utgå.

30 *Prisdivisor*

Ange exempelvis 100 om angivna priser gäller per 100 enheter av artikeln.

31/32 *Prisdatum/Signatur*

Fälten fylls i av systemet och kan inte nås av användaren. Datumet anger år-mån-dag för senaste prisändring samt signatur för den användare som utförde ändringen. Används prisändringsregistret, LA16, avser datumet ett framtida prisändringsdatum.

33 *Priskod*

Fältet fylls i av systemet då prisändringsregistret i LA16 används. Två olika koder anges:

- T = Tillfällig prisändring
- P = Permanent prisändring
- 34 *Ställpris*

Ange ställpris (ordersärkostnad) om sådant debiteras vid inköp. Gäller ej vid försäljning.

## 35 *Leverantörsnummer*

Ange leverantörsnummer för huvudleverantör. F5 ger uthopp till sökning i leverantörsregistret LR11.

36 *Beställningsnummer*

Ange ev beställningsnummer hos leverantören eller leverantörens artikelnummer.

37 *Anmärkning*

Fältet kan användas för generella upplysningar, vilken kommer att visas i LA91, viss artikel på skärm.

Fältet kan även användas för att knyta en viss betalare till artikeln. Då ett kundnummer anges i fältet kommer systemet att vid order och samlingsfakturering sätta denna kund som betalare till artikeln, förutsatt att systemparametern i SY444 är J.

38 *Försäljningspris 1*

Ange normalt försäljningspris exklusive moms. Systemet räknar ut priset inklusive moms, vilket syns i fält 34, bruttopris. Om PK finns installerat och kalkyltabell är upplagd, kan priset räknas fram utifrån detta med hjälp av F7.

39 *Försäljningspris 2*

Vi rekommenderar att försäljningspris 2 används för registrering av cirkapriser då sådana förekommer.

Försäljningspris 2 kan kopplas till kvantitetsrabatterna 2.

40 *Försäljningspris 3*

Försäljningspris 3 kan kopplas till kvantitetsrabatterna 3.

41 *Försäljningspris 4*

Försäljningspris 4 kan kopplas till kvantitetsrabatt 4.

42 *Försäljningspris 5*

Försäljningspris 5 kan kopplas till kvantitetsrabatt 5.

## 43 *Inköpspris*

För köpartiklar anges inköpspris per styck. Systemet beräknar därefter kostpriset enligt reglerna för kostpriskalkylering, se PK.C1. F6 ger uthopp till inköpsregistret LA141.

44 *Kostpris*

Samma belopp registreras samtidigt av systemet automatiskt som snittpris. Fältet går inte att registrera i.

45 *Bruttopris*

Bruttopriset är alltid försäljningspris 1 inklusive moms. Räknas ut automatiskt av systemet när försäljningspriset registreras.

46/47 *Rabatt/kvantitet 2*

Ange rabatt i procent och i nästa fält vid vilken kvantitet rabatten ska gälla. Anges ingen rabattprocent utan enbart en kvantitet, kommer pris 2 att gälla för kvantiteten.

48/49 *Rabatt/kvantitet 3*

Ange rabatt i procent och i nästa fält vid vilken kvantitet rabatten ska gälla. Anges ingen rabattprocent utan enbart en kvantitet, kommer pris 3 att gälla för kvantiteten.

50/51 *Rabatt/kvantitet 4*

Ange rabatt i procent och i nästa fält vid vilken kvantitet rabatten ska gälla. Anges ingen rabattprocent utan enbart en kvantitet, kommer pris 4 att gälla för kvantiteten.

52/53 *Rabatt/kvantitet 5*

Ange rabatt i procent och i nästa fält vid vilken kvantitet rabatten ska gälla. Anges ingen rabattprocent utan enbart en kvantitet, kommer pris 5 att gälla för kvantiteten.

54 *Lagerpris*

Ange lagerpris. Detta används för beräkning av lagervärde (LA7).

55 *Lager*

Vid J, eller F6, kommer systemet automatiskt att gå till lagerregistret LA15 vid avslut av funktionen. Önskas inte detta anges N.

## 56 *Inköp*

Vid J, eller F6 görs automatiskt uthopp till LA141 underhåll av inköpsregister vid avslut av funktionen. Önskas inte detta anges N.

Artikeln uppdateras och markören går till artikelnummerfältet för fortsatt uppläggning av nya artiklar. Artikeluppläggningen avslutas med pil upp.

## **F2 Ändra artikel**

Ange artikelnummer för den artikel som ska ändras. F1 ger nästa artikelnummer och F3 ger första. Skulle man ange en artikel som saknas upplyser systemet om detta, varpå ENTER ger närmaste artikeln.

F5 ger multisökning, se avsnitt LA.C3.1.

Ändringsfunktionen är i övrigt analog med uppläggningsfunktionen.

#### **F3 Fråga**

Ange artikelnummer för den artikel som ska visas på skärmen. Artikeln visas enbart i detta läge och inga ändringar kan göras.

F1 bläddrar till nästa post, F3 går till första artikelposten och F5 gör det möjligt att söka på en rad söknycklar och få upplysningar och aktuellt lager.

F5 ger multisökning, se avsnitt LA.C3.1.

## **F4 Borttag av artikel**

Ange artikelnummer på den artikel som ska tas bort. Systemet frågar:

*Borttag OK? (J/N)*

Vid J stryks artikeln ur registret. N återgår till menyn.

**F5 Söka**

Sökfunktionen är analog med ovan beskrivna sökfunktion under F3.

## **F6 Förval**

Förvalsfunktionen ger möjlighet till snabb inmatning av uppgifter på flera artiklar i följd, se hanteringstipsen LA.C12.

Ange fältnummer för vilket förval ska anges. Detta innebär att markören ställer sig i det angivna fältet. Välj därefter typ av förval:

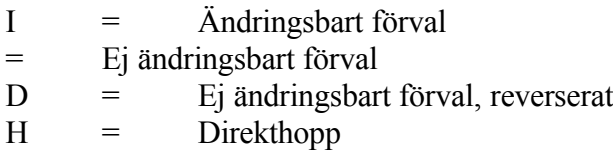

ENTER ger H, direkthopp.

## **Tab Information**

På ett flertal ställen kan man genom ett tryck på Tab-tangenten få mer utförlig information än den hjälptext som syns på skärmen.

## **F10 Uthopp**

F10 uppdaterar skärmen med den information som för tillfället syns och går därefter ur funktionen.

## **LA12 Underhåll av grunduppgifter**

Funktionen består av följande underfunktioner:

- 1. Underhåll av artikelförval
- 2. Underhåll av samband lager/kostnadsställe
- 3. Underhåll av rabattkoder
- 4. Underhåll av övriga mallar och tabeller
- 5. Underhåll av budgetnycklar
- 6. Byte och ersättning av artikelnummer
- 7. Underhåll av grunduppgifter för lagerpriser
- 8. Automatisk inläggning av söknyckel 2
- 9. Underhåll av register för modellartiklar

## **LA121 Underhåll av artikelförval**

I funktionen kan värden för vissa fält förväljas per varugrupp. När registrering av ny artikel därefter görs i LA11 kommer dessa fält automatiskt att vara ifyllda. Förvalda värden går att ändra genom överskrivning.

I skärmens nederkant finns valen F1 för nästa post, F4 ta bort post, F10 uppdatera.

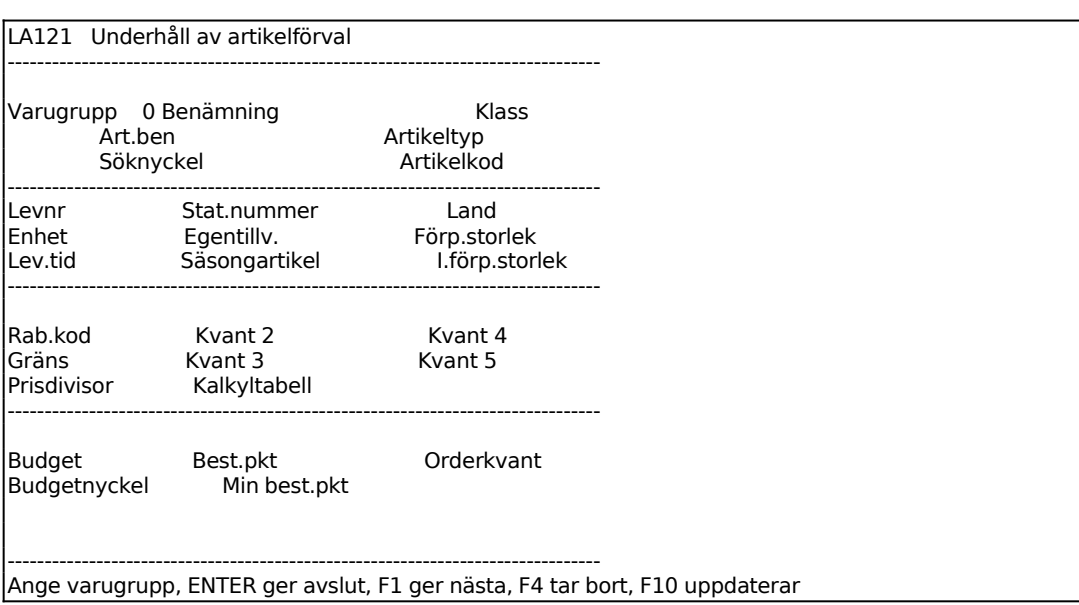

Ange varugrupp. Finns varugruppen inlagd svarar systemet med benämning och ÄNDRING syns i övre vänstra hörnet. Är varugruppen däremot inte tidigare registrerad upplyser systemet om detta och frågar om uppläggning ska göras.

ENTER eller N återgår så att annan varugrupp kan anges. J ger uppläggning av varugruppen i funktion LA13, för anvisning se detta avsnitt. Efter uppläggning av varugrupp återgår systemet till funktionen underhåll av artikelförval och UPPLÄGGNING syns i övre vänstra hörnet.

Varugruppens benämning hämtas automatiskt av systemet.

Ange eventuell klass. Om projekt används kan artikeln automatiskt projektredovisas på projektet om klass = projektnummer. På detta sätt kan en faktura automatiskt bokas på flera projekt samtidigt utan att det innebär extra kontroll för ordermottagaren. Projekten måste vara upplagda i PR11.

Ange Artikeltyp. Välj mellan:

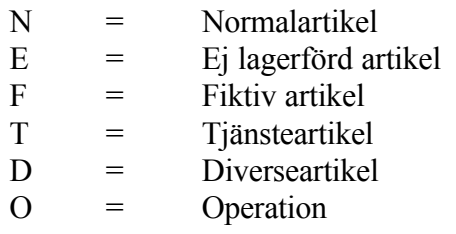

Ange vilken söknyckel som ska föreslås.

Anvisning för Artikelkod se LA11.

Ange leverantör. Systemet upplyser om leverantörsnumret ej finns registrerat.

Anvisning för Enhet se LA11.

Anvisning för Egentillverkning se LA11.

Anvisning för Förpackningsstorlek se LA11.

Anvisning för Leveranstid se LA11.

Anvisning för Säsongsartikel se LA11.

Anvisning för Inköpsförpackning se LA11.

Anvisning för Rabattkod se LA11.

Ange kvantitet för pris 2.

Ange kvantitet för pris 3.

Ange gräns för att rabattkod ska gälla.

Ange kvantitet för pris 4.

Ange kvantitet för pris 5.

Anvisning för Prisdivisor se LA11.

Ange försäljningsbudget i antal.

Ange antal för beställningspunkt.

Ange minsta beställningspunkt.

Ange orderkvantitet.

Systemet frågar:

*Uppdatering OK? (Ja,Nej)*

Vid J sker uppdatering. N fortsätter ändring/uppläggning.

## **LA122 Underhåll av samband lager/kostnadsställe**

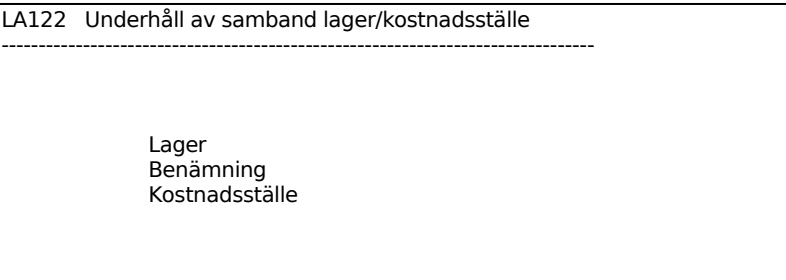

Ange lager. F1 ger nästa. Saknas angivet lager svarar systemet med UPPLÄGGNING, finns lagret registrerat svarar systemet istället ÄNDRING.

Ange lagrets benämning.

Ange eventuellt kostnadsställe som ska knytas till lagret. TAB ger uthopp till kostnadsställeregistret. Finns angivet kostnadsställe inlagd svarar systemet med benämning. Saknas det upplyser systemet om detta och annat kostnadsställe kan anges istället.

Systemet frågar:

*UPPDATERING OK? (J/N)*

Vid J sker uppdatering och nytt lager kan anges.

## **LA123 Underhåll av rabattkoder**

LA123 Underhåll av rabattkoder --------------------------------------------------------------------------------

> Rabattkod Rabatt 1 Rabatt 2

Ange rabattkod. Finns koden upplagd svarar systemet med ÄNDRING, annars UPPLÄGGNING. ENTER ger avslut, F1 nästa post, F4 raderar post och F10

INFOFLEX - för bättre styrning

Rabattkoderna kan t ex anges öppet genom att kod 1 ger 1% rabatt, kod 2 ger 2% osv eller hemligt genom att kod A ger 1%, B ger 2%, AA ger 10% osv.

Ange rabatt 1 i %.

Rabatt 2 kan ännu inte användas av systemet.

# **LA124 Underhåll av övriga mallar och tabeller**

Funktionen består av följande underfunktioner:

- 1. Underhåll av avrundningstabell
- **2.** Registrering av prismallar

# **LA1241 Underhåll av avrundningstabell**

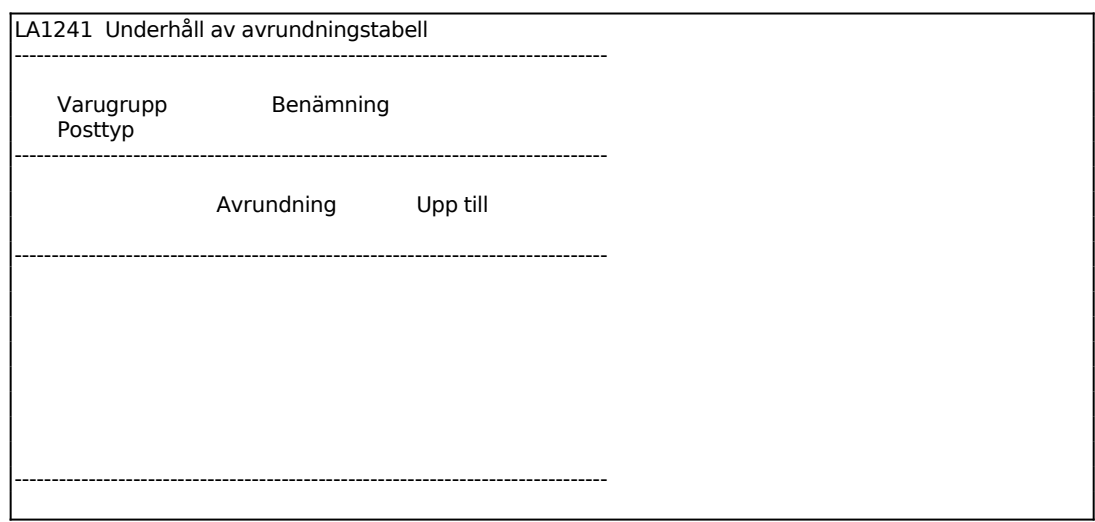

Ange önskad varugrupp, F1 ger nästa. Systemet svarar med benämning. Använd varugrupp noll, gemensamt, om avrundning ska göras på samma sätt för samtliga artiklar.

Ange Posttyp. Välj mellan: P = Priskalkyler B = Beställningspunkter  $\Omega$  = Orderkvantiteter

Ange vad avrundningstabellen ska avse.

Ange önskad avrundning, 1.0, 10.0, 100 eller 1000.

Ange upp till vilket belopp/antal avrundningen ska gälla.

Fyra olika avrundningsintervall kan anges.

Vid posttyp B, beställningspunkter, finns frågan:

*Lägsta gräns för beställningspunkt*

Ange det lägsta tal som ska avrundas till 1 för beställningspunkten.

Systemet frågar:

OK att uppdatera? (J/N)

Vid J lagras tabellen, N återgår till menyn.

# **LA1242 Registrering av prismallar**

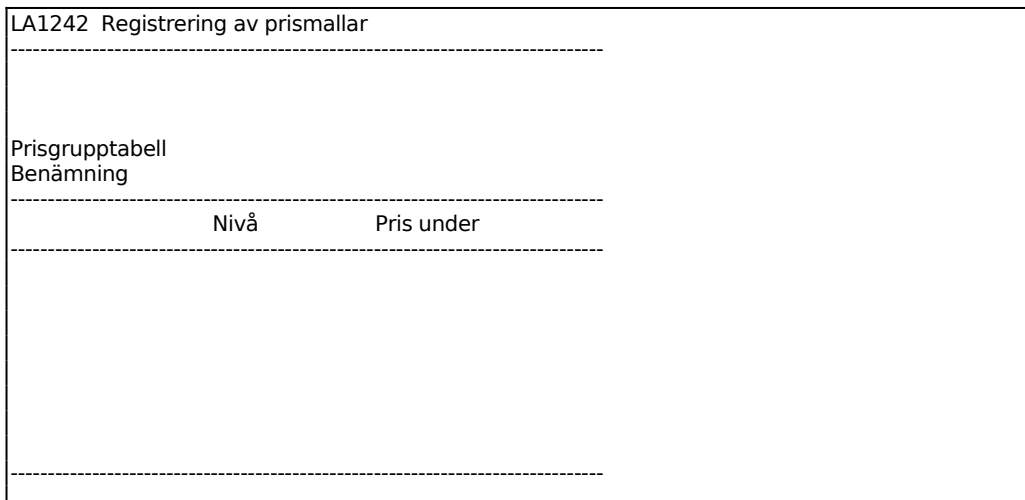

## **LA125 Underhåll av budgetnycklar**

Funktionen är identisk med BO17. För anvisning se detta avsnitt.

#### **LA126 Byte av artikelnummer**

Definition:

- Byte Att byta artikelnummer innebär att en artikel helt och hållet byts ut mot en annan. Information från artikel-, lager-, inköps-, order-, operations-, struktur- och processregister gällande den "gamla" artikeln flyttas över till den nya.
	- Information rörande det gamla artikelnumret finns dock kvar i faktura- och fakturastatistikregistren, lagertransaktionsregistret, inventerings- och inventeringsdifferensregistren samt beställningsförslagsregistret.
- Ersätta Att ersätta en artikel innebär att både den gamla och den nya lever kvar som två individuella artiklar. I artikelregistret, LA11, ändras på den gamla artikeln artikelkodens första position till E (=ersatt) och i fältet för alternativnamn skrivs den nya artikelns artikelnummer. Den nya artikeln läggs upp i som en kopia av den gamla. Det framgår inte i LA11 vilken artikel den ersätter.
- Vill man byta/ersätta en artikel med en annan artikel, som redan finns i

artikelregistret ska inte denna funktion användas. I detta fall gör man istället en manuell ändring i artikelregistret LA11 genom att artikelkoden sätts till E, den nya artikelns artikelnummer sätts som alternativnamn på gamla artikeln samt försäljningsbudget läggs in i lagerregistret, LA15.

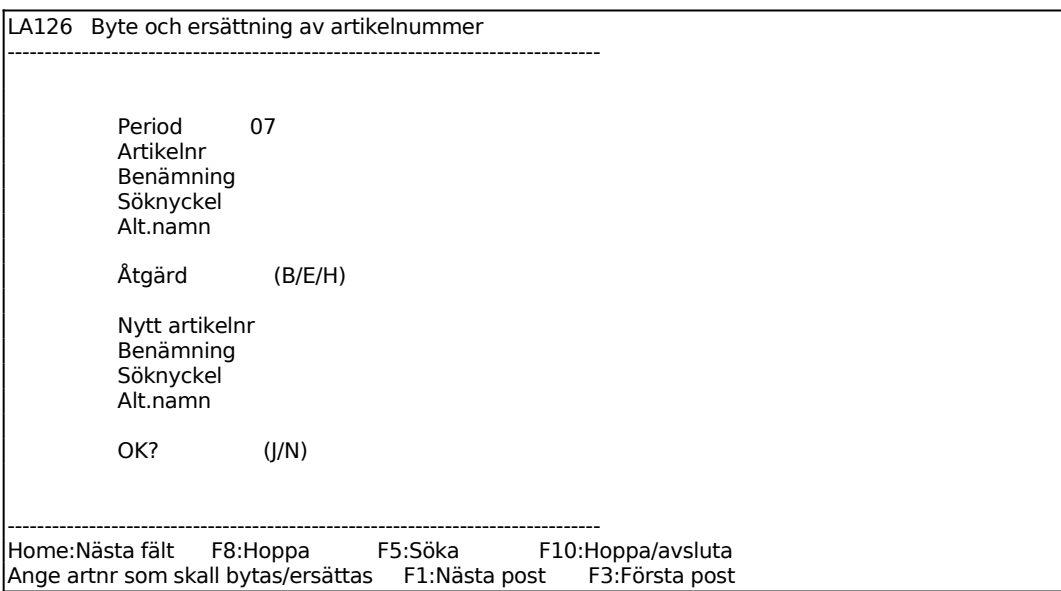

Period anges av systemet.

Ange artikelnummer för den artikel som ska bytas ut eller ersättas.

Benämning, söknyckel och alternativnamn anges av systemet.

Ange Åtgärd. Välj mellan:

- $B =$  Artikeln byts ut mot en annan artikel
- $E =$  Artikeln ersätts av en annan artikel
- $H =$  Artikeln byts ut med hänvisning

**Val B** ska användas när en viss artikel ska byta nummer. Alla registrerade data följer med oförändrade till det nya artikelnumret, inklusive lagerinformation, lagerplatsregister och statistik. Artikelnumret byts även i registren för ordertexter, MPS och produktstrukturer, däremot inte i fakturaregistren. Det gamla artikelnumret finns inte längre kvar.

**Val E** ska användas när man önskar ersätta en viss artikel med en annan artikel. Den ersatta artikeln finns kvar med lageruppgifter och statistik (med E i artikelkod 1 och med hänvisning till det nya artikelnumret i alternativnamnet). Avsikten är att denna artikel ska slutförbrukas innan den ersätts.

Den gamla artikelns beräknade årsförbrukning läggs in på den nya artikeln i fältet budgeterad årsförbrukning. Ingen annan statistik och inga lageruppgifter flyttas över till den nya artikeln. För de som tillämpar lagerplatshantering ändras inte heller detta. Vid ersättning är det möjligt att som ny artikel ange en artikel som redan finns i artikelregistret. I detta fall adderas beräknad årsförbrukning för den ersatta artikeln till den nya artikelns beräknade årsförbrukning baserad på tidigare statistik.

**Val H** ska användas när en viss artikel ska byta nummer, samtidigt som man önskar ha det gamla artikelnumret kvar i registret och hänvisningsartikel pekande på det nya artikelnumret. Alla data, lagerinformation och statistik går över till det nya artikelnumret på samma sätt som vid val B.

Det gamla numret ligger kvar som sökartikel (med E i artikelkod 1 och hänvisning till det nya artikelnumret i alternativnamnet). På denna sökartikel finns inga lageruppgifter och ingen statistik kvar.

Ange artikelnummer på den artikel som ska byta ut/ersätta den första artikeln.

Vid byte anges benämning och söknyckel av systemet med den gamla artikelns benämning och söknyckel. Vid ersättning anger man själv benämning och söknyckel. Alternativnamn anges av systemet som den gamla artikelns artikelnummer.

*OK?*

Vid J lagras ändringen. Vid N frågar systemet vilket fält som ska ändras, ange fältnummer för ändring eller 0 för avslutning.

## **LA127 Underhåll av grunduppgifter för lagerpriser**

Funktionen består av följande underfunktioner:

- 1. Underhåll av grunduppgifter för lagerpriser
- 2. Beräkning av lagerpriser från senaste rörelsedatum

## **LA1271 Underhåll av grunduppgifter för lagerpriser**

I denna funktion registreras underlag för beräkning av varje artikels lagerpris utgående från olika komponenter i kostpriskalkylen. Om lagervärdet ska vara en viss förutbestämd andel av varje artikels kostpris (schablonmetoden), ange denna andel uttryckt i procent nedan i fältet "Andel av kostpris". Om lagervärdet i stället ska beräknas utgående från olika procentsatser för olika kostnadskomponenter

(komponentmetoden), sätt noll i fältet "Andel av kostpris" och registrera i stället önskade värden i tabellen nedan. I det senare fallet sker beräkning av lagervärden vid kostpriskalkylering i funktion PK54.

Ytterligare hanteringstips finns i LA.C2 och LA.C18.

LA1271 Underhåll av grunduppgifter för lagerpriser -------------------------------------------------------------------------------- Varugrupp 0 Andel av kostpris Andel som medtas i lagervärde, % -------------------------------------------------------------------------------- Ink.pris köpt material Inköpskostnader (tull, frakt, ordersärkostn) Materialpålägg Grundvärdepålägg material Arbete Omkostnadspålägg fasta Omkostnadspålägg rörliga Grundvärdepålägg arbete -------------------------------------------------------------------------------- Ange varugrupp. F1:nästa F4:borttag TAB ger anvisningar.

Ange varugrupp för vilken grunduppgifter ska registreras.

Ange procent av kostpris om schablonmetoden tillämpas, annars ange noll om komponentmetoden tillämpas.

Om komponentmetoden tillämpas ska istället varje del tilldelas en andel av kostpriset enligt nedan.

*Inköpspris köpt material*

*Inköpskostnader (tull, frakt, ordersärkostnad)*

*Materialpålägg*

*Grundvärdepålägg material*

*Arbete*

*Omkostnadspålägg fasta*

*Omkostnadspålägg rörliga*

*Omkostnadspålägg arbete*

# **LA1272 Beräkning av lagerpriser från senaste rör.datum**

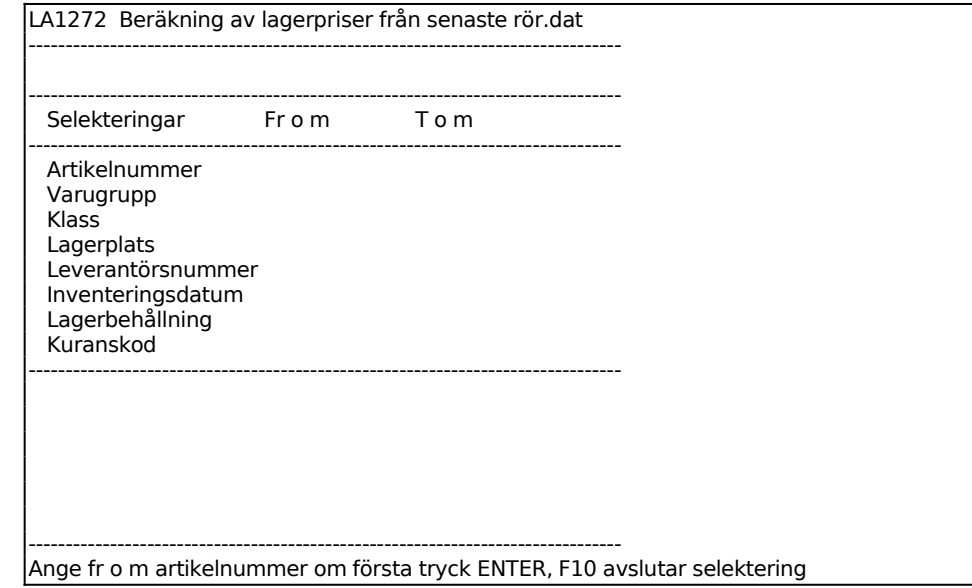

# **LA128 Automatisk inläggning av söknyckel 2**

Funktionen består av följande underfunktioner:

- 1. Indexering av artikelnummer i söknyckel 2
- **2.** Automatisk underhåll av EAN13-nr / packat art.nr

## **LA1281 Indexering av artikelnummer i söknyckel 2**

Funktionen läser i efterhand in ett värde i söknyckel 2, som kan användas för att sortera alfanumeriska artiklar i numerisk ordning.

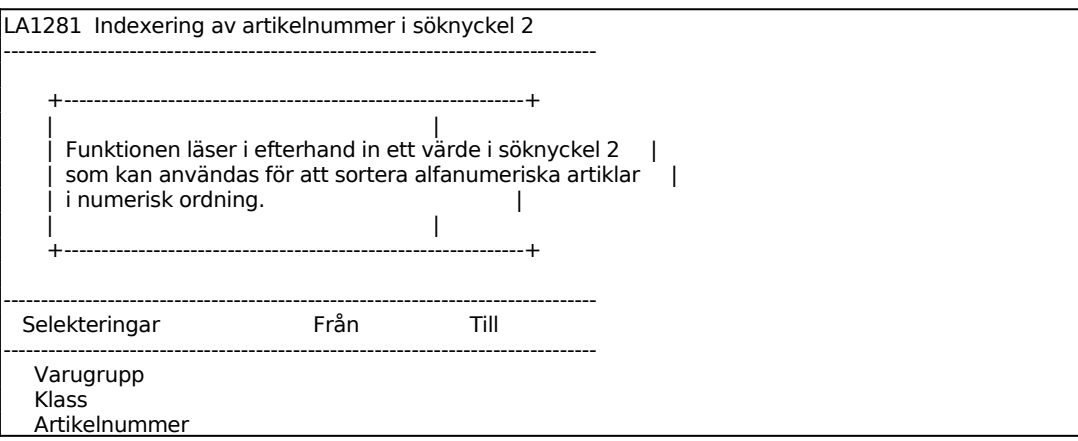

Sid 65

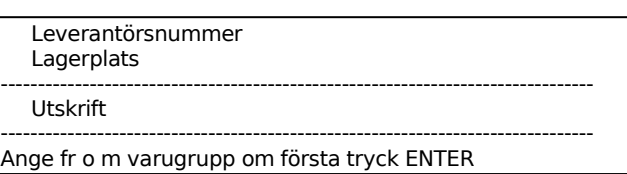

Ange för vilket lager indexeringen ska gälla. Frågan uppkommer endast om flera lager tillämpas.

## **LA1282 Automatisk underhåll av EAN13-nr / packat art.nr**

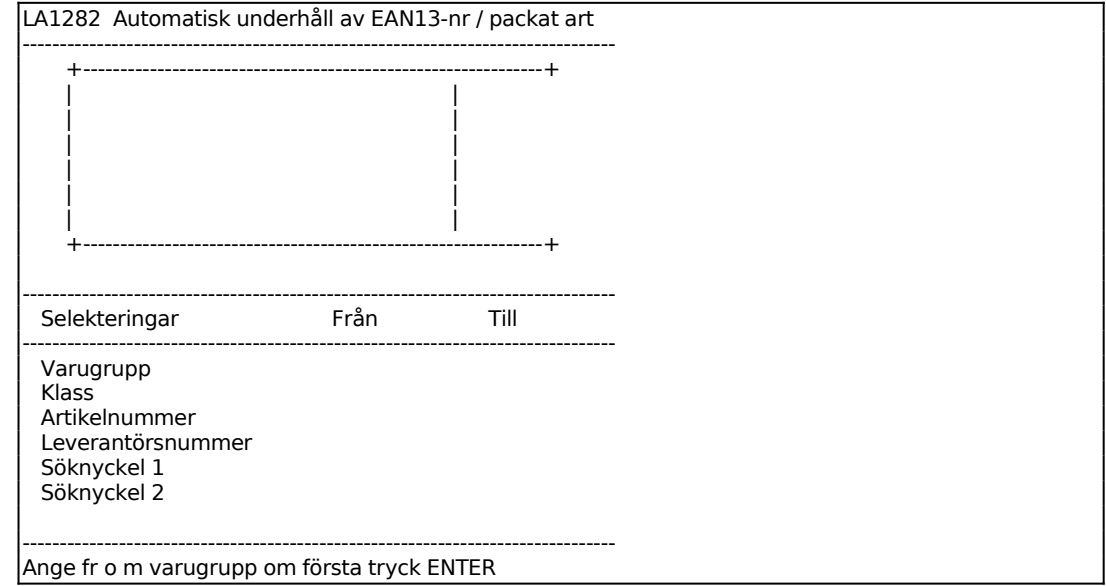

#### **LA129 Underhåll av register för modellartiklar**

Funktionen består av följande underfunktioner:

- 1. Underhåll av modelltabell
- 2. Kopiering av priser från huvudart till modellart

## **LA1291 Underhåll av modelltabell**

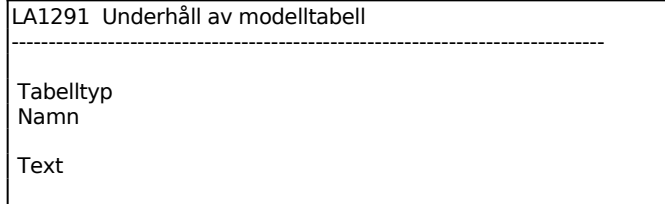

# **LA1292 Kopiering av priser från huvudart till modellart**

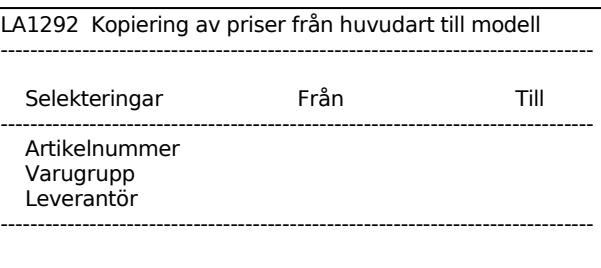

# **LA13 Underhåll av grupper**

Funktionen består av följande underfunktioner:

- 1. Underhåll av varugrupper
- 2. Underhåll av huvudgrupper

## **LA131 Underhåll av varugrupper**

Vi rekommenderar att en varugrupp 0 läggs upp med för artiklarna gemensamma parametrar. Varugrupp noll används vid bl a beställningsrutin för beräkning av orderkvantitet och beställningspunkt samt vid avrundningstabell. Utifrån varugrupp 0 kan enkelt andra varugrupper läggas upp för artiklar som skiljer sig från denna.

En text, registrerad i TX1, kan knytas till varugruppen och skrivas ut automatiskt på formulär. Lägg då upp i TX1 en text med samma nummer som varugruppens nummer.

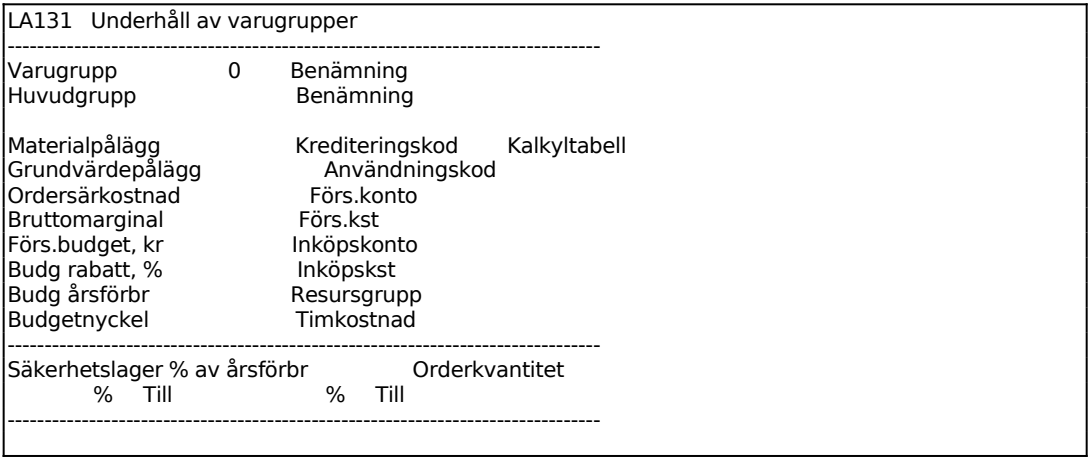

-------------------------------------------------------------------------------- Ange varugrupp, F1 ger nästa

Ange varugrupp. F1 ger nästa. Finns varugruppen inlagd svarar systemet med ÄNDRING i övre vänstra hörnet, saknas den anges istället UPPLÄGGNING.

Ange varugruppens benämning.

Ange önskat materialpålägg i procent.

Ange grundvärdepålägg i procent.

Ange ordersärkostnad i kronor.

Ange önskad bruttomarginal i procent.

Ange budgeterad försäljningskvantitet.

Ange budgeterad rabatt.

Ange budgeterad årsförbrukning.

Ange budgetnyckel.

Ange Krediteringskod. Välj mellan:

- I = Negativt antal vid fakturering bokas som inköp
- F = Negativt antal vid fakturering bokas som kreditering

Ange Användningskod. Välj mellan J/N/K/0/1/2/3, där alternativ 0 - 3 används vid material- och produktionsstyrning, som vid sammansatta produkter styr beräkning av materialuttag av underliggande artiklar:

- J = Projektnummer är obligatoriskt vid registrering av kundorder och fakturering N = Projektnummer är inte obligatoriskt
- K = Kompletteringstext. För artiklar tillhörande denna varugrupp och med texter i textregistret ska systemet gå till den första textraden och vänta på kompletterande information.
- 0 = Artikeln kan endast förekomma i heltal. Materialåtgång avrundas därför alltid till närmast överliggande heltal.
- 1 = Materialåtgång ska avrundas till närmast överliggande tiondel.
- 2 = Materialåtgång ska avrundas till närmast överliggande hundradel.
- 3 eller = Artikeln är fullständigt delbar. Ingen avrundning ska göras av

blankt materialbehovet.

Ange vilket försäljningskonto som ska konteras vid försäljning. Systemet svarar med kontots benämning. Tab ger uthopp till underhåll av kontoplan, BO11.

Ange vilket kostnadsställe som ska bokföras vid försäljning. Systemet svarar med kostnadsställets benämning. Tab ger uthopp till underhåll av kostnadsställen, BO12.

Ange vilket konto som ska konteras vid inköp. Detta används f n bara vid inköp som registreras i fakturering, exempelvis av inbytesbil. Systemet svarar med kontots benämning. Tab ger uthopp till underhåll av kontoplan, BO11.

Ange vilket kostnadsställe som ska bokföras vid inköp. Systemet svarar med benämning. Tab ger uthopp till underhåll av kostnadsställe, BO12.

Ange resursgrupp vid registrering av inköpsfaktura vid projektstyrning.

Ange timkostnad för operationsartiklar inom varugruppen.

I skärmens nedre halva anges underlag för beställningspunkter och orderkvantiteter. Hur detta ska anges beror på hur systemparametrarna har ställts i SY463.

Orderkvantitet kan beräknas enligt två metoder; Procentmetoden eller Wilsonmetoden. För orderkvantitetsberäkning se avsnitt LA13 och LA.C10.

I SY463 kan man välja mellan tre olika metoder för beräkning av beställningspunkt:

- P = Procentmetoden, procent av årsförbrukning
- S = Säkerhetsmarginal i procent av förbrukning under återanskaffningstiden
- D = Säkerhetsmarginal i dagar

Har P valts anges säkerhetslagret i procent av årsförbrukningen. I vänstra kolumnen anges procent och i kolumn två upp till vilken kvantitet den procenten gäller. Det blir på det viset möjligt att staffla upp till 4 olika gränsvärden.

Exempel:

För artiklar med en årsförbrukning upp till 1000 st/år ska beställning göras 3 gånger/år: I vänstra kolumnen anges 33,33% och i den högra 1000 st.

Görs beställning varje månad (dvs 1/12 av årsförbrukningen) oberoende av kvantitet: Ange 8,33% och kvantiteten till 99999999.

Är systemparametern ställd till S anges säkerhetslager med marginal i procent av

förbrukningen under återanskaffningstiden. I vänstra kolumnen anges procent och i kolumn två upp till vilken kvantitet den procentsatsen gäller. Det blir på det viset möjligt att staffla upp till 4 olika gränsvärden.

Har alternativ D valts ska istället säkerhetslagret uttryckas som marginal i dagar. I vänstra kolumnen anges dagar och i kolumn två upp till vilken kvantitet detta gäller. Det blir på det viset möjligt att staffla upp till 4 olika gränsvärden.

Kolumnerna för orderkvantitet visas inte om Wilson-metoden valts i SY463. För anvisning angående orderkvantitet, se avsnitt LA.C10.

## **LA132 Underhåll av huvudgrupper**

LA132 Underhåll av huvudgrupper --------------------------------------------------------------------------------

> Huvudgrupp Benämning

Ange huvudgrupp med högst två tecken. En huvudgrupp ska sedan bestå av en eller flera varugrupper. F1 ger nästa huvudgrupp i registret. Vid nyuppläggning svarar systemet med UPPLÄGGNING, och vid korrigering svarar systemet med ÄNDRING.

Ange önskad benämning på gruppen.

Systemet avslutar med frågan:

*UPPDATERING OK (J/N)?*

Frågan är lika vid såväl nyuppläggning som ändring. Vid J uppdateras registret med ändringen eller nyupplägget, N avbryter.

## **LA14 Underhåll av inköpsregister**

Funktionen består av följande underfunktioner:

- 1. Underhåll av inköpsregister
- 2. Byte av huvudleverantör
- 3. Inläsning av sökartiklar från inköpsregister
- 4. Inläsning från inköpskostnadsregistret
- 5. Kontroll av inköpsregistret
- 6. Borttag av leverantör

## **LA141 Underhåll av inköpsregister**

Inköpsregistret, lagink, är ett komplement till artikelregistret, där en post läggs upp för varje leverantör på varje artikel. På detta sätt kan ett oändligt antal leverantörer läggas upp för varje artikel.

Följande funktionstangenter är aktuella:

- F1: I artikelnummerfältet: nästa artikel i inköpsregistret
- F2: Uppdaterar och går till föregående artikel
- F5: Nästa sida om det finns flera inköpsposter
- F6: Föregående sida om det finns flera inköpsposter

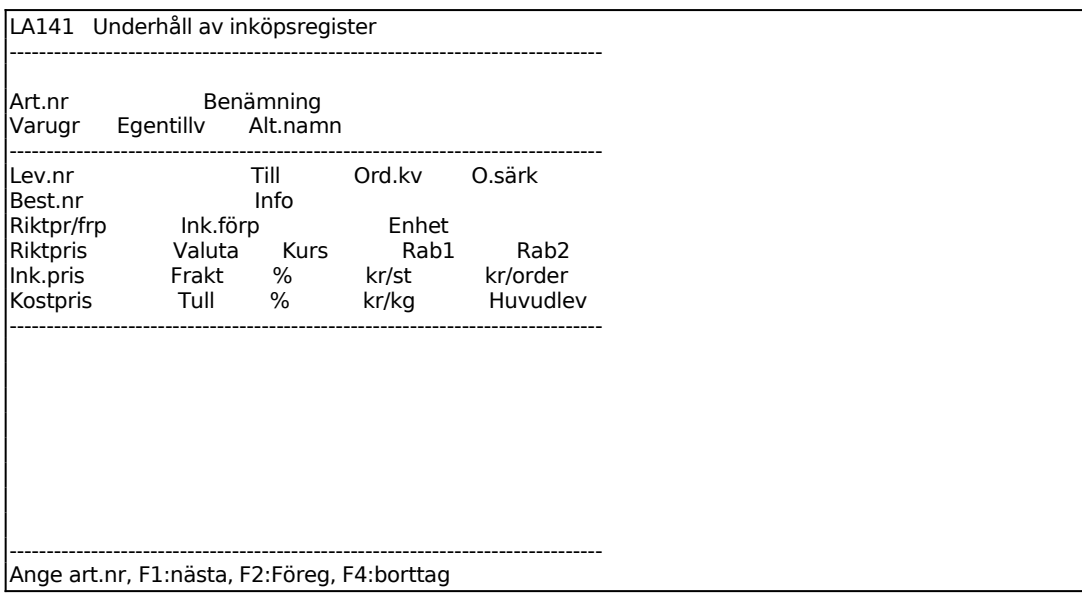

Ange Artikelnummer. Systemet svarar med benämning, alternativnamn, varugrupp, egentillverkning och möjliga leverantörer.

Systemet svarar med benämning och ÄNDRING resp UPPLÄGGNING.

Hämtas från artikelregistret. Bekräfta med ENTER eller skriv över. Numret skrivs automatiskt ut som en textrad under artikeln på inköpsorder.

För att komma till fälten ovanför informationsfältet, använd pil upp.

Ange eventuell ordersärkostnad eller ställpris från leverantören.

Ange normal orderkvantitet.

Ange eventuellt fast pristillägg per styck i angiven valuta. Det kan gälla t ex pant eller i guldsmedsbranschen exempelvis värdet av en pärla i ett smycke.

Om rabatter gäller för ett riktpris, är dessa inte tillämpliga för exempelvis en pant. Av detta skäl ser inköpsprisformeln ut så här:

IP = P x (1 - R1/100) x (1 - R2/100) + PT) x VK / VE

 $d\ddot{a}r = IP = ink\ddot{o}$ pspris  $RP = r$ iktpris  $R1$  = rabatt 1  $R2$  = rabatt 2 PT = Pristillägg VK = Valutakurs VE = Valutaenhet

När man räknar tillbaka riktpris från ett inköpspris ser formeln ut så här:

 $RP = (IP x VE / VK) / (1 - R1/100) x (1 - R2/100)$ 

På inköpsordern kommer information att utgå på alla artiklar med pristillägg.

Ange riktpris hos leverantören i gällande valuta.

Ange leverantörens valuta. F5 listar möjliga valutor och deras resp kurs enligt valutamodulen, VA9. F6 ger uthopp till VA1, underhåll av valutaregister. Systemet svarar med valutakurs. Anges ingen valuta förutsätts svenska kronor.

Ange rabatt hos leverantören i procent.

Ange rabatt 2 hos leverantören i procent.

Systemet räknar ut inköpspris i SEK med hänsyn till riktpris, rabatt och valuta. Ändra genom överskrivning om annat inköpspris ska gälla. Fältet är ej ändringsbart.

Ange frakt i procent av inköpspriset.

Ange frakt och spedition i kronor per styck.

Ange frakt och spedition i kronor per order.

Ange tull i procent av inköpspriset.

Ange tull och spedition i kronor per styck.

*Huvudleverantör*

Ange J om leverantören ska betecknas som huvudleverantör. Huvudleverantör visas även i artikelregistret.

I skärmens nedre halva listas samtliga leverantörer för artikeln med kolumnerna leverantörsnummer, namn, riktpris, valuta, kurs, rabatt, inköpspris och huvudleverantör.

Systemet frågar:

*Uppdatering OK? (Ja,Nej)*

## **LA142 Byte av huvudleverantör**

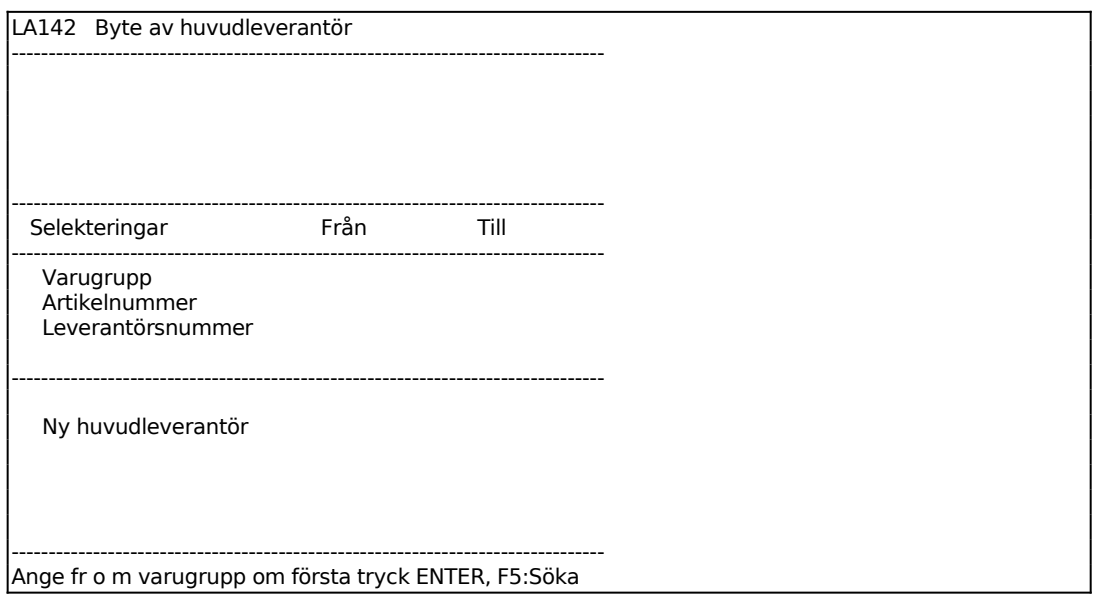

Ange ny huvudleverantör. F5 ger sökning.

Systemet frågar:

*Uppdatering OK (J/N)*

Vid J stryks tidigare huvudleverantör i LA141 och ny markeras med J.
#### **LA143 Inläsning av sökartiklar från inköpsregister**

Funktionen används för att lägga upp sökartiklar i artikelregistret med artikelnumret lika med leverantörens beställningsnummer enligt inköpsregistret.

För sökartiklarna läggs följande fält upp: artikelnummer = beställningsnummer varugrupp = artikelns varugrupp benämning = artikelns benämning alternativnamn = artikelnummer klass = artikelns klass artikeltyp = E, ej lagerförd artikelkod  $1 = E$ , ersätts av annan artikel

Selektera inom vilka intervall sökartiklar ska läggas upp, rutinen tar viss tid.

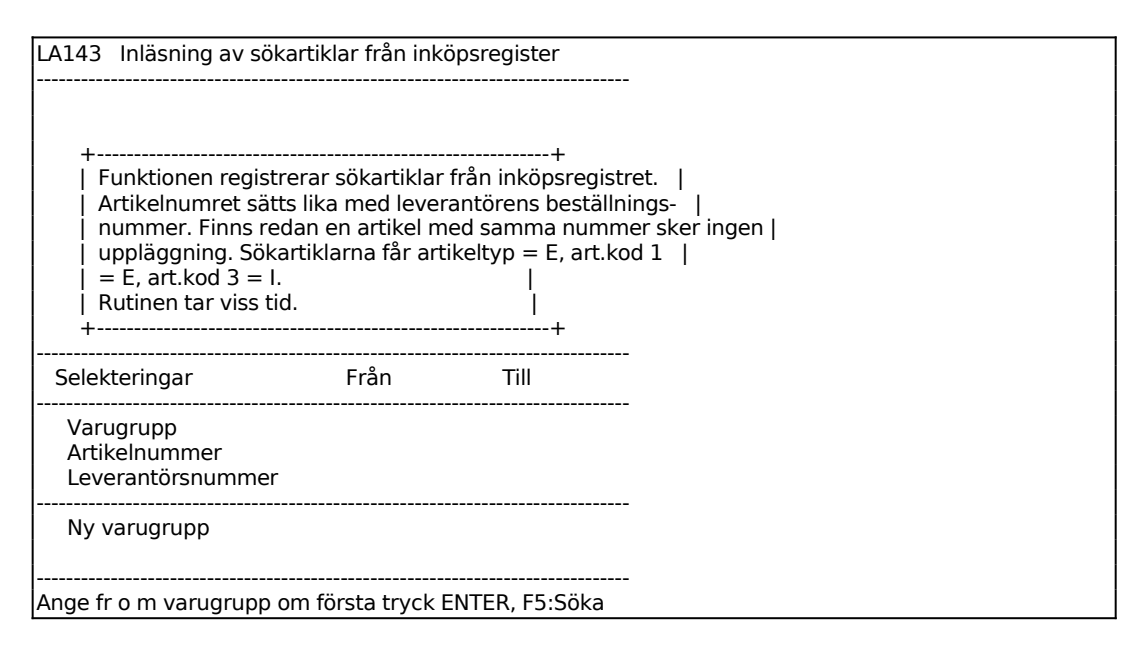

Systemet frågar:

*Uppdatering OK? (J/N)*

Vid J startas uppläggning av sökartiklar, N återgår till menyn.

# **LA144 Inläsning från inköpskostnadsregistret**

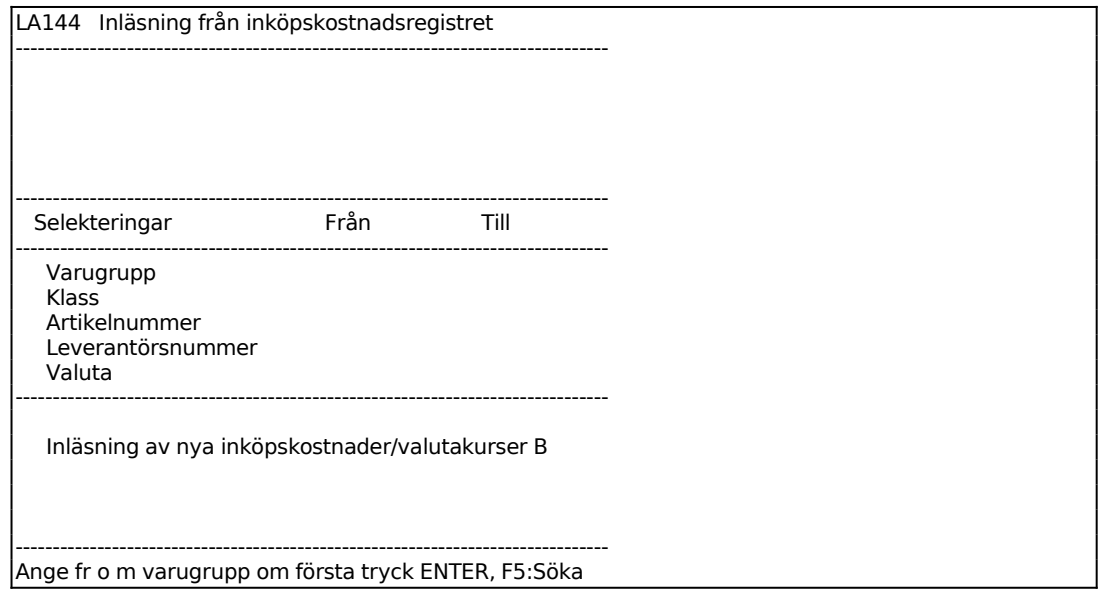

#### **LA145 Kontroll av inköpsregistret**

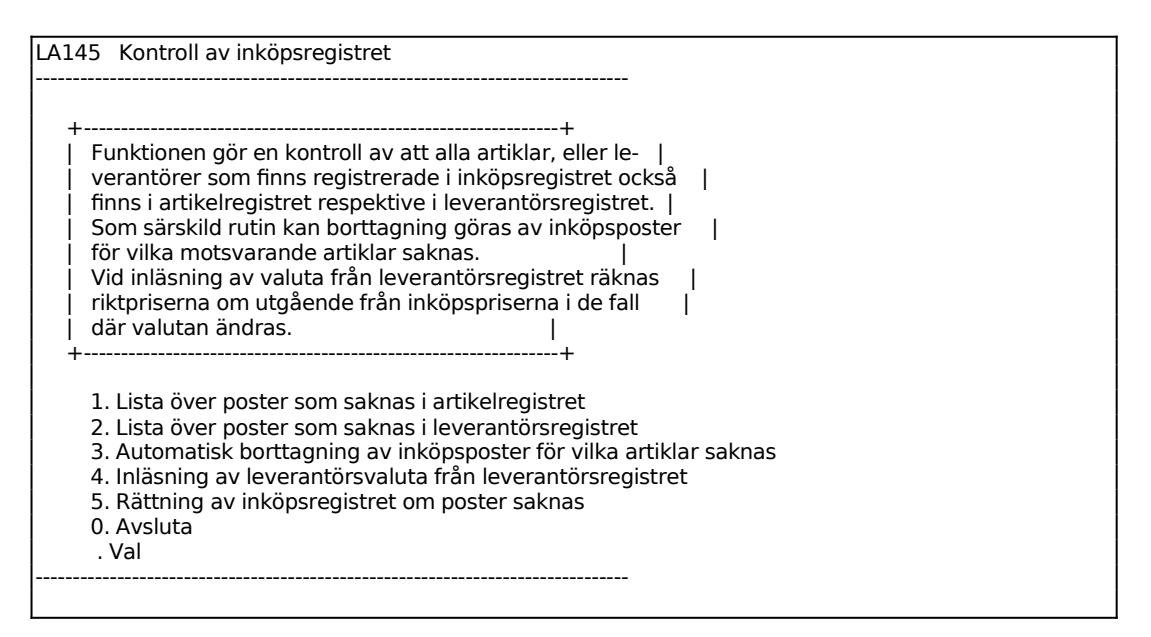

#### **LA146 Borttag av leverantör**

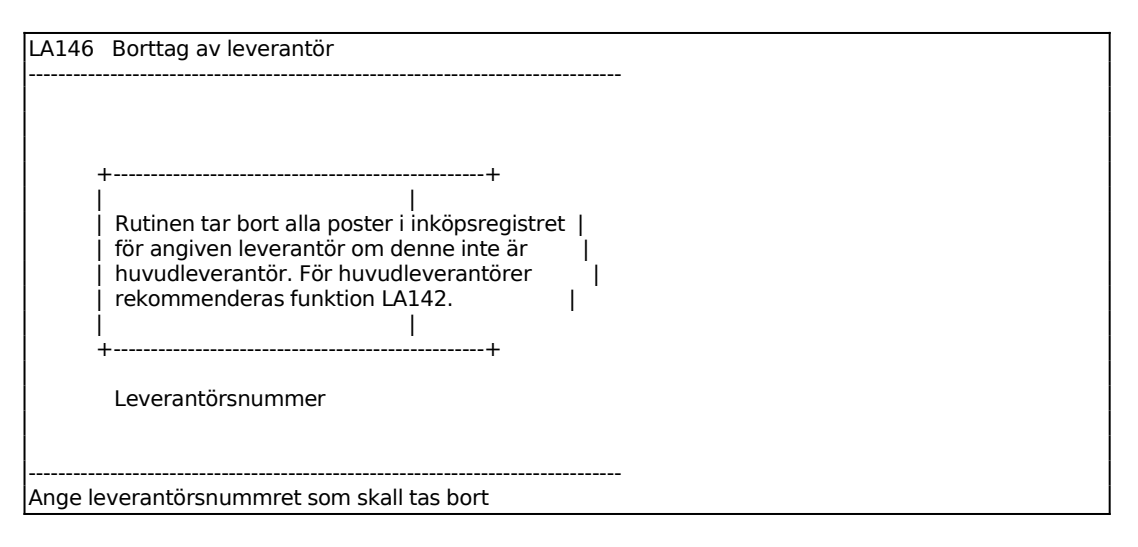

## **LA15 Underhåll av lagerregister**

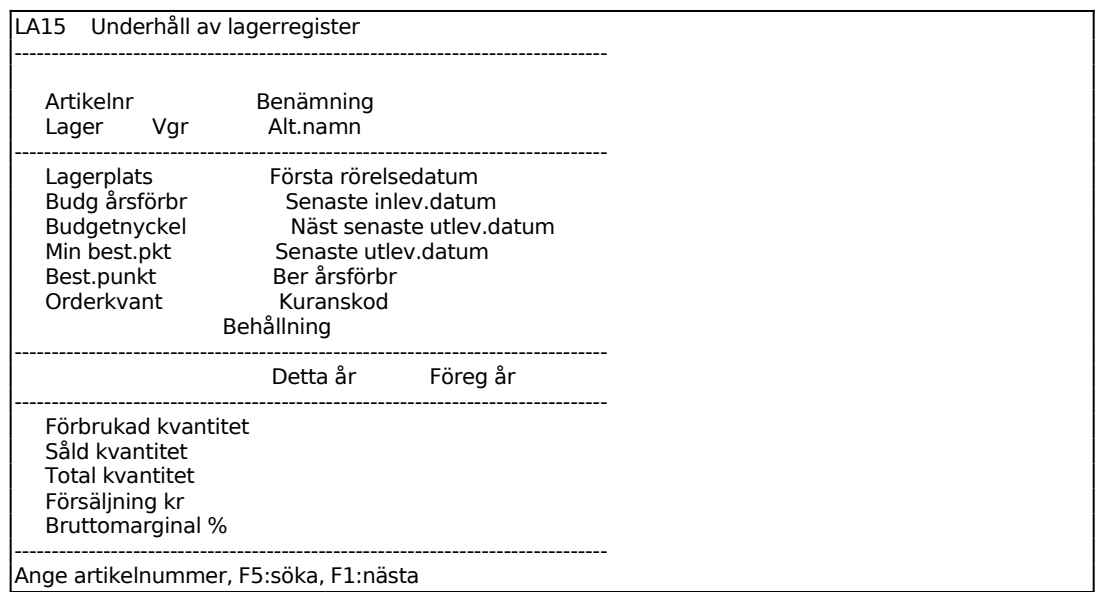

Ange artikelnummer, F5 söker och F1 ger nästa enligt vald ordning i systemparametrarna SY463. Systemet svarar med lager, artikelbenämning och alternativnamn.

Ange lagerplats.

Ange budgeterad årsförbrukning, v g se utförlig beskrivning under avsnitt LA3.

Ange budgetnyckel. Saknas nyckeln kan uthopp göras till underhåll av budgetnycklar.

Ange lägsta antal i lager vid beställning. En artikel medtas på ett beställningsförslag när disponibel kvantitet **understiger** den högsta av beställningspunkten och minsta beställningspunkten, v g se utförlig beskrivning under avsnitt LA3.

Ange normal beställningspunkt.

Ange orderkvantitet.

Kuranskod, datum för senaste lagerrörelse, senaste och näst senaste utleveransdag, beräknad årsförbrukning, sista inleveransdag samt aktuell behållning fylls i av systemet.

En tabell visas med förbrukat antal, sålt antal, totalt antal, försäljning i kronor samt bruttovinst både för innevarande och föregående år.

#### **LA16 Underhåll av inköpskostnader**

Följande funktionstangenter är aktuella:

- F1: Uppdaterar och ger nästa
- F2: Uppdaterar och ger föregående
- F4: Borttag

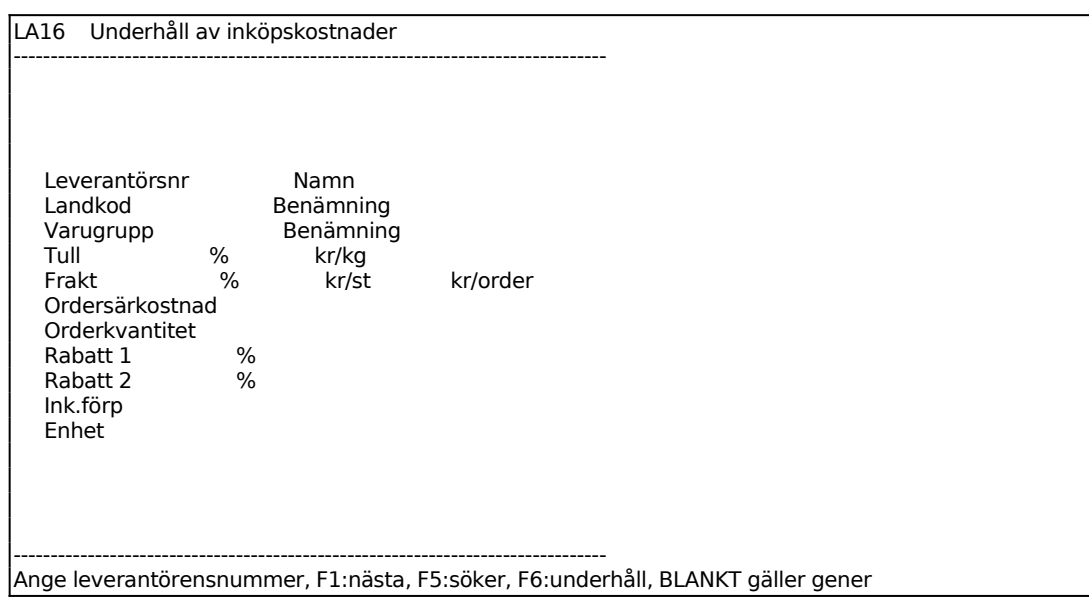

Ange leverantörsnummer för vilken inköpskostnader ska registreras. Anges blankt

INFOFLEX - för bättre styrning

gäller det alla leverantörer. Systemet svarar med namn för angiven leverantör. Använd funktionstangenterna F5 söka och F6 underhåll till hjälp att hitta eller registrera en ny leverantör.

Ange eventuell landkod. Ange blankt om det ska gälla generellt.

Ange eventuell varugrupp som inköpskostnaderna avser. 0 (noll), eller blankt, ger gemensamt.

Ange tullkostnad i procent av inköpspriset (inklusive frakt). Om kostnaden inte kan anges i procent, ange 0 så går systemet vidare till nästa fält som är avsett för kronor/kg.

Ange fraktkostnad och eventuell speditionskostnad i procent av inköpspriset. Om det inte går att ange kostnaden i %, hoppa över fältet och gå till nästa som är avsett för kronor, dels per kilo och dels per order.

Ange eventuell ordersärkostnad eller ställpris från leverantören.

Ange eventuell orderkvantitet som är den normala från leverantören.

Ange eventuell rabatt som är generell från leverantören. Negativ rabatt går bra att registrera.

Ange eventuell rabatt som är generell från leverantören. Negativ rabatt går bra att registrera.

## **LA17 Periodavslutning**

Rutinen flyttar periodens försäljningsstatistik till ett register för akumulerad försäljning per artikel och kundgrupp. Detta nollställer samtidigt periodens uppgifter. Kuranskoden uppdateras vid utgången av det tidsintervall som angivits i SY463.

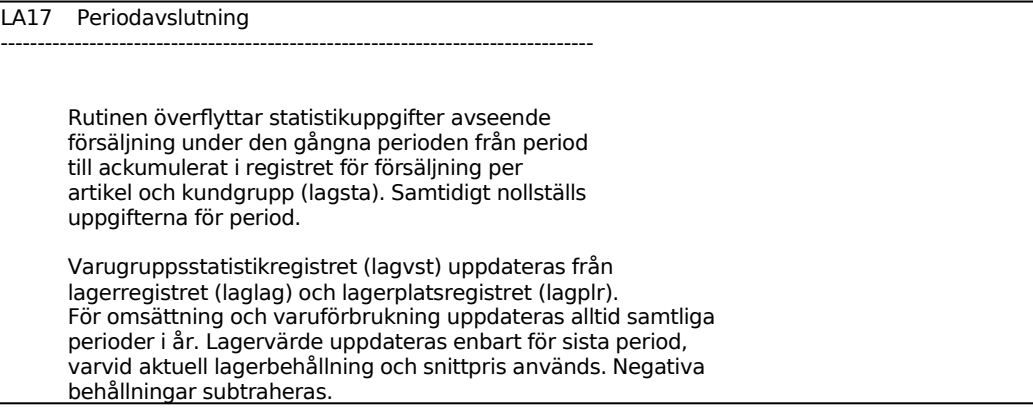

```
 Kuranskod uppdateras vid utgången av tidsintervall som
        angivits i funktion SY463.
        Senast avslutade period 07 Akt period 07 Ny period 9
       -------------- Periodslutsrutin senast körd 00000000----------------------------
Ange periodnr för kommande period. Vid årslut anges 1. Numret styr kuranskod.
```
Senast avslutade period visas. Vid övergången till nytt år visar systemet föregående period 12 om ny period är 01.

Aktuell period, enligt systemdatum, visas.

Ange kommande periodnummer. Periodnumret styr uppdatering av kuranskod. Vid årsslut anges ny period 1.

Datum för senast körd periodslutsrutin visas. Systemet varnar om ny period skiljer sig från den period som systemet skulle vilja visa med tanke på senast körd periodslutsrutin jämfört med systemdatum.

# **LA18 Årsslutsrutin**

Funktionen innehåller följande underfunktioner:

- 1. Radering av lagertransaktionsregister
- 2. Övergång till nytt år
- 3. Hämtning av inventeringsdifferenser från bokslutsföretag

## **LA181 Radering av lagertransaktionsregister**

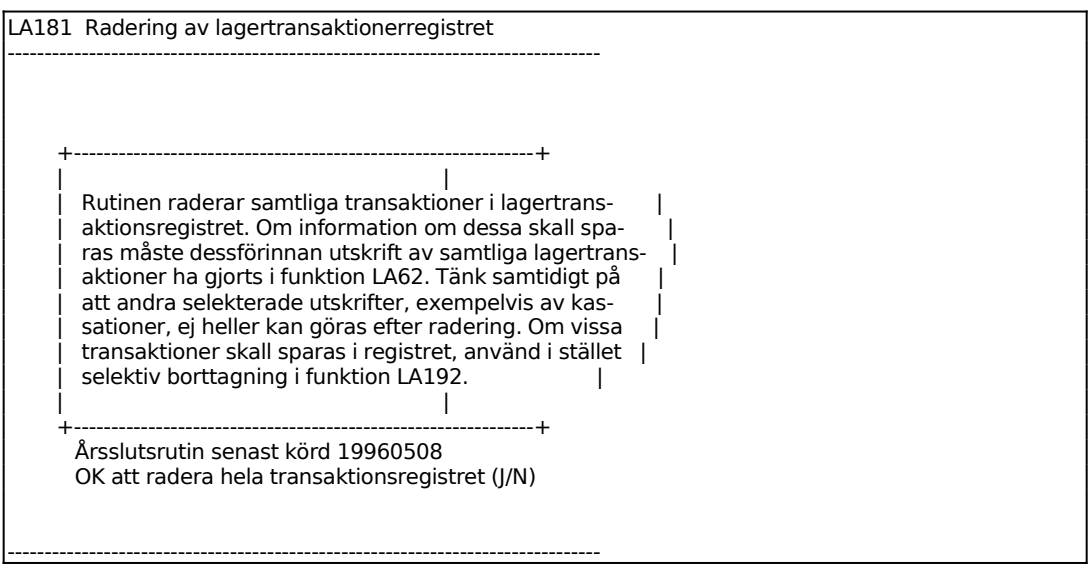

# **LA182 Övergång till nytt år**

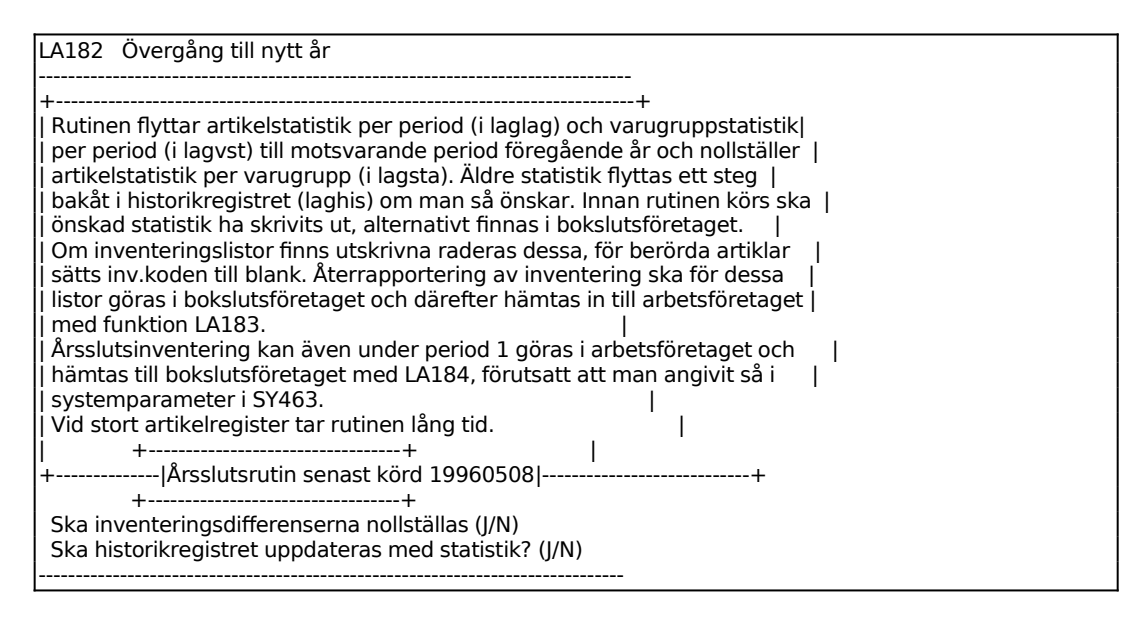

## **LA183 Hämtning av inventeringsdifferenser från bokslutsföretag**

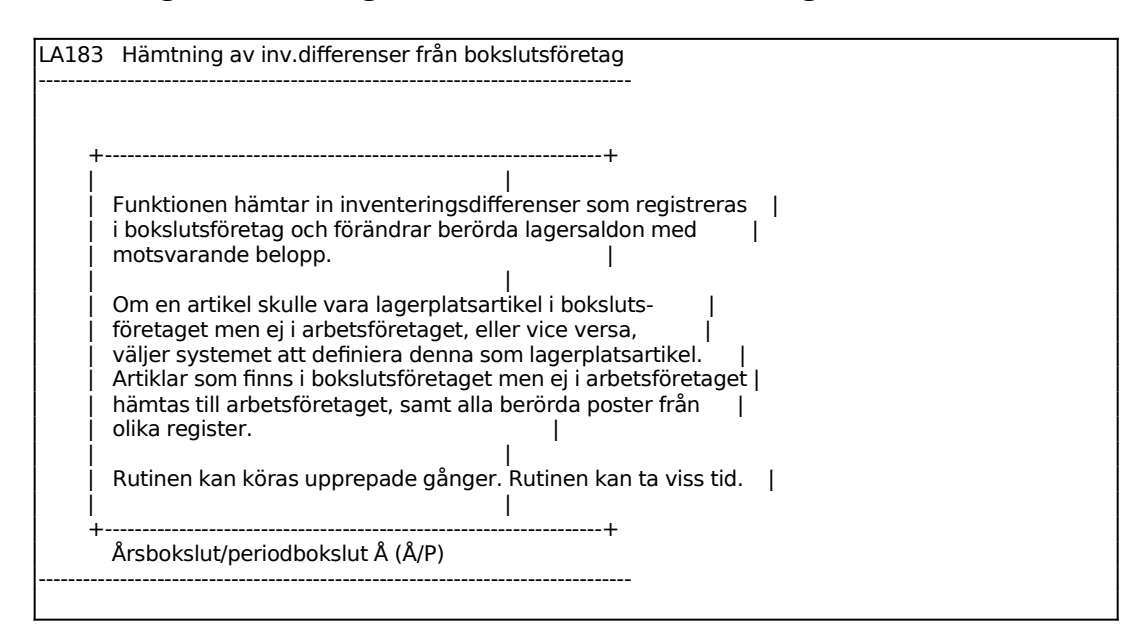

## **LA19 Registerhantering**

Funktionen består av följande underfunktioner:

1. Nollställning av lagerbehållningar och statistik

- 2. Selektiv borttagning av lagertransaktioner
- 3. Inläggning/kopering/nollställning av artikelstatistik
- 4. Omräkning av ordersaldon i lagerregistret
- 5. Ändring av kuranskod
- 6. Omräkning av produkter i arbete
- 7. Sanering av lagerplatser utan behållning
- 8. Inläsning av tilläggsuppgifter till artiklar
- 9. Borttagning av sökartiklar

# **LA191 Nollställning av lagerbehållningar och statistik**

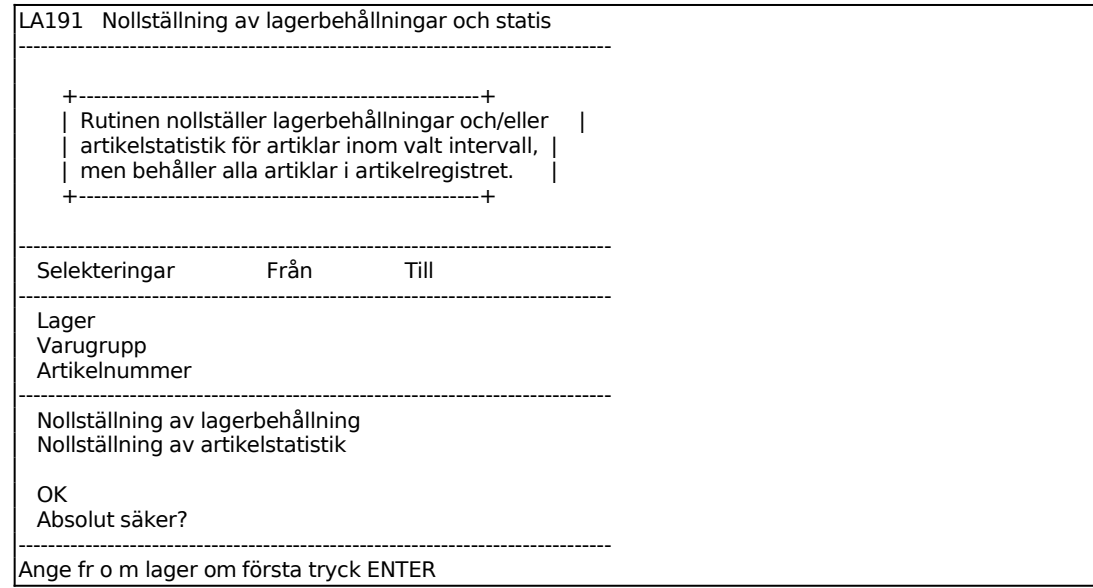

Selektering görs för vilken/vilka varugrupper och/eller artiklar nollställning ska göras.

Systemet anger användarens lager.

# **LA192 Selektiv borttagning av lagertransaktioner**

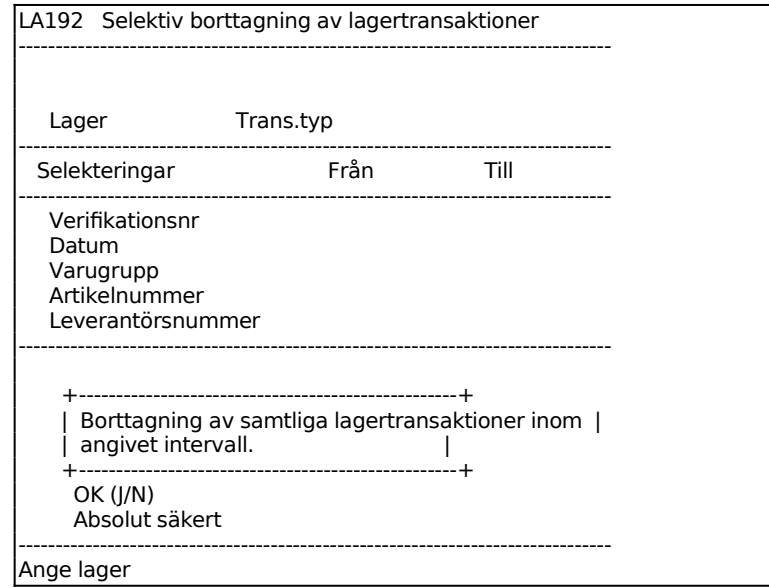

Systemet anger användarens lager.

Ange Transaktionstyp.Välj mellan:

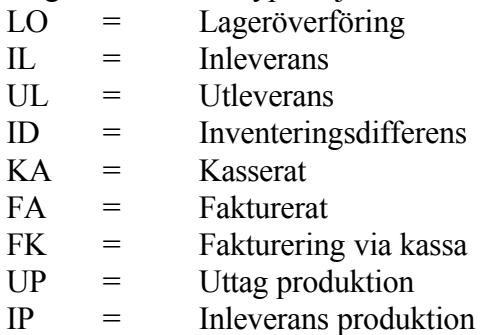

## **LA193 Inläggning/kopiering/nollställning av artikelstatistik**

Funktionen består av följande underfunktioner:

- 1. Inläggning av artikelstatistik
- 2. Kopiering av artikelstatistik
- 3. Nollställning av artikelstatistik föregående år
- 4. Inläggning av varugruppstatistik

## **LA1931 Inläggning av artikelstatistik**

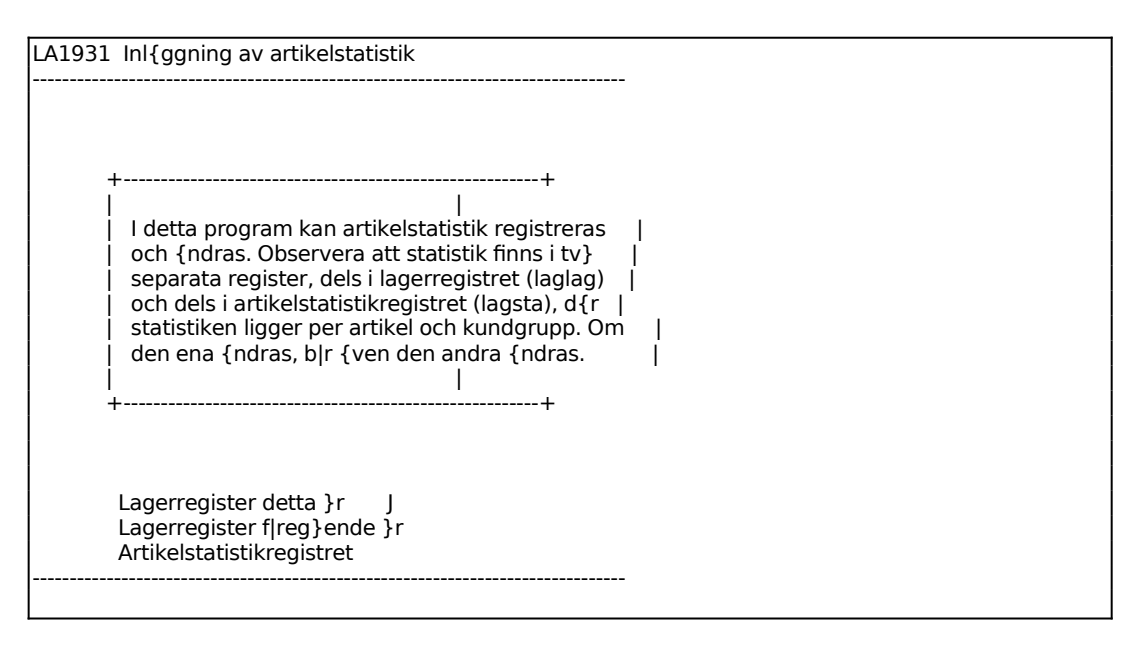

Ange artikelnummer. På skärmen artikelns visas benämning och en tabell med förbrukat antal, sålt antal, försäljning i kronor samt varuförbrukning.

Gå till önskat fält med ENTER. Uppdatera med F10. Vid uppdatering går markören till artikelnummerfältet, varpå ändring för en annan artikel kan göras i samma register. F1 ger nästa artikel, F5 multisökning.

Ändring lagerregister för föregående år:

Vid ytterligare en uppdatering ändras bilden till föregående års lagerregister. Funktionerna liknar i övrigt innevarande år, se ovan.

Vid uppdatering går systemet vidare till artikelstatistikregistret eller åter till menyn, beroende på selektering.

Artikelstatistikregister:

Lager, artikelnummer och benämning visas.

Ange kundgrupp. I tabellform visas försäljning och varuförbrukning i kronor för den senaste perioden, tidigare perioder och totalt för året.

#### **LA1932 Kopiering av artikelstatistik**

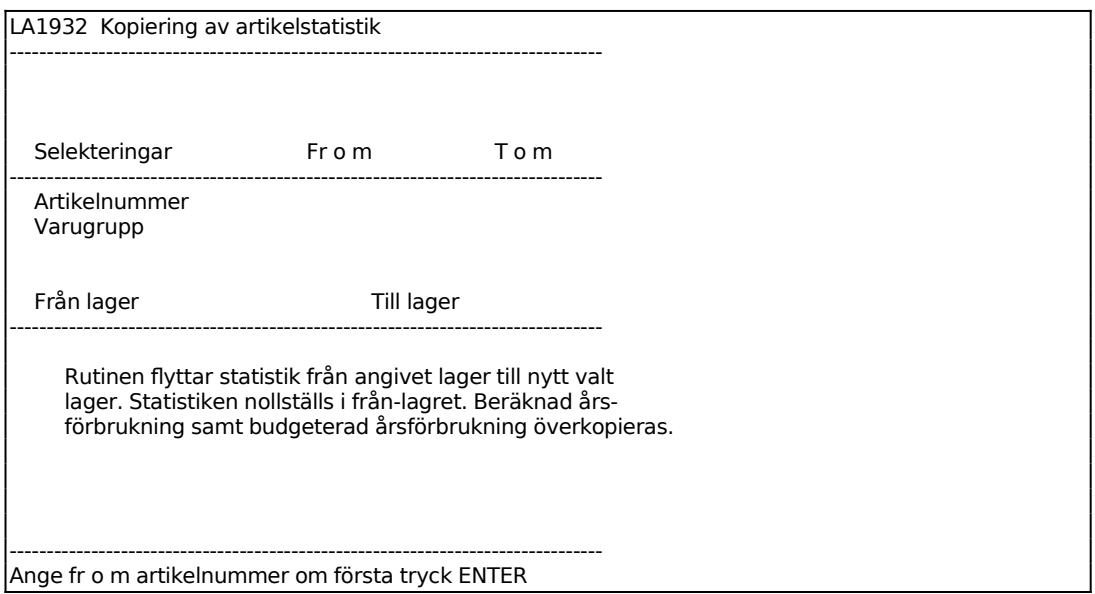

#### **LA1933 Nollställning av artikelstatistik föregående år**

LA1933 Nollställning av artikelstatistik föregående --------------------------------------------------------------------------------

Sid 84

 +-----------------------------------------------------+ | Rutinen nollställer all statistik för föregående år.| +-----------------------------------------------------+

-------------------------------------------------------------------------------- UPPDATERING OK (J/N)

#### **LA1934 Inläggning av varugruppstatistik**

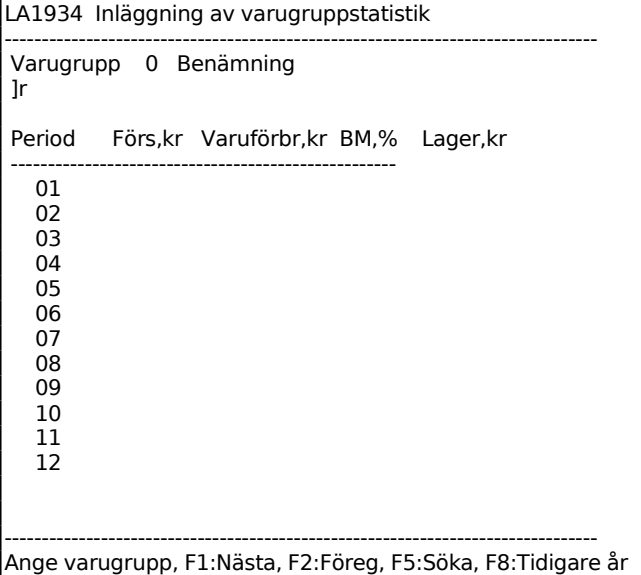

#### **LA194 Omräkning av ordersaldon i lagerregistret**

På varje artikel finns ett ordersaldo för kundorder och inköpsorder samt för motsvarande restorder.

Ordersaldot för kundorder, för en viss artikel, är summan av uteliggande kundorder och, vid MPS, interna reserveringar genererade av produktionsorder.

Ordersaldot för inköpsorder, för en viss artikel, är summan av uteliggande inköpsorder och produktionsorder.

Rest registreras när en kundorder faktureras ofullständigt och när en inköpsorder inlevereras ofullständigt samt när omräkning av ordersaldon görs. Vid omräkningen omfattar restsaldona alla order med passerad leveranstid.

En omräkning innebär att samtliga orderfält räknas igenom på nytt. Det finns två anledningar till att göra omräkning:

- Man misstänker att ett strömavbrott eller annan driftstörning kan ha förekommit och därmed ha orsakat ett fel.
- Restfälten blir aktuella med hänsyn till förseningar och visar det exakta dagsläget.

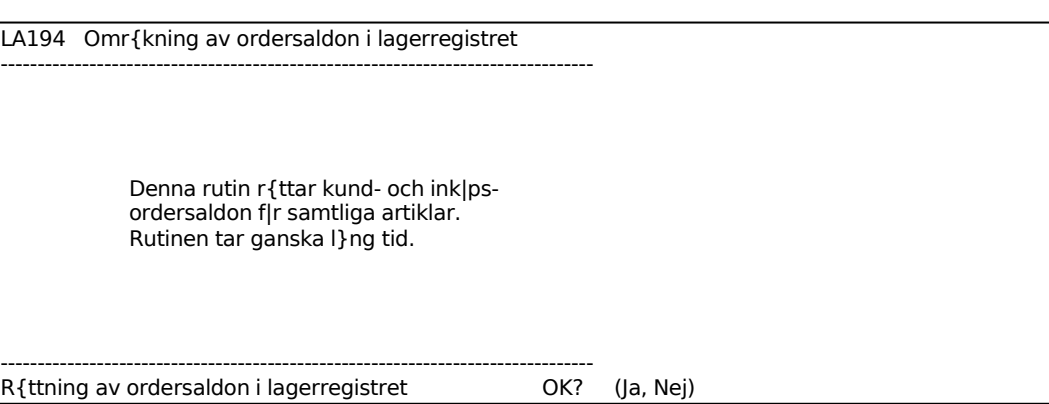

# **LA195 Ändring av kuranskod**

Funktionen är uppdelad i följande underfunktioner:

- 1. Manuell ändring av kuranskod
- 2. Automatisk ändring av kuranskod
	- 3. Återläsning av kuranskod
	- 4. Ändring av artikeltyper

#### **LA1951 Manuell ändring av kuranskod**

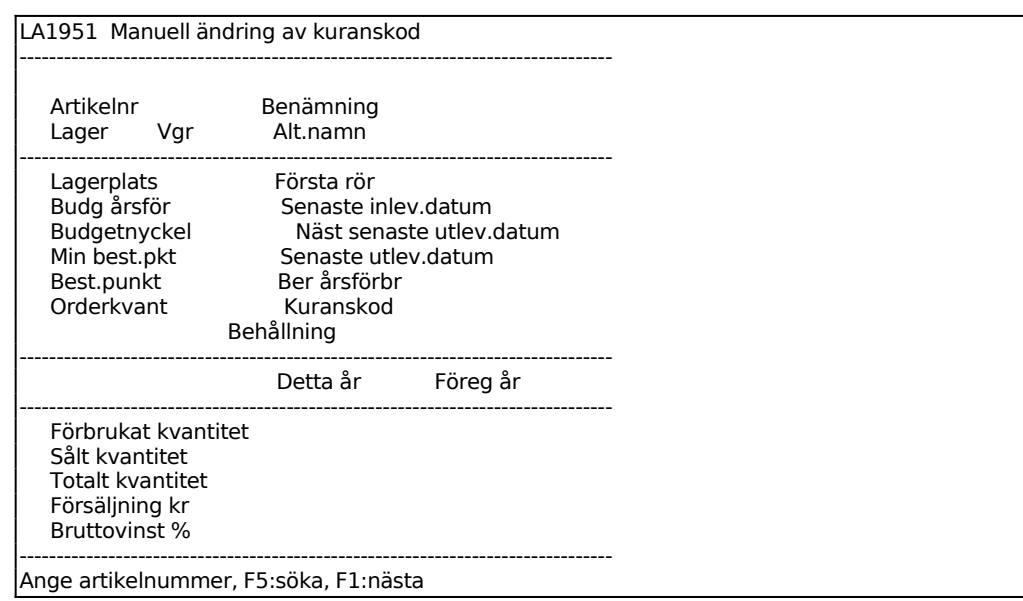

Ange för vilken artikel kuranskoden ska ändras.

Systemet anger användarens lager.

På skärmen visas artikelinformation från lagerregistret, markören står i fältet kuranskod.

Ange önskad kuranskod. F1 uppdaterar och ger nästa artikel.

#### **LA1952 Automatisk ändring av kuranskod**

Funktionen ändrar automatiskt kuranskoderna för valda artiklar.

Observera att ingen utleverans eller fakturering får pågå på någon annan skärm vid genomförandet. Märk även att fakturering kan pågå från såväl kassa, kassaterminal som faktureringsmodulen.

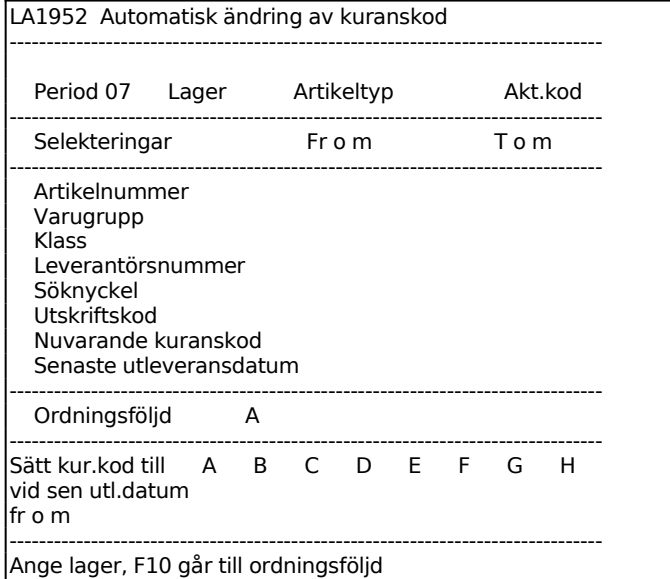

Aktuell period visas.

Systemet visar användarens lager.

Ange artikeltyp, blank ger samtliga.

Ange aktualitetskod för artiklarna. Välj mellan:

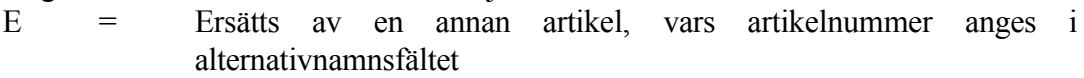

- U = Utgår
- $F =$  Fast bruttovinstprocent
- P = Prissatt, gäller endast operationsartiklar
- L = Löpande räkning, gäller endast operationsartiklar

Ange önskad ordningsföljd. Välj mellan:

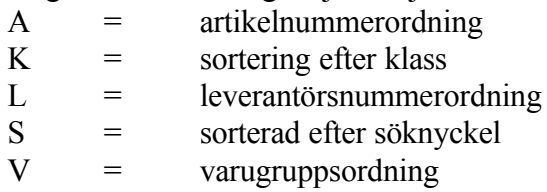

Alternativ V är förval.

Ange från vilken datum som utleverans senast ska ha skett för att en artikel ska få kuranskod A. Fyll i motsvarande datum för samtliga kuranskoder. Om en artikel saknar utleveransdatum, vilket är fallet om en artikel aldrig har utlevererats, görs jämförelsen i stället med första rörelsedatum.

#### **LA1953 Återläsning av kuranskod**

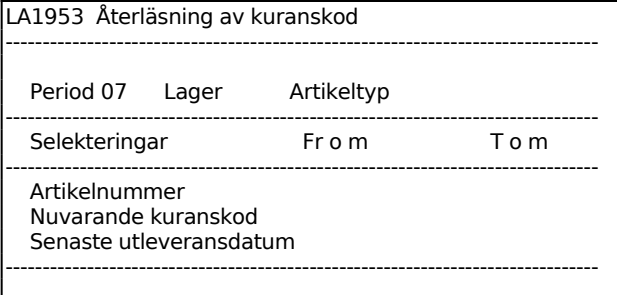

Aktuell period visas.

Systemet visar användarens lager.

Ange artikeltyp, blank ger samtliga.

# **LA1954 Ändring av artikeltyper**

#### **LA196 Omräkning av produkter i arbete**

I funktionen räknas saldot om för produkter i arbete, vilket bör göras då man misstänker att ett fel kan ha uppstått pga avbrott el dyl.

```
LA196 Omräkning av produkter i arbete
============================================================
====================
```
Sid 89

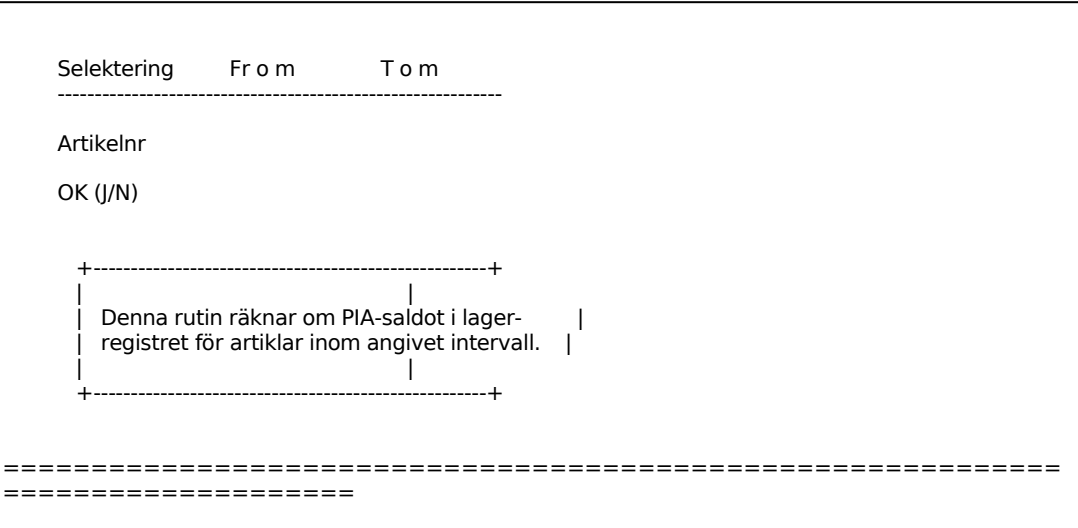

# INFOFLEX - för bättre styrning

# **LA197 Sanering av lagerplatser utan behållning**

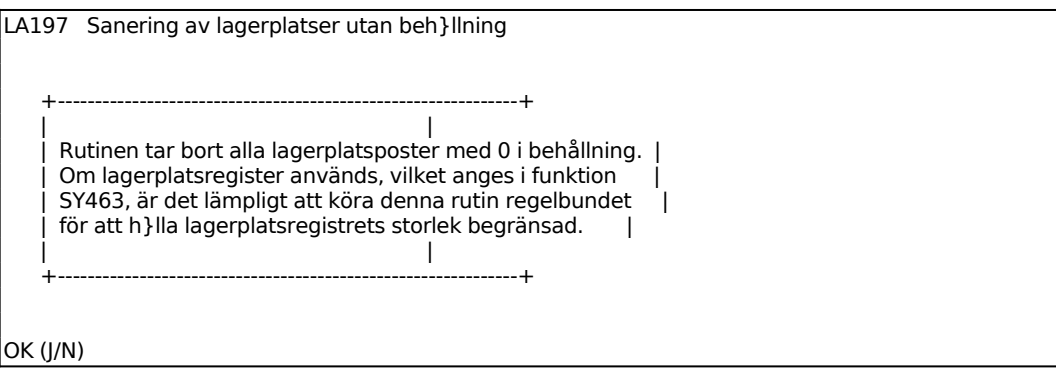

Rutinen tar också bort alla poster för de artiklar där L tagits bort i artikelkoden i LA11, och därmed inte längre är lagerplatsartiklar.

# **LA198 Inläsning av tilläggsuppgifter till artiklar**

Funktionen används för att i efterhand lägga in uppgifter på valda artiklar.

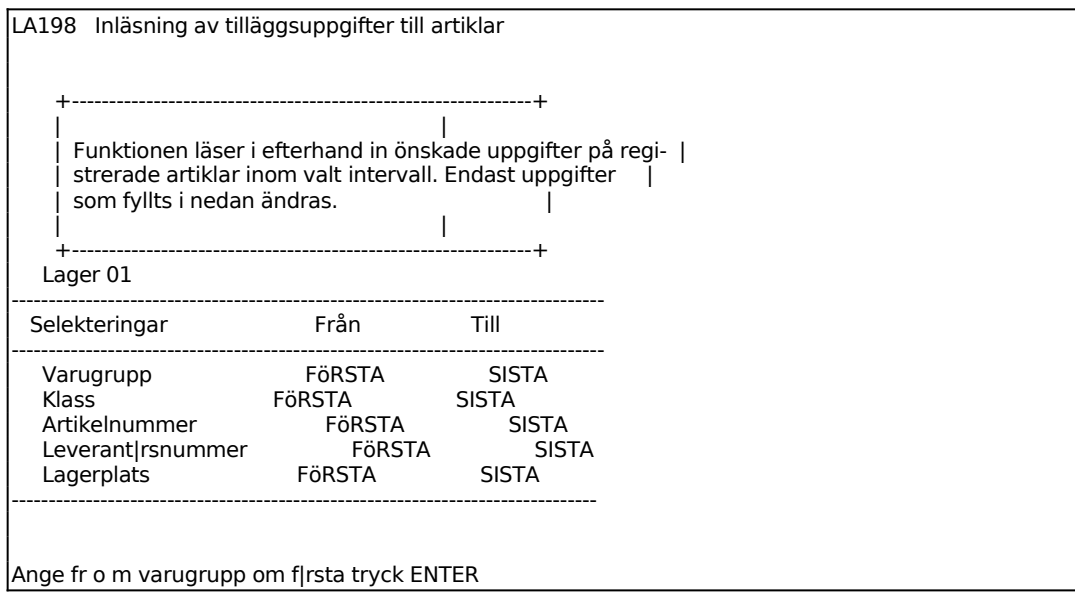

Ange för vilket lager tilläggsuppgifterna ska gälla. Frågan uppkommer endast om flera lager tillämpas.

*OK att gå vidare till inmatningsbilden? (J/N)*

N återgår till menyn. J ger en ny bildskärmssida där de uppgifter som ska läsas in, för de på föregående bild angivna artiklarna, registreras. För vidare förklaring till fälten, v g se anvisningarna till LA11.

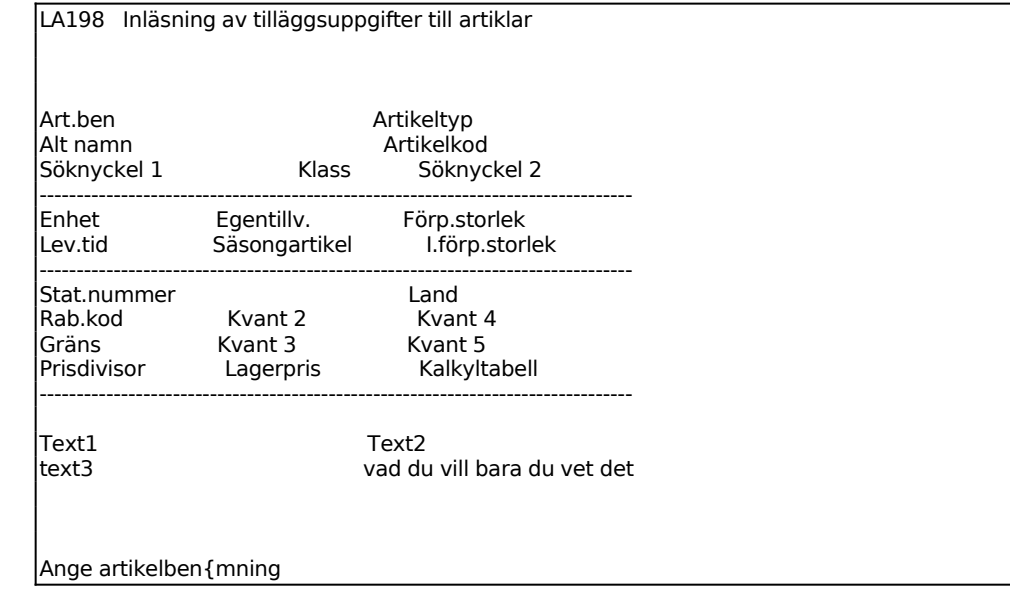

# **LA199 Borttagning av artiklar**

Funktionen är uppdelad i följande underfunktioner:

- 1. Översättningstabell leverantörsprefix leverantörsnummer
- 2. Borttagning av artiklar
- 3. Borttagning av sökartiklar

#### **LA1991 Översättningstabell leverantörsprefix - leverantörsnummer**

# **LA1992 Borttagning av artiklar**

#### **LA1993 Borttagning av sökartiklar**

Funktionen används för att radera artiklar som utgått eller ersatts av annan artikel, dvs artiklar med artikelkod  $1 = E$ . Artiklar som har artikelkod  $2 = O$ , osynlig, eller artikelkod 3 = S, serieregister, eller I, inläst från inköpsregistret, raderas ej. Inte heller artiklar med behållning eller statistik raderas.

Sid 92

LA1993 Borttagning av sökartiklar +--------------------------------------------------+ |<br>| Raderar inom valt intervall alla sökartiklar | | som har kod  $1 = E$ , kod  $3 = I$  och typ = E. | Artiklar med behållning, statistik, kod  $6 = 0,$  | kod 7 = S eller kod 8 = I raderas ej. | +--------------------------------------------------+ -------------------------------------------------------------------------------- Selekteringar Fr}n Till -------------------------------------------------------------------------------- Varugrupp FöRSTA SISTA Artikelnummer FöRSTA SISTA Leverantörsnummer FöRSTA SISTA Söknyckel 2 FöRSTA SISTA -------------------------------------------------------------------------------- OK att radera sökartiklarna (J/N) N

Selektera inom vilka intervall sökartiklar ska raderas.

## INFOFLEX - för bättre styrning

# **LA2 REGISTRERING AV LAGERRÖRELSER**

Funktionen är uppdelad i följande underfunktioner:

- 1. Inleverans
- 2. Inläggning på lagerplats
- 3. Utskrift på lagerkort
- 4. Lageröverföringar och ändringar
- 5. Uttag från lagerplats
- 6. Utleverans
- 7. Expediering av artiklar och order
- 8. Kassationsrutin
- 9. Nedbrytning av negativa behållningar

# **LA21 Inleverans**

Inleverans kan göras för artikeltyperna N, normal artikel, och E, ej lagerförd artikel.

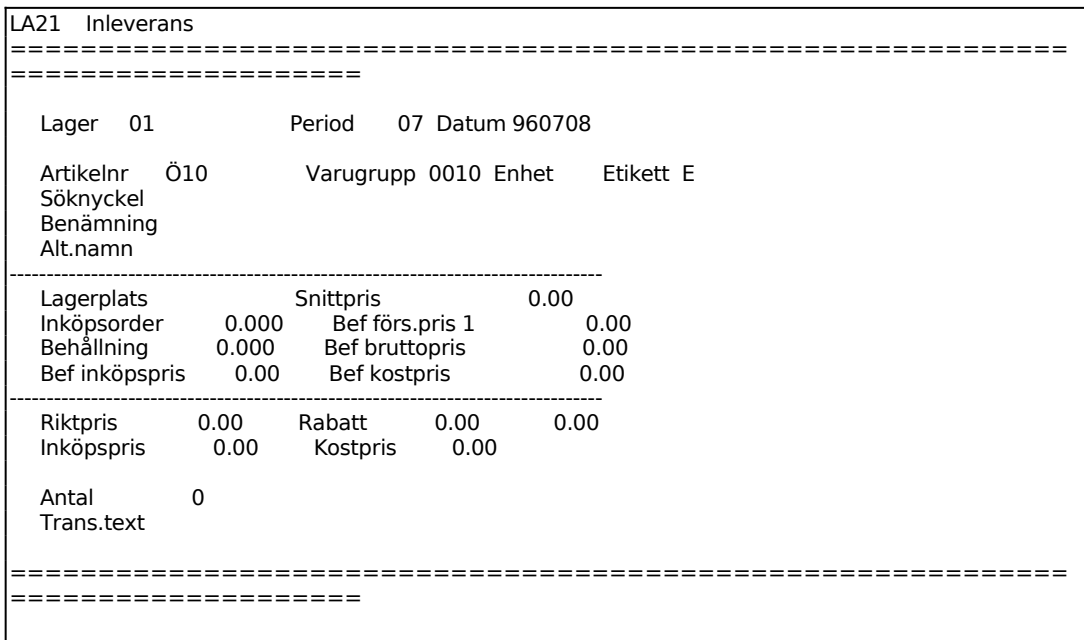

Ange artikelnummer. F1 ger nästa, F2 går till söknyckeln, F5 ger sökning.

Systemet fyller i söknyckel, benämning, alternativnamn, varugrupp, enhet och eventuellt plunr. Därefter ges information om lagerplats, inköpsorder, behållning, befintligt inköpspris, snittpris, befintligt försäljningspris 1, befintligt bruttopris och befintligt kostpris. Är systemparametern "Ändring lagerplats vid inleverans" i SY463 ställd till J, stannar markören i fältet lagerplats och ändring kan göras. Är parametern ställd till N går markören direkt till fältet inköpspris.

Befintligt riktpris visas. Fältet överhoppas, men nås om man backar med pil upp på fältet inköpspris. Ändras riktpriset ändras även inköpspriset.

Befintligt inköpspris föreslås, bekräfta med ENTER eller skriv i nytt pris. Systemet räknar därefter ut aktuellt kostpris.

Ange inlevererat antal.

Ange eventuell transaktionstext som ska vara knuten till inleveransen. Detta fält finns endast om transaktionstext är vald i systemparametrarna, SY463. Texten visas på lagertransaktionerna.

## **LA22 Inläggning på lagerplats**

Funktionen används för inläggning på lagerplats av partier som redan är inrapporterade till lager. Denna funktion ökar ej den totala behållningen av berörda artiklar.

Inläggning kan göras för artikeltyperna N, normal artikel, och E, ej lagerförd artikel, förutsatt att artikelkoden L finns på artikeln.

Inleverans kan göras även om saldot på lagerplats blank inte räcker till eller är noll. Behållningen blir i detta fall negativ på lagerplats blank.

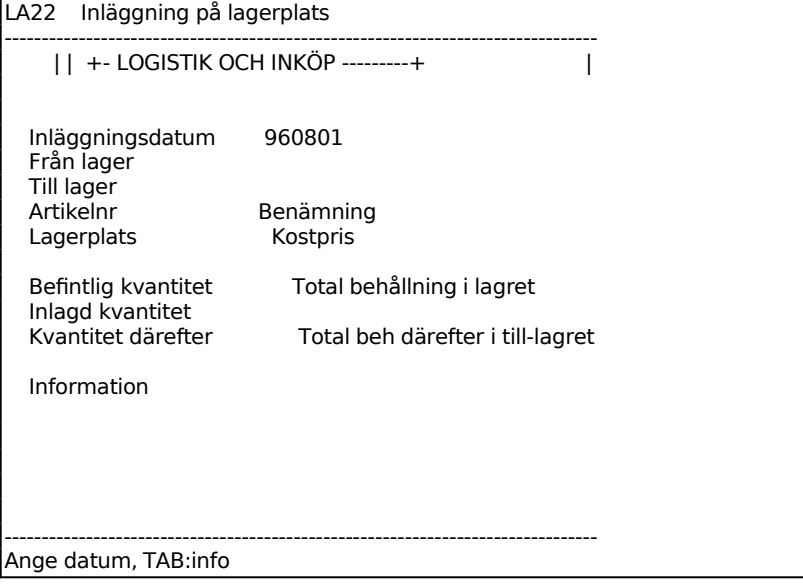

Ange datum. Systemet föreslår dagens datum, bekräfta med ENTER eller skriv över.

Ange från vilket lager inläggning ska göras. Ange lager 0 för inleverans. Systemet föreslår användarens lager, bekräfta med ENTER eller skriv över.

Ange till vilket lager inläggning ska göras. Systemet förslår användarens lager, bekräfta med ENTER eller skriv över.

Används endast ett lager enligt systemparametrarna, SY463, förutsätter systemet att registreringen avser en inleverans. Anger man, vid flera lager, samma lager i fälten registreras detta som överföring inom samma lager. Då olika lager angivits registreras en inläggning.

Ange vilken artikel som ska läggas in, F1 ger nästa och F5 söker. Systemet svarar med benämning, kostpris och ev PLU-nummer.

Ange på vilken lagerplats artikeln placeras. Systemet visar befintlig kvantitet på lagerplatsen och i lagret totalt.

Ange inlagd kvantitet, systemet anger lagerplatsens totala kvantitet samt total behållning i lagret efter inläggning.

Ange valfri information om lagerplatsen.

## **LA23 Utskrift av lagerkort**

Skrivare: BN

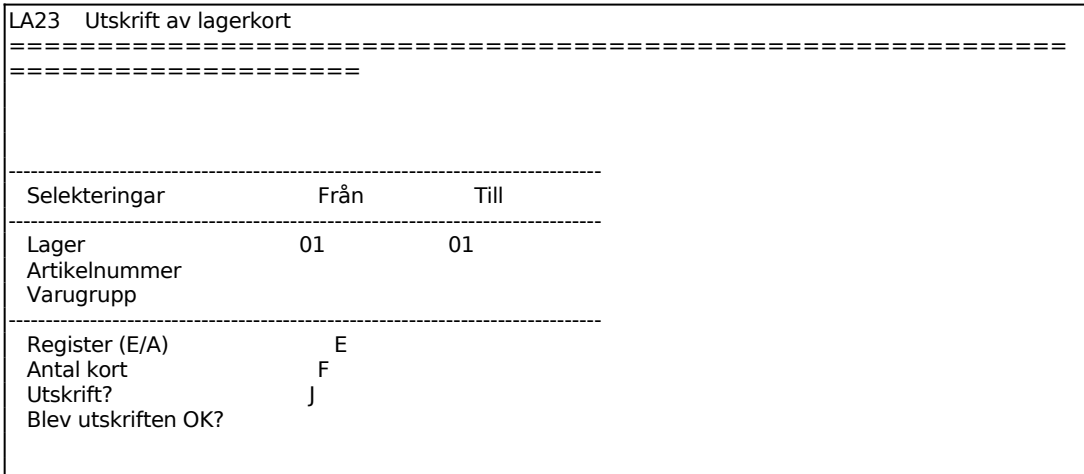

Ange Register. Välj mellan:  $E =$  för utskrift från etikettregistret A = för utskrift från artikelregistret

Vid E ställer systemet frågan:

Ange Antal kort. Välj mellan:

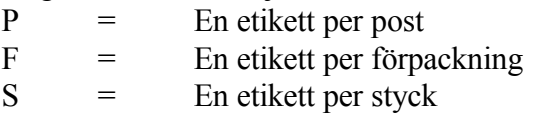

Vid A går systemet vidare direkt till utskrift.

Efter utskrift frågar systemet om utskriften blev OK? Vid J tas underlaget bort, medan man vid N ges möjlighet att skriva ut lagerkorten ytterligare en gång enligt samma selektering.

#### **LA24 Lageröverföringar och ändringar**

Funktionen är uppdelad i följande underfunktioner:

- 1. Överföringar
- 2. Ändring av lagerplatsinformation
	- 3. Kvittering av lagerbeställning

# **LA241 Överföringar**

För att kunna använda funktionen måste flera lager ha valts i SY463.

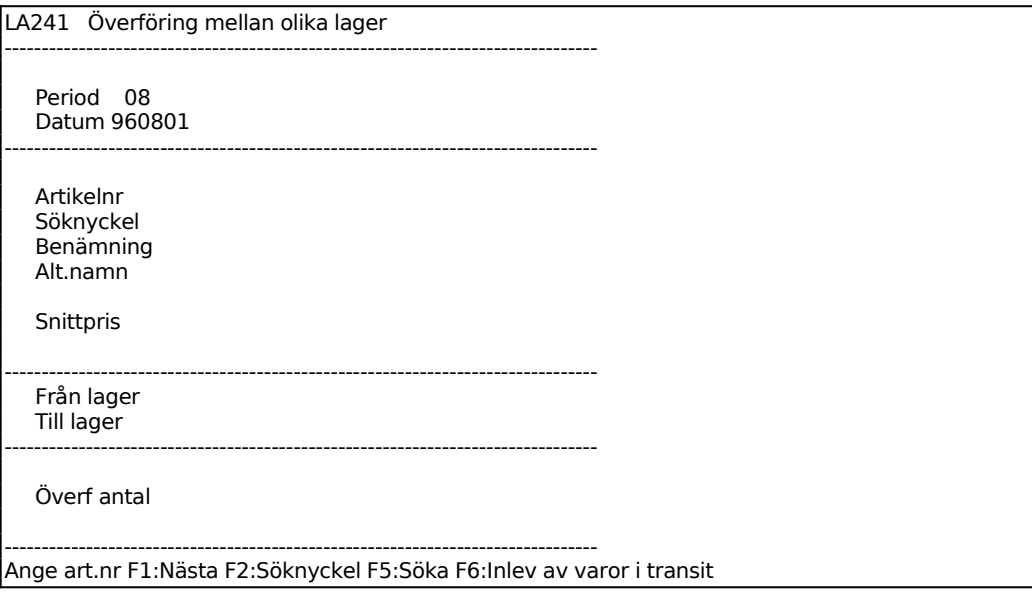

Period och datum anges av systemet med dagens.

Ange artikelnummer eller en del av det. F1 ger nästa post, F2 går till söknyckel, F5 ger sökning.

Systemet anger söknyckel, benämning, alternativnamn och snittpris.

## **LA242 Ändring av lagerplatsinformation**

```
LA242 Ändring av lagerplatsinformation 
============================================================
        ===============
```

```
 Datum 960708 
 Lager 99 
Ordernr 0
```
Systemet anger användarens lager.

Ange för vilken artikel ändring ska göras, systemet svarar med benämning, kostpris och ev PLU-nummer. F1 ger nästa och F5 söker.

Ange för vilken lagerplats ändring ska göras. Systemet anger befintlig kvantitet på lagerplatsen och totalt i lagret.

Ange datum för inläggning. Systemet föreslår dagens datum, bekräfta med ENTER eller skriv över.

Registrera eller ändra information om lagerplatsen.

## **LA243 Kvittering av lagerbeställning**

LA243 Kvittering av lagerbeställning Datum 960801 Lager 99 Ordernr 0

## **LA25 Uttag från lagerplats**

Utleverans kan göras för samtliga artikeltyper, vilket medför att statistik på förbrukat antal kan erhållas.

Ange från vilket lager utleverans ska göras. Systemet anger användarens lager, bekräfta med ENTER eller skriv över.

Ange för vilken artikel utleverans ska registreras, systemet svarar med benämning, kostpris och ev PLU-nummer. F1 ger nästa och F5 söker.

Ange vilken kvantitet som ska utlevereras totalt från lagret.

Ange från vilken lagerplats utleverans ska göras. Systemet anger befintlig kvantitet på lagerplatsen, vilket datum inläggning gjorts och information.

Ange vilken kvantitet som ska utlevereras från lagerplatsen. Systemet visar i högra kolumnen antal kvar att registrera för utleverans. Är antalet utlevererat från lagerplatsen mindre än totala kvantiteten att utleverera går systemet tillbaka till lagerplatsfältet för fortsatt utleverans från annan lagerplats.

#### **LA26 Utleveranser**

Utleverans kan göras för samtliga artikeltyper, vilket medför att statistik på förbrukat antal kan erhållas.

LA26 Utleverans ============================================================ ==================== Lager 01 Datum 960708 -------------------------------------------------------------------------------- Period 07 Artikelnr 1234-EK Söknyckel SKRIVBORD EK Benämning SKRIVBORD EK Alt.namn WRITING TABLE, OAK TABLE-TOP --------------------------------------------------------------------------------

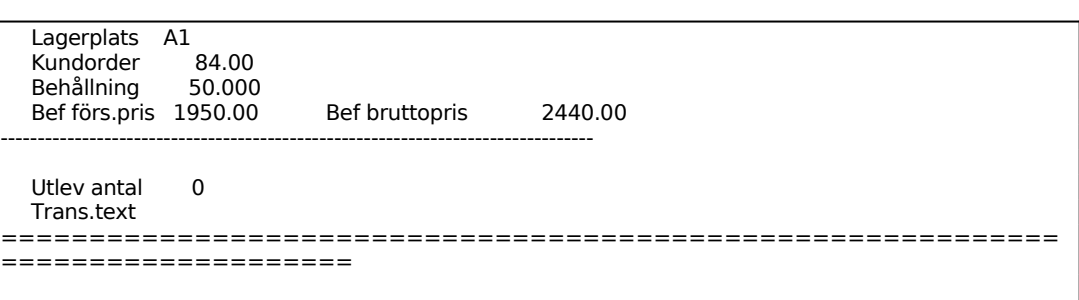

Lager, period och datum sätts av systemet.

Ange artikelnummer eller en del av det. F1 ger nästa post, F2 går till söknyckel, F5 ger sökning.

Systemet anger söknyckel, benämning, alternativnamn. Därefter ges uppgift om artikelns lagerplats samt hur mycket av artikeln som finns registrerat på kundorder, behållningen, befintligt försäljningspris resp bruttopris.

Ange antal som utlevererats.

#### **LA27 Expediering av artiklar och order**

I funktionen görs expediering av artiklar eller order och följesedlar skapas. Fakturering görs i faktureringsmodulen.

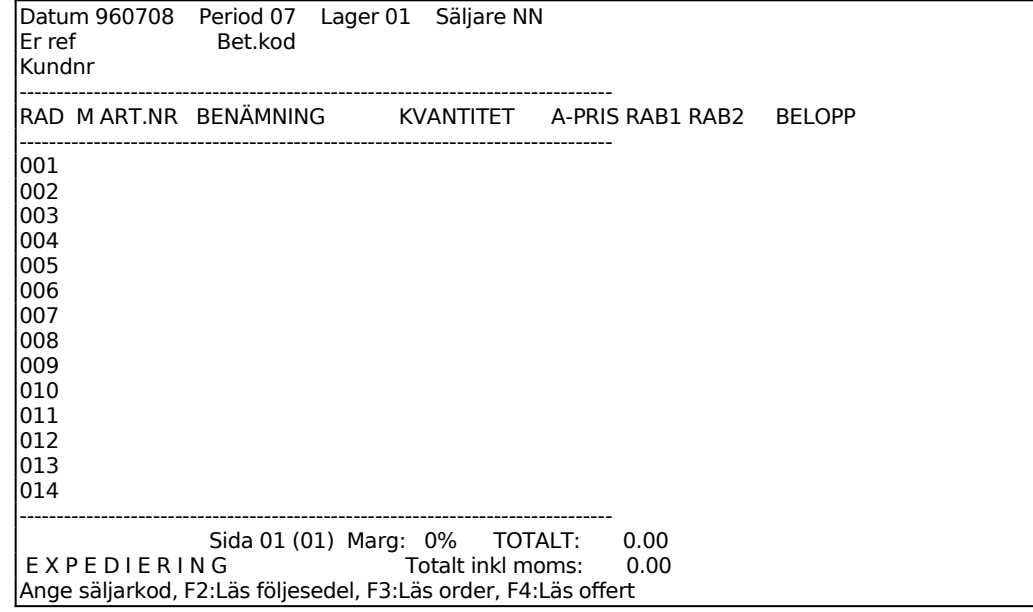

Dagens datum sätts automatiskt av systemet.

INFOFLEX - för bättre styrning

Systemet anger innevarande period.

Systemet anger användarens lager.

Ange säljarkod.

F2 ger ändring av följesedel, F3 ger inläsning av order, se nedan.

Ange kundnummer. Systemet anger kundens referens och betalningskod. I ett reverserat fält visas eventuell informationstext från kundregistret, KR11, denna text skrivs inte ut på följesedel/faktura. Dessutom visas ett fält med kundens normala betalningssätt.

Har kunden en förfallen faktura ges en varningssignal och en upplysning om hur många dagars aktuell försening det rör sig om. Ange ja eller nej (J/N) för om orderregistreringen ska fortsätta eller ej.

På skärmen visas en radmatris för fakturering. För att komma åt huvudet och de villkor som finns registrerade på kunden anger man kommandot H, huvud, se nedan.

# **Huvud med villkorsruta**

En ny skärmbild med huvud och villkorsruta visas.

Villkorsrutan visas uppe till vänster med ett antal uppgifter som inte kommer att skrivas ut på fakturan. Motsvarande plats på fakturablanketten är reserverad för företagsnamn eller påtryckt logotyp.

Systemet har fyllt i ett antal uppgifter utgående från systemparametrar och kunduppgifter.

Har information registrerats på kunden i funktion KR11 i informationsfältet visas denna information i ett reverserat fält tillsammans med ett varningspip. Denna information skrivs inte ut på fakturan.

Är valt kundnummer en diversekund (se därom i avsnitt KR.C4), går systemet först till adressfälten där kundnamn och adress kan läggas in.

Systemet frågar:

*Ändring av fakturahuvud? (Ja/Nej/Avbryt/Boka)*

# Sid

102

Vid N, eller bara ENTER, har man accepterat fakturahuvudet och återgår till radmatrisen.

A, avbryt, avbryter registreringen.

B, boka, ger möjlighet att ange vilket konto och kostnadsställe fakturan ska bokföras på.

Vid J går markören in i orderhuvudet med villkorsrutan där man kan bekräfta eller ändra de olika fälten.

Man går framåt från fält till fält med ENTER. På arbetsplatser med supporterade tangentbord kan man även använda piltangenterna.

Uppdatering av skärmbilden kan göras när som helst med F10, varvid systemet omedelbart går vidare till rabattmatrisen.

## **Villkorsruta**

#### *Landkod*

Då landkod anges påförs ingen moms på fakturan. Därtill skrivs landnamnet ut på fakturan under postadressen, om det finns registrerat i landkodsregistret, funktion FA8.

*Valuta*

Används inte vid kassaterminal.

*Moms*

I SY412 angiven momsprocent.

## *Fakturaavgift*

Vid J påförs fakturaavgift på fakturan, utöver angivet totalbelopp enligt de regler som lagts in i funktion SY444. Har fakturaavgiften där angivits till 0.00 påförs ingen fakturaavgift även om J anges. Vid N påförs ingen fakturaavgift.

Fakturaavgift bokförs på systemkonto för fakturaavgift, frakt och avrundning.

Fakturaavgift ingår inte i underlag för kassarabatt.

*Fri leveransmånad*

Vid J gäller fri leveransmånad. Systemet föreslår J eller N utgående från vad som finns registrerat på kunden i funktion KR11.

# *Betalningsfrist*

Systemet föreslår den betalningsfrist i dagar, som finns registrerad på kunden i funktion KR11.

## *Kassarabatt*

Systemet föreslår den kassarabatt i procent, som finns registrerad på kunden i funktion KR11.

#### *Rabattfrist*

Systemet föreslår den rabattfrist i dagar, som finns registrerad på kunden i funktion KR11.

#### *Rabatt*

Finns generell radrabatt upplagd på kunden i funktion KR11 föreslås denna av systemet. Ange annars kundens rabatt i procent.

#### *Frakt*

Frakt kan anges. Fraktbeloppet specificeras i fakturans nedre del och bokförs på systemkonto för fakturaavgift, frakt och avrundning.

Frakt ingår inte i underlag för kassarabatt.

På fakturor med projektnummer ingår inte frakten i det belopp som registreras på projektet.

## **Fakturahuvud**

#### *Datum*

Fakturadatum visas, utgående från vad som angivits på föregående bild. Fältet överhoppas.

#### *Kundnummer*

Fakturamottagarens kundnummer visas. Detta kan vara annat än kundens. I så fall

visas kundens namn och adress i leveransadressfälten. Fältet överhoppas.

*Fakturanummer*

Anges av systemet.

*Orderdatum*

Fältet överhoppas.

*Ordernummer*

Fältet överhoppas.

*Period*

Gällande bokföringsperiod visas. Fältet överhoppas.

*Sida*

Numret på skärmbildsidan visas. Högst 6 skärmbildsidor kan finnas. Fältet överhoppas.

*Lager*

Lager anges. Fältet överhoppas.

*Vår referens*

Den säljare vars säljarkod registrerats vid faktureringen visas.

*Projekt* 

Då projektnummer anges i vid fakturering registreras fakturan på detta nummer i projektmodulen. Är inte projektmodulen installerad, vilket anges i funktion SY433, hoppas fältet över.

Vid uppdatering av fakturan skapas en transaktion i projektmodulen och projektsaldon och statistik uppdateras. Belopp är fakturabelopp exklusive fakturaavgift, frakt och avrundning.

I bokföringsverifikationen visas inte projektnummer. Detta beror på att bokföringen görs som en samlingsverifikation för flera fakturor. Ev projektnummer visas dock på varje utskriven faktura.

# Sid

# *Ert orderdatum*

# *Er referens*

Systemet lägger in den information som registrerats på kunden i funktion KR11 i fältet att/namn. Fältet kan ändras genom överskrivning.

Observera att vid fakturering skrivs inte att/namn ut som rad 2 i adressfältet om någonting finns registrerat i fältet Er referens.

# *Adressat*

Vid normalkund visas fälten men överhoppas.

Vid diversekund går markören direkt till dessa fält för inläggning av namn och adress. Beträffande diversekund se anvisningar i avsnitt KR.C4.

# *Leveransadress*

Har leveransadress registrerats på kunden med faktura till-principen föreslås den av systemet. Om ett kundnummer anges som finns upplagt i kundregistret svarar systemet med namn och adress. Se anvisningar i avsnitt FA.C7.

## *Transportsätt*

Fakturatext typ TS, registrerad i funktion FA81, kan användas.

## *Leveransvillkor*

Fakturatext typ LV, registrerad i funktion FA81, kan användas.

## *Godsmärkning*

Fakturatext typ GM, registrerad i funktion FA81, kan användas.

## *Leveransdatum*

*Förfallodatum*

Förfallodatum enligt villkorsrutan visas.

*Anmärkning (ledtext anges ej)*

Sid

## 106

Finns anmärkning registrerad på kunden i KR11 anger systemet den. Fakturatext typ AN, registrerad i funktion FA81, kan användas. Anmärkningsraderna skrivs ut på orderbekräftelsen.

## *Betalningsvillkor*

Text enligt villkoren angivna i villkorsrutan föreslås.

*Saldo*

Kundens gällande saldo, ordersaldo och kreditgräns visas. Fälten överhoppas. Fälten kommer inte att skrivas ut på fakturan.

# *Information (reverserat fält utan ledtext)*

Systemet återgår till fältet "Ändring av orderhuvud (J/N/A/B)". Vid N eller bara ENTER går systemet vidare till radmatrisen.

## **Radmatris**

På skärmen visas en matris med 14 rader. På varje sida på fakturablanketten kan 36 rader, skrivas. En faktura kan innehålla maximalt 108 rader.

I matrisens nederkant finns kundens namn och ett sidonummer angivet samt ett antal kommandon. Markören står i position för inmatning av artikelnummer, PLUnummer eller söknyckel. I kommandoraden finns val för olika funktionstangenter. ENTER ger en annan kommandorad. Följande funktionstangenter kan anges:

- F1: Nästa. Då man angivit någon artikel på fakturan kan man på följande rad trycka F1 varpå systemet hämtar den därpå i ordning följande artikeln från artikelregistret.
- F2: Alternativnamn. För att ange alternativnamn istället för benämning: Ange artikelnummer och tryck ENTER, benämningen visas, tryck F2 och benämningen skiftas mot alternativnamnet.

För att ange både benämning och alternativnamn: Registrera artikeln, tyck F2 när markören står i artikelfältet på raden under. Alternativnamnet visas då på fältet under benämningen.

F3: Orderläge. För att se orderläget för en artikel trycker man F3 och anger artikelnumret. En rad visas med aktuell behållning, kundorder, inköpsorder och disponibel behållning. I tabell visas därunder samtliga verifikationsnummer och deras respektive inverkan på lagerbehållningen. ENTER

ger nästa sida, S avslutar.

- F5: Söka. Artikelsökning görs på en rad olika söknycklar och upplysningar ges om artiklar och aktuellt lager. Sökning görs i 200 artikelposter närmast efter den artikel man angivit som startvärde. Ange något av följande nyckelvärden:
	- 1. Artikelnummer.
	- Systemet frågar fr o m vilket artikelnummer sökning ska göras. ENTER ger fr o m första. Artiklarna listas på skärmen med kolumner för artikelnummer, benämning, behållning i lager samt disponibel kvantitet.
	- 2. Leverantörsnummer
	- Systemet frågar fr o m vilket leverantörsnummer sökning ska göras. ENTER ger fr o m första. Artiklarna listas på skärmen med kolumner för leverantörsnummer, benämning, behållning i lager samt disponibel kvantitet.
	- 3. Klass + PLU-nummer
	- Systemet frågar fr o m vilken klass sökning ska göras. ENTER ger fr o m första. Därefter frågar systemet fr o m vilket PLU-nummer sökningen ska göras, ENTER ger fr o m första. Artiklarna listas därefter på skärmen med kolumner för klass, PLU-nummer, benämning, behållning i lager samt disponibel kvantitet.
	- 4. Söknyckel
	- Systemet frågar fr o m vilken söknyckel sökning ska göras. ENTER ger fr o m första. Artiklarna listas på skärmen med kolumner för söknyckel, benämning, behållning i lager samt disponibel kvantitet.
	- 5. Varugrupp + artikelnummer
	- Systemet frågar fr o m vilken varugrupp sökning ska göras. ENTER ger fr o m första. Därefter frågar systemet fr o m vilket artikelnummer sökningen ska göras, ENTER ger fr o m första. Artiklarna listas på skärmen med kolumner för varugrupp, artikelnummer, benämning, behållning i lager samt disponibel kvantitet.
	- Vid listningarna i ordning enligt någon av 1 5 ovan ger funktionstangenterna följande möjligheter.

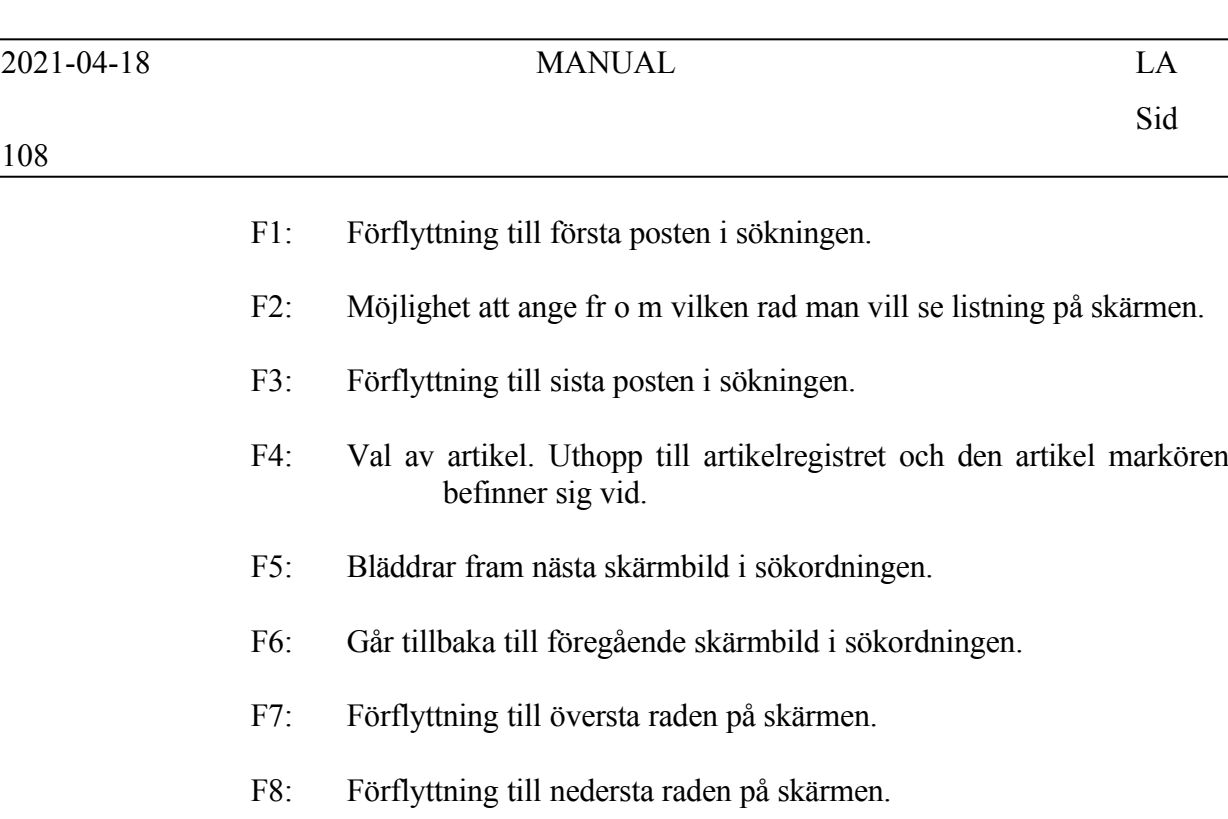

- F10: Avslutar.
- F6: Underhåll. Ger uthopp till artikelregistret, LA11. F10 och pil upp går tillbaka till fakturaregistreringen.
- F7: Kompletteringsartikel. Då man vill ange en kompletteringsartikel anger man artikelnummer för första artikeln och trycker därefter på F7. Benämningsfältet är då tomt så att man kan ange egen benämning på artikeln. I övrigt bokas artikeln som ursprungsartikeln. Kompletteringsartikel beskrivs i avsnitt LA.C1.

ENTER ger en ny kommandorad. För att anropa något av dessa kommandon ska man trycka begynnelsebokstaven för önskat kommando. Följande kommandon finns:

Artikel A För att kunna använda A skall integration finnas med lager och kundreskontra. Observera den speciella betydelsen av ej lagerförd artikel, fiktiv artikel och tjänsteartikel som beskrivs i avsnitt LA.C1.

Anges artikelnummer, PLU-nummer eller söknyckel. Finns artikel numret visas på skärmen benämning och försäljningspris. Nederst på skärmen visas lagerbehållning, osålt antal, pris 1, pris 2, bruttopris och rabattgrund.

Är artikeln upprättad som en diverseartikel utan såväl benämning som försäljningspris och kostpris begär systemet dessa uppgifter.
I skärmens nederkant visas artikelns behållning, disponibel kvantitet, pris 1, pris 2, bruttopris, kuranskod, generell artikelrabatt och rabattgrund registrerad i LR11.

Ange kvantitet varpå totalbeloppet räknas ut i kolumnen längst till höger. Antal anges antingen med 5 siffror utan decimaler eller med 3 siffror plus 2 decimaler. Så fort talet blir större än 3 heltal skapar systemet automatiskt decimalerna.

En extra prisrad kan erhållas om detta valts i SY446. På kunden registreras, i andra prislistfältet, vilket textnummer som ska skrivas ut, motsvarande text läggs upp i FA81 som texttyp EX.

Det finns flera möjligheter till kompletteringar av den angivna artikeln.

I antalsfältet kan en multiplikation göras med hjälp av X (stort X). Man kan exempelvis ange 12X14 så svarar systemet med 168. Man kan också multiplicera med ett tal som finns inlagt i artikelregistret på förpackningsstorlek och volym genom att ange antal följt av F resp V.

Är angivet antal större än lagerbehållningen frågar systemet:

Fakturera, Brist, Slutnotera, Annullera?

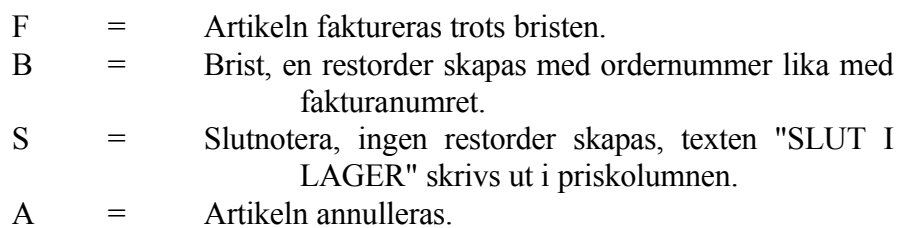

För artiklar med förpackningsstorlek kontrollerar systemet att angivet antal är en jämn multipel av förpackningsstorleken. Om så inte är fallet varna systemet "Förpackningsstorleken är xxx. Detta utgör yyy.yy förpackningar. OK?"

För att ändra benämning, försäljningspris, kostpris, för att ge en radrabatt, för utskrift av stycklista eller nedbrytning anges ENTER i antalskolumnen och en ny kommandorad framkommer:

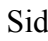

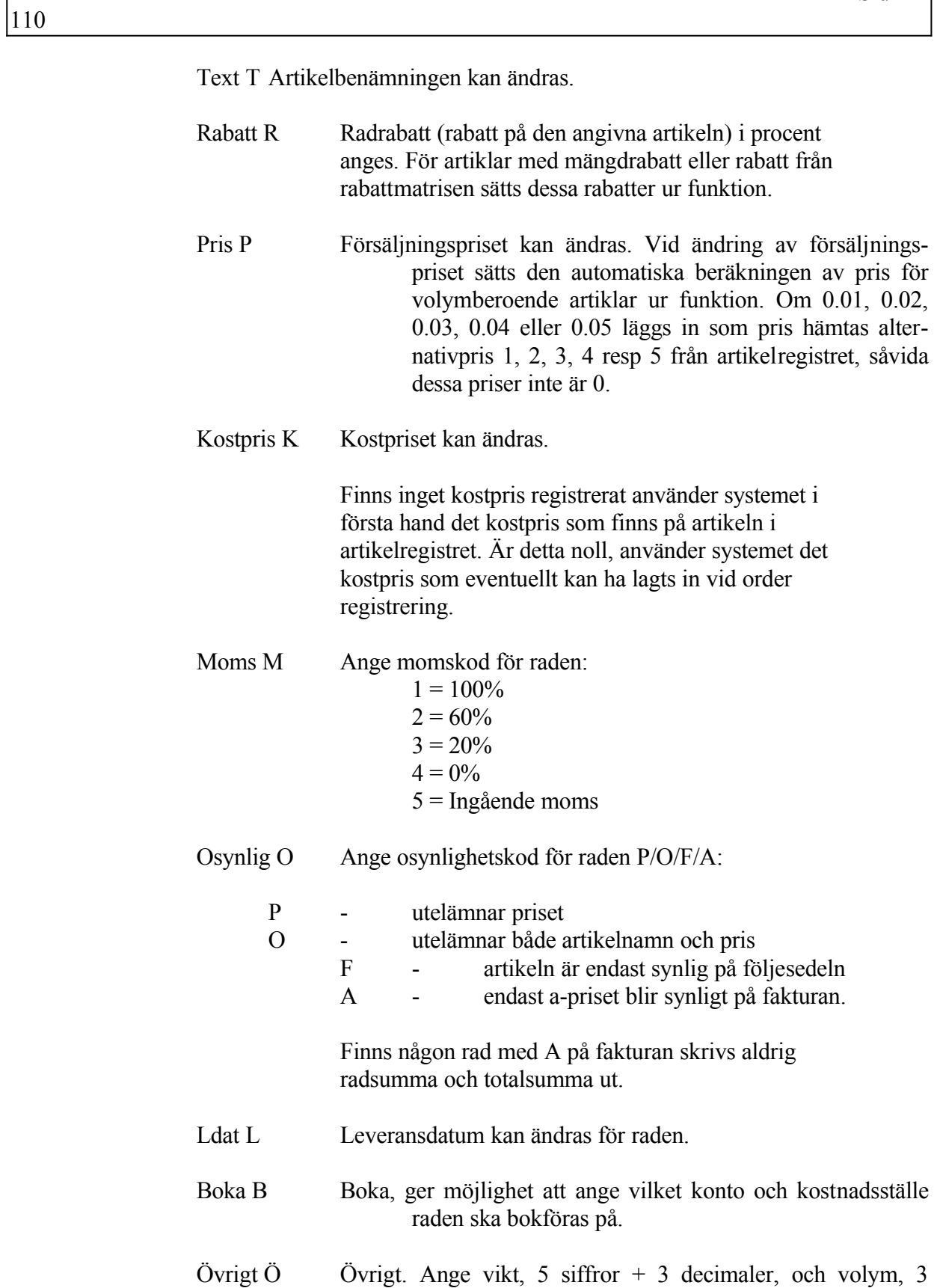

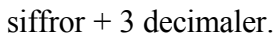

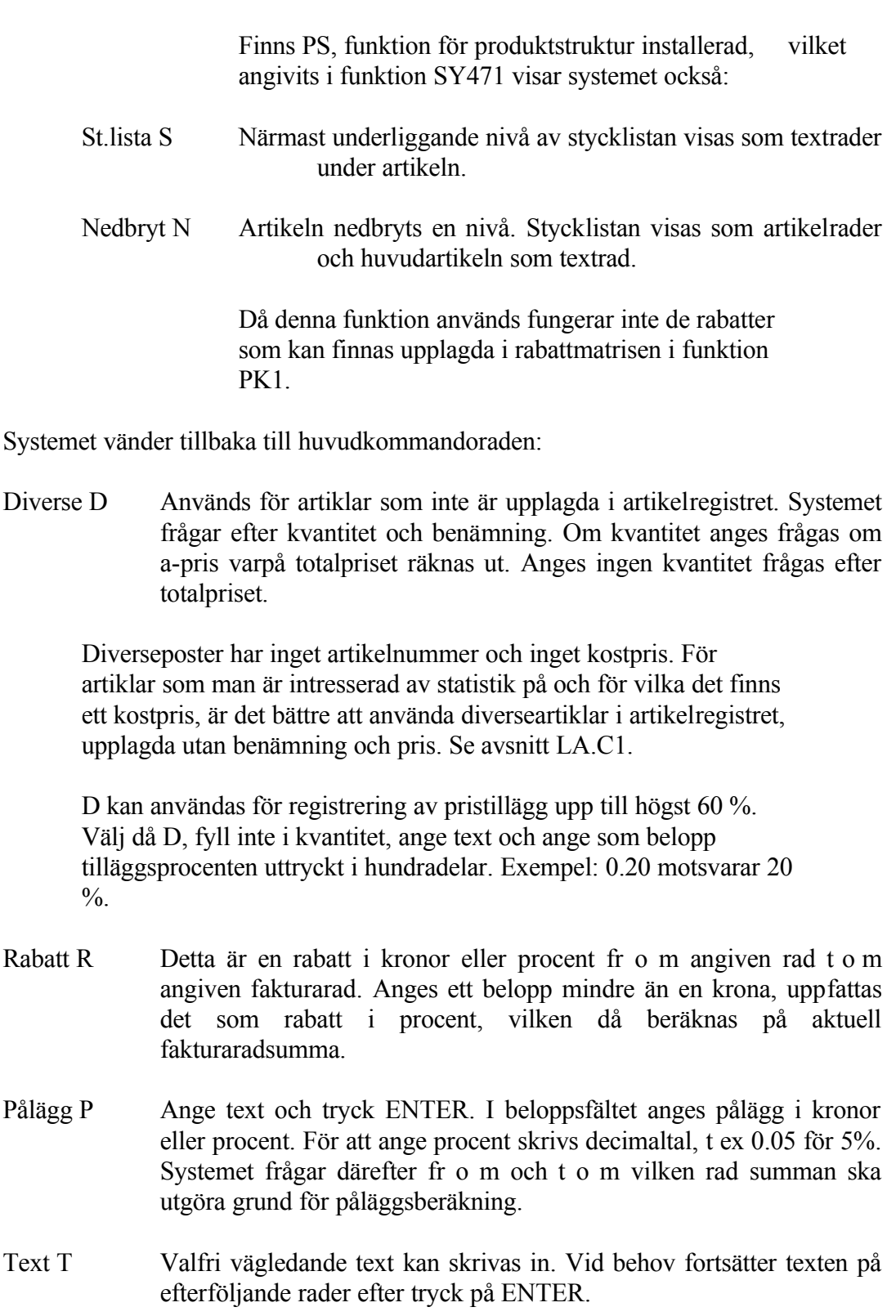

Tomrad erhålles med ett kommatecken.

En \* följt av textnummer från textregistret, TX1, hämtar angiven text ur registret.

- Text X Ger samma val som T men dessutom en möjlighet att ange paketpris. För paketpris tryck \$ och ENTER. Ange därefter från och till vilken rad som ska ingå i paketpriset. Välj synlighetskod P eller O. P utelämnar priset på de ingående artiklarna. O utelämnar både artikelnamn och pris på de ingående artiklarna.
- Inmatn I Sätter in en ledig rad före det radnummer som anges.
- Stryk S Stryker det radnummer som anges.
- Ändra Ä Ange radnummer. Ändra ev artikelnummer, tryck annars ENTER för ändringskommandon:
	- T för överskrivning i benämningsfältet
	- R ange rabattprocent i heltal
	- P ange nytt försäljningspris, gäller endast aktuell faktura
	- K ange nytt kostpris för fakturan
	- M ange momskod 1=100%, 2=60%, 3=20%, 4=0%, 5=Ingående moms
	- O ange osynlighetskod P/O/F/A:
	- P utelämnar priset
	- O utelämnar både artikelnamn och pris
	- F artikeln är endast synlig på följesedeln
	- A endast a-priset blir synligt på fakturan. Finns någon rad med A på fakturan skrivs aldrig radsumma och totalsumma ut.
	- L Leveransdatum kan ändras. Ändring gäller för samtliga poster på fakturan
	- B Boka, ger möjlighet att ange vilket konto och kostnadsställe ordern ska bokföras på.
	- Ö Övrigt. Ange vikt, 5 siffror + 3 decimaler, och volym, 3  $s$ iffror + 3 decimaler.
- Visa V Visa ger ny kommandorad för uppgifter som visas i skärmens övre högra hörn. Ange bokstav för önskad uppgift:
	- B visar orderns betalare

V - visar total vikt för ordern

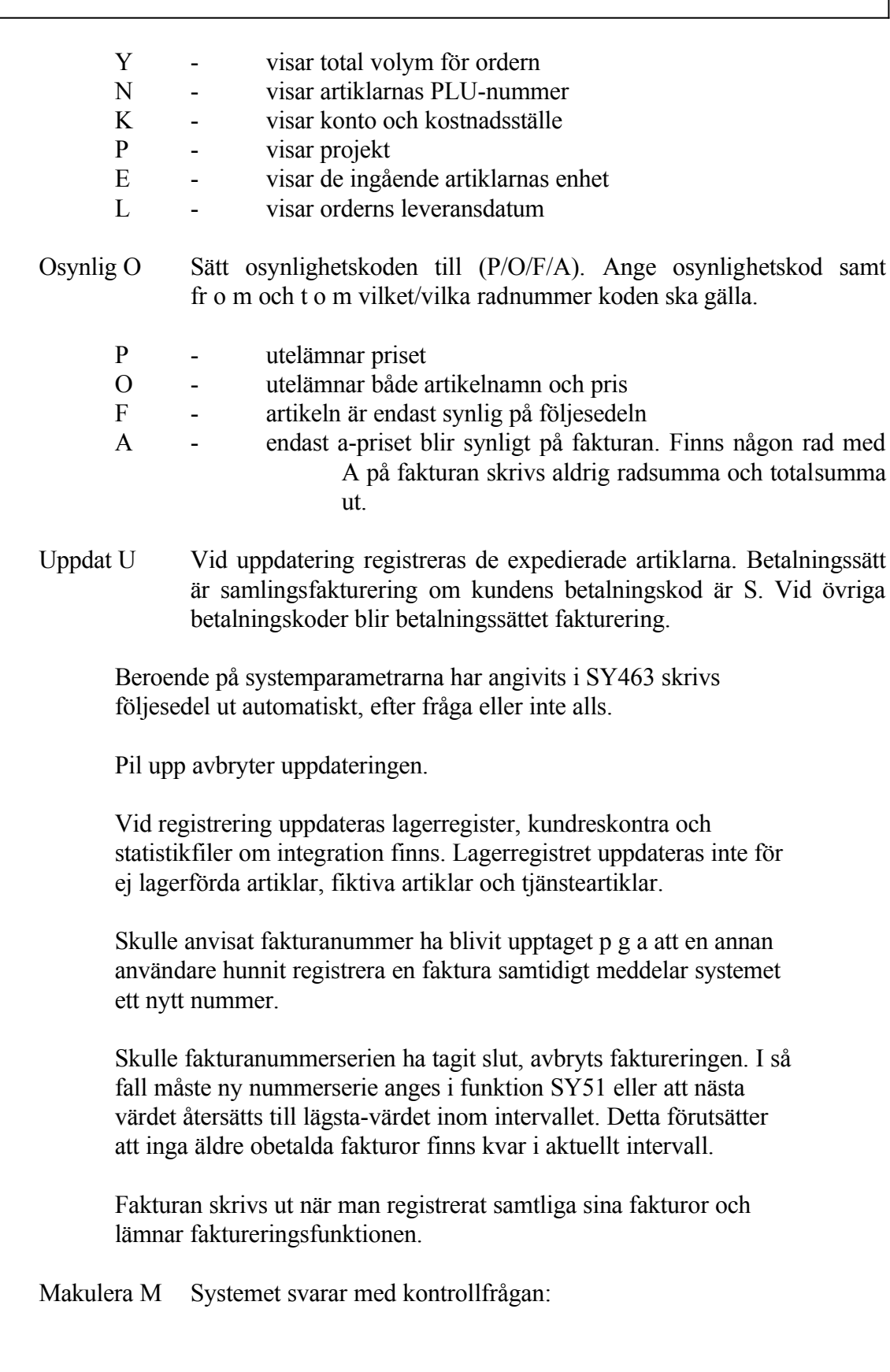

Makulera OK? (J/N)

Vid J annulleras hela fakturan och systemet vänder tillbaka till funktion FA1. Vid N eller bara ENTER återgår systemet till kommandoraden.

Huvud H Går upp till fakturahuvudet och kommandoraden där, se ovan.

## **Rabattkolumnerna**

På fakturan kan i rabattkolumnerna anges vissa koder. Rabattkoderna skrivs ut i rabatt 2-kolumnen om endast rabatt 1 används. De har följande betydelse:

- # följt av en siffra 1, 2, 3, 4 eller 5 betyder att pris 1, 2, 3, 4 eller 5 har använts. Dessa priser är inlagda i funktion LA11.
- SP betyder specialpris som gäller för kunden eller kundgruppen i fråga. Dessa är inlagda i rabattmatrisen, funktion PK1.

En siffra 01 - 90 betyder motsvarande rabatt i %.

## **F2 Ändring av följesedel**

Med denna funktion kan ändringar göras av registrerade följesedlar före fakturering.

*Följesedelnummer*

Ange nummer på den följesedel som ska ändras, F5 ger sökning.

Följesedeln läses in, varpå ändring och registrering kan göras på vanligt sätt.

### **F3 Inläsning av order**

Denna funktion används för leveransregistrering av kundorder. De rader som medtas registreras som en följesedel medan resterande ligger kvar på kundordern.

### *Ordernummer*

Ange kundordernummer, F5 ger sökning. Order läses in, varpå samma funktioner som ovan används i tillämpliga delar.

Vid antalsändring skapas restorder vid uppdatering av fakturan. Beroende på

systemparametern i SY444 ställs fråga om restnotering eller ej.

Vid strykning av en rad frågar systemet om raden även ska strykas från ordern.

Ordern kan återskapas i sitt ursprungliga skick genom att man trycker M, makulera, och därefter svarar ja på frågan om ordern ska återskapas.

## **LA28 Kassationsrutin**

Funktionen består av följande underfunktioner:

- 1. Registrering av kassation
- 2. Utskrift av kasserade artiklar

116

## **LA281 Registrering av kassation**

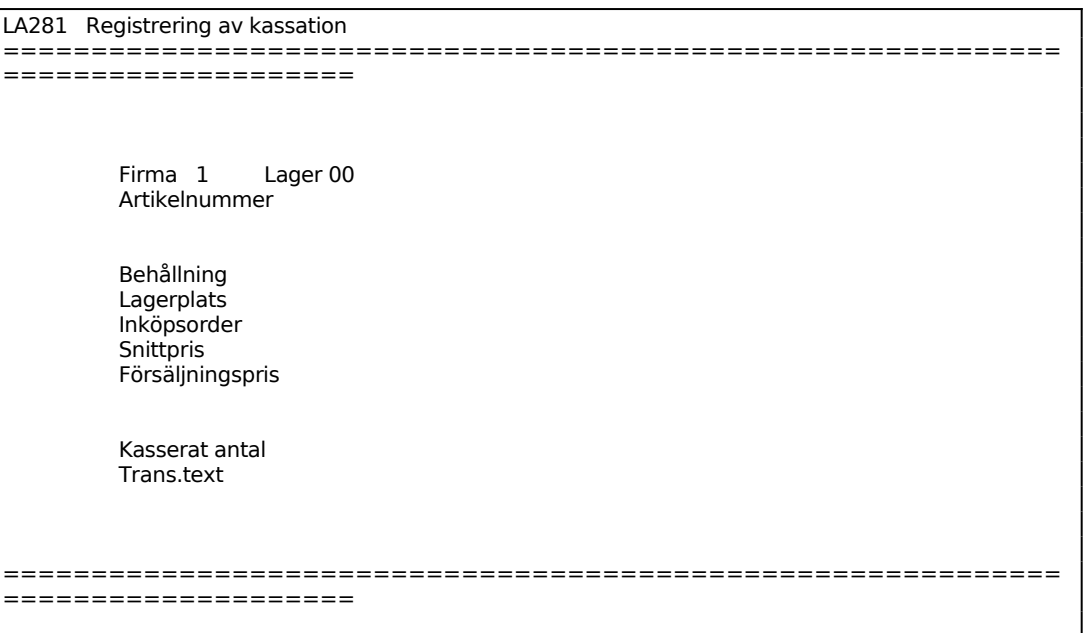

Aktuell firma visas.

Systemet anger användarens lager.

F1 ger nästa post. Ange artikelnummer, systemet svarar med artikelnamn och benämning samt behållning, lagerplats, antal på inköpsorder, kost- resp försäljningspris.

Ange antalet kasserade artiklar.

### **LA282 Utskrift av kasserade artiklar**

Skrivare: BN

```
LA282 Utskrift av kasserade artiklar 
============================================================
====================
            J Utskrift av kasserade artiklar? (J/N/1-9) 
              Blev utskriften OK? (J/N)
```

```
============================================================
====================
```
## **LA29 Nedbrytning av negativa behållningar**

Funktionen nedbryter sammansatta artiklar med negativa behållningar. Den används av företag som inte önskar arbeta med fullständig materialstyrning.

Funktionen möjliggör att sammansatta produkter kan levereras ut från lager utan att tillverkningsorder utlagts. Funktionen ombesörjer i efterhand uttag av ingående komponenter.

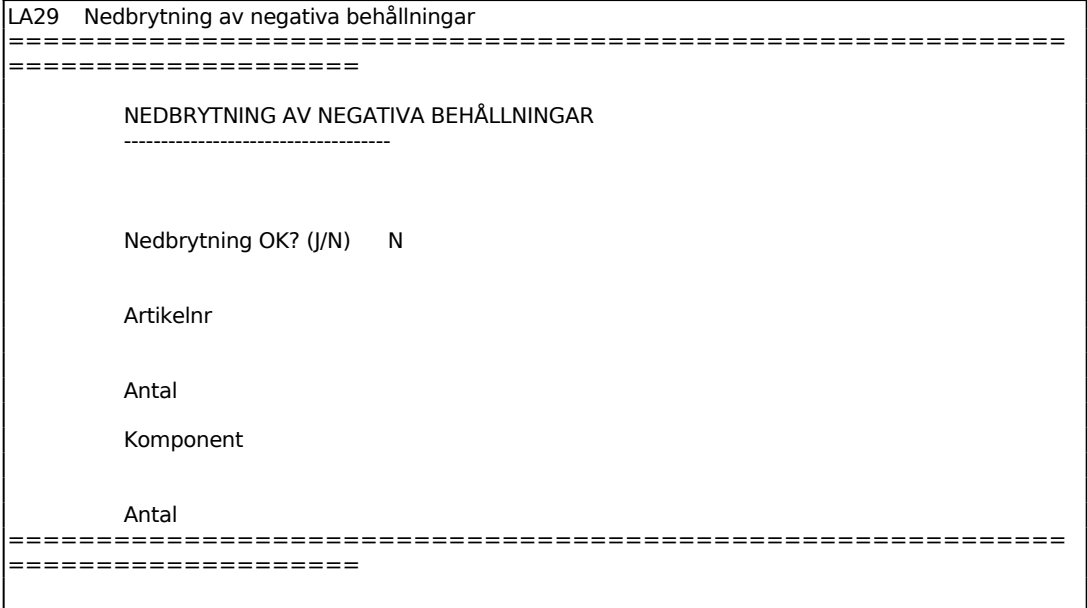

Sid

118

## **LA3 BESTÄLLNINGSRUTIN**

Funktionen består av följande underfunktioner:

- 1. Beräkning av beställningspunkter och orderkvantiteter
- 2. Simulering av lagervärden
- 3. Justering av beställningspunkter och orderkvantiteter
- 4. Framställning av beställningsförslag
- 5. Utskrift av beställningsförslag
- 6. Beställningsförslag på skärm
- 7. Ändring av beställningsförslag
- 8. Automatisk utskrift av inköpsorder
- 9. Utskrift av best.underlag säsongartiklar

Beställningsrutinen bygger på beställningspunkter och orderkvantiteter. Dessa kan sättas manuellt eller beräknas automatiskt av systemet.

Den automatiska beräkningen av beställningspunkter och orderkvantiteter kan göras utifrån ett antal olika beräkningsformler. Man måste därför först välja metod.

Det är beställningspunkter och orderkvantiteter som styr lagrets storlek och därmed kapitalbindningen, allt enligt de normala lagerteorierna.

I det följande inledande avsnittet beskrivs utförligt hur beställningspunkterna och orderkvantiteterna fungerar och hur man kan styra lagret.

### **Årsförbrukning**

Årsförbrukningen är grundläggande för beräkningen av både beställningspunkt och orderkvantitet.

Systemet arbetar med två begrepp:

- Budgeterad årsförbrukning sätts manuellt. Detta är lämpligt att göra när produkten är ny eller när man har kännedom om att en viss artikel kommer att öka i volym.
- Beräknad årsförbrukning beräknas alltid av systemet.

Finns budgeterad årsförbrukning angiven, använder systemet alltid denna. Annars används beräknad årsförbrukning.

# **Hur beräknad årsförbrukning framräknas**

Vid beräkningen fastställer systemet först om en artikel är ny eller gammal. Detta styrs av artikelns första rörelsedatum. Om detta ligger mindre än 12 månader bakåt i tiden betraktas artikeln som ny.

Jämförelsedatumet är alltid den första i den månad som ligger elva månader bakåt från angiven sista period.

För en artikel som är gammal är beräknad årsförbrukning lika med summan av sålt och internförbrukat antal under de sista tolv perioderna.

För en artikel som är ny beräknar systemet först hur många perioder som produkten haft försäljning eller internförbrukning, och årsförbrukning proportioneras sedan upp till helår.

Exempel: Om en ny artikel haft försäljning under de senaste 5 månaderna och den totala försäljningen uppgått till 100 blir beräknad årsförbrukning 100 x 12 / 5 = 240.

### **Beställningspunkt**

Beställningspunkten styr när en artikel ska föreslås för beställning.

Det finns i systemet två beställningspunkter:

- Beställningspunkt
- Minimi beställningspunkt

Beställningspunkten kan visserligen sättas manuellt, men beräknas lämpligen automatiskt av systemet enligt ett antal alternativa modeller som beskrivs nedan.

Minimi beställningspunkt sätts alltid manuellt.

Vid framställning av beställningsförslag använder systemet alltid den högsta av de två beställningspunkterna.

### **Hur man anger att en artikel ska vara lagerförd**

Ska en artikel vara lagerförd, alltså alltid beställas till lager senast när artikeln tagit

slut, lägger man in 1 eller mer i minsta beställningspunkt.

Artikeltypen ska vara N, normalartikel.

## **Hur man anger att det alltid ska finnas minst ett visst antal i lager**

Ska beställning initieras så snart som disponibelt antal understiger ett visst antal, oavsett årsförbrukning, anges detta antal som minsta beställningspunkt. Artikeltypen ska vara N, normalartikel.

Detta gäller exempelvis om en butik alltid vill se till att det finns fyra däck av en viss dimension i lager. ange då 4 som minsta beställningspunkt.

### **Hur man anger att en artikel inte ska vara lagerförd**

Ska en viss normalartikel inte vara lagerförd, oavsett årsförbrukning, sätter man i funktion LA11 artikeltypen till E, ej lagerförd. Det går även med vilken annan artikeltyp som helst utom N.

En E-artikel får vid beräkning beställningspunkten noll, vilket innebär att den medtas på beställningsförslag först när disponibelt antal understiger noll, alltså exempelvis när man registrerat en kundorder för artikeln samtidigt som lagerbehållningen är noll.

### **När en artikel medtas på beställningsförslag**

En artikel medtas på ett beställningsförslag när disponibel kvantitet understiger den högsta av beställningspunkten och minsta beställningspunkten.

En förutsättning är att artikeln har artikeltyp N, normalartikel, eller E, ej lagerförd artikel.

Hur nyupplagda artiklar hanteras, beskrivs längre fram.

### **Hur systemet beräknar beställningspunkt**

Beställningspunkten är summan av säkerhetslager och förbrukning under leveranstiden. Säkerhetslagret är det antal av en viss artikel som teoretiskt ska finnas kvar som reserv vid den tidpunkt då en utlagd beställning kommer hem.

### **Hur säkerhetslagret beräknas**

Det finns tre olika metoder för beräkning av säkerhetslagret. Vilken metod som ska användas väljs i funktion SY463.

Alternativen är följande:

- P = Procent-metoden. Säkerhetslagret anges som viss procent av årsförbrukningen. Denna metod är enkel att använda och passar bra om leveranstiderna är förhållandevis korta.
- D = Dagar-metoden. Säkerhetslagret anges som visst antal arbetsdagars förbrukning. Metoden är analog med P-metoden. Vid beräkningen utgår systemet från 240 arbetsdagar per år.
- S = Säkerhetsmarginal-metoden. Säkerhetslagret anges som viss säkerhetsmarginal i procent av leveranstiden. Om man exempelvis sätter säkerhetsmarginalen till 50% innebär det att om artikelns leveranstid är 10 dagar blir säkerhetslagret 5 dagar, men om leveranstiden är 40 dagar blir säkerhetslagret 20 dagar. Denna metod återspeglar bäst det faktiska behovet av säkerhetsmarginal, men förutsätter att leveranstid finns på samtliga artiklar.

### **Att ange siffror för säkerhetslagrets storlek**

Sedan man valt metod ska man i varugruppsregistret ange hur stort säkerhetslagret ska vara. Detta kan göras per varugrupp. Det räcker dock att lägga upp uppgifter för varugrupp noll, gemensamt. Vid beräkning letar systemet först på den aktuella varugruppen, men finns inga uppgifter där hämtas de från varugrupp noll.

I varugruppsregistret anges säkerhetslagret som procent av årsförbrukningen, som antal arbetsdagar eller som säkerhetsmarginal i procent av leveranstiden inom upp till fyra intervall av årsförbrukningen. Man kan alltså välja ett visst tal som ska gälla upp t o m en viss årsförbrukning, ett annat, lägre tal som ska gälla i nästa intervall osv.

### **Hur förbrukningen under leveranstiden beräknas**

Är leveranstiden längre än några enstaka dagar måste systemet ta hänsyn till förbrukningen under leveranstiden.

Systemet utgår från 240 arbetsdagar per år vilket är baserat på 5 dagar per vecka med normal semester.

Förbrukningen under leveranstiden blir då:

årsförbrukning x leveranstid / 240

## **Formel för beräkning av beställningspunkten**

De olika beräkningsformlerna för beställningspunkt:

Vid metod P:  $\hat{A} \times (S/100 + I/240)$ Vid metod D:  $\AA$  x (S + L) / 240 Vid metod S:  $\text{\AA} \times (1 + \text{S}/100) \times L /240$ 

- där  $\hat{A}$  = budgeterad årsförbrukning, om den är angiven, annars beräknad årsförbrukning
- S = koefficient för säkerhetslager för den aktuella årsförbrukningen enligt tabell i LA13
- $L =$  leveranstid för artikeln i arbetsdagar

## **Avrundning**

I funktion LA124 bör avrundningstabeller läggas in, dels för varugrupp noll, dels för de varugrupper för vilka man vill ha särskilda avrundningsregler.

Avrundning kan göras till närmaste heltal, tiotal, hundratal och tusental. Olika avrundningar kan anges för olika intervall.

## **Artiklar med små beräknade beställningspunkter**

för artiklar med så liten årsförbrukning att beställningspunkten blev mindre än 0.5 görs avrundning enligt normal metod till 0, vilket skulle kunna medföra att artikeln inte medtas på beställningsförslaget.

Detta problem kan hanteras på två sätt:

A) I avrundningstabellen i funktion LA124 för posttyp B, beställningspunkt, finns ett fält för lägsta gräns för beställningspunkt.

Om detta sätts till exempelvis 0.2 kommer systemet att avrunda alla inställningspunkter till 1, som räknats fram till 0.2 eller mer (upp till 1.49).

B) Man kan på alla berörda artiklar ange en minsta beställningspunkt på minst 1.

123

Jämför följande stycke.

## **Hur nyupplagda artiklar medtas**

Ett särskilt problem är hur man ska tillse att nyupplagda artiklar tas med åtminstone vid första beställningstillfället efter uppläggningen, eftersom dessa ännu inte har hunnit få någon statistik.

Man kan hantera problemet på tre sätt:

- A) Anger man på varje nyupplagd artikel 1 som minsta beställningspunkt, kommer artikeln alltid att föreslås vid första tillfället. I detta fall ska så anges redan på artikelförvalet i funktion LA12. För äldre artiklar med statistik bör senare övervägas att ta bort minsta beställningspunkten, så att inte alla artiklar lagerförs för all framtid. Detta kan göras automatiskt.
- B) Anger man en budgeterad årsförbrukning och därefter kör beräkning av beställningspunkter kommer artikeln att ha en beställningspunkt och därmed medtas på beställningsförslaget.
- C) Man kan helt enkelt vid framställning av beställningsförslaget i funktion LA33 välja J på frågan om nyupplagda artiklar ska medtas. Därvid tas alla artiklar med som saknar rörelsedatum och har disponibelt antal noll.

Metod A och C är normalt enklast att använda.

## **Orderkvantitet**

Orderkvantiteten är det antal av varje artikel som är lämpligt att beställa.

## **Hur orderkvantiteten beräknas**

Det finns två olika metoder för beräkning av orderkvantiteten. Metoden väljs i SY463.

Alternativen är följande:

W = Wilsonformeln. Orderkvantiteten beräknas enligt den välkända Wilsonformeln enligt följande:

Roten ur  $(2 \times \text{Å} \times (O + S)^* \text{ PD}) / (K \times R/100)$ 

- där  $\AA =$  Budgeterad årsförbrukning, om den är angiven, annars beräknad årsförbrukning
	- O = Ordersärkostnad angiven för varugruppen i LA13
	- S = För köpartiklar; Ordersärkostnad enligt inköpsregistret i LA141. För egentillverkade artiklar; Ställpris för artikeln enligt operationsberedningen i MP2
	- $K =$  Kostpris för artikeln
	- PD= Prisdivisor registrerad i LA11
	- $R =$  Ränta och lagerhållningskostnad i procent enligt SY463
	- Metoden är lämplig att använda för tillverkande företag, men förutsätter att alla uppgifter finns registrerade.
	- P = Procentmetoden. Orderkvantiteten anges som viss procent av årsförbrukningen i funktion LA13 analogt med P-metoden för beställningspunkten. Metoden är lätt att förstå och använda. Metoden är lämplig för butiker. Formeln är:

 $\AA$  x P/100

- där Å = Budgeterad årsförbrukning, om den är angiven, annars beräknad årsförbrukning
	- P = Procent av årsförbrukning inom aktuellt intervall enligt tabell i LA13.
	- Hänsyn tas sedan till inköpsförpackningsstorlek och avrundning enligt efterföljande avsnitt.

### **Hantering av inköpsförpackningsstorlekar**

För vissa artiklar kan gälla att de alltid levereras i förpackningar som innehåller visst antal. Detta anges då i motsvarande fält på artikeln i funktion LA11.

Fältet kan också lämpligen användas för frivilliga åtaganden, t ex för att det blir billigare att köpa en komplett pall av en artikel.

## **Ska beställt antal påverkas av kvarvarande lager**

Vissa företag vill att beställd kvantitet alltid ska vara enligt fastställd orderkvantitet, t ex därför att det är en kvantitet som är uppgjord med leverantören eller är lagom stor att hantera i den egna hanteringen. Dessa ska i funktion SY463 i kvantitet på inköpsorder ange E, enligt orderstorlek. Denna metod är normal för industriföretag.

Andra företag vill att beställt antal ska påverkas av hur mycket som beställningspunkten underskridits. Dessa Ska i SY463 välja U, uppfyllnad med överförbrukning. I detta fall ökas beställt antal med skillnaden mellan beställningspunkt och disponibelt antal. Denna metod är önskvärd för vissa butiker och handelsföretag.

## **Hur beställningsförslaget beräknas**

Beställningsförslaget fastställs enligt följande:

- Systemet utgår från orderkvantiteten.
- Tillämpas metod E, enligt orderkvantitet, görs därefter en kontroll av om disponibelt antal understigits med så mycket att en eller flera ytterligare satser samtidigt ska beställas. I så fall ökas orderkvantiteterna på motsvarande sätt.
- Tillämpas metod U, uppfyllnad med överförbrukning, adderar systemet mellanskillnaden mellan beställningspunkt och disponibelt antal.
- Är antalet fortfarande noll, höjs den till 1.
- Därefter kontrollerar systemet om inköpsförpackningsstorlek finns angiven, och ändrar i så fall antalet till närmaste multipel av denna, dock till minst en multipel.
- Finns ingen inköpsförpackningsstorlek angiven görs avrundning av beställningsförslaget enligt avrundningstabellen i LA124.

Det måste inte finnas en orderkvantitet angiven. Av ovanstående framgår att

125

beställningsförslaget ändå alltid sätts till minst 1.

Särskilt om metod U tillämpas går det mycket väl att, för ett stort antal artiklar med liten förbrukning, arbeta med orderkvantiteten noll.

## **Säsongsartiklar**

Säsongsartiklar bör normalt hanteras med separata beställningsförslag.

Vid framställning av betalningsförslag görs val om säsongsartiklar ska medtas eller ej.

## **Manuell ändring av beställningsförslag**

Det går att göra vilka ändringar man vill både på beställningsförslaget och på den framställda ordern.

## **Hur lagerbindningen kan förutses**

Sedan man gjort en beräkning av beställningspunkter och orderstorlekar är det viktigt att skapa en bedömning av att lagrets värde hamnar på en rimlig nivå.

För detta ändamål finns en funktion för simulering av lagervärde. Denna funktion gör en summering av det genomsnittliga lagervärdet för varje artikel enligt formeln:

säkerhetslager + orderstorlek / 2

Det kan därefter finnas skäl att justera de faktorer som påverkar lagervärdet.

## **Att öka eller minska beställningspunkten**

Vill man generellt ändra beställningspunkten upp eller ner går man till funktion LA13 och ökar eller minskar faktorerna för säkerhetslagret.

### **Att öka eller minska orderkvantiteterna**

För att göra motsvarande ändring uppåt eller nedåt på orderkvantiteterna ändras beräkningsmetod W, Wilson eller P, procent.

Vid procentmetoden går man till funktion LA13 och ökar eller minskar faktorerna

Sid

för orderkvantiteterna.

Vid Wilsonmetoden kan man spela med följande faktorer:

- Kalkylräntan vid lagerstyrning i funktion SY463. Om räntan ökas, minskar orderkvantiteterna. Detta är den enklaste styrparametern eftersom den bara finns på ett ställe.
- Ordersärkostnaden i funktion LA13. Om ordersärkostnaden ökas, ökar orderkvantiteterna. Detta är också relativt enkelt, åtminstone om alla uppgifter bara ligger på varugrupp noll.

#### 128

## **LA31 Beräkning av beställningspunkter och orderkvantiteter**

Skrivare: BN

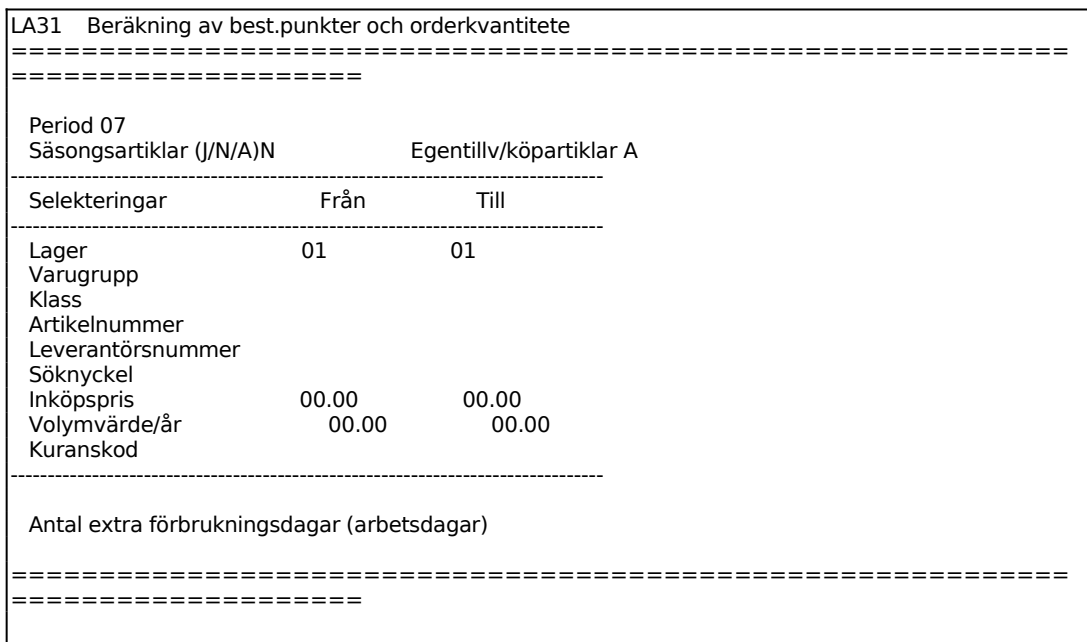

Ange t o m vilken period som ska inkluderas i beräkningen av årsförbrukning.

Ange Säsongsartiklar. Välj mellan:

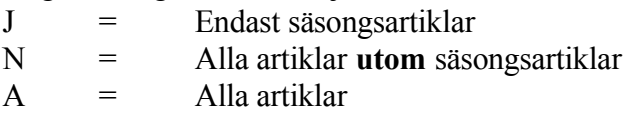

Gör sedan selektering för vilka artiklar som ska medtas i beräkningen.

Oavsett vilken kuranskod som selekteras medtas alltid alla artiklar med diponibel behållning mindre än noll.

Därefter anges antal extra förbrukningsdagar att läggas till vid beräkning av beställningspunkt, t ex då extra inköp ska göras inför en prishöjning.

Ange vilket eller vilka av begreppen beställningspunkt och orderkvantitet som ska räknas om.

### **LA32 Simulering av lagervärden**

Sid

Skrivare: BN

I funktionen simuleras förväntat lagervärde och omsättningshastighet utgående från registrets värden på årsförbrukningar kostpriser, beställningspunkter och beställningskvantiteter.

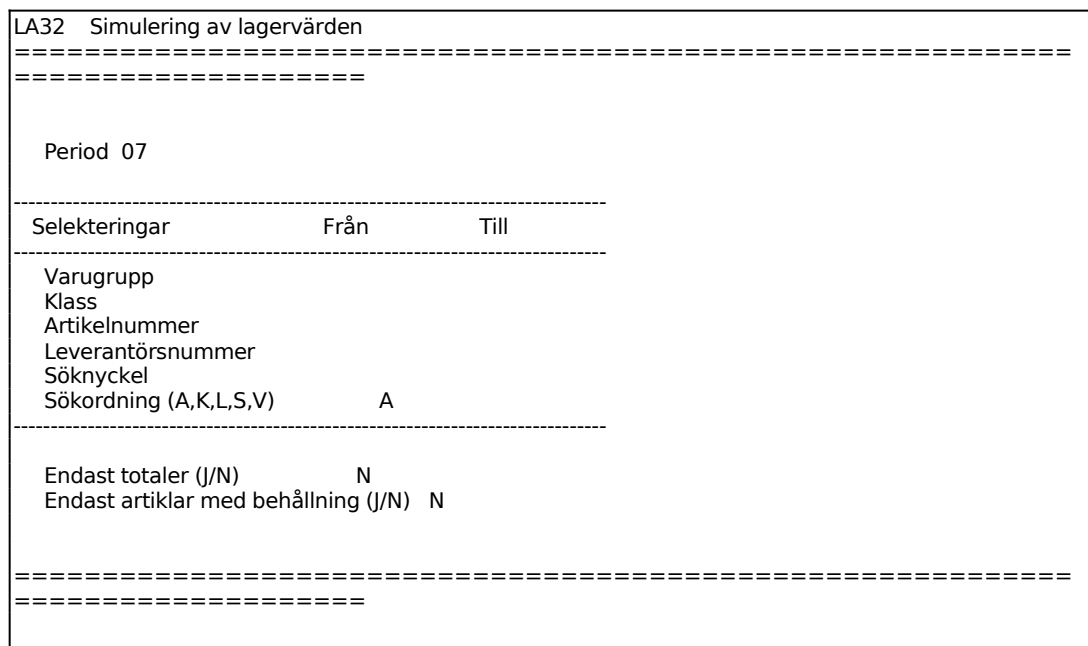

Period sätts av systemet till innevarande.

Gör sedan selektering för vilka artiklar som ska medtas i utskriften.

Ange Sökordning. Välj ordning efter:

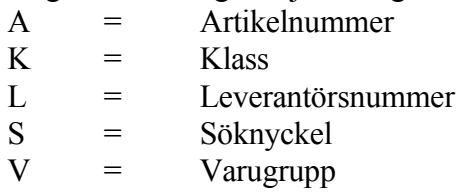

Vid J på Endast totaler skrivs inte varje post ut separat, utan endast summorna.

Man kan välja att ta med endast de artiklar som har behållning.

En lista skrivs ut på skrivaren med följande kolumner:

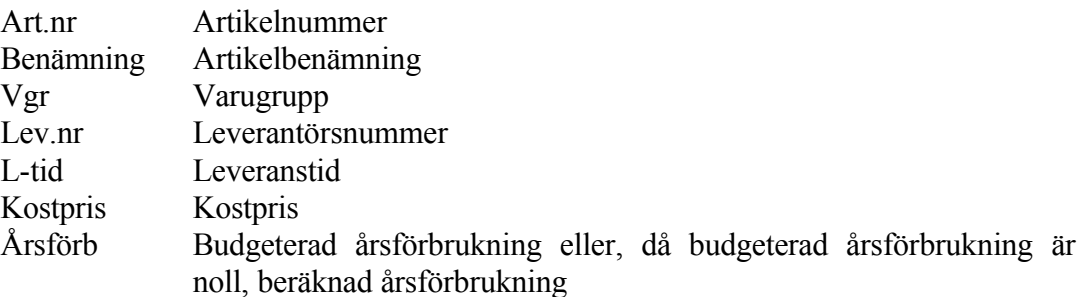

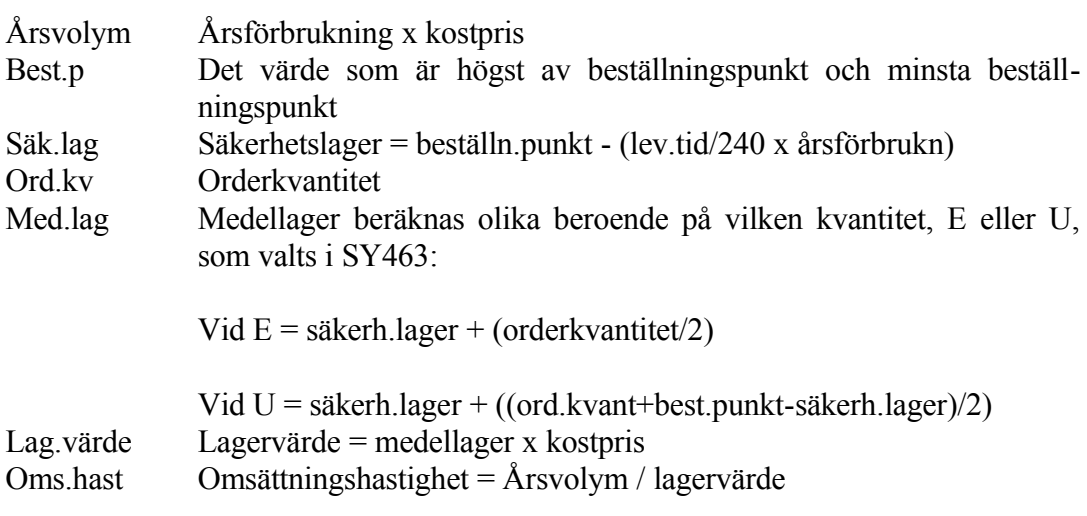

Summering görs av årsvolym och lagervärde.

## **LA33 Justering av beställningspunkter och orderkvantiteter**

Skrivare: BN

I funktionen kan beställningspunkter och orderkvantiteter beräknade i funktion LA31 ändras manuellt.

Selekteringen för vilka artiklar där ändring ska göras är analog med funktion LA31, därefter tillkommer följande selekteringsbegrepp:

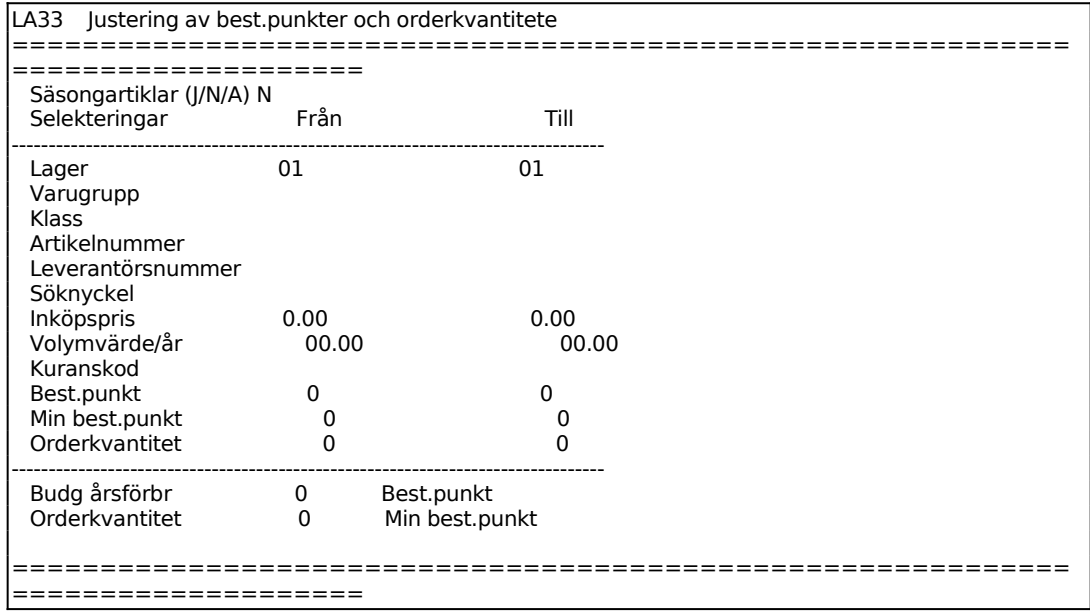

132

Ange värde för budgeterad årsförbrukning. I följande fält (fältbenämning saknas) anges om detta värde ska ersätta, E, eller förändra, F, den befintliga budgeterade årsförbrukningen. Välj E om nuvarande budgeterad årsförbrukning ska ersättas med det nya värdet eller F om budgeterad årsförbrukning ska ökas/minskas med angivet värde.

Ange på samma sätt värden som ska ersätta eller förändra Orderkvantitet, Beställningspunkt och Minimi beställningspunkt.

## **LA34 Framställning av beställningsförslag**

På beställningsförslagen medtas artiklar med artikelkod N, normalartikel, och E, ej lagerförd artikel. Beställningsförslagen omfattar aldrig artiklar som utgått eller ersatts av annan artikel i funktion LA126. Normalt medtas inte artiklar med kuranskod H.

Oavsett valet av selektering på kuranskod medtas alltid artiklar som har disponibel kvantitet mindre än noll, förutsatt att övriga selekteringsvillkor är uppfyllda. T ex om beställningsförslag tas fram för artiklar med kuranskod A - D för en viss leverantör, medtas även leverantörens artiklar med andra kuranskoder om artikeln finns på kundorder, men saknas i lager.

Funktionen är uppdelad i följande underfunktioner:

- 1. Framställning av normalt beställningsförslag
- 2. Framställning av dagorder

## **LA341 Framställning av normalt beställningsförslag**

Skrivare: BN

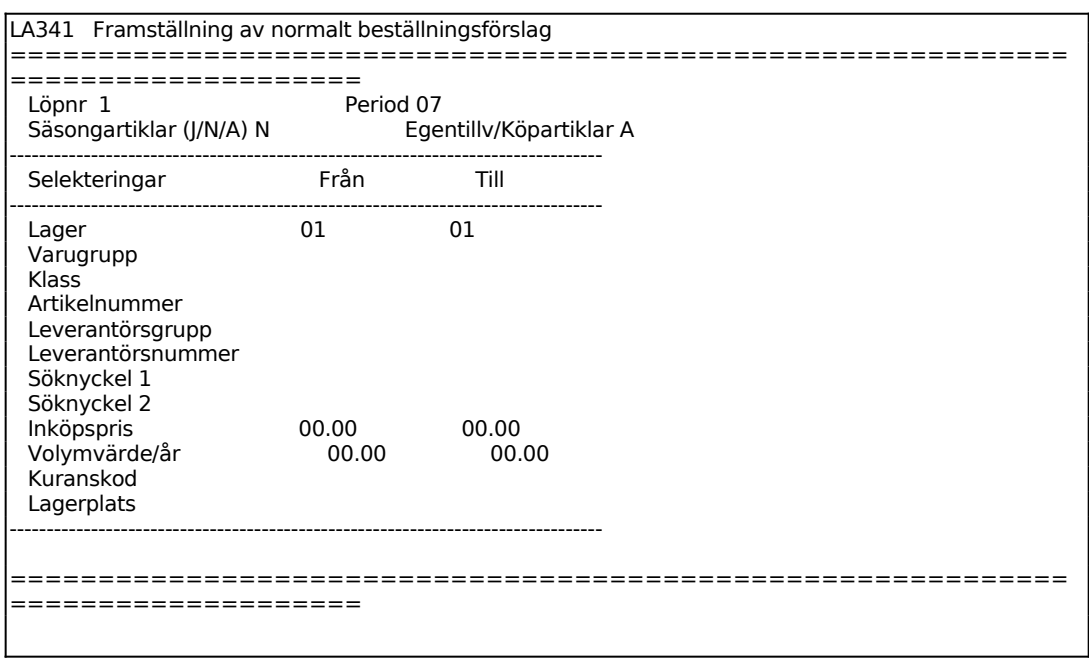

Ange önskat löpnummer. Att kunna ange löpnummer på förslaget gör det möjligt att har flera beställningsförslag på gång samtidigt. T ex kan olika inköpare ha olika

133

löpnummerserier eller ange initialer, olika versioner av ett förslag kan betecknas på valfritt sätt. Sätter man ett löpnummer som redan finns innebär det att det tidigare förslaget raderas.

Ange sista period som ska inkluderas i beräkningen av årsförbrukning.

Ange Säsongsartiklar. Välj mellan:

- J = Endast säsongsartiklar
- N = Alla artiklar **utom** säsongsartiklar
- $A = A$ lla artiklar

Selekteringen är analog med LA31, v g se avsnittet ovan för anvisning.

Efter selekteringen ställs kompletterande frågor

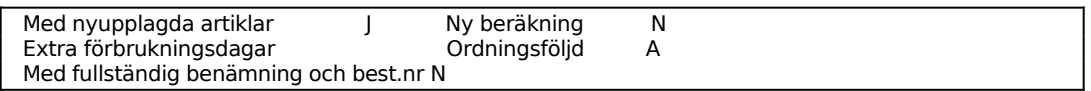

Vid J på Med nyupplagda artiklar tas alla nya artiklar med, dvs artiklar som saknar rörelsedatum och har disponibelt antal noll.

Ange antal extra förbrukningsdagar att läggas till vid beräkning av beställningspunkt, t ex då extra inköp ska göras inför en prishöjning.

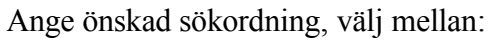

- $A =$  Artikelnummerordning
- L = Leverantörsnummerordning
- $N =$  Utskrift av lista önskas inte

De artiklar som på utskriften är markerade med en \* (stjärna) efter beställningspunkt, är lagerplatsartiklar. Lagerplats för artikeln är registrerat i LA15.

### **LA342 Framställning av dagorder**

Skrivare: BN

Funktionen är avsedd att användas om ett system med månadsorder och dagorder tillämpas.

Skillnaden mellan månadsorder och dagorder är att en månadsorder har lägre pris och längre leveranstid. Dagorden däremot har både högre pris och längre leveranstid och ska användas endast för kompletteringsköp.

Denna funktion för dagorder skiljer sig på några punkter från den normala beställningsrutinen i LA341:

- 1. Systemet jämför endast med fältet för min best.punkt och använder inte alls fältet för best.punkt
- 2. Systemet utgår från osålt i lager d v s behållning minskat med antal på kundorder. Systemet tar ingen hänsyn till kvantitet på inköpsorder, eftersom dessa i regel har lång leveranstid.

För att markera att detta gäller en dagorder, syns texten DAGORDER mitt på översta raden.

Funktionen fungerar i övrigt analogt med LA341. Se ovan.

### **LA35 Utskrift av beställningsförslag**

Skrivare: BN

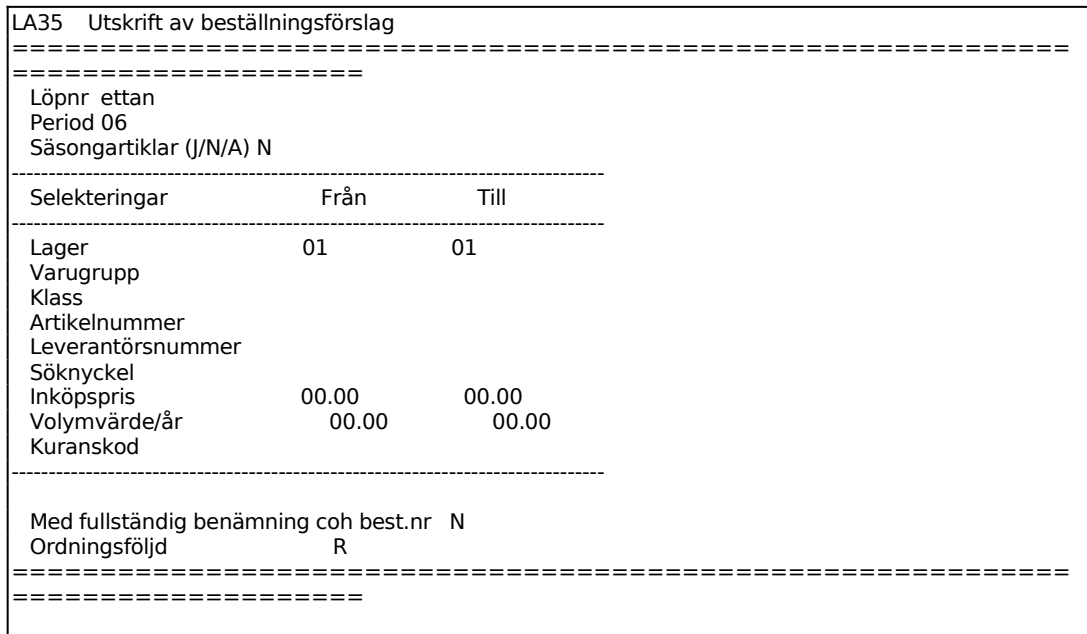

Ange önskat löpnummer, senast gjorda beställningsförslag föreslås, skriv över eller bekräfta med ENTER.

Därefter är selekteringen identisk med LA31, v g se detta avsnitt för anvisningar.

Efter gjord selektering ska sökordning anges, välj mellan:

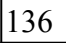

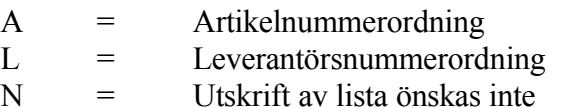

Vid A och L skrivs därefter beställningsförslag ut.

## **LA36 Beställningsförslag på skärm**

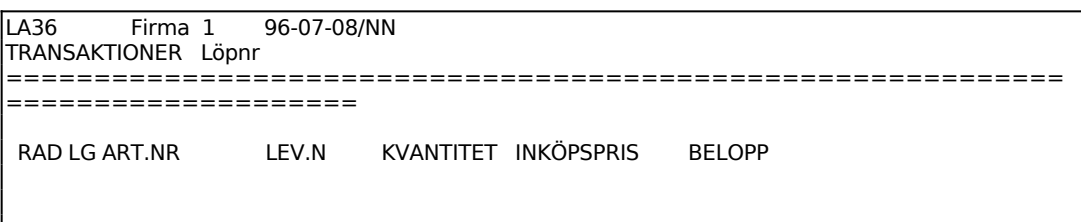

## Aktuell firma visas.

Senast gjorda beställningsförslag föreslås. Önskas alla måste man radera fältet och därefter trycka ENTER.

På skärmen visas en tabell med följande kolumner för valda beställningsförslag:

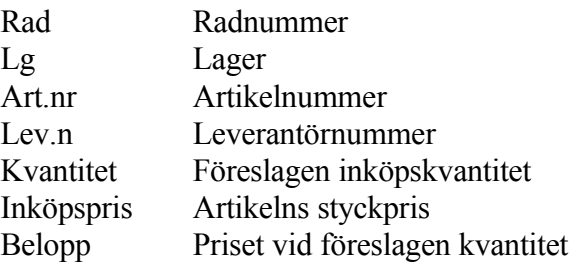

Totalsumman för beställningsförslaget visas nederst.

## **LA37 Ändring av beställningsförslag**

I rutinen kan gjorda beställningsförslag ändras manuellt. Rader kan ändras, tas bort helt och nya rader kan läggas till.

```
LA37 Ändring av beställningsförslag 
============================================================
====================
  Lager 01 PER ANTAL FÖRRA KO 
 Löpnr I ÅR ÅRET IO 
 ------------------------ Plats 
 Radnr 1
```
Sid

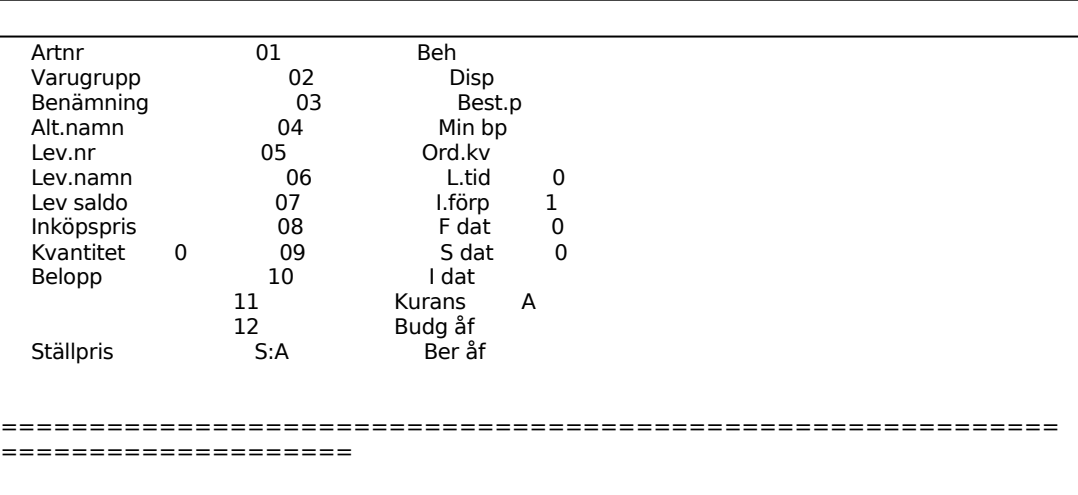

Systemet anger användarens lager.

Senast gjorda beställningsförslag föreslås. Bekräfta med ENTER eller skriv över.

I fälten Löpnr och Radnr ger F1 nästa, F4 tar bort hela förslaget alternativt raden.

Finns ingen artikel på angivet radnummer svarar systemet med UPPLÄGGNING. Finns en artikel på raden anger systemet artikelnummer, benämning, alternativnamn, inköpspris och kvantitet.

På skärmens högra halva visas förbrukning av artikeln under de olika perioderna under innevarande och föregående år. Dessutom visas hur mycket som ligger på kund- och inköpsorder, behållning, disponibelt, beställningspunkt, minsta beställningspunkt, orderkvantitet, leveranstid, inköpsförpackningsstorlek, första rörelsedatum, senaste utleveransdatum, senaste inleveransdatum, kuranskod, budgeterad årsförbrukning samt beräknad årsförbrukning.

Bekräfta eller ändra angivet inköpspris och kvantitet.

Systemet visar radens totalbelopp, dvs inköpspris x kvantitet.

Programmet avslutas genom att backa ur med pil-upp. Man kan om man vill då svara att utskrift önskas varvid man hoppar till program LA35.

### **LA38 Automatisk utskrift av inköpsorder**

Skrivare: SF90

LA38 Automatisk utskrift av inköpsorder ============================================================

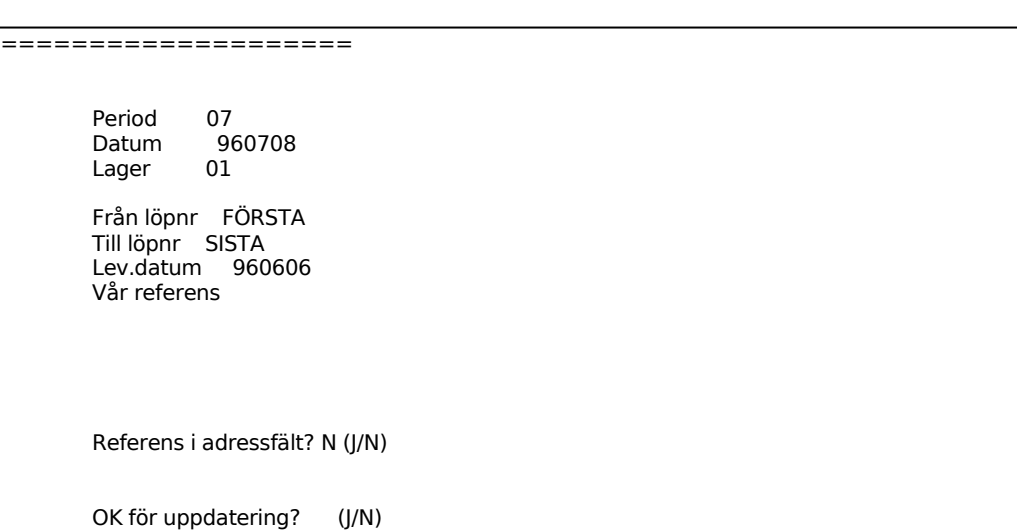

Aktuell firma visas.

Systemet visar innevarande period.

Ange datum under innevarande period. Datum utanför perioden godtas ej. Systemet föreslår dagens datum, bekräfta med ENTER eller skriv över.

Systemet anger användarens lager.

Ange för vilket eller vilka beställningsförslag inköpsorder ska skapas.

Ange det leveransdatum som ska sättas på inköpsordrarna.

Ange vår referens.

Vid J på Referens i adressfält skrivs leverantörens referens ut i adressfältet.

Vid J på OK för uppdatering skapas inköpsorder av beställningsförslagen inom angivet intervall. N återgår till menyn. Beställningarna summeras per leverantör, vilket gör att endast en inköpsorder per leverantör kommer att skrivas ut.

#### **LA39 Utskrift av best.underlag säsongartiklar**

Skrivare: BN

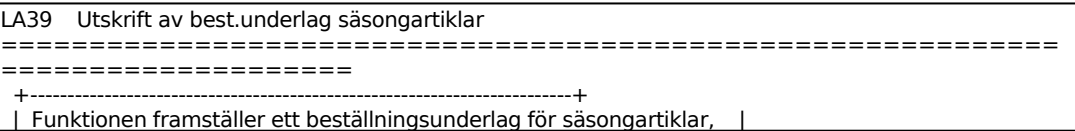

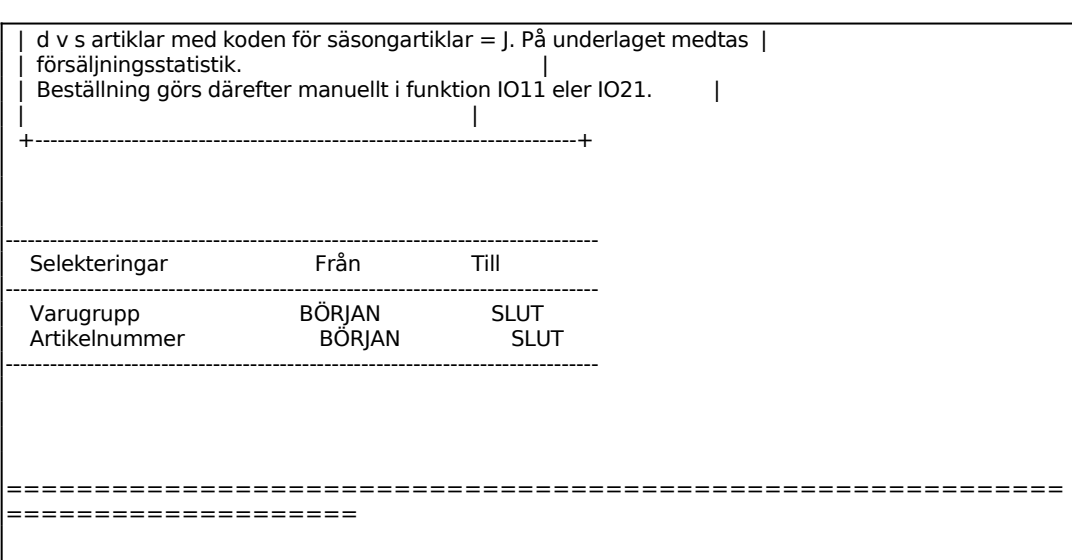

140

## **LA4 INVENTERINGSRUTIN**

Funktionen består av följande underfunktioner:

- 1. Utskrift av inventeringslista
- 2. Registrering av inventeringsdifferenser
- 3. Utskrift av inventeringsdifferenslista
- 4. Utskrift av ej inventerade artiklar

Inventering kan göras enligt två metoder och vid olika tidpunkter:

- a) Inventering i arbetsföretaget efter en i förväg utskriven inventeringslista
- b) Inventering i bokslutsföretaget efter en i förväg utskriven inventeringslista
- c) Direkt inventering utan inventeringslista.

För att inte en artikel ska glömmas bort vid inventering får varje artikel en inventeringskod. Denna visas i LA91. Ett I och datum anger datum för senaste inventering. U betyder att en inventeringslista är utskriven på angivet datum, men att ingen registrering skett, dvs inventering pågår.

Rutinen har utformats så att det stopp som erfordras i lagerrörelser under själva inventeringen blir kortast möjligt. Därigenom möjliggörs en praktisk tillämpning av rullande inventering.

I systemparametrarna SY463 väljs "metod för inventering", dvs om inventering i LA42 ska registreras mot behållning vid utskrift av inventeringslista (val I) eller mot aktuell behållning (val A).

Innan inventeringen påbörjas rekommenderas att en komplett lagervärdelista skrivs ut i funktion LA7. Detta gäller framförallt alternativen a och b.

### **a) Inventering i arbetsföretaget efter en i förväg utskriven inventeringslista**

Detta utgör den normala gången vid inventering och kan antingen göras som en årsvis inventering på bokslutsdagen eller som en rullande inventering för en varugrupp i taget med förutbestämda tidsintervall. Hela rutinen genomförs från början till slut i arbetsföretaget.

1. Skriv ut gamla inventeringsdifferenser i LA43. Tryck enter på löpnummer. Om texten "angiven post saknas" visas på skärmen innebär det att inventeringsdifferenserna är nollställda, vilket är korrekt. Om lista skrivs ut,

ta bort den efter utskrift, så att inte några gamla uppgifter finns kvar när den nya inventeringen påbörjas.

- 2. En inventeringslista skrivs ut i LA41. Om man valt alternativ I som metod för inventering så lagrar systemet lagerbehållningen vid utskriftstidpunkten, varför inventering måste göras omedelbart innan någon lagerrörelse sker, t ex fakturering. Det är därför viktigt att inte skriva ut en större lista än man hinner inventera. Efter det att räkning har gjorts kan rörelser åter registreras. Om man valt alternativ A som metod för inventering så kan listorna skrivas ut i förväg, men det blir viktigt att rapportera in inventeringen så fort den utförts, eftersom avrapportering sker mot aktuell behållning.
- 3. Inventerat antal registreras i LA42. Systemet visar differens mot lagerbehållning vid listans utskrift.
- 4. Avsluta med att skriva ut en lagervärdelista igen och jämför eventuellt mot den tidigare utskrivna lagervärdelistan samt inventeringsdifferenserna.

## **b) Inventering i bokslutsföretaget efter en i förväg utskriven inventeringslista**

Detta utgör en variant av den normala gången vid inventering. Alternativet väljs om en årsvis inventering på bokslutsdagen ska göras, samt att årsslutsrutinen måste genomföras innan inventeringsdifferenserna har hunnit återrapporteras. För att denna rutin ska fungera som avsett krävs att man valt metod I för inventering i SY463.

- 1. Skriv ut gamla inventeringsdifferenser i LA43, i *arbetsföretaget*. Tryck enter på löpnummer. Om texten "angiven post saknas" visas på skärmen innebär det att inventeringsdifferenserna är nollställda, vilket är korrekt. Om lista skrivs ut, ta bort den efter utskrift, så att inte några gamla uppgifter finns kvar när den nya inventeringen påbörjas.
- 2. En inventeringslista skrivs ut i LA41, i *arbetsföretaget*. Systemet lagrar lagerbehållningen vid utskriftstidpunkten, varför inventering måste göras omedelbart innan någon lagerrörelse sker, t ex fakturering. Det är därför viktigt att inte skriva ut en större lista än man hinner inventera. Efter det att räkning har gjorts kan rörelser åter registreras. Observera att man måste valt metod I i SY463 för att denna rutin ska fungera.
- 3. Årsslutsrutinen genomförs enligt SYSTEM11.1.
- 4. Inventerat antal registreras i LA42, i *bokslutsföretaget*. Systemet visar

differens mot lagerbehållning vid utskrift av inventeringsdifferenslista.

- 5. Avsluta med att skriva ut en lagervärdelista igen, i *bokslutsföretaget*, och jämför eventuellt mot den tidigare utskrivna lagervärdelistan samt inventeringsdifferenserna.
- 6. Resultatet av inventeringen hämtas in i *arbetsföretaget* med funktion LA183. Observera att man måste valt metod I i SY463 för att denna rutin ska fungera.

## **c) Direkt inventering utan inventeringslista**

Med denna inventeringsrutin görs först en räkning av lagret och därefter registreras antal per artikelnummer i LA42. Systemet svarar med differenserna mot aktuell behållning.

## **LA41 Utskrift av inventeringslista**

Skrivare: SN75

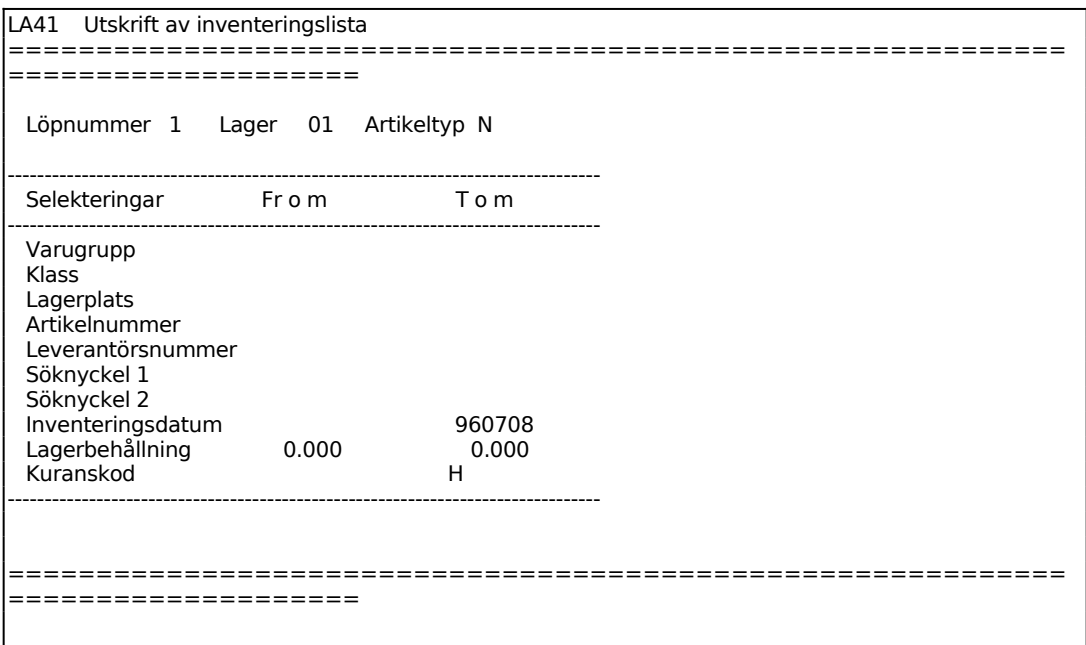

Ange vilket löpnummer som ska skrivas ut. Löpnummer blankt tillåts ej.

Systemet anger användarens lager.

Ange Artikeltyp. Välj mellan:

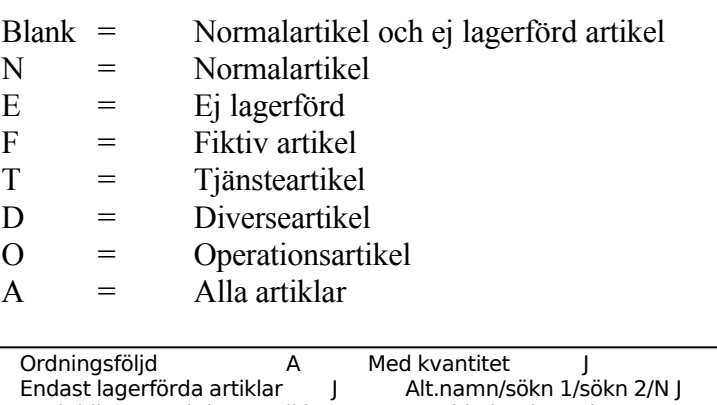

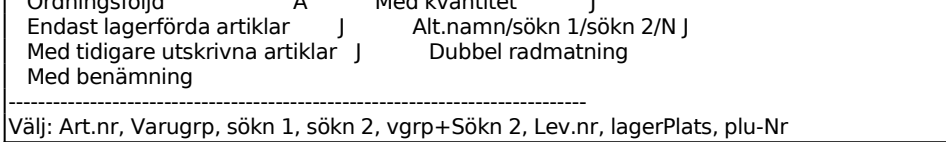

Ange önskad Ordningsföljd. Välj mellan:

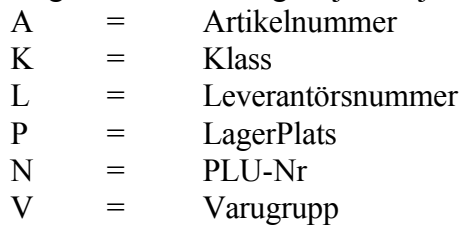

Ange om kvantitet ska skrivas ut på inventeringslistan.

Ange om alternativnamn ska skrivas ut också. Alternativnamnet skrivs på raden under respektive artikel.

## **LA42 Registrering av inventeringsdifferenser**

Inventeringsdifferenser kan registreras även i bokslutsföretaget. Dessa hämtas in i arbetsföretaget med funktion LA183.

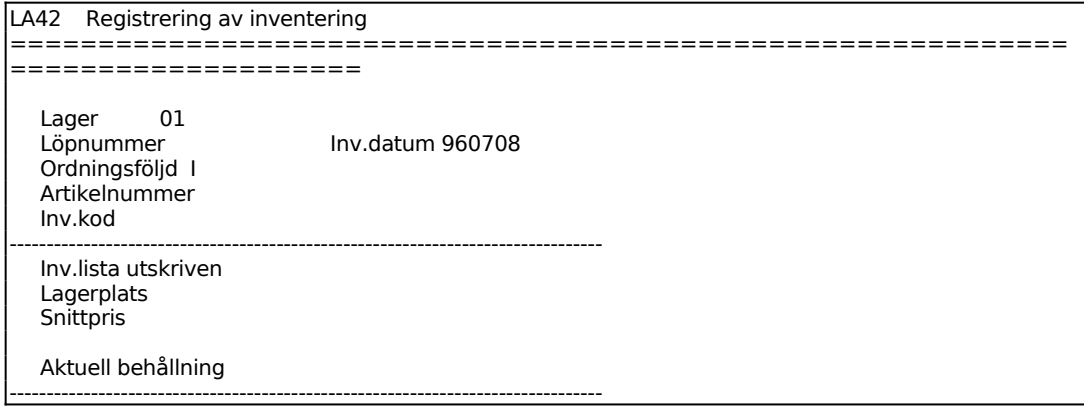

Sid

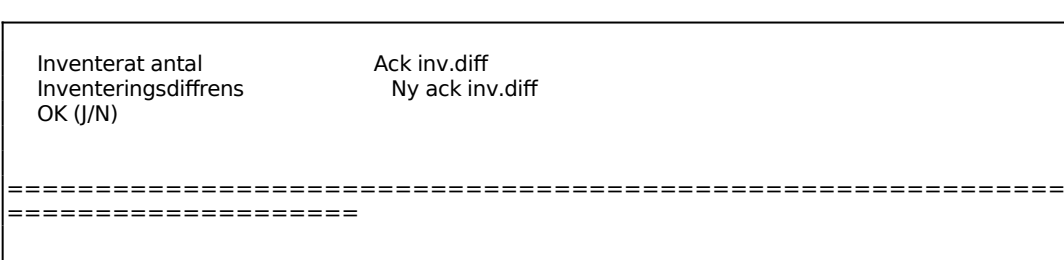

Systemet anger användarens lager.

Ange inventeringslistans löpnummer. Systemet testar så att angivet löpnummer stämmer med angivet lager i fältet ovan. Är felaktigt löpnummer angivet, tryck ENTER efter systemets varningstext och ändra löpnummer.

Systemet anger dagens datum.

Ange Ordningsföljd. Välj ordning efter:

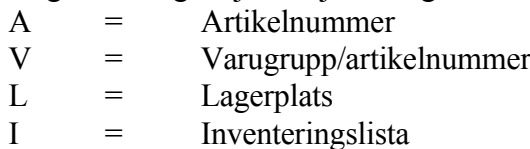

Om löpnummer har angivits sätts ordningsföljden automatiskt till I och är ej ändringsbart.

Om inte löpnummer har angivits föreslås ordningsföljd A. Förvalet är ändringsbart till något av alternativet V och L, men ej I.

Ange artikelnummer, systemet svarar med benämning och alternativnamn samt inventeringskod. Om löpnummer har angivits kan endast artikelnummer från detta löpnummer anges. Systemet varnar vid avvikelse.

På skärmen visas därefter artikelns senaste datum då inventeringslistan skrevs ut, lagerplats, kostpris, behållning då inventeringslistan skrevs ut och aktuell behållning.

Ange antal artiklar vid inventering eller tryck Tab för registrering av inventeringsdifferens. Systemet föreslår antal enligt inventeringslista, då inventering görs efter en sådan, bekräfta med ENTER eller skriv över.

På skärmen visas eventuell inventeringsdifferens, ackumulerad inventeringsdifferens samt ny ackumulerad inventeringsdifferens. Systemet frågar:

### **LA43 Utskrift av inventeringsdifferenslista**
Sid

Skrivare: BN

I bokslutsföretaget ges möjlighet till utskrift av registrerade differenser i bokslutsföretaget eller ackumulerade i båda företagen.

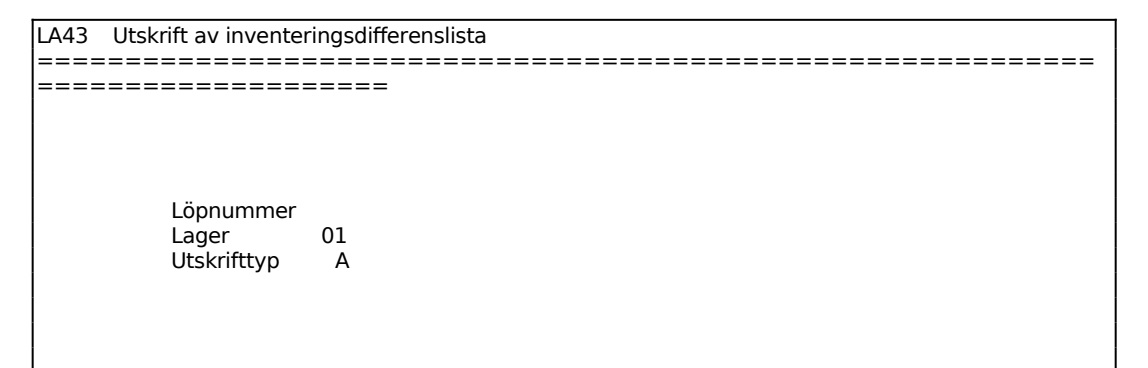

Ange löpnummer för inventeringslistan.

Följande kolumner finns på listan:

Art.nr Artikelnummer Benämning Lagerpl Lagerplats Antal Värde

#### **LA44 Utskrift av ej inventerade artiklar**

Funktionen består av följande underfunktioner:

1. Bevakningslista ej återrapporterade artiklar

2. Lista över ej inventerade artiklar

#### **LA441 Bevakningslista ej återrapporterade artiklar**

Skrivare: SN90

Funktionen skriver ut en lista över de artiklar som tidigare skrivits ut på inventeringslista men inte återrapporterats som inventerade.

#### 146

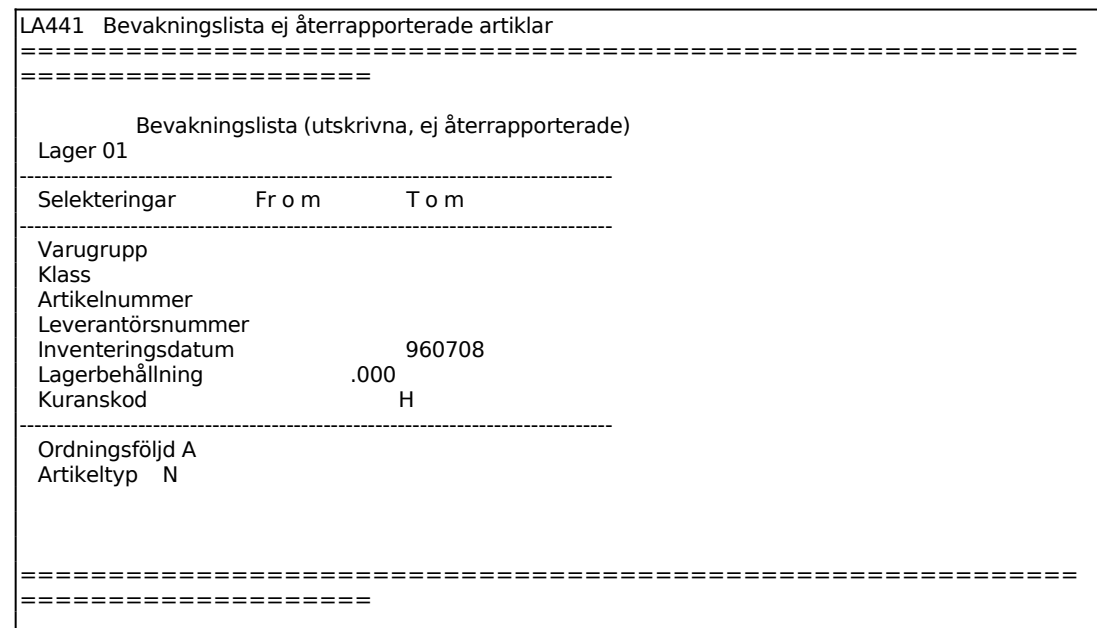

Ange Ordningsföljd. Välj ordning efter:

- A = Artikelnummer
- $K =$  Klass
- L = Leverantörsnummer
- $P =$  Lagerplats
- $V = V \text{array}$

Ange Artikeltyp. Välj mellan:

- N = Normalartikel
- $E = Ei$  lagerförd
- $F =$  Fiktiv artikel
- T = Tjänsteartikel
- $D =$  Diverseartikel
- O = Operation

### **LA442 Utskrift över ej inventerade artiklar**

Skrivare: SN90

Gör selektering för inom vilka intervall de ej inventerade artiklarna ska skrivas ut.

Selekteringen görs enligt samma val som i LA441, se detta avsnitt för anvisningar.

#### **LA5 UTSKRIFT AV PLOCKLISTA/FÖLJESEDEL**

Funktionen består av följande underfunktioner:

- 1. Utskrift av plocklista/följesedel
- 2. Ändring av utskriftskod plocklista/följesedel
- 3. Utskrift av planeringsunderlag

#### **LA51 Utskrift av plocklista/följesedel**

Skrivare: PL90

Observera att artiklarna på plocklista/följesedel skrivs ut i den ordning som ordern är lagrad i. Vill man ha utskriften i någon annan sorteringsordning styr man detta i SY443.

Spärrade order medtas inte.

Rubriken på plocklista definieras i SY412.

F6 ger ändring av förval på de sju sista frågorna, F10 uppdaterar.

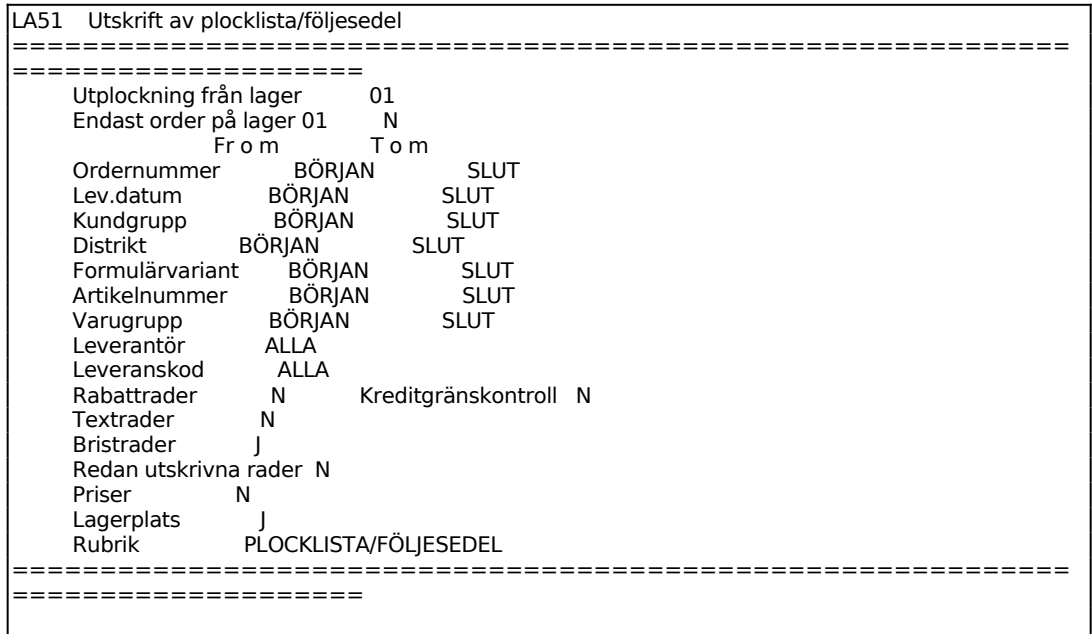

Ange från vilket lager plocklistan/följesedeln ska skrivas ut. Systemet föreslår

användarens lager, bekräfta med ENTER eller skriv över.

I fältet Endast order på lager xx föreslår systemet lager angivet i föregående fält. Vid J skrivs endast order från detta lager ut.

Ange önskad selektering och därefter F10 för uppdatering.

Ange för vilken leverantör plocklista/följesedel ska skrivas ut. ENTER ger alla.

Ange för vilken leveranskod utskrift ska göras, ENTER ger alla. Order med leveranskod E, ej delleverans, skrivs endast ut om hela ordern kan levereras.

Ange om och hur kreditgränskontroll ska ske på plocklistor. Välj mellan; N, ingen kreditkontroll, J, kreditgränsen kontrolleras och varningstext skrivs ut under adressen, K, kreditgränsen kontrolleras och kundinformation skrivs ut i stället för orderraderna.

Ange Bristrader. Välj mellan:

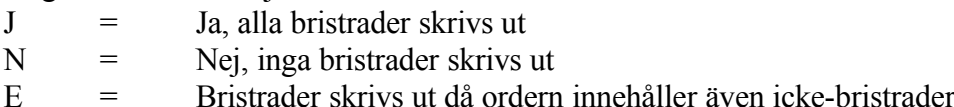

Ange Priser. Välj mellan:

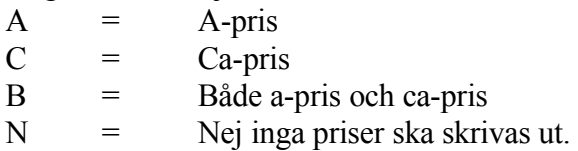

Ange vilket eller vilka priser som ev ska skrivas ut. Om kod finns inlagd på kunden i KR11 "vinner" denna, oavsett vad som anges här.

#### **LA52 Ändring av utskriftskod plocklista/följesedel**

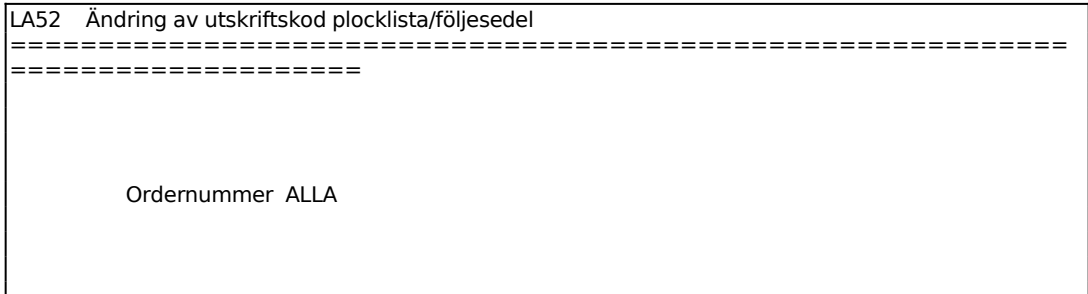

Sid

# **LA53 Utskrift av planeringsunderlag**

Skrivare: SN90

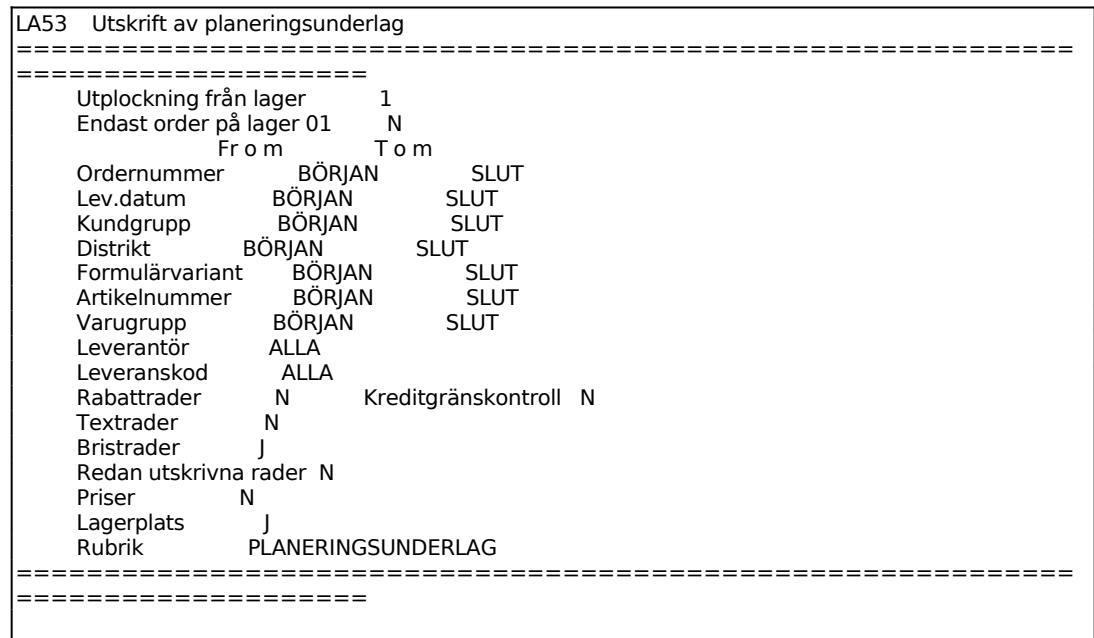

Funktionen är en variant av LA51, med följande skillnader:

- 1. Även osynliga rader skrivs ut.
- 2. Utskriften görs på listskrivare och inte formulärskrivaren.
- 3. Rubriken föreslås till PLANERINGSUNDERLAG, men kan överskrivas
- 4. En kod läggs på raderna för "lista utskriven".

Funktionen är i övrigt analog med LA51, se ovan.

#### **LA6 FRÅGOR/UTSKRIFT LAGERTRANSAKTIONER**

Funktionen består av följande underfunktioner:

- 1. Utskrift av lagertransaktioner
- 2. Frågor på lagertransaktioner
- 3. Frågor/utskrift lagerplatsinformation
- 4. Rutin för missad försäljning

#### **LA61 Utskrift av lagertransaktioner**

Skrivare: BL

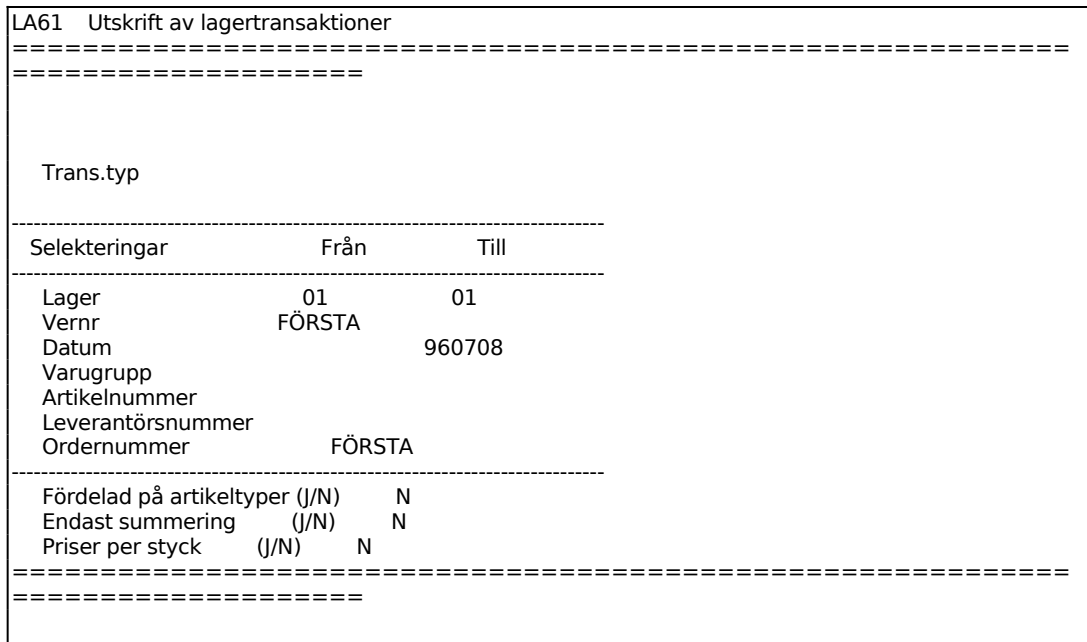

Ange Transaktionstyp. Välj mellan:

- LO = Lageröverföring
- IL = Inleverans
- UL = Utleverans
- ID = Inventeringsdifferenser
- IB = Inventeringsdifferenser från bokslutsföretag
- $KA = Kasserat$
- $FA =$  Fakturering
- FK = Försålt genom kassa
- $UP = Uttag$  produktion

Sid

IP = Inleverans produktion

Ange om utskriften ska göras fördelad per artikeltyp.

#### **LA62 Frågor på lagertransaktioner**

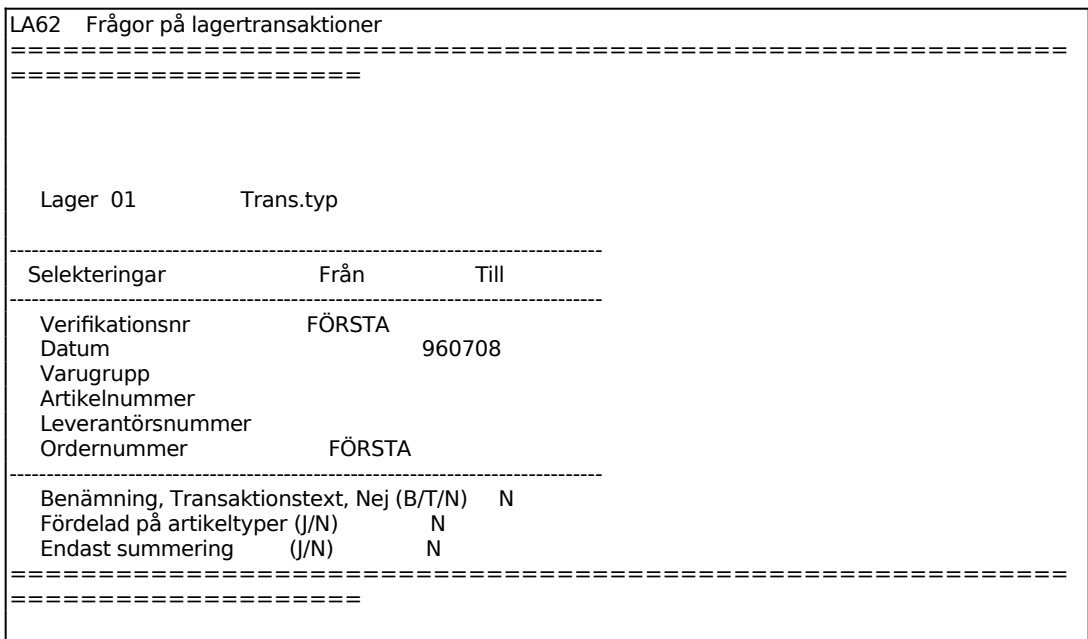

Funktionen är analog med LA61, se detta avsnitt för anvisningar. Ytterligare en fråga tillkommer:

Ange Med benämning, Transaktionstext, Nej. Välj mellan:

- B = om artikelbenämningen ska skrivas ut
- $T =$ om transaktionstexten ska skrivas ut
- $N =$  för ingen text

Därefter visas lagertransaktioner på skärmen.

#### 152

#### **LA63 Frågor/utskrift lagerplatsinformation**

Skrivare: BN

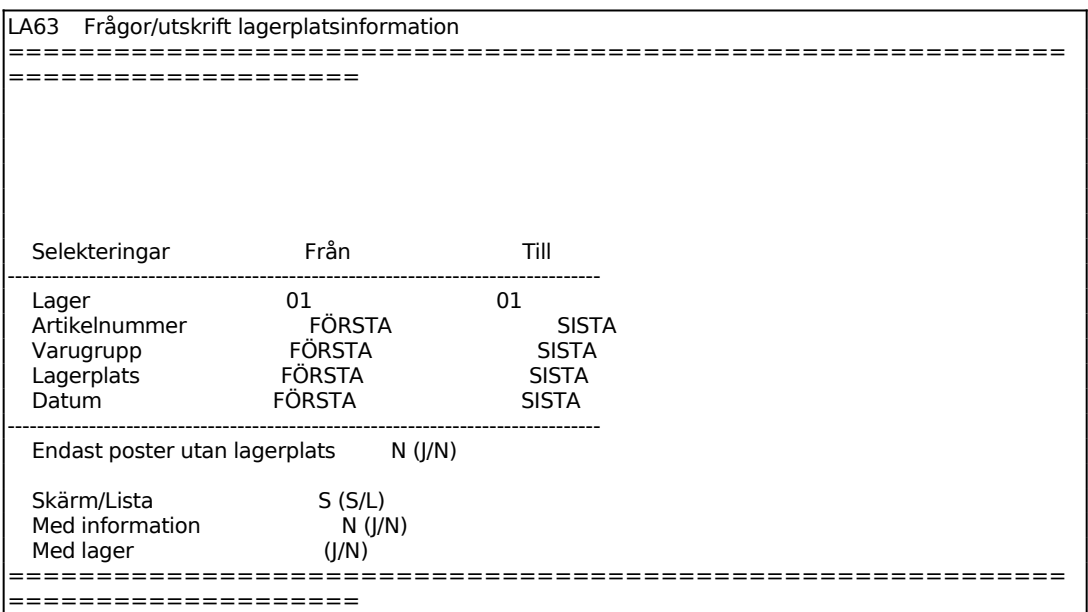

Ange om endast artiklar som saknar lagerplats ska skrivas ut, eller för samtliga artiklar, med eller utan lagerplats.

För Skärm/Lista väljer man mellan:

S = om informationen ska presenteras på skärm

 $L =$  för utskrift på listskrivare

Ange om informationsraden som finns till varje artikel ska medtagas.

#### **LA64 Rutin för missad försäljning**

Funktionen är uppdelad i följande underfunktioner:

- 1. Utskrift av artiklar med missad försäljning
- 2. Rensning av register för missad försäljning

Underlag för missad försäljning kan skapas dels i KT och dels i FA. Underlaget lagras i registret laglos.dat. Nedanstående funktioner gör utskrifter och selekteringar ur detta register.

Utskrifterna är användbara som uppföljning över artiklar som aldrig blivit sålda p g a

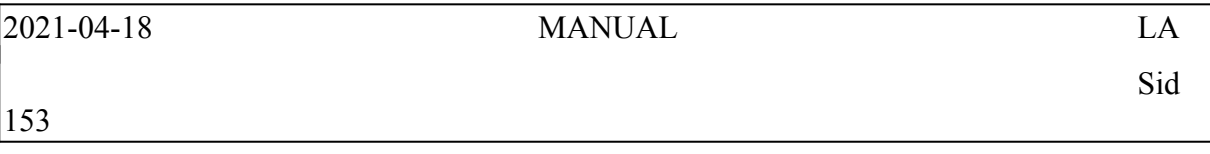

t de inte fanns i lager vid "försäljningstillfället".

Sid

# **LA641 Utskrift av artiklar med missad försäljning**

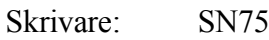

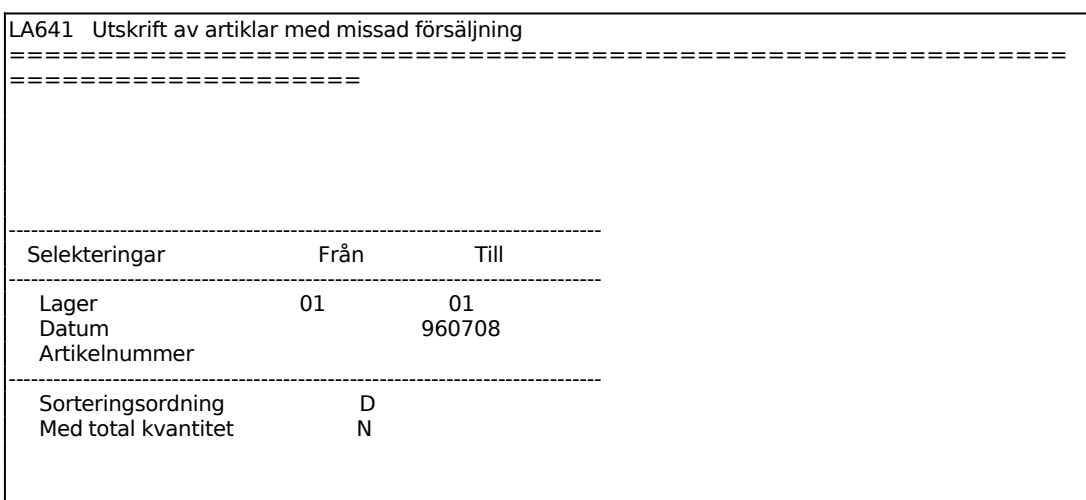

Ange önskad sorteringsordning för listan. Välj mellan:

 $D =$  datumordning

 $A =$ artikelnummerordning

Ange om en extra sida ska skrivas ut med totaler per artikel.

#### **LA642 Rensning av register för missad försäljning**

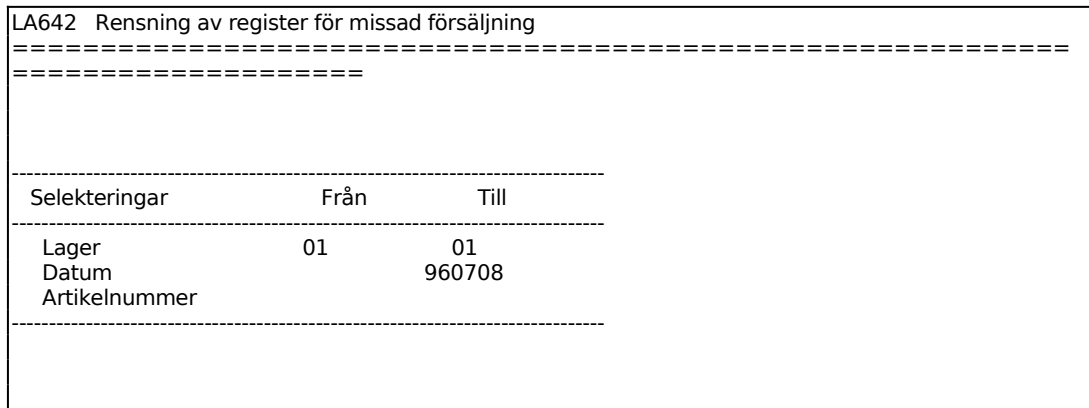

Ange om rensningen ska genomföras.

Sid

### **LA7 UTSKRIFT AV LAGERVÄRDEN**

Funktionen består av följande underfunktioner:

- 1. Alla lager
- 2. Enskilt lager
- 3. Lagerfördelning
- 4. Materialvärde i produkter i arbete

#### **LA71 Lagervärdelista alla lager**

Skrivare: BN

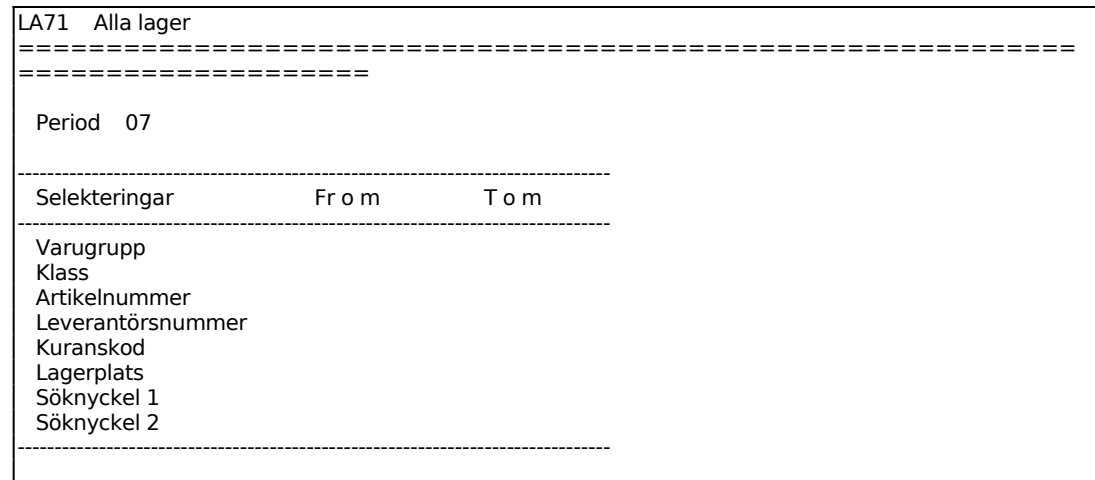

Period sätts av systemet till innevarande.

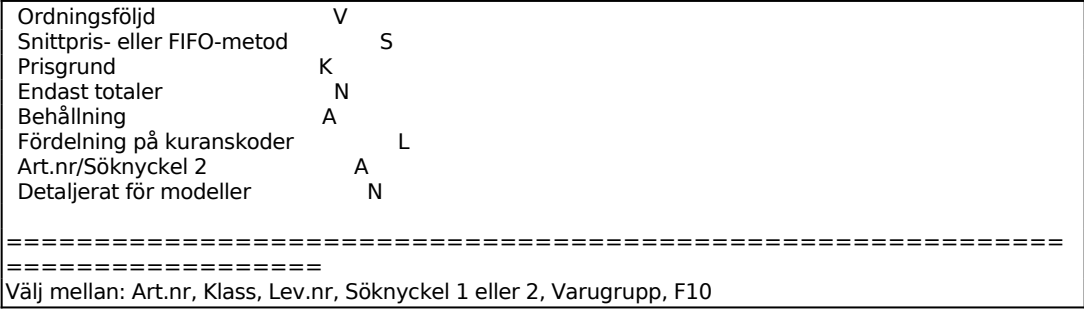

Ange Ordningsföljd. Välj ordning efter:

- A = Artikelnummer
- $K = K$ lass

# 156

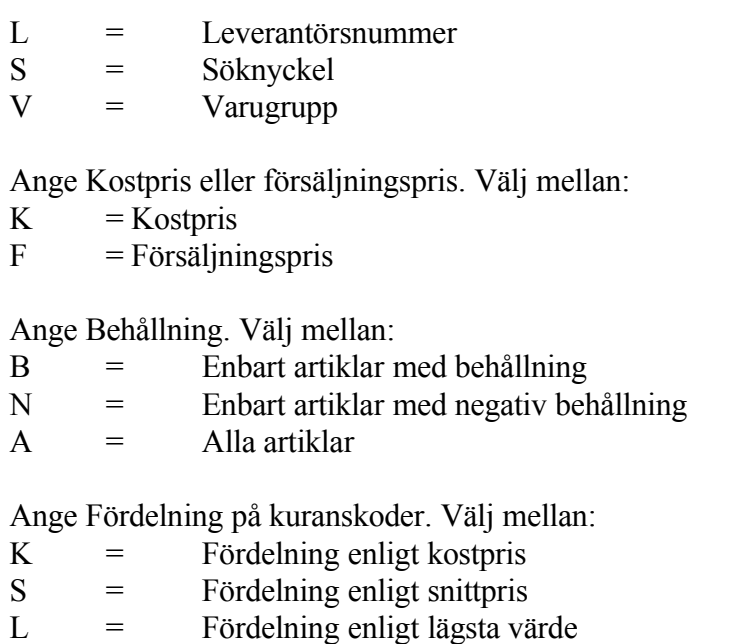

 $N = N$ ei, fördelning skrivs ej ut

# **LA72 Lagervärdelista enskilt lager**

Skrivare: BN

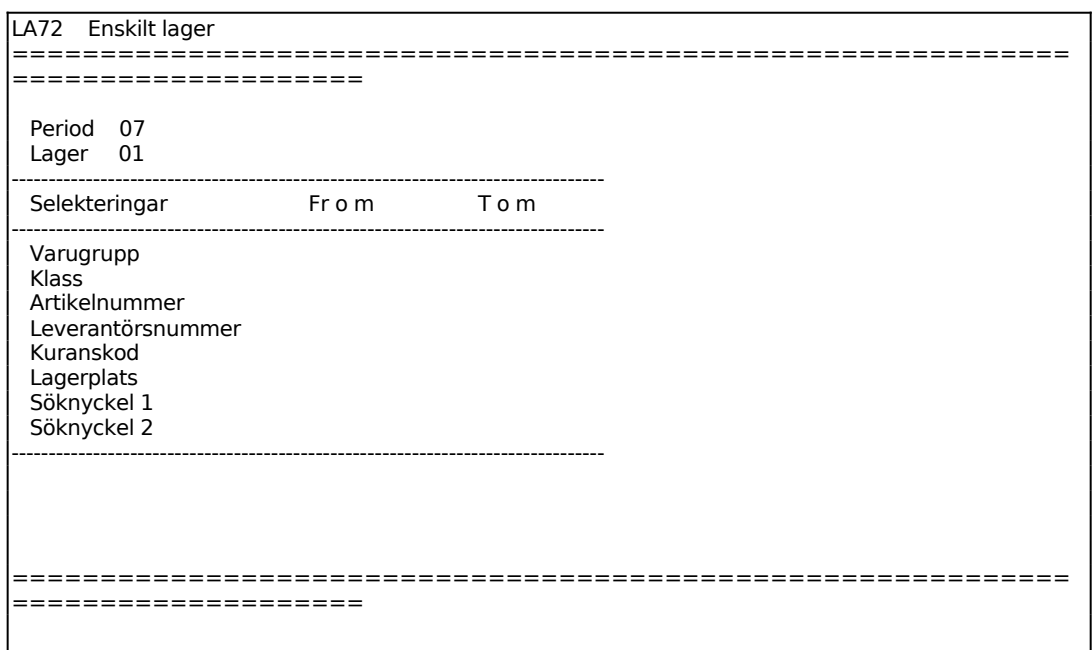

Period sätts av systemet till innevarande.

Ange för vilket lager utskrift ska göras.

Funktionen är därefter analog med LA71, se detta avsnitt för anvisningar.

Sid

# **LA73 Lagervärdelista lagerfördelning**

Skrivare: BN

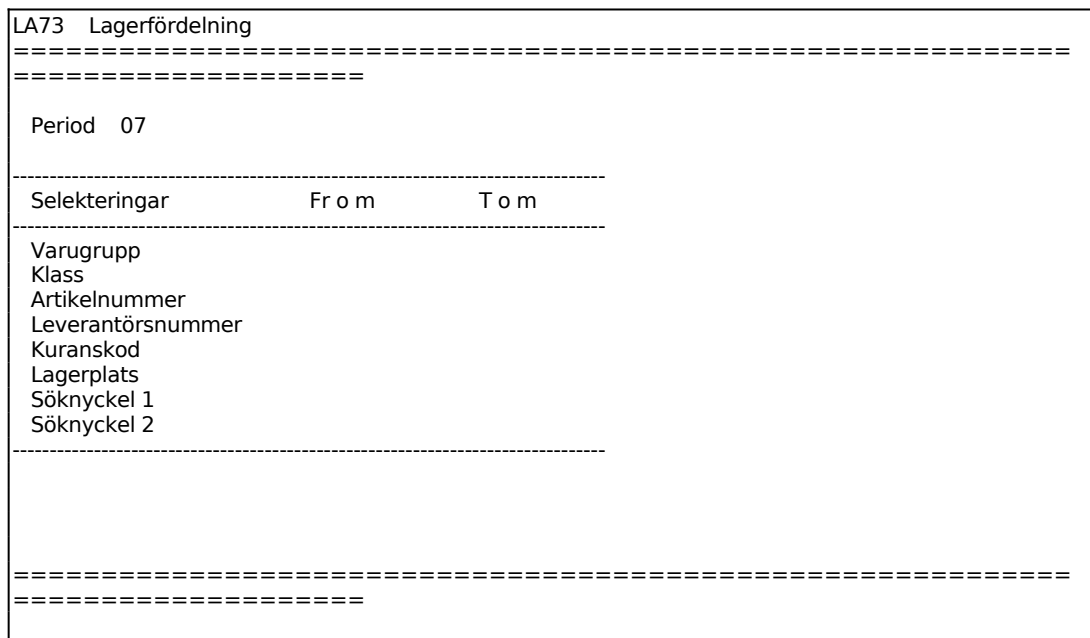

Funktionen är analog med LA71, se detta avsnitt för anvisningar.

# **LA74 Materialvärde i produkter i arbete**

Skrivare: BN

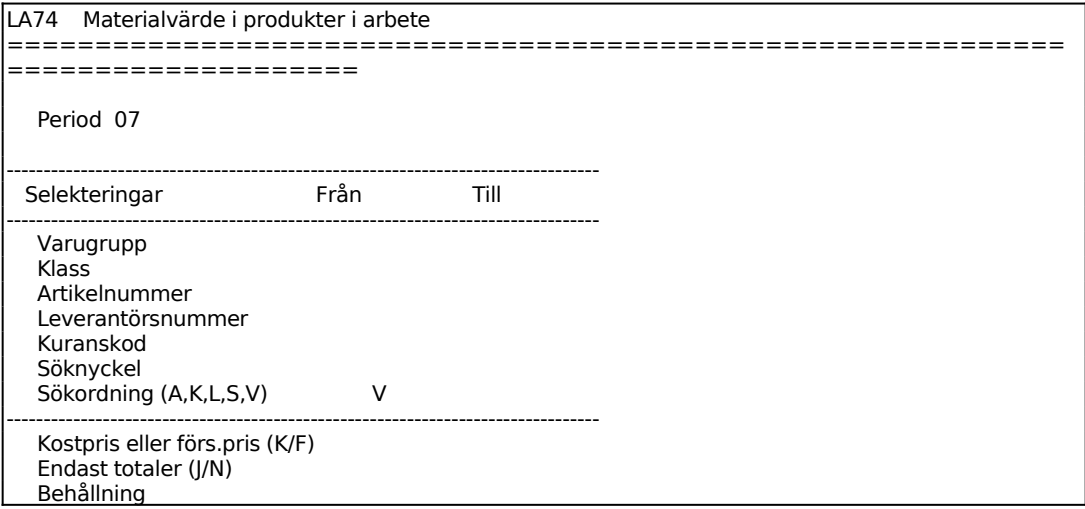

Sid

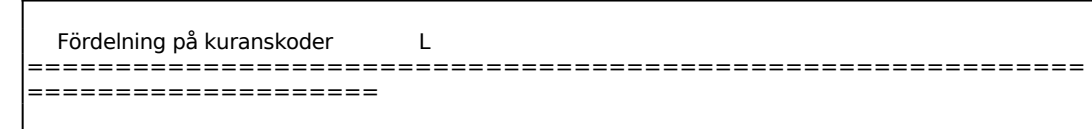

Funktionen är analog med LA71, se detta avsnitt för anvisningar.

#### **LA8 UTSKRIFT AV ARTIKELSTATISTIK**

Funktionen består av följande underfunktioner:

- 1. Försäljning/marginal per artikel/kundgrupp
- 2. Försäljning/marginal per artikel och period
- 3. Försäljning per artikel jämfört med budget
- 4. Försäljning per artikel/period med budget
- 5. Kvantitetsstatistik per artikel och period
- 6. Varugruppsstatistik
- 7. Lönsamhetsanalys per artikel/varugrupp
- 8. Speciell artikelöversikt
- 9. Ranglistor

Statistiken visar försäljning och varuförbrukning samt marginal i kronor och procent för senaste ej avslutade period och ackumulerat från årets början.

En summering görs per varugrupp.

Statistiken hämtas från artikelstatistikregistret, lagsta. Där finns för varje artikel lagrat dess försäljning per kundgrupp och statistiken kan därför detaljeras till denna nivå.

Fältet för senaste ej avslutade period töms vid periodslutsrutinen i LA17. För att denna statistik ska återspegla läget vid ett visst periodskifte måste den därför tas ut vid månadsskiftet direkt före periodslutsrutinen. Den kan inte tas ut i efterhand för tidigare period.

Skulle sådan statiskt önskas i efterhand måste selektering göras i fakturastatistikmodulen FS.

Övriga statistikbearbetningar i funktionerna LA82 - LA85 kan tas ut per period i efterhand.

#### 161

#### **LA81 Försäljning/marginal per artikel/kundgrupp**

Skrivare: BN

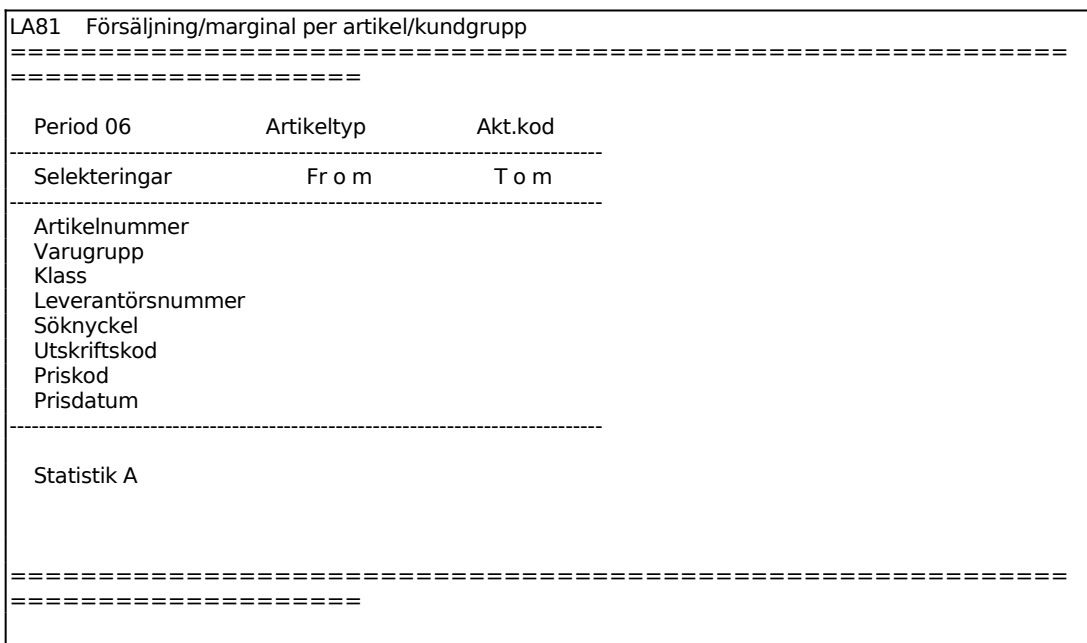

Ange för vilken period statistik ska skrivas ut.

Ange Statistik. Välj mellan:

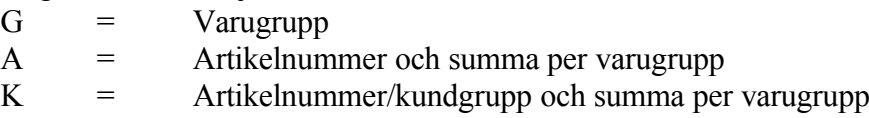

#### **LA82 Försäljning/marginal per artikel och period**

Skrivare: BN

Statistiken visar försäljning och bruttomarginal per artikel och per period detta och föregående år.

Statistiken hämtas från lagerregistret, laglag, som har statistiken lagrad per period, detta och föregående år. Statistiken kan därför skrivas ut vid valfri tidpunkt.

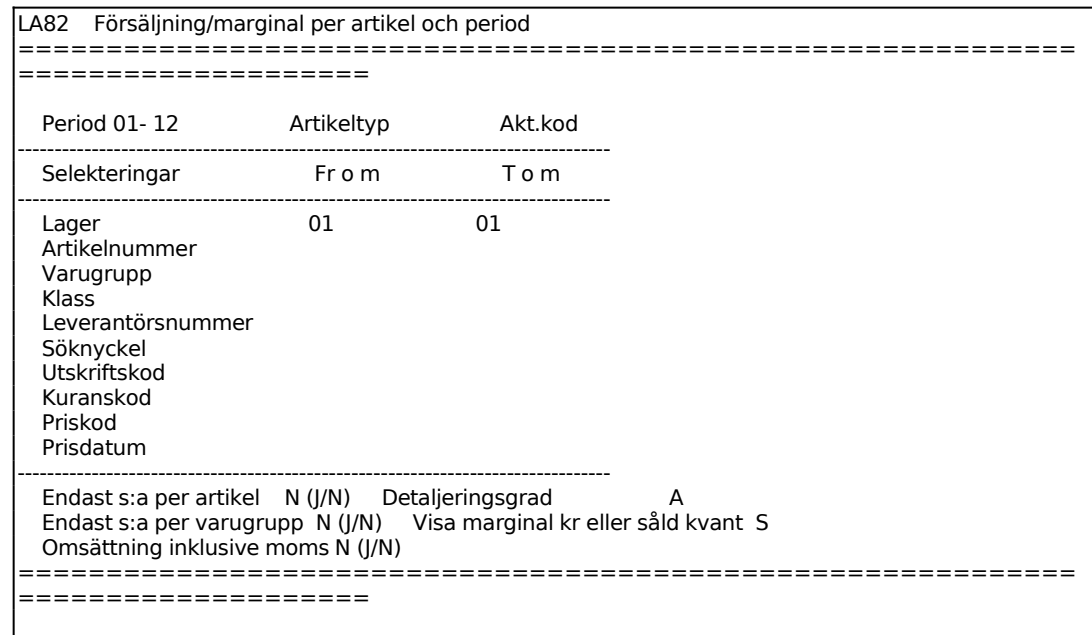

#### **LA83 Försäljning per artikel jämfört med budget**

Skrivare: BN

Statistiken visar försäljning i kronor och antal jämfört med budget för vald period och ackumulerat. En summering görs både per artikel och per varugrupp, samt totalt.

Statistiken hämtas från lagerregistret, laglag, som har statistiken lagrad per period. Statistiken kan därför skrivas ut vid valfri tidpunkt för perioder bakåt i tiden.

#### **Budget**

För att statistiken ska vara intressant måste budgetvärden ha registrerats enligt följande:

Budget i antal registreras per artikel i funktion LA15, fältet budgeterad årsförbrukning.

Fördelningen på olika perioder görs med hjälp av budgetnycklar, som innehåller fördelning av årsförbrukningen i procent per period. Dessa registreras i funktion LA125 eller BO17.

För varje artikel anges budgetnyckel i funktion LA15. Den kan också förväljas i funktion LA121 för nya artiklar. Saknas budgetnyckel på artikeln fördelar systemet

årsbudgeten med 1/12 per månad.

Budget i kronor per artikel erhålles genom multiplikation av antalet med artikelns försäljningspris 1 minskat med den budgeterade rabatt som angivits för motsvarande varugrupp i funktion LA13.

Budget i kronor per varugrupp registreras i funktion LA13. Finns en sådan budget registrerad använder systemet denna. Finns inte budget registrerad på varugruppen räknar systemet fram den genom addition av budgeten på varje artikel som ingår i varugruppen.

Selekteringen fungerar analogt med LA81, v g se detta avsnitt för anvisningar.

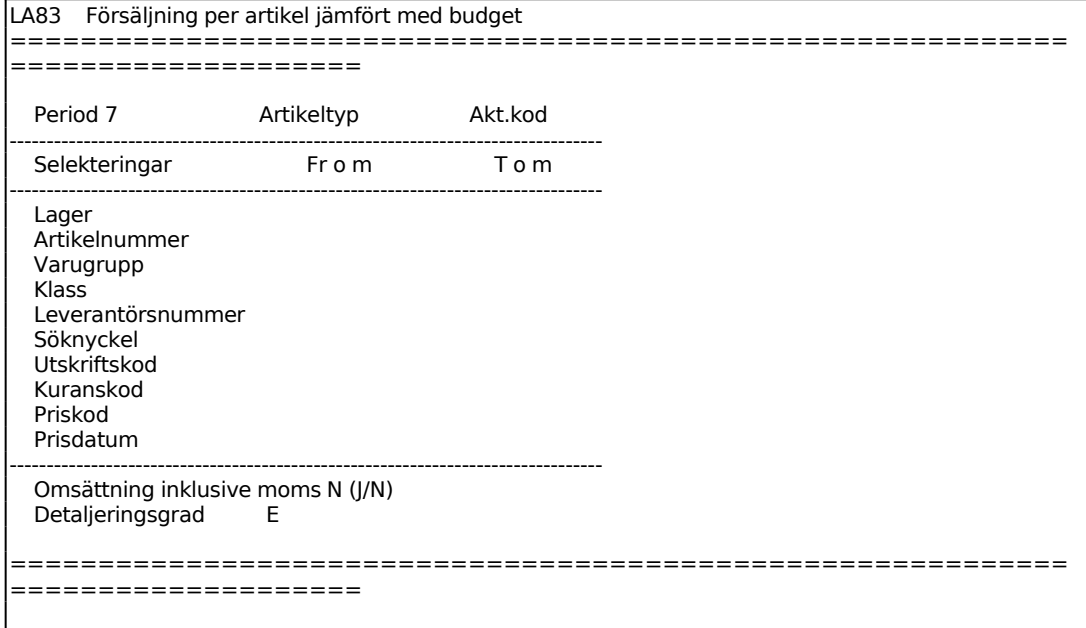

Ange önskad detaljering på försäljningsstatistiken. Välj mellan:

- $A =$ alla artiklar
- $E$  = endast artiklar/varugrupp med värden
- $V =$ endast summa per varugrupp

#### **LA84 Försäljning per artikel/period med budget**

Skrivare: BN

Statistiken visar försäljning per artikel och per period i kronor och antal samt budget och differens mot budget.

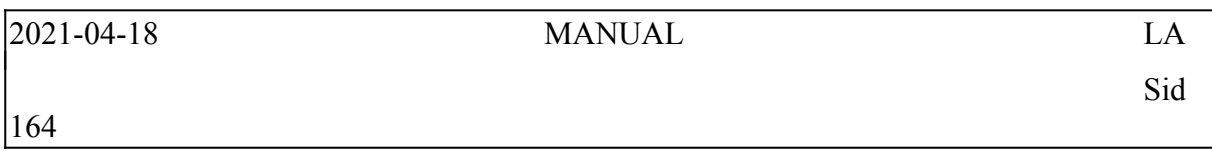

Selekteringen fungerar analogt med LA81, v g se detta avsnitt för anvisningar.

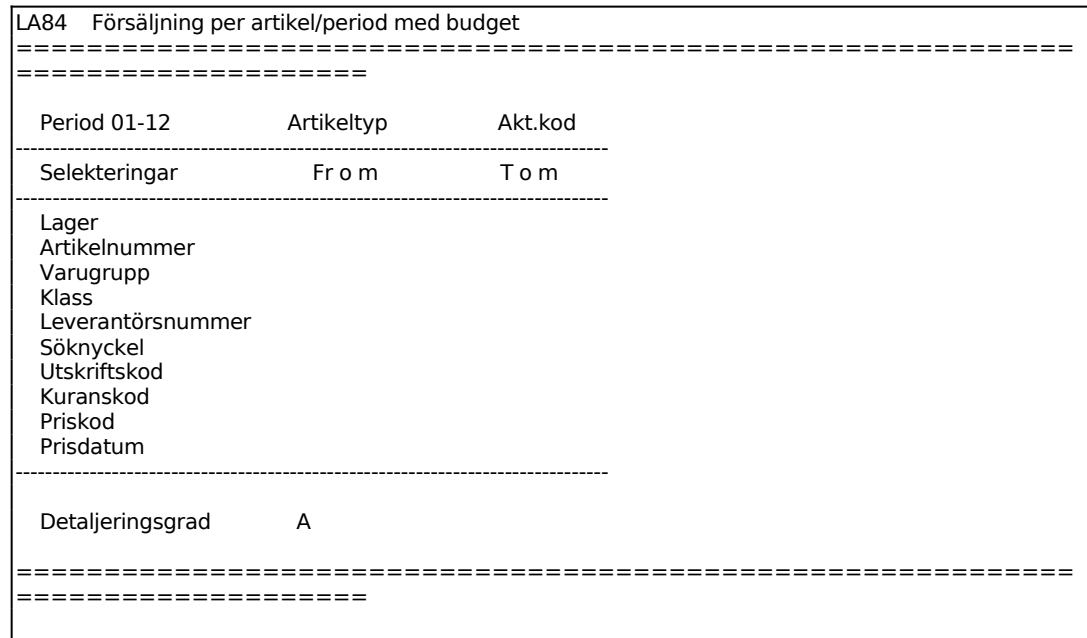

Ange önskad detaljering på försäljningsstatistiken. Välj mellan:

- $A =$ alla artiklar
- E = endast artiklar/varugrupp med värden
- $V =$  endast summa per varugrupp

#### **LA85 Kvantitetsstatistik per artikel och period**

Skrivare<sup>·</sup> BN

Statistiken visar summan av försäljning och internförbrukning per artikel och per period detta år och föregående år.

Statistiken hämtas från lagerregistret, laglag, som har statistiken lagrad per period, detta år och föregående år.

Statistiken kan därför skrivas ut vid valfri tidpunkt.

Funktionen fungerar analogt med LA81, för anvisning se detta avsnitt.

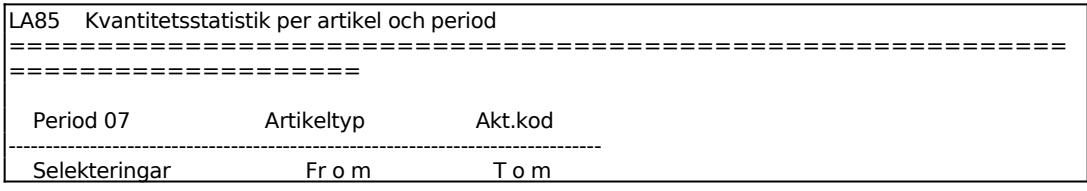

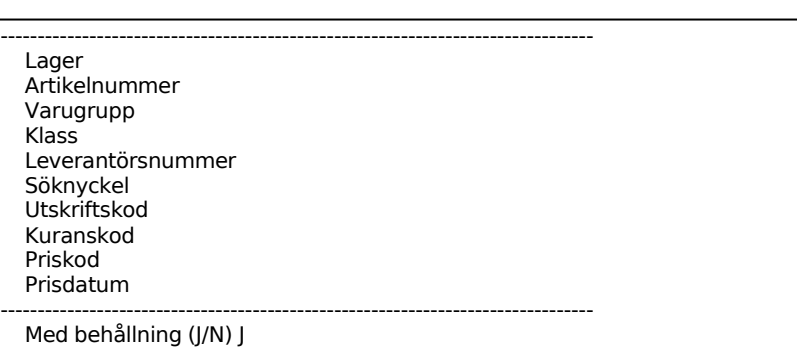

#### **LA86 Varugruppsstatistik**

Skrivare: BN

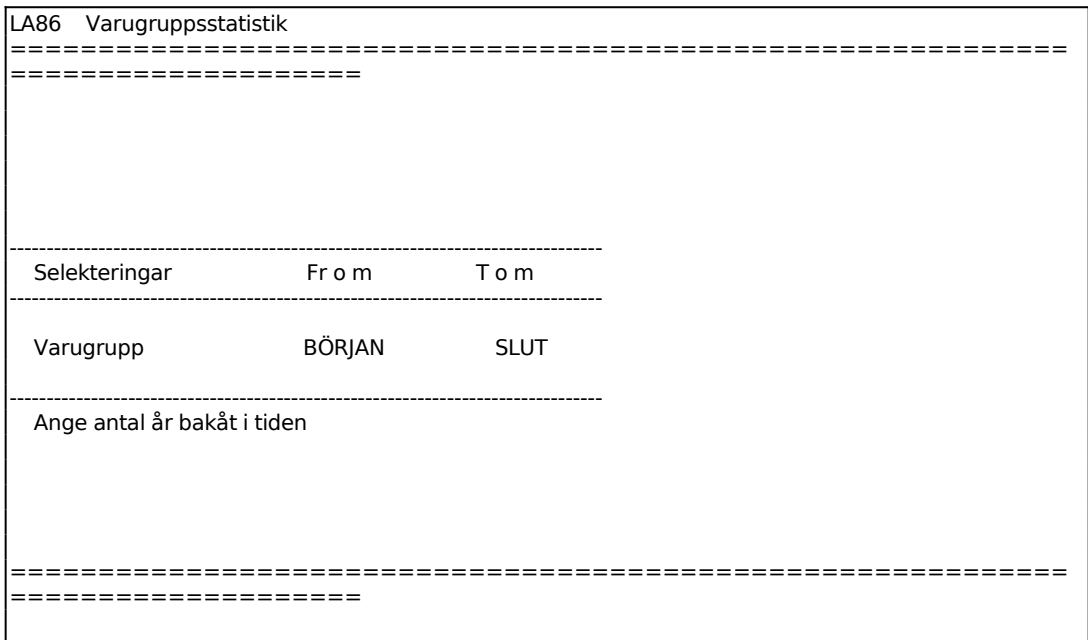

Ange hur många år bakåt i tiden som ska tas med i statistiken.

För varje varugrupp, och år, presenteras följande statistik:

Omsättningshastighet Snittlager Bidragstal Försäljning, kr period 01 - 12 Bruttomarginal, % period 01 - 12 Lagervärde, kr period 01 - 12

Programmet beräknar kolumnerna därefter på detta sätt:

Sid

index1 (tillfällig variabel) = senast avslutade period - första period med åtgång + 1

Snittlager = summa lagervärde på varugruppen / index

Bruttomarginal = (Omsättning på varugruppen / Varuförbrukning på varugruppen ) \* 100 / Omsättning på varugruppen

index2 (tillfällig variabel) = (Omsättning på varugruppen  $*(1 -$ bruttomarginal / 100 ) / index1)  $* 12$ 

Omsättningshastigheten beräknas sedan olika beroende på parametern "Metod för beräkning av oms. Hastighet". Beräkning sker bara om snittlagret är större än 0 för varugruppen.

Om parametern är G blir formeln för omsättningshastighet index2 / snittlager.

Om parametern S blir formeln för omsättningshastighet index2 / summa lagervärde på varugruppen.

Bidragstalet är en produkt av följande:

Bruttomarginal - lagerhållningskostnad, där lagerhållningskostnader räknas ut enligt följande:

Snittlager \* räntesats / 100 hämtad från SY463.

#### **LA87 Lönsamhetsanalys per artikel/varugrupp**

Skrivare: BN

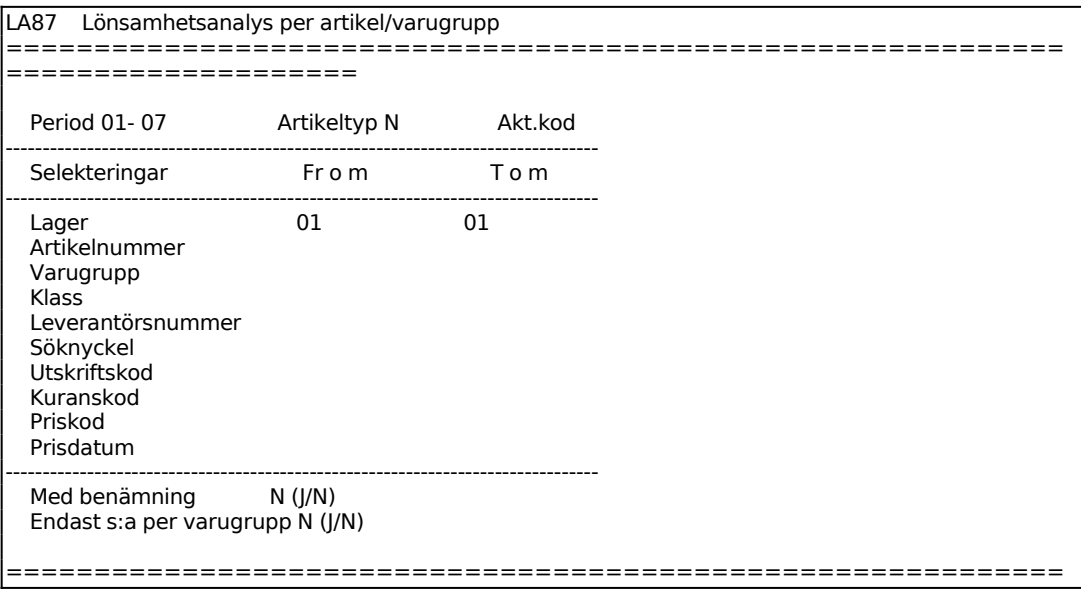

## 168

====================

Ange önskat antal perioder som ska tas med i analysen.

Ange önskad artikeltyp, ENTER ger alla.

Ange önskad aktualitetskod. Välj tab för att se alternativ. ENTER går vidare.

Ange om artikelbenämning ska skrivas ut på analysen.

Ange om delsummering ska göras per varugrupp.

Den utskrivna listan som presenteras har följande rubriker:

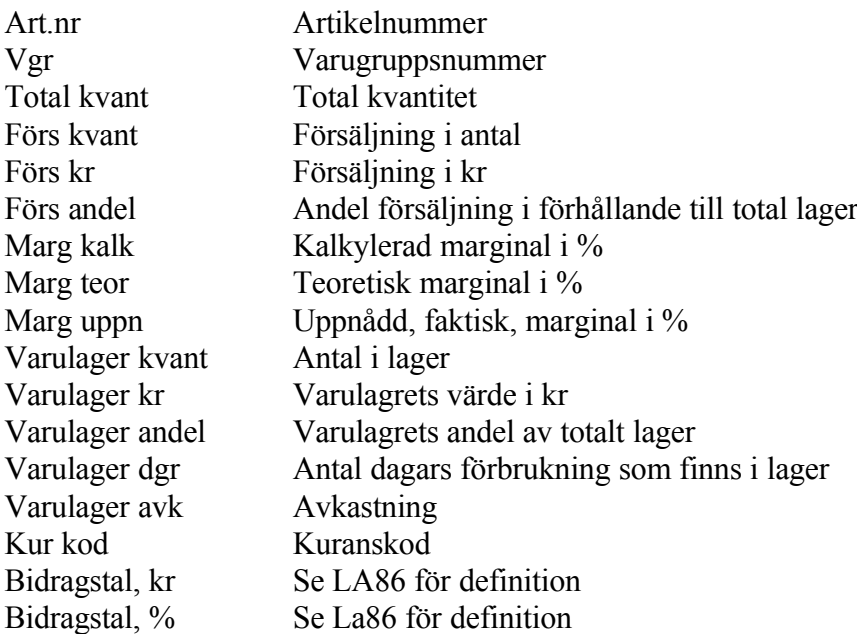

#### **LA88 Speciell artikelöversikt**

Funktionen består av följande underfunktioner:

- 1. Artikelöversikt
- 2. Veckostatistik
- 3. Utskrift av prisgruppsstatistik

#### **LA881 Artikelöversikt**

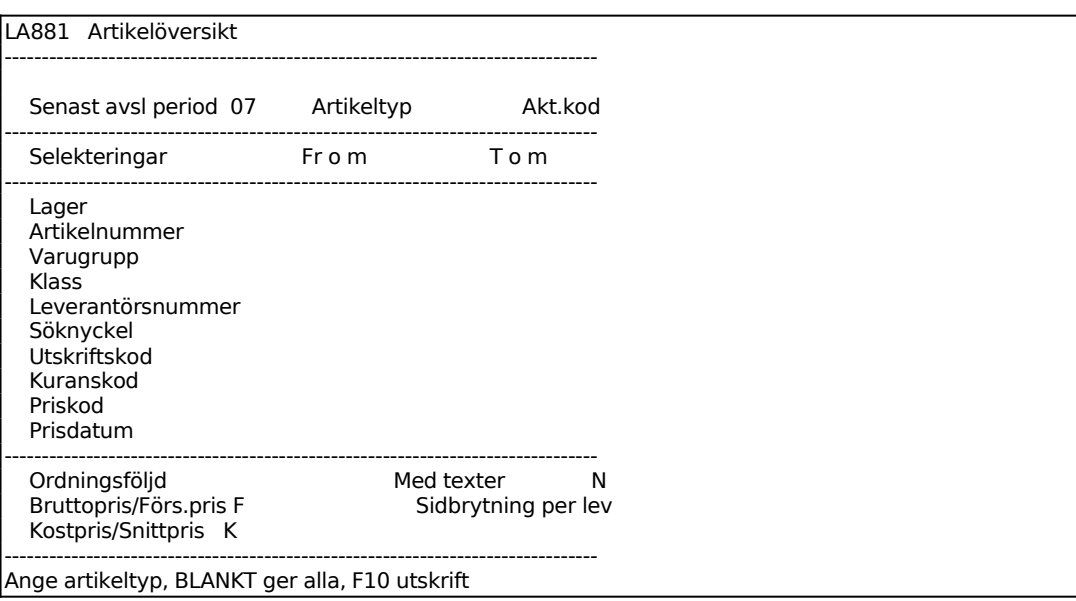

Den senast avslutade perioden, enligt periodslutsrutinen, visas av systemet. Fältet överhoppas.

Ange önskad artikeltyp, ENTER ger alla. F10 hoppar förbi selekteringsbilden, direkt till utskriftmenyn.

Ange önskad aktualitetskod. Välj tab för att se alternativ. ENTER går vidare.

Ange önskad ordningsföljd för artikelöversikten. Välj mellan:

- A = för artikelnummerordning
- $K =$  för sortering per klass
- L = för leverantörsnummerordning
- S = för sortering per söknyckel
- V = för varugruppsnummerordning.

*Bruttopris/försäljningspris*

Ange ett B om bruttopris ska visas, d v s pris inkl moms, eller ett F om försäljningspris 1 exkl moms ska visas.

#### *Kostpris/snittpris*

Ange K om kostpris ska visas eller S om snittpris ska visas.

*Med texter*

Vid J medtas även artikeltexter som angivits i anmärkningsfältet i LA11 eller texter registrerade i textregistret. Observera att listan då kan bli lång.

Den utskrivna listan har följande rubriker:

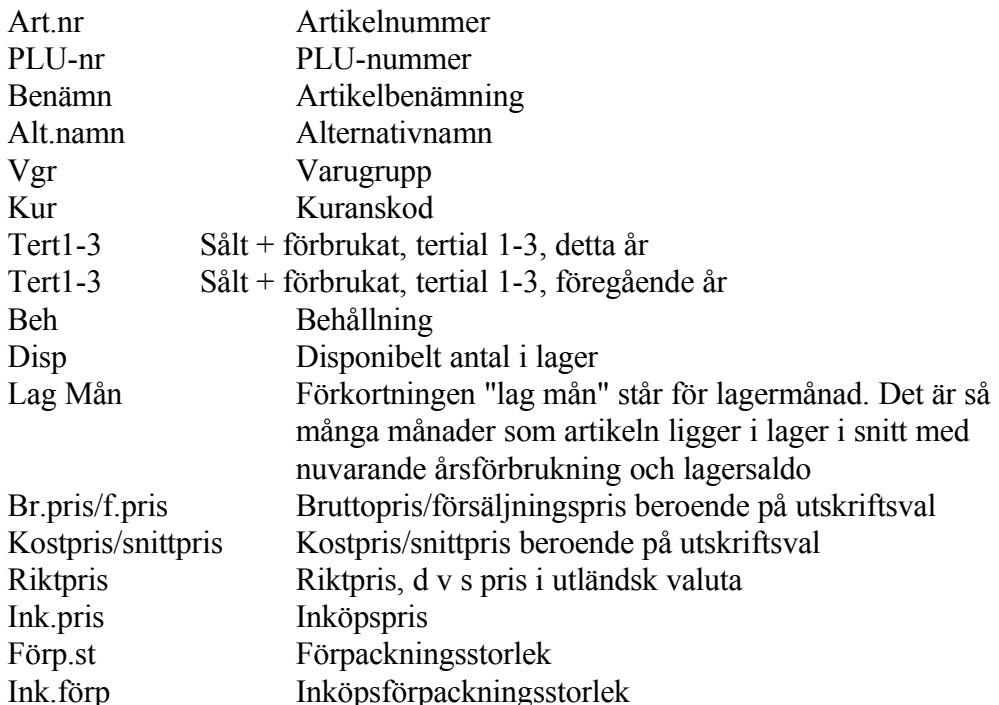

#### **LA882 Veckostatistik**

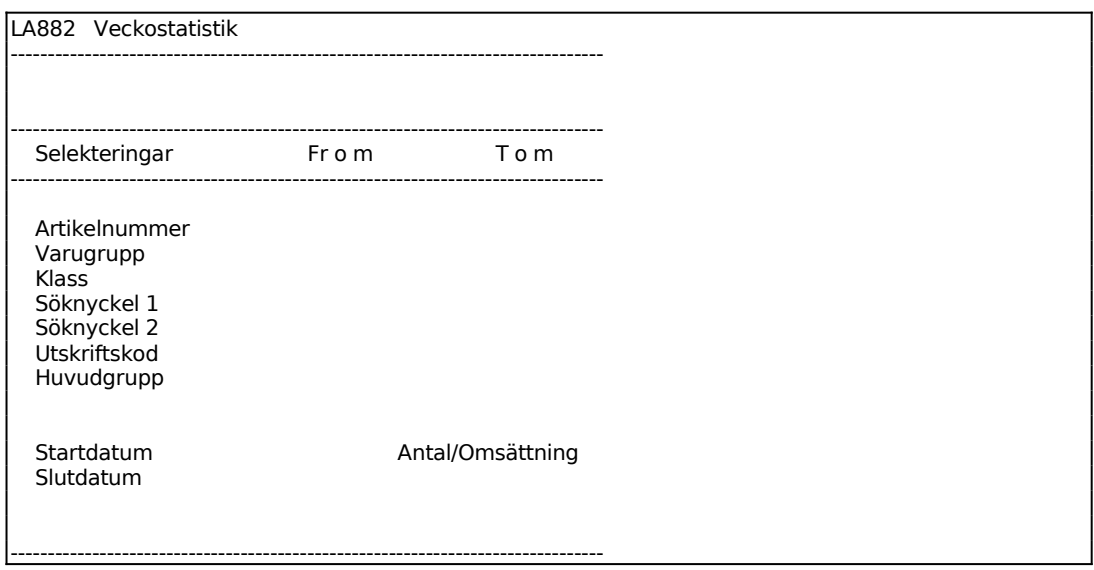

171

Ange fr o m artikelnummer om första tryck ENTER, F10 utskrift

#### **LA883 Utskrift av prisgruppsstatistik**

Skrivare: BN

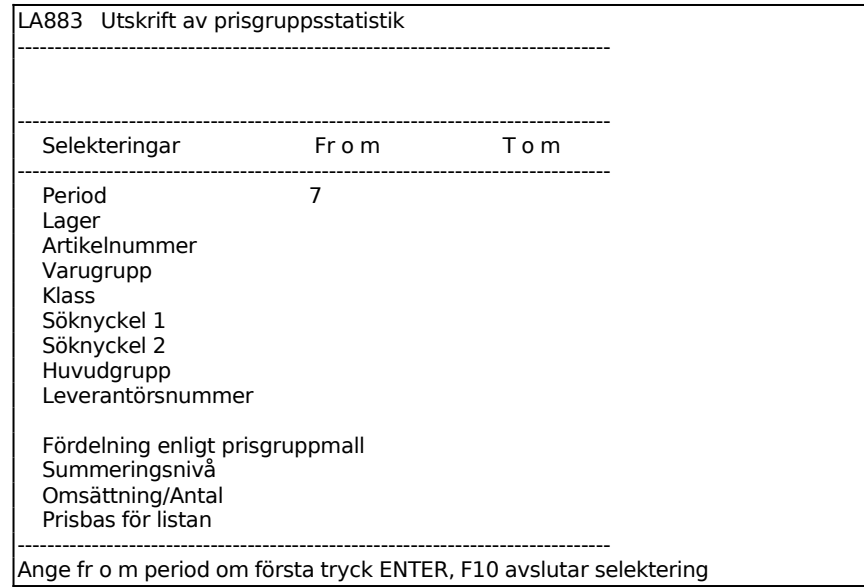

#### **LA89 Ranglistor**

Funktionen är uppdelad i följande underfunktioner:

- 1. Ranglista artiklar
- 2. Ranglista varugrupper

#### **LA891 Ranglista artiklar**

Skrivare: BN

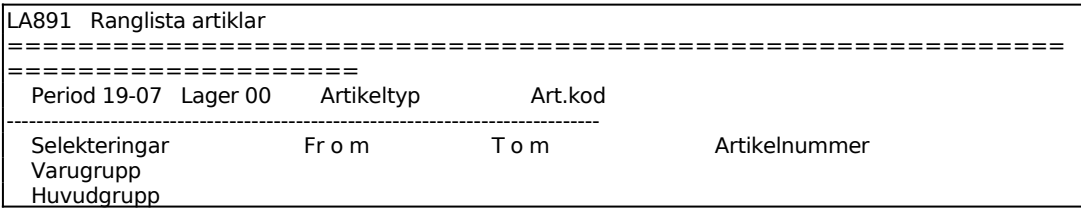

#### Klass Leverantörsnummer Kvantitet Försäljning, kr Bruttomarginal, kr Kuranskod Priskod Prisdatum -------------------------------------------------------------------------------- ============================================================ ====================

Ange hur många perioder bakåt i tiden som listan ska beräknas på, och därefter t o m den period som beräkningen ska omfatta.

Ange vilket lager som ska beräknas.

Ange önskad artikeltyp, ENTER ger alla.

Ange önskad aktualitetskod. Välj tab för att se alternativ. ENTER går vidare.

#### **LA892 Ranglista varugrupper**

Skrivare: BN

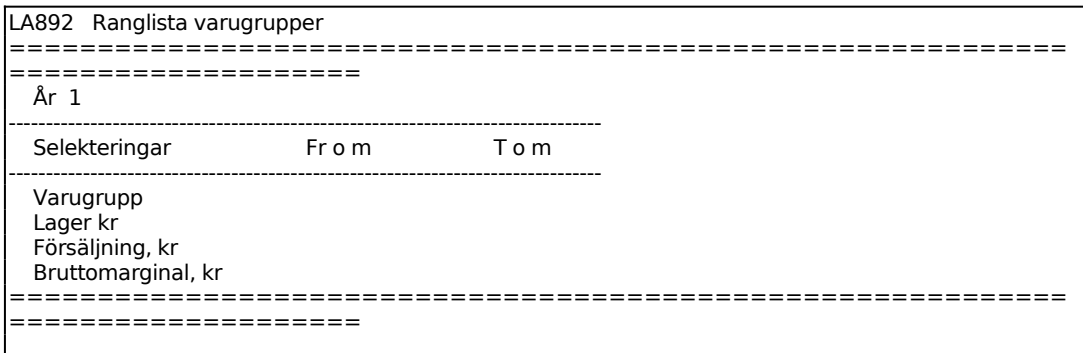

#### **LA9 ARTIKELINFORMATION, PRISLISTA, ETIKETTER**

Funktionen består av följande underfunktioner:

- 1. Viss artikel på skärm
- 2. Flera artiklar på skärm
- 3. Viss varugrupp på skärm
- 4. Utskrift av artikellista
- 5. Utskrift av prislista
- 6. Utskrift av artikeletiketter
- 7. Frågor/utskrift av varugrupper
- 8. Frågor/utskrift inköpsregister
	- 9. Visa modellartikel på skärm

#### **LA91 Viss artikel på skärm**

Sid

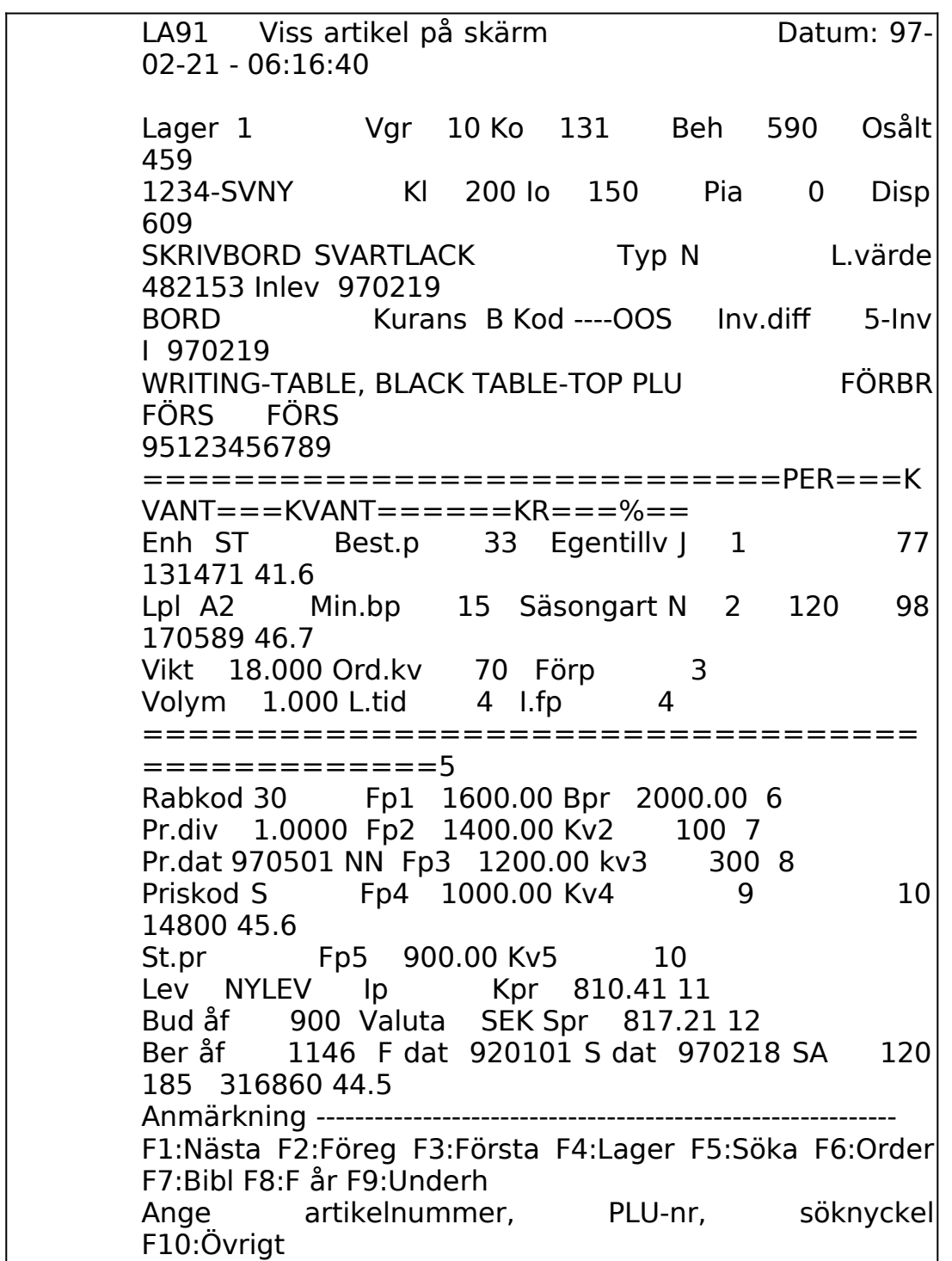

Ange funktionstangent för önskat val:

F1 Nästa post

F<sub>2</sub> Föregående post

#### 175

F3 Första post F5 Söka F6 Angiven artikels orderläge F7 Söka i annat bibliotek F8 Föregående år F10 Avsluta

Ange artikelnummer för artikel som ska visas. På skärmen visas utförlig information från artikel- och lagerregister.

Är flera lager valt i SY463 föreslås användarens lager enligt SY3, vilket kan ändras genom överskrivning. Anges lager noll i fältet visas summan för artikeln i samtliga lager.

Ordersaldot för kundorder, för en viss artikel, är summan av uteliggande kundorder och, vid MPS, interna reserveringar genererade av produktionsorder.

Ordersaldot för inköpsorder, för en viss artikel, är summan av uteliggande inköpsorder och produktionsorder.

Rest registreras när en kundorder faktureras ofullständigt och när en inköpsorder inlevereras ofullständigt samt när omräkning av ordersaldon görs. Vid omräkningen omfattar restsaldona alla order med passerad leveranstid.

#### **LA92 Flera artiklar på skärm**

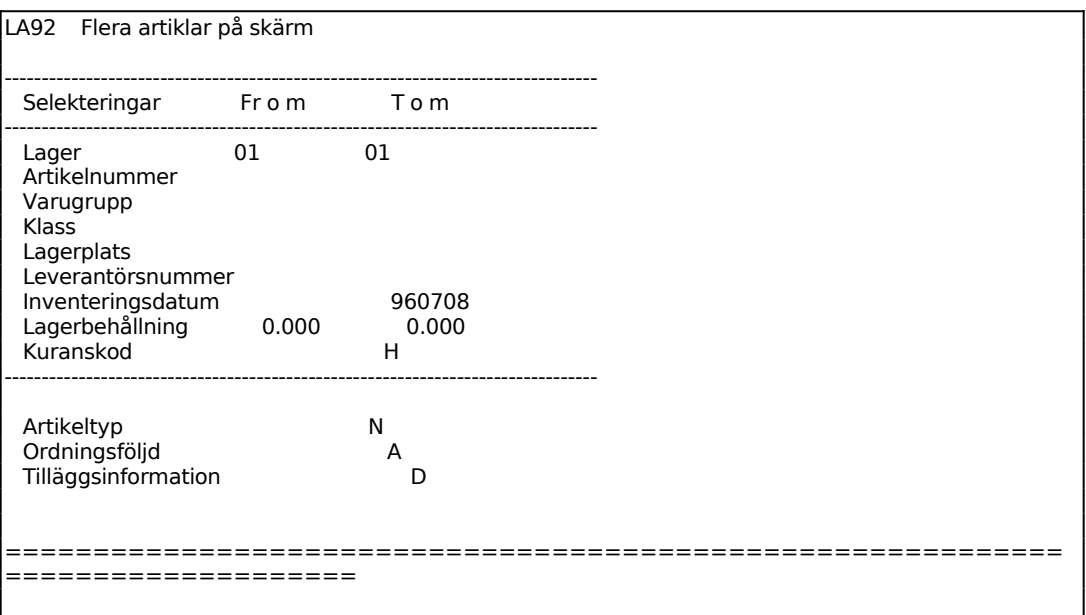

Efter ifyllning av valen listas på skärmen artiklarna med följande kolumner:

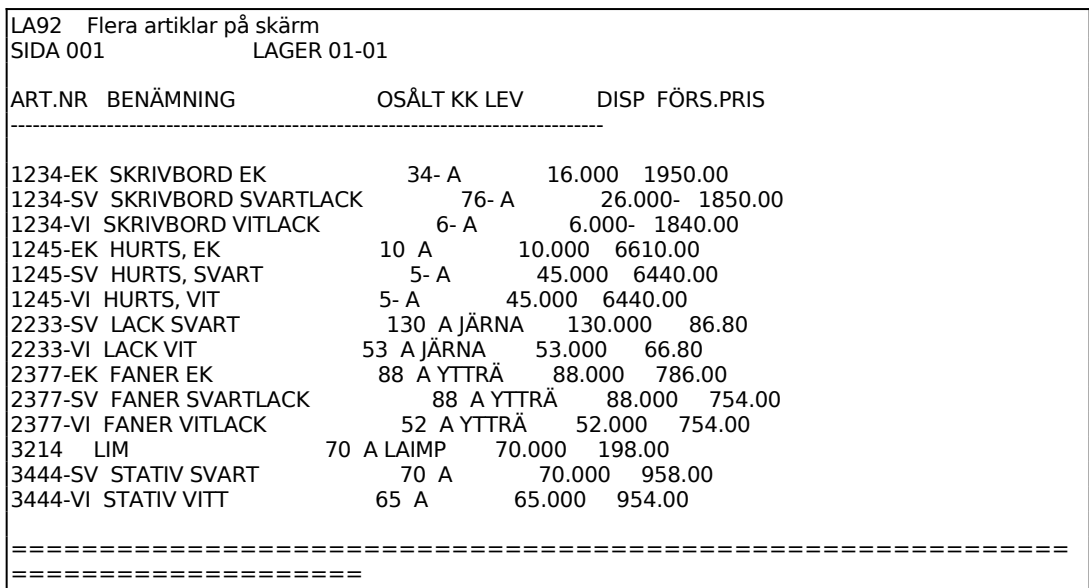

**LA93 Viss varugrupp på skärm**

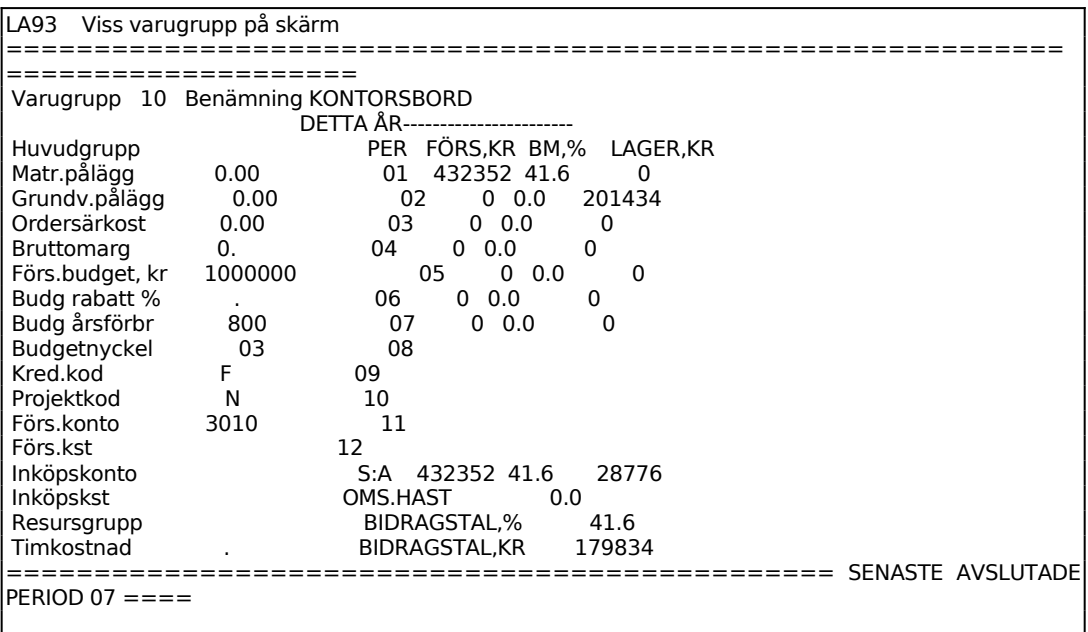

Ange varugrupp. Resterande fält fylls i av systemet.

F1: nästa varugrupp

F2: föregående varugrupp

F5: söka

F8: tidigare år

# **LA94 Utskrift av artikellista**

Funktionen består av följande underfunktioner:

1. Normal artikellista

2. Artikellista med disponibelt i lager

Sid

178

#### **LA941 Normal artikellista**

#### Skrivare: BL

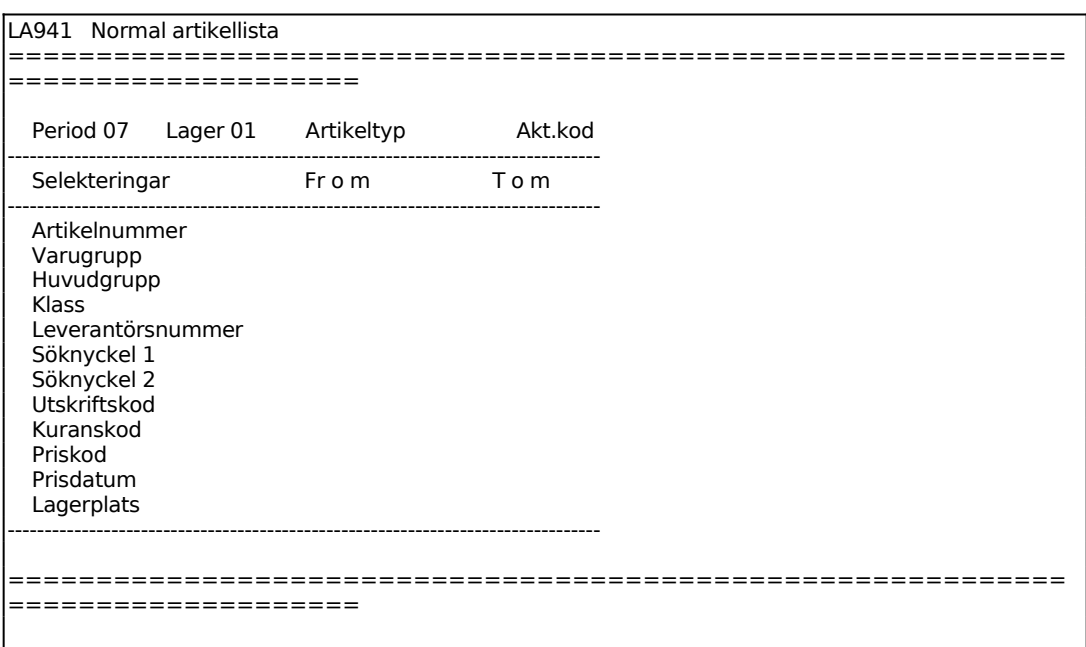

Systemet visar användarens lager.

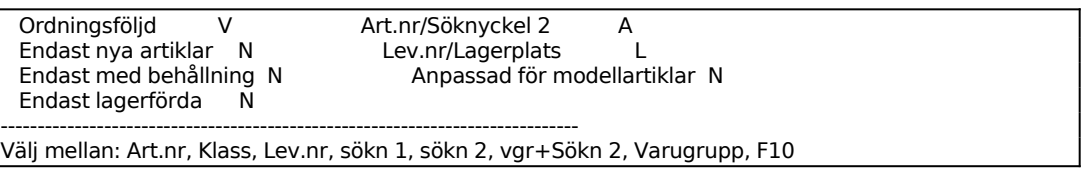

För Ordningsföljd väljer man mellan:

- $A = \begin{bmatrix} 1 & 1 \\ 1 & 1 \end{bmatrix}$  Artikelnummer
- $K =$ Klass
- L = Leverantörsnummer
- S = Söknyckel
- $V = V \text{array}$

179

#### **LA942 Artikellista med disponibelt i lager**

#### Skrivare: BL

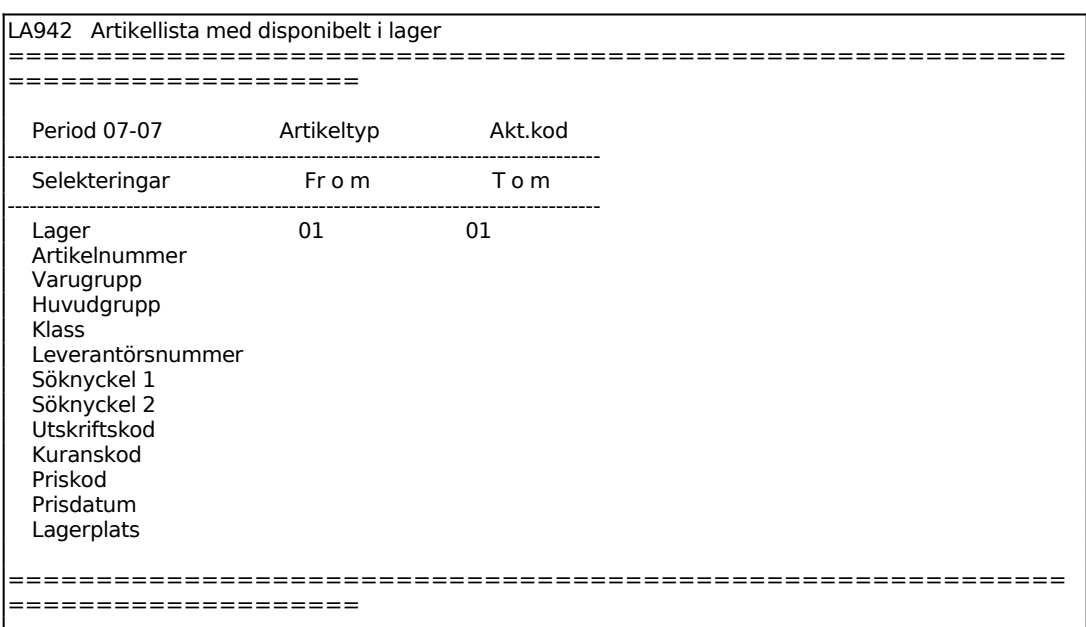

Systemet anger användarens lager.

Ange artikeltyp, blank ger samtliga.

Ange fr o m vilken period artikellistan ska omfatta, önskas från början tryck ENTER.

Ange vilken sista period artikellistan ska omfatta, önskas t o m sista tryck ENTER.

Funktionen är därefter analog med funktion LA941, för anvisning v g se detta avsnitt.

#### **LA95 Utskrift av prislista**

Funktionen består av följande underfunktioner:

- 1. Normal prislista
- 2. Normal prislista med lageruppgifter
- 3. Differentierad prislista
- 4. Prislista med förpackningsstorlek och åtgång

# 5. Prislista med försäljnings-, brutto eller valfritt pris

- 6. Prislista med cirkapriser
- 7. Komprimerad prislista
- 8. Nettoprislista för kund/kundgrupp

### **LA951 Normal prislista**

Skrivare: SN75

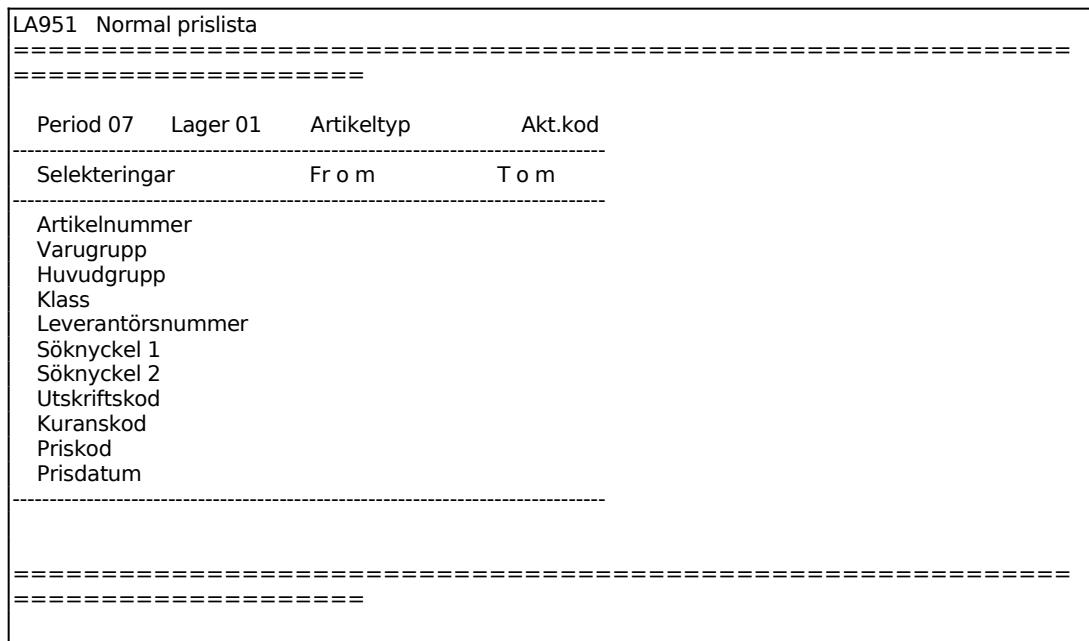

Systemet anger användarens lager.

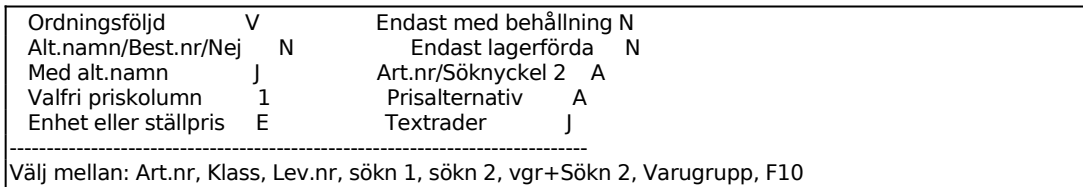

Ange Sökordning. Välj ordning efter:

- A = Artikelnummer
- $K = K$ lass
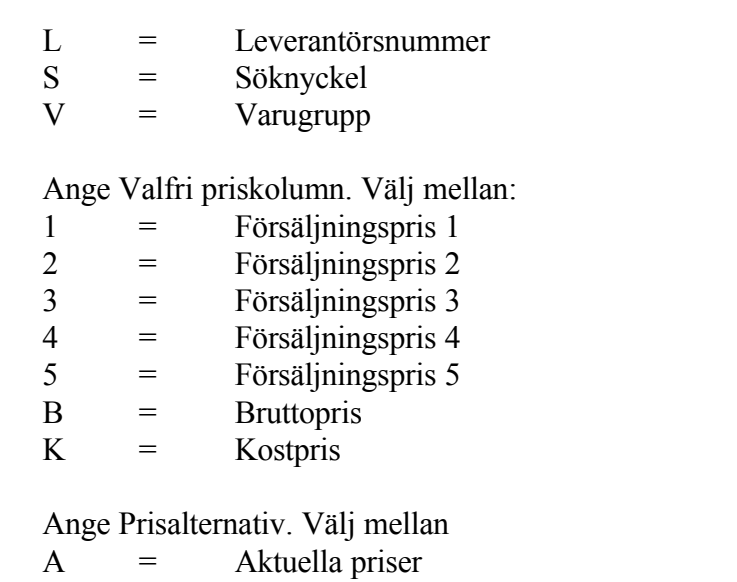

- N = Nya priser i ändringsregistret
- $T =$  Tidigare priser

# **LA952 Normal prislista med lageruppgifter**

Skrivare: BN

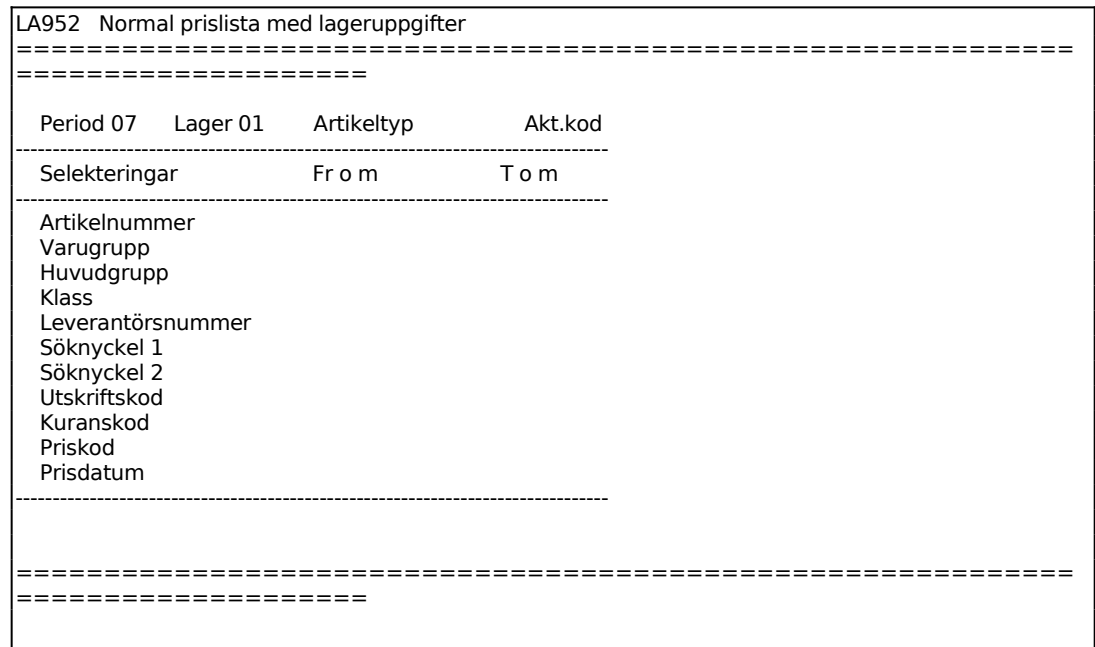

Funktionen är analog med funktion LA951, v g se detta avsnitt för anvisningar.

En lista skrivs ut på skrivaren med följande kolumner:

INFOFLEX - för bättre styrning

Artikelnummer Artikelbenämning/alternativnamn Alternativnamn/blankt Varugrupp Enhet Lagerplats Leverantörsnummer Behållning i lager Disponibelt lager Pris enligt val

183

# **LA953 Differentierad prislista**

### Skrivare: BN

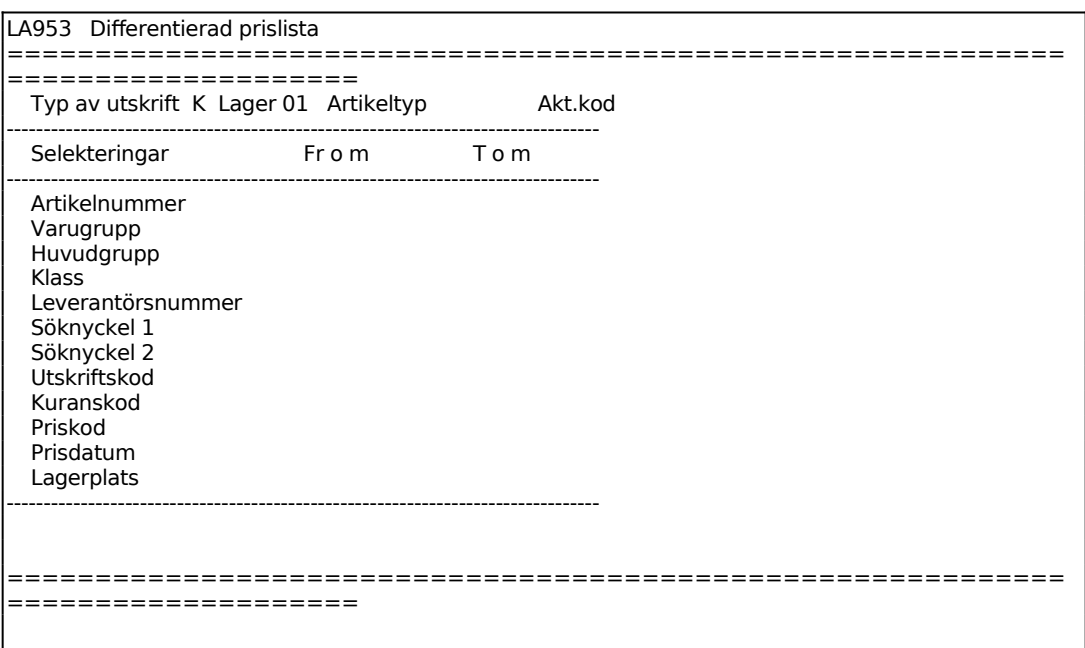

Ange Typ av utskrift. Välj mellan:

- $F =$  Fullständig prislista
- $R =$  Prislista med rabatt/kvantitet
- $K =$  Prislista med enbart kvantitet

Funktionens selektering är analog med funktion LA951, v g se detta avsnitt för anvisningar.

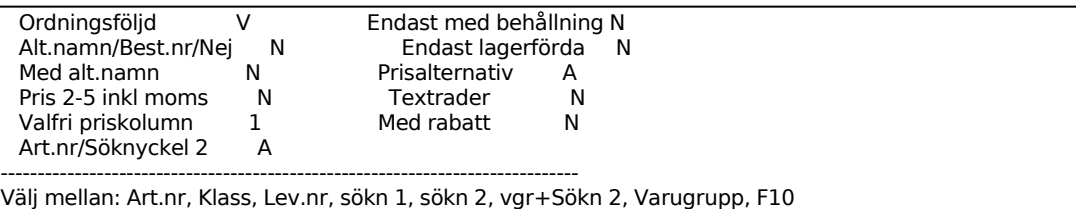

Därefter tillkommer frågorna:

Ange Valfri priskolumn. Välj mellan:

- $5 =$  Försäljningspris 5
- B = Bruttopris
- $K = Kostpris$

Ange om priserna ska inkludera moms.

185

# **LA954 Prislista med förpackningsstorlek och åtgång**

Skrivare: BN

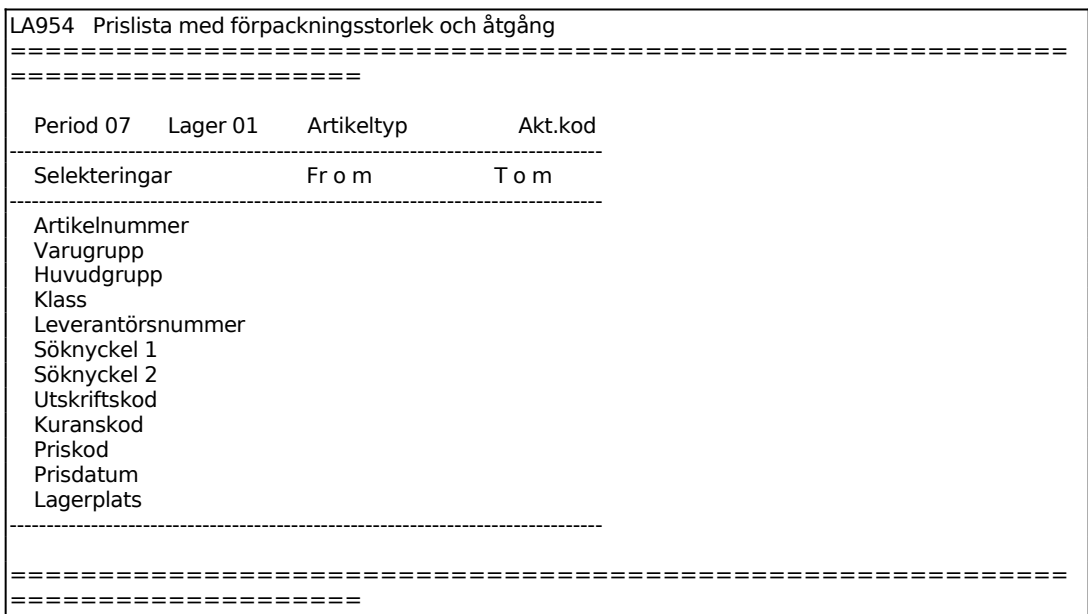

Funktionens selektering är analog med funktion LA951, v g se detta avsnitt för anvisningar.

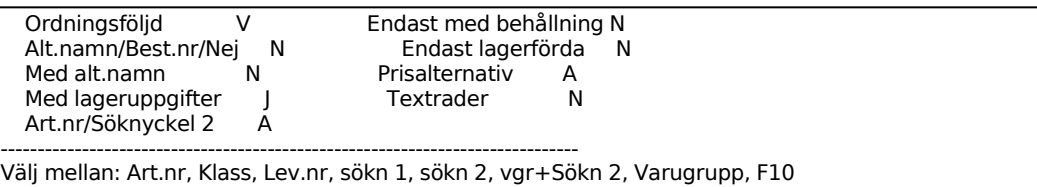

Ange om lageruppgifter ska medtas.

### **LA955 Prislista med försäljnings-, brutto- eller valfritt pris**

Skrivare: BN

Funktionen är analog med funktion LA951, v g se detta avsnitt för anvisningar.

#### **LA956 Prislista med cirkapriser**

Funktionen består av följande underfunktioner:

Sid

1. Endast med kod eller VSN

2. Även med butikspris, pris 4 eller 5

3. Med KOD, VSN eller utan

#### 187

### **LA9561 Endast med kod eller VSN**

### Skrivare: SN90

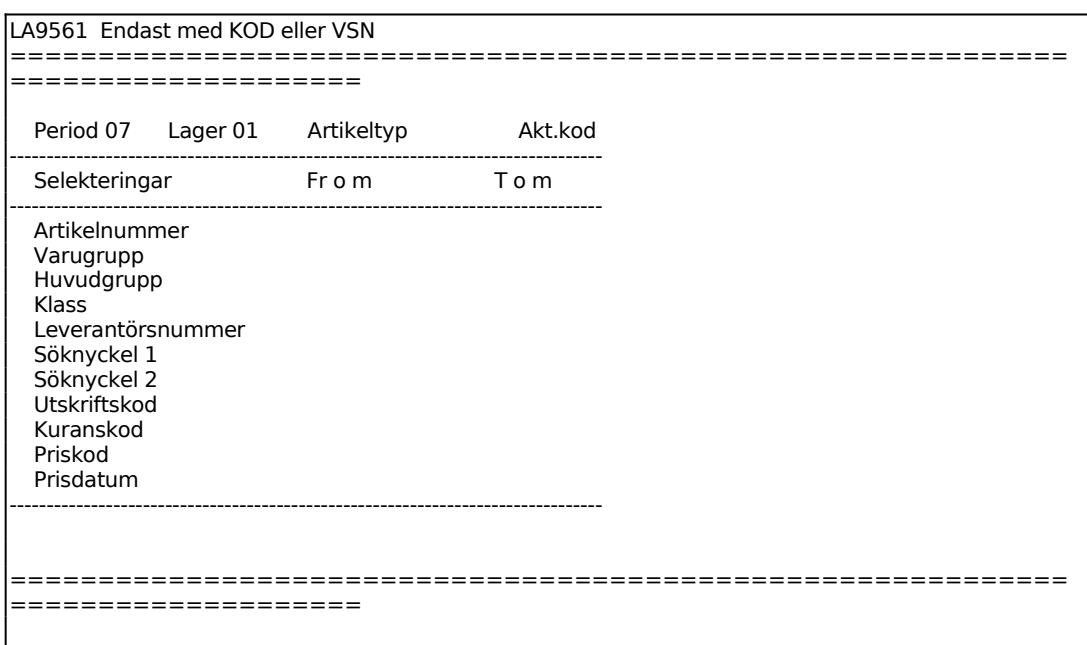

Funktionens selektering är analog med funktion LA951, v g se detta avsnitt för anvisningar.

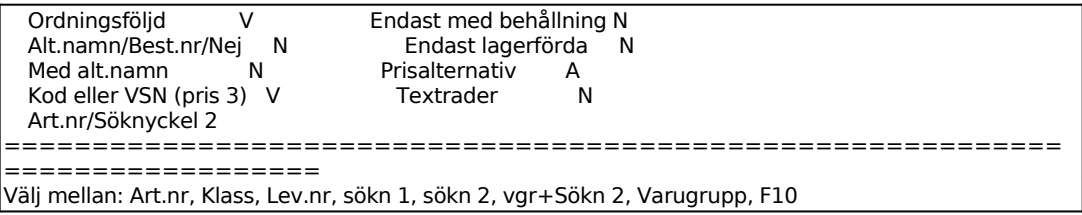

Därefter tillkommer frågorna:

Ange Kod eller VSN. Välj mellan:

- $K =$ Kod, som kod visas pris 3 multiplicerat med 10
- $V = Verkstadsnetto, pris<sup>1</sup>3$

Ange Butikspris inkl moms, försäljningspris 4 eller försäljningspris 5. Välj mellan:

- $\overline{B}$  = Butikspris inklusive moms
- 4 = Försäljningspris 4
- 5 = Försäljningspris 5
- $N = Nej$ , inget av dessa priser medtas

Ange Med rabattkod/gräns, katalogpris, både eller nej. Välj mellan:

- R = Rabattkod och kvantitetsgräns
- $K =$  Katalogpris, pris 5
- B = Både katalogpris och rabattkod/gräns
- N = Inget av ovanstående visas

Ange om artiklar med behållning noll skall tas med.

# **LA9562 Även med butikspris, pris 4 eller 5**

Skrivare: BN

Funktionen är analog med LA9561, v g se detta avsnitt för anvisningar. Därefter tillkommer frågorna:

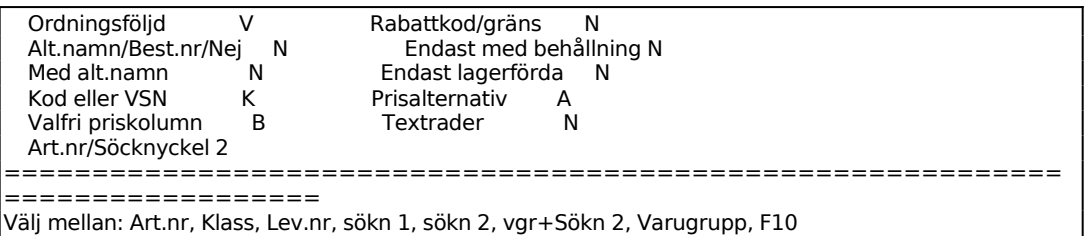

Ange Valfri priskolumn. Välj mellan:

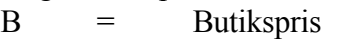

- 4 = Försäljningspris 4
- $5 =$  Försäljningspris 5
- N = Nej, inget av ovanstående priser skrivs ut

Ange om rabattkod och kvantitetsgräns skall skrivas ut.

#### **LA9563 Med KOD, VSN eller utan**

Skrivare: SN90

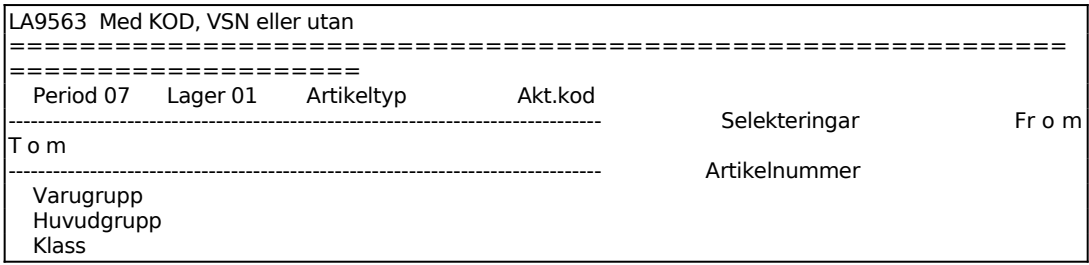

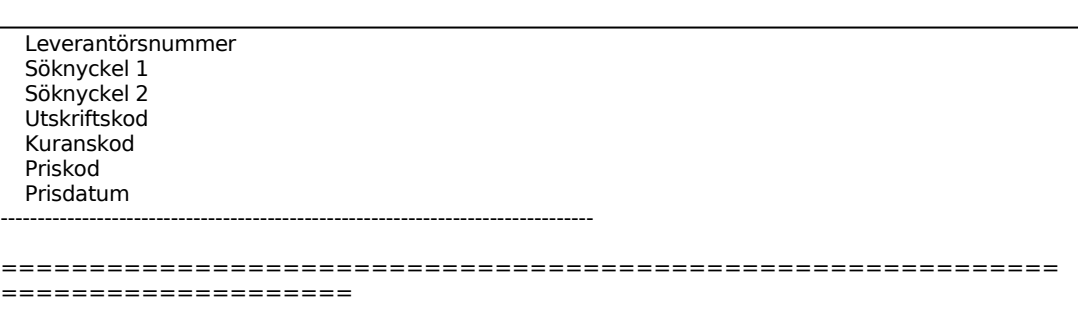

Sid

# **LA957 Komprimerad prislista**

### Skrivare: BN

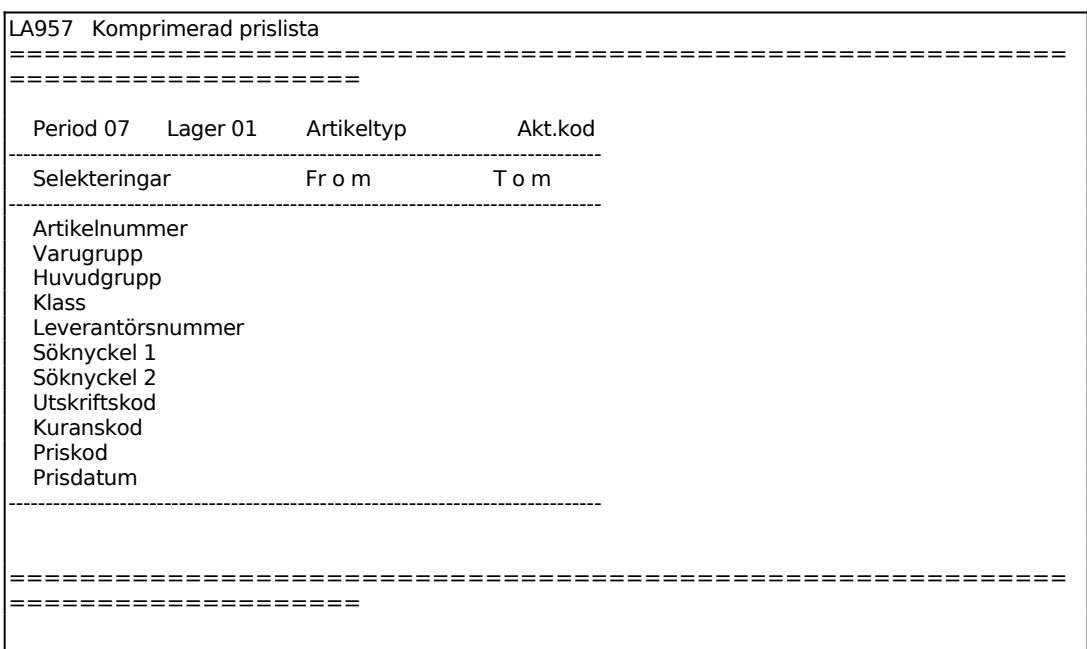

Systemet anger användarens lager.

Funktionens selektering är analog med funktion LA951, v g se detta avsnitt för anvisningar.

Därefter tillkommer frågorna:

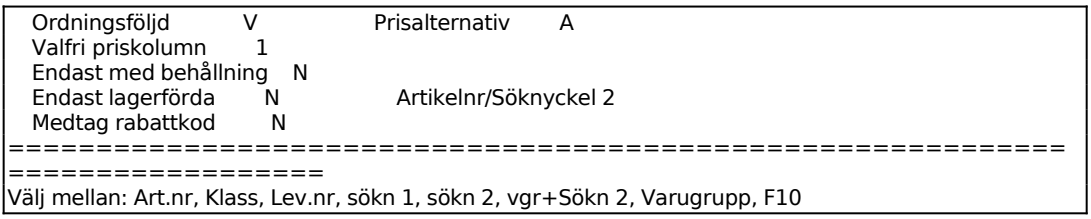

Ange Pris. Välj mellan:

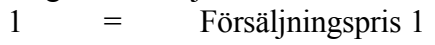

- 2 = Försäljningspris 2 (cirka-pris)
- 3 = Försäljningspris 3
- 4 = Försäljningspris 4
- 5 = Försäljningspris 5
- I = Inköpspris

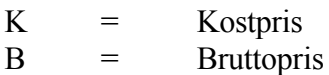

Ange om artiklar med behållningen noll skall tas med eller ej.

Ange om endast artiklar med beställningspunkt större än noll, minsta beställningspunkt större än noll eller behållning större än noll skall medtas.

Systemet frågar därefter vilka priser som ska skrivas ut, välj mellan:

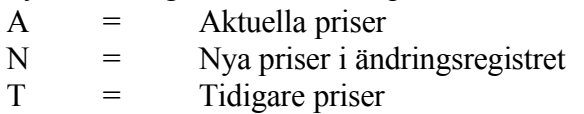

En lista skrivs ut på skrivaren med kolumnerna artikelnummer och pris.

# **LA958 Nettoprislista för kund/kundgrupp**

Skrivare: SN90

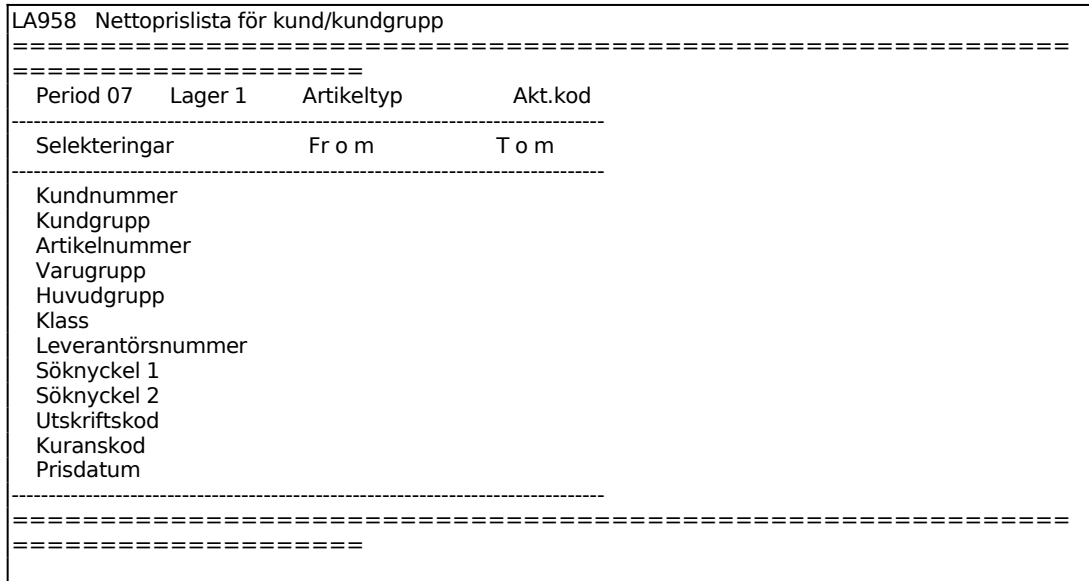

### **LA96 Utskrift av artikeletiketter**

Skrivare: AE

LA96 Utskrift av artikeletiketter

```
============================================================
====================
 Register E 
Lager 01
 Användare NN 
 Etikettyp 10 Benämning Etikettyp 10 
--------------------------------------------------------------------------------
 Antal etiketter F
```
Ange användarens initialer.

Ange önskad etikettyp definierad i SY413.

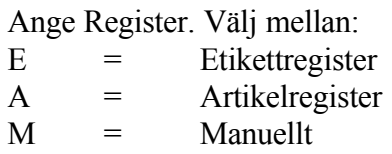

Har J angetts i SY413 om prisändring och inleveranser ska vara underlag för etiketter samlas denna information i ett etikettregister. Anges E i funktionen LA96 görs utskrift från detta register utan vidare selektering. Vid A görs utskrift från artikelregistret för valda artiklar. Vid M visas en ny skärmbild:

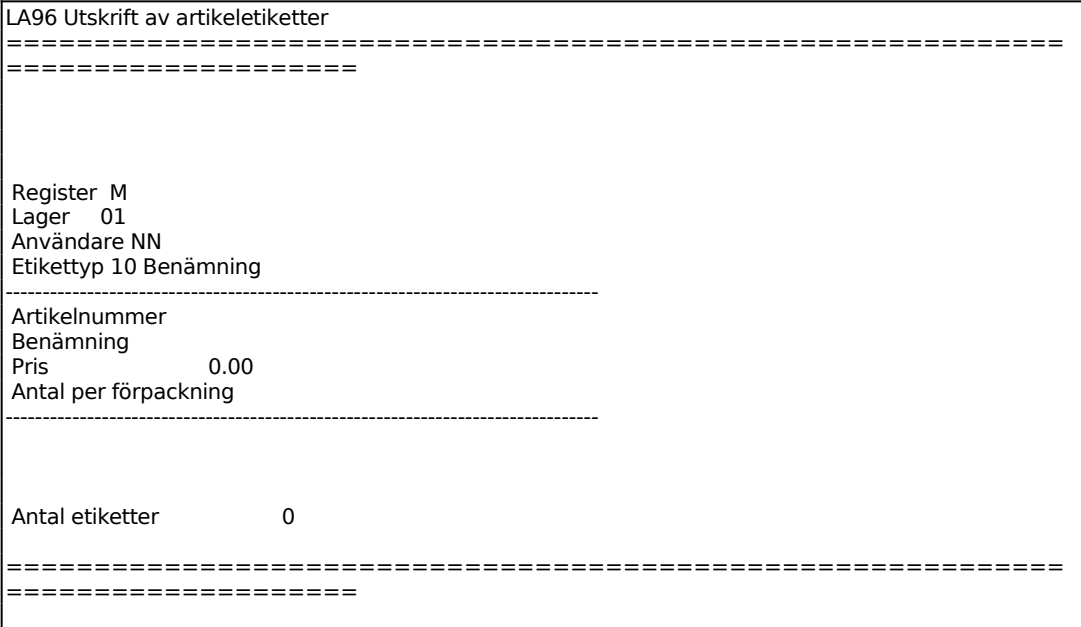

Ange för vilken artikel etiketter ska skrivas ut.

Ange artikelbenämning som ska skrivas ut på etiketten. Systemet föreslår registrerad benämning, bekräfta med ENTER eller skriv över.

Ange vilket pris som ska skrivas på etiketten.

Ange antal per förpackning.

Ange antal etiketter som ska skrivas ut.

Efter utskrift frågar systemet om utskriften blev OK. Ange N om utskriften ska göras om, annars J.

Vid A, utskrift från artikelregister ges följande selektering:

```
LA96 Utskrift av artikeletiketter 
============================================================
====================
 Register A Enstaka eller flera
```
E ger utskrift av endast ett artikelnummer. Vid F ges selektering:

Skärmbild för valet F:

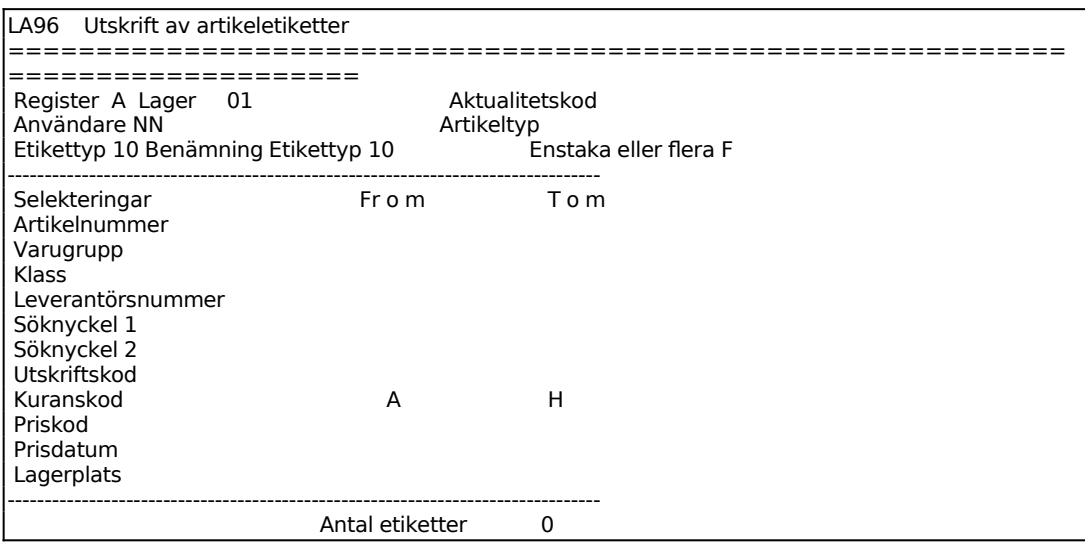

```
 Antal per förpackning Endast art med behållning N 
============================================================
====================
```
#### Skärmbild vid valet E:

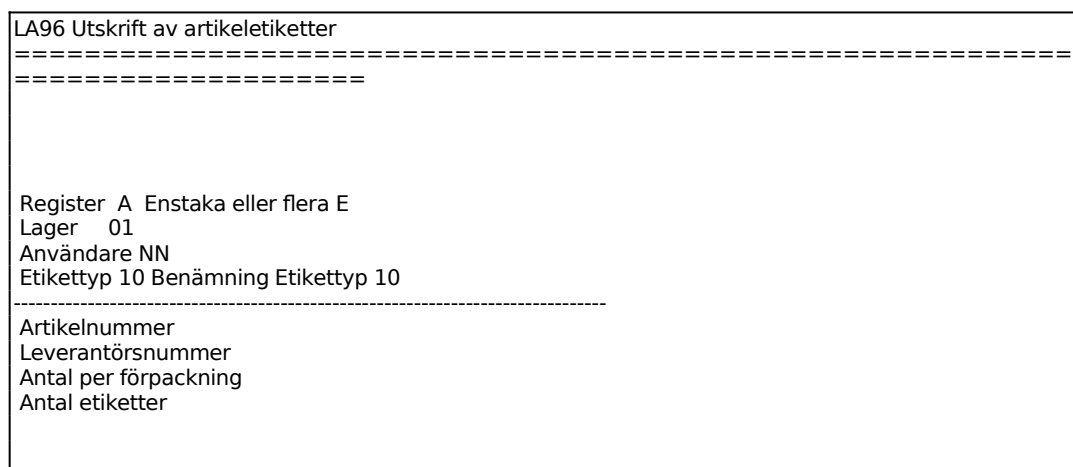

Är systemparametern "antal etiketter vid utskrift" i SY463 ställd till P, en etikett per post, ges frågan:

#### *Endast lagerförda artiklar*

Vid J tas endast lagerförda artiklar med, vid N medtas samtliga.

Är systemparametern "antal etiketter vid utskrift" i SY463 ställd till F eller S, en etikett per förpackning resp styck, ges frågan:

*Endast artiklar med lagerbehållning*

Vid J medtas endast artiklar med lagerbehållning större än noll, vid N medtas samtliga artiklar.

# **LA97 Frågor/utskrift varugrupper**

Skrivare<sup>·</sup> BN

```
LA97 Frågor/utskrift varugrupper 
========================
====================
```
Sid

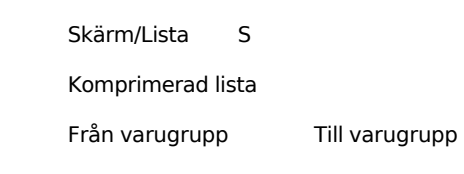

För Skärm/Lista väljer man mellan: S = utskrift på skärm  $L =$ utskrift på listskrivare

Vid val av Lista ges en följdfråga:

*Komprimerad lista*

Ange J om komprimerad lista önskas och då skrivs alla varugrupper ut, annars N och då ges möjlighet till selektering.

#### **LA98 Frågor/utskrift inköpsregister**

Skrivare: BN

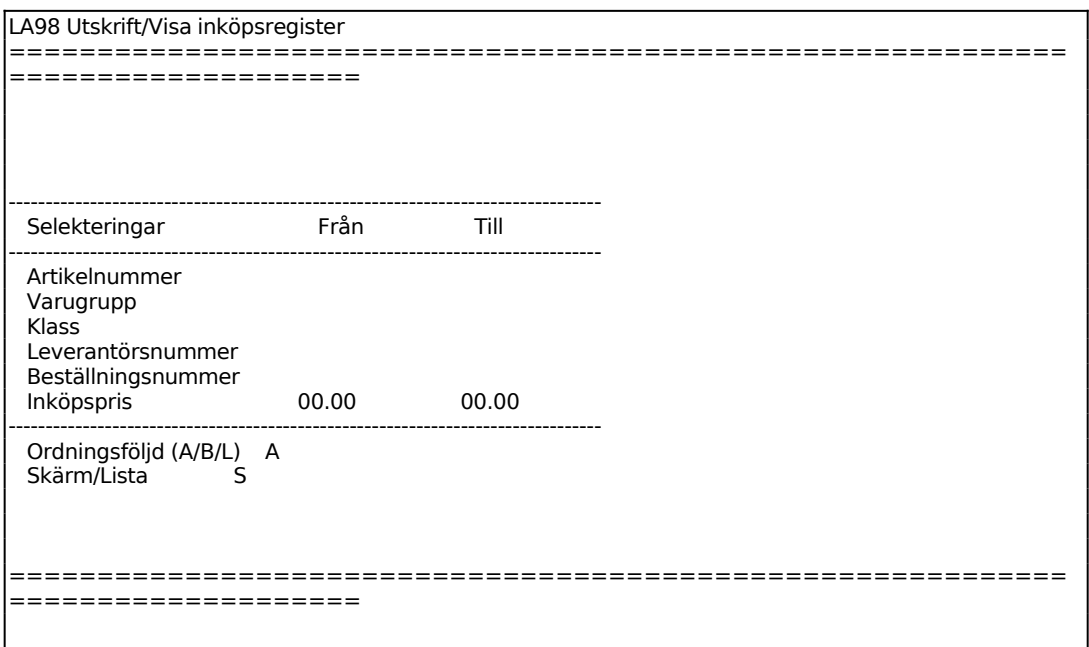

Ange Ordningsföljd. Välj mellan:

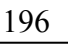

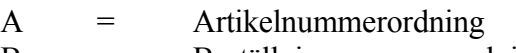

- B = Beställningsnummerordning
- $L =$  Leverantörsnummerordning

För Skärm/List väljer man mellan:

- S = Inköpsregistret visas på skärm
- $L =$  Utskrift görs på skrivare

# **LA99 Visa modellartikel på skärm**

Skrivare: BN

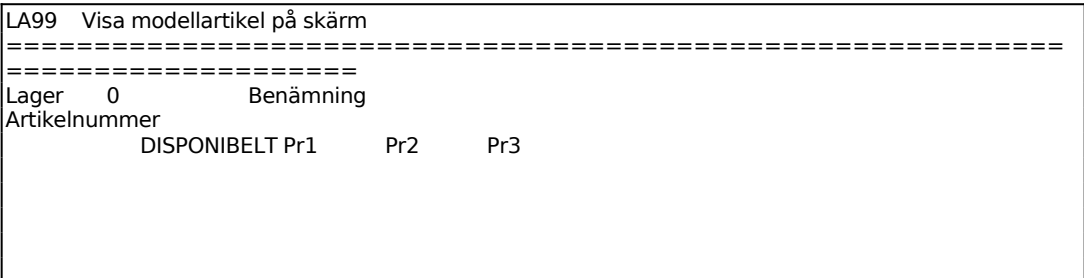